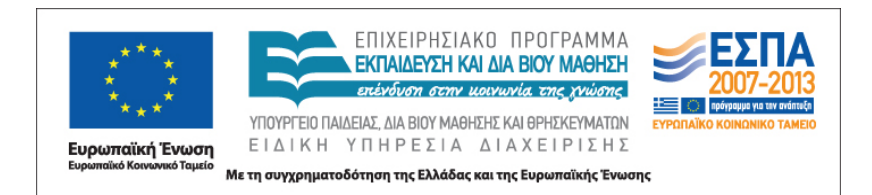

# **Το Πρόγραμμα Σπουδών για τον Πληροφορικό Γραμματισμό στο Γυμνάσιο**

*Οδηγός για τον εκπαιδευτικό*

**1η Έκδοση, Σεπτέμβριος 2011**

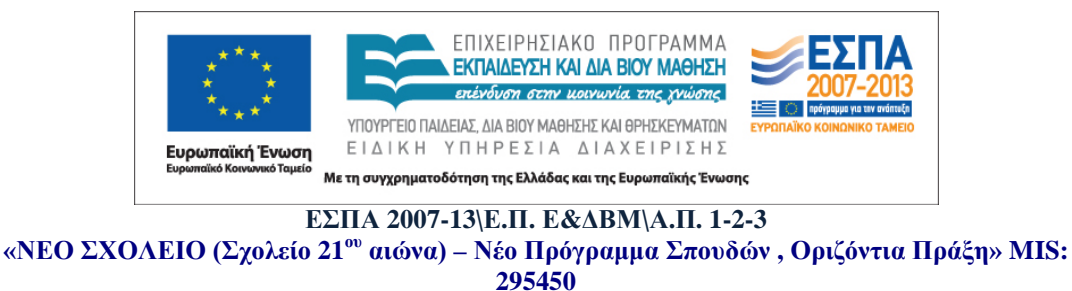

**Με συγχρηματοδότηση της Ελλάδας και της Ευρωπαϊκής Ένωσης (Ε. Κ. Τ.)**

Το παρόν έργο έχει παραχθεί από το Παιδαγωγικό Ινστιτούτο στο πλαίσιο υλοποίησης της Πράξης «ΝΕΟ ΣΧΟΛΕΙΟ (Σχολείο 21ου αιώνα) – Νέο πρόγραμμα σπουδών, στους Άξονες Προτεραιότητας 1,2,3, -Οριζόντια Πράξη», με κωδικό MIS 295450 και ειδικότερα στο πλαίσιο του Υποέργου 1: «Εκπόνηση Προγραμμάτων Σπουδών Πρωτοβάθμιας και Δευτεροβάθμιας Εκπαίδευσης και οδηγών για τον εκπαιδευτικό «Εργαλεία Διδακτικών Προσεγγίσεων».

# **Οδηγός για τον εκπαιδευτικό**

# **Ο Πληροφορικός Γραμματισμός στο Γυμνάσιο**

### *Τεχνολογίες Πληροφορίας και Επικοινωνιών*

*Πληροφορική*

*If we teach today's students as we taught yesterday's, we rob them of tomorrow*

**John Dewey (1859-1952)**

**Γενικό Μέρος:** 

**Αρχές και φιλοσοφία του Π.Σ.**

#### **1. Εισαγωγή**

Ο Οδηγός Εκπαιδευτικού που συνοδεύει το Νέο Πρόγραμμα Σπουδών (Π.Σ.) Γυμνασίου για τον Πληροφορικό Γραμματισμό, δηλαδή τις Τεχνολογίες της Πληροφορίας και των Επικοινωνιών (ΤΠΕ) και την Πληροφορική, στοχεύει να αναδειχθεί η γενική φιλοσοφία και ο εκπαιδευτικός προσανατολισμός του Προγράμματος Σπουδών, καθώς και των διδακτικών προσεγγίσεων που προτείνονται. Ο γενικός σκοπός είναι να υποστηρίξει αποτελεσματικά τους εκπαιδευτικούς της Πληροφορικής στο σχεδιασμό και στην οργάνωση, τόσο της διδασκαλίας τους όσο και της μαθησιακής πορείας και καθοδήγησης των μαθητών, σύμφωνα με τους στόχους και τις παιδαγωγικές στρατηγικές του νέου Π.Σ.

Είναι ευρύτερα αποδεκτό ότι η εκπαιδευτική παράδοση στη χώρα μας προσεγγίζει το Π.Σ. απλά ως ένα κείμενο περιγραφής του περιεχομένου προς διδασκαλία. Όμως το Π.Σ. περιλαμβάνει πολύ περισσότερα πράγματα από το προς διδασκαλία περιεχόμενο. Ο Οδηγός Εκπαιδευτικού έχει ως στόχο να βοηθήσει τον εκπαιδευτικό της Πληροφορικής ώστε να κατανοήσει, να διαπραγματευτεί ολοκληρωμένα και να εξειδικεύσει αποτελεσματικά, στις διδακτικές του επιλογές, τις τέσσερις διαστάσεις του νέου Π.Σ.:

- Τα **προσδοκώμενα μαθησιακά αποτελέσματα**, δηλαδή τι πρέπει να μπορούν να κάνουν οι μαθητές στα πλαίσια του μαθήματος (γνώσεις, δεξιότητες και στάσεις για τις ΤΠΕ).
- Τα **βασικά περιεχόμενα** και τα αντικείμενα, με τα οποία αναμένεται να ασχοληθούν οι μαθητές στο μάθημα της Πληροφορικής, καθώς και την οργάνωσή τους.
- Τις **μαθησιακές δραστηριότητες** που προτείνονται, καθώς και την **παιδαγωγική φιλοσοφία** που τις διέπει, για την επίτευξη των προσδοκώμενων μαθησιακών αποτελεσμάτων.
- **Το εκπαιδευτικό υλικό:** Προτείνεται η αξιοποίηση πολλαπλού εκπαιδευτικού υλικού, όπως σχολικό εγχειρίδιο, ψηφιακό περιεχόμενο και πηγές στο Διαδίκτυο, λογισμικά γενικού και ειδικού σκοπού, εργαλεία Web 2.0, εκπαιδευτικό λογισμικό κ.λπ. Επιπρόσθετα, προτείνεται η αξιοποίηση και ένταξη

στην καθημερινή πρακτική της Σχολικής Ψηφιακής πλατφόρμας του ΥΠΔΒΜΘ [\(http://digitalschool.minedu.gov.gr\)](http://digitalschool.minedu.gov.gr/).

Το νέο Πρόγραμμα Σπουδών για τον Πληροφορικό Γραμματισμό διαμορφώνει ένα ολοκληρωμένο και συνεκτικό πλαίσιο για την εκπαίδευση των μαθητών στις ΤΠΕ. Ο σκοπός του παρόντος οδηγού είναι να προσδιορίσει με ακρίβεια τα στοιχεία εκείνα που είναι απαραίτητα, ώστε να επιτευχθεί η εφαρμογή του σε κάθε σχολείο της χώρας (γενική φιλοσοφία, διδακτικοί στόχοι και προσδοκώμενα μαθησιακά αποτελέσματα, περιεχόμενο, προτεινόμενες μαθησιακές δραστηριότητες, εκπαιδευτικό υλικό, υπολογιστικά εργαλεία και τεχνολογικά περιβάλλοντα). Αποτελείται από δύο μέρη. Στο πρώτο μέρος αναλύονται και τεκμηριώνονται

- ο ρόλος των ΤΠΕ σε ένα σύγχρονο Π.Σ. για την υποχρεωτική εκπαίδευση
- οι άξονες διάρθρωσης του περιεχομένου
- η παιδαγωγική φιλοσοφία με στόχο την ολόπλευρη ανάπτυξη των μαθητών
- το παιδαγωγικό-διδακτικό πλαίσιο σχεδιασμού, με βάση τα ερευνητικά πορίσματα της Διδακτικής των ΤΠΕ και της Πληροφορικής.

Στο δεύτερο μέρος παρουσιάζονται πλήρη εκπαιδευτικά σενάρια που προτείνονται ως ενδεικτικά παραδείγματα εφαρμογής στη διδακτική πράξη.

Ο γενικός σκοπός του παρόντος Οδηγού είναι κάθε εκπαιδευτικός να μπορεί αυτόνομα και αποτελεσματικά

- να σχεδιάζει τις δικές του διδακτικές επιλογές, κάθε φορά, αξιοποιώντας τα παραδείγματα δραστηριοτήτων που προτείνονται ως καλές πρακτικές
- να διακρίνει σε κάθε θεματική ενότητα τα προσδοκώμενα μαθησιακά αποτελέσματα και να τα αξιοποιεί διδακτικά, συνδέοντάς τα κατάλληλα με τις προϋπάρχουσες γνώσεις-δεξιότητες των μαθητών στις ΤΠΕ, τα διαθέσιμα υπολογιστικά εργαλεία και τις παιδαγωγικές στρατηγικές που επιλέγει
- να εφαρμόζει σύγχρονες παιδαγωγικές προσεγγίσεις, με στόχο την υποστήριξη και ανάπτυξη όλων των μαθητών στις ΤΠΕ
- να πειραματίζεται με νέα περιβάλλοντα και διδακτικές προσεγγίσεις αξιοποιώντας τις γνώσεις, τις εμπειρίες και τα ενδιαφέροντα των μαθητών της τάξης του.

Απώτερη φιλοδοξία μας είναι ο Οδηγός Εκπαιδευτικού για τις ΤΠΕ να αποτελέσει σημείο αναφοράς για τους εκπαιδευτικούς της Πληροφορικής και να συμβάλει, τόσο στη διαμόρφωση ενός κοινού παιδαγωγικού πλαισίου για το μάθημα στο Γυμνάσιο, όσο και στην ανάληψη πρωτοβουλιών και καινοτόμων διδακτικών προσεγγίσεων από τους εκπαιδευτικούς της πράξης.

#### **2. Αρχές σχεδιασμού του Π.Σ. για τις ΤΠΕ**

Στο σύγχρονο εκπαιδευτικό περιβάλλον, οι ΤΠΕ θεωρούνται ως ο φορέας εκπαιδευτικών αλλαγών στα σχολεία που μπορεί να οδηγήσει σε σημαντικά εκπαιδευτικά και παιδαγωγικά αποτελέσματα. Πολλοί υποστηρίζουν ότι οι ΤΠΕ, υπό κατάλληλες προϋποθέσεις σχεδιασμού και ένταξης στη διδακτική πρακτική, μπορούν να ενισχύσουν τους μαθητές στην κατεύθυνση της ανάπτυξης των γνώσεων, των δεξιοτήτων και των στάσεων που χρειάζονται για να επιτύχουν στην κοινωνία του 21ου αιώνα.

Το Γυμνάσιο οφείλει να προετοιμάσει αποτελεσματικά τους αυριανούς πολίτες της Κοινωνίας της Γνώσης, προκειμένου να είναι σε θέση να αντιμετωπίσουν τις προκλήσεις αλλά και να αξιοποιήσουν τις ευκαιρίες της νέας εποχής. Για το λόγο αυτό, η διδασκαλία του μαθήματος της Πληροφορικής στο Γυμνάσιο **δεν έχει ως στόχο την κατάρτιση των μαθητών σε εφήμερες τεχνολογικές γνώσεις ή δεξιότητες**. Περιλαμβάνει πολλά περισσότερα στοιχεία από την απλή εξοικείωση των μαθητών με τους υπολογιστές, τις λειτουργίες συγκεκριμένων λογισμικών και το Διαδίκτυο. Κυρίως, όμως, στοχεύει στην ανάπτυξη ικανοτήτων αυτόνομης αξιοποίησης των υπολογιστικών και δικτυακών εργαλείων για την επίλυση προβλημάτων.

Ο γενικός σκοπός του νέου Π.Σ. για τις ΤΠΕ είναι οι μαθητές που ολοκληρώνουν την υποχρεωτική εκπαίδευση να έχουν ευκαιρίες για

- να αναπτύξουν τουλάχιστον τις προτεινόμενες ικανότητες στις ΤΠΕ (γνώσεις, δεξιότητες και στάσεις)
- να αποκτήσουν ποικίλες μαθησιακές εμπειρίες μέσα από την υλοποίηση δραστηριοτήτων με στόχο την επίλυση προβλημάτων από

6

- o το σχολικό πρόγραμμα μαθημάτων
- o την ευρύτερη σχολική και κοινωνική ζωή.

Απώτερος στόχος είναι η προετοιμασία όλων των μαθητών για την εκπαίδευση και την παραπέρα ζωή τους, καθώς και τη συμμετοχή τους στη σύγχρονη **κοινωνία της γνώσης (knowledge society).**

Λαμβάνοντας υπόψη ότι οι ΤΠΕ θα συνεχίσουν να αναπτύσσονται και να διεισδύουν στο κοινωνικό πεδίο με ταχύτατους ρυθμούς, το Νέο Πρόγραμμα Σπουδών Πληροφορικής για το Γυμνάσιο προσδιορίζει και εξειδικεύει τις διαστάσεις του πληροφορικού γραμματισμού ανεξάρτητα από συγκεκριμένα εργαλεία και τεχνολογικές πλατφόρμες. Διαρθρώνεται σε τέσσερις αλληλοεξαρτώμενες συνιστώσες, ακολουθώντας τα σύγχρονα θεωρητικά και ερευνητικά πορίσματα και ενσωματώνοντας στην ελληνική εκπαιδευτική πραγματικότητα στοιχεία από τις διεθνείς τάσεις και πρακτικές (Σχήμα 1).

**Οι ΤΠΕ ως μαθησιακό-γνωστικό εργαλείο (cognitive tool):** Οι ΤΠΕ διατρέχουν οριζόντια όλα τα αντικείμενα του Προγράμματος Σπουδών και θεωρούνται μέσο υποστήριξης των σύγχρονων παιδαγωγικών προσεγγίσεων, εργαλείο συνεργασίας και ανάπτυξης της κριτικής σκέψης και της δημιουργικής ικανότητας των μαθητών.

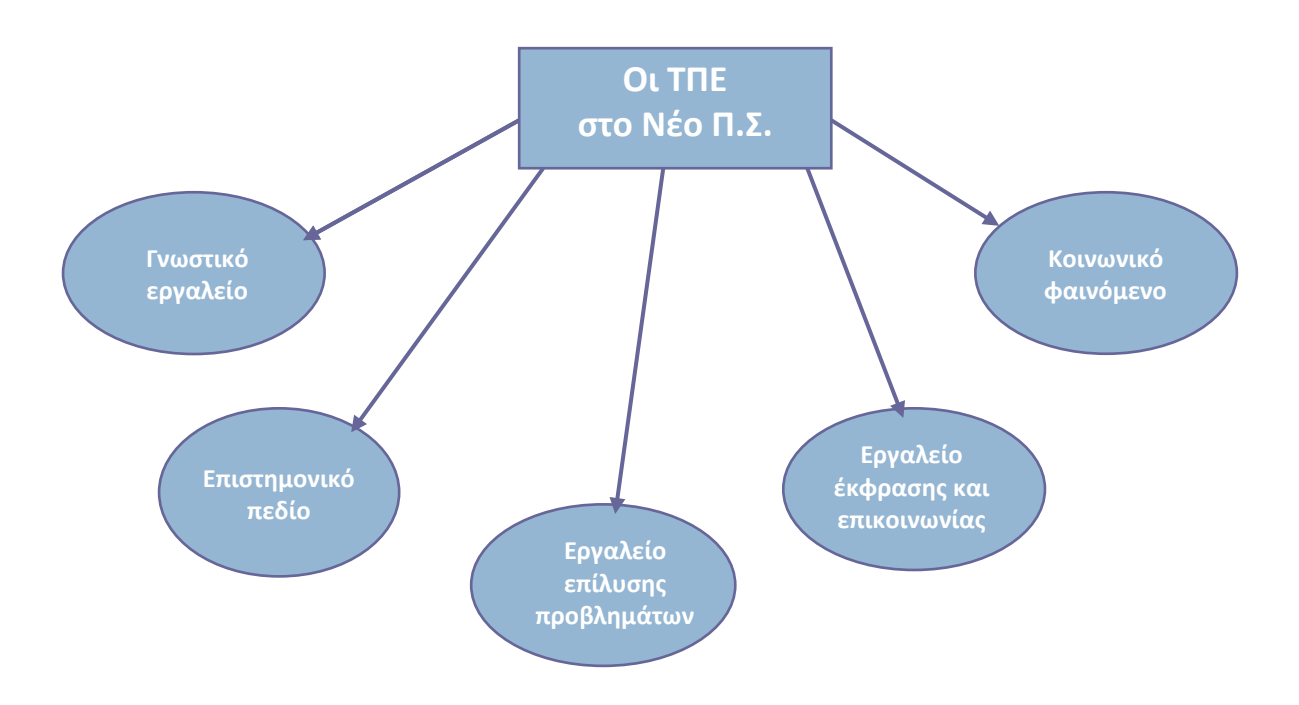

**Σχήμα 1. Οι ΤΠΕ στο Νέο Πρόγραμμα Σπουδών του Γυμνασίου**

**Οι ΤΠΕ ως επιστημονικό πεδίο και τεχνολογικό εργαλείο:** Διαπραγμάτευση των βασικών εννοιών, των αρχών και των μεθόδων που θεμελιώνουν την Πληροφορική ως επιστήμη στο ευρύτερο πλαίσιο των θετικών και τεχνολογικών επιστημών. Ο άξονας αυτός θα πρέπει να στοχεύει

- στην οικοδόμηση **γνώσεων διαχρονικής αξίας** που αφορούν σε έννοιες, αντικείμενα και διαδικασίες (υλικό, λογισμικό κ.λπ.),
- στην καλλιέργεια **τεχνικών δεξιοτήτων διαχρονικής αξίας** που αφορούν στο χειρισμό και στην αξιοποίηση των σύγχρονων υπολογιστικών και διαδικτυακών περιβαλλόντων (λογισμικά γενικής χρήσης, υπηρεσίες Διαδικτύου κ.λπ.).

**Οι ΤΠΕ ως μεθοδολογία επίλυσης προβλημάτων:** Οι μαθητές εμπλέκονται σε δραστηριότητες επίλυσης προβλημάτων που έχουν ως σκοπό την καλλιέργεια δεξιοτήτων μεθοδολογικού χαρακτήρα (επεξεργασία δεδομένων, σχεδιασμός και υλοποίηση αλγορίθμων, μοντελοποίηση λύσεων, προγραμματισμός υπολογιστών, δημιουργικότητα και καινοτομία) και δεξιοτήτων υψηλού επιπέδου (διερεύνηση, κριτική και αναλυτική σκέψη, συνθετική ικανότητα, ικανότητες επικοινωνίας και συνεργασίας).

**Οι ΤΠΕ ως κοινωνικό φαινόμενο:** Κριτική επισκόπηση και αξιολόγηση των σύγχρονων εφαρμογών των ΤΠΕ με αναφορές στον κοινωνικό, εργασιακό, εκπαιδευτικό, επιστημονικό και πολιτισμικό τομέα. Απώτερος στόχος είναι οι μαθητές να αποκτήσουν ευρύτερη **πληροφορική παιδεία-κουλτούρα** και να διαμορφώσουν **στάσεις και αξίες** που θα τους βοηθήσουν να κατανοήσουν το νέο κοινωνικό, οικονομικό και πολιτισμικό περιβάλλον που διαμορφώνεται στη σημερινή εποχή.

#### **3. Τα νέα στοιχεία που εισάγει το Πρόγραμμα Σπουδών ΤΠΕ**

• Το μάθημα διδάσκεται δύο ώρες την εβδομάδα. Είναι εργαστηριακό και διεξάγεται στο Εργαστήριο υπολογιστών.

- Κάθε διδακτική ενότητα περιλαμβάνει δύο συνεχόμενες διδακτικές ώρες στο ωρολόγιο πρόγραμμα, ώστε να δοθεί επαρκής χρόνος, στους μαθητές και στον εκπαιδευτικό, για την υλοποίηση ολοκληρωμένων μαθησιακών δραστηριοτήτων.
- Προωθείται η ενεργός συμμετοχή, η συνεργασία και η αυτόνομη ανάπτυξη όλων των μαθητών στις ΤΠΕ.
- Οι μαθητές χρησιμοποιώντας ποικίλα εργαλεία ΤΠΕ υλοποιούν ασκήσεις, δραστηριότητες, ολοκληρωμένες εργασίες και σχέδια έρευνας. Αναπτύσσουν ολοκληρωμένα ψηφιακά έργα, τα οποία διατηρούνται στον ηλεκτρονικό τους φάκελο (e-portfolio).
- Υιοθετείται η **σπειροειδής προσέγγιση**, ώστε ο εκπαιδευτικός να επανέρχεται, με κάθε ευκαιρία και ειδικά στα πλαίσια της υλοποίησης των σχεδίων έρευνας, σε δραστηριότητες που βασίζονται στη χρήση πολλαπλών εργαλείων λογισμικού.
- Το Π.Σ. είναι ανοιχτό και δίνει στον εκπαιδευτικό, σε μεγάλο βαθμό, την ελευθερία να καθορίσει τις διδακτικές τροχιές που θα ακολουθήσει, τη διάρθρωση και το χρονοπρογραμματισμό της ύλης.
- Εισάγονται στη σχολική πρακτική του μαθήματος με συστηματικό τρόπο τα σχέδια έρευνας (projects), μικρής και μεγάλης διάρκειας (πολυμεσικές και συνθετικές εργασίες, προγραμματισμός και ρομποτική, ερευνητικές μελέτες, ιστοεξερευνήσεις, wikis, blogs, ηλεκτρονικές συζητήσεις κ.λπ.). Αυτά σχεδιάζονται από τον εκπαιδευτικό με βάση τις ικανότητες και τα ενδιαφέροντα των μαθητών, καθώς και τη σύνδεση με την τοπική κοινωνία, τη σχολική και κοινωνική ζωή.

#### **4. Το πλαίσιο ανάπτυξης των μαθητών στις ΤΠΕ**

Το προτεινόμενο πλαίσιο ανάπτυξης των μαθητών στις ΤΠΕ συνίσταται σε τέσσερις διαστάσεις (συνιστώσες) αντίστοιχες με τη διάρθρωση του Π.Σ (Σχήμα 2). Οι μαθητές υλοποιούν στον υπολογιστή κατάλληλες δραστηριότητες, κλιμακούμενης δυσκολίας, οι οποίες στοχεύουν στη συνδυασμένη ανάπτυξη τεχνικών, γνωστικών και κοινωνικών ικανοτήτων με στόχο την επίλυση προβλημάτων από το σχολικό πρόγραμμα σπουδών και τη σύγχρονη κοινωνική ζωή.

**α) Τεχνολογική:** Περιλαμβάνει τεχνικές γνώσεις για θεμελιώδεις έννοιες ΤΠΕ (π.χ. υλικό, λογισμικό, δίκτυα, στοιχεία ψηφιακής τεχνολογίας) και ικανότητες χρήσης βασικών περιβαλλόντων των ΤΠΕ (επεξεργασία κειμένου, υπολογιστικά φύλλα, λογισμικό παρουσιάσεων, εννοιολογική χαρτογράφηση, υπηρεσίες Διαδικτύου κ.λπ.).

**β) Γνωστική:** Περιγράφει τις θεμελιώδεις δεξιότητες αξιοποίησης των ΤΠΕ ως εργαλεία έρευνας, δημιουργίας, επικοινωνίας και μάθησης στα πλαίσια του μαθήματος της Πληροφορικής, των άλλων των μαθημάτων του Προγράμματος Σπουδών αλλά και της καθημερινής σχολικής ζωής των μαθητών.

**γ) Επίλυση προβλήματος (problem solving):** Αφορά στην εφαρμογή και ολοκλήρωση των τεχνικών και γνωστικών δεξιοτήτων του πληροφορικού γραμματισμού με στόχο την επίλυση προβλημάτων. Στο ανώτατο επίπεδο, ο άξονας αυτός αφορά σε δεξιότητες δημιουργικότητας, καινοτομίας και αλλαγής στάσεων και κοινωνικών συμπεριφορών για τις ΤΠΕ.

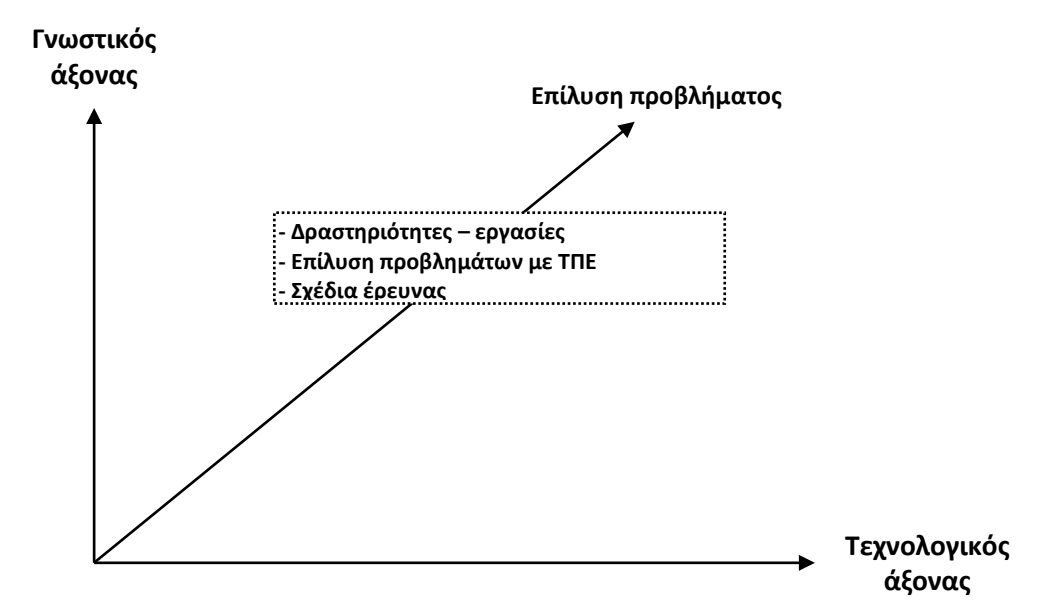

**Σχήμα 2. Πλαίσιο ανάπτυξης των μαθητών στις ΤΠΕ**

**δ) Κοινωνικές δεξιότητες:** Οι μαθητές που είναι καλά εκπαιδευμένοι στις ΤΠΕ θα πρέπει να αναπτύξουν επίσης εκείνες τις κοινωνικές στάσεις και δεξιότητες που διαμορφώνουν τη σύγχρονη ψηφιακή κουλτούρα και την ταυτότητα του ηλεκτρονικού πολίτη (e-citizenship). Η διάσταση αυτή διατρέχει οριζόντια όλες τις θεματικές ενότητες του μαθήματος και αφορά σε ζητήματα πληροφορικής ηθικής και δεοντολογίας, σε κώδικες διαχείρισης και αξιοποίησης πληροφοριών από πηγές, σε ζητήματα ηλεκτρονικής ασφάλειας, προστασίας προσωπικών δεδομένων κ.λπ.).

#### **Πίνακας 1. Άξονες μαθησιακών στόχων Π.Σ. Πληροφορικής**

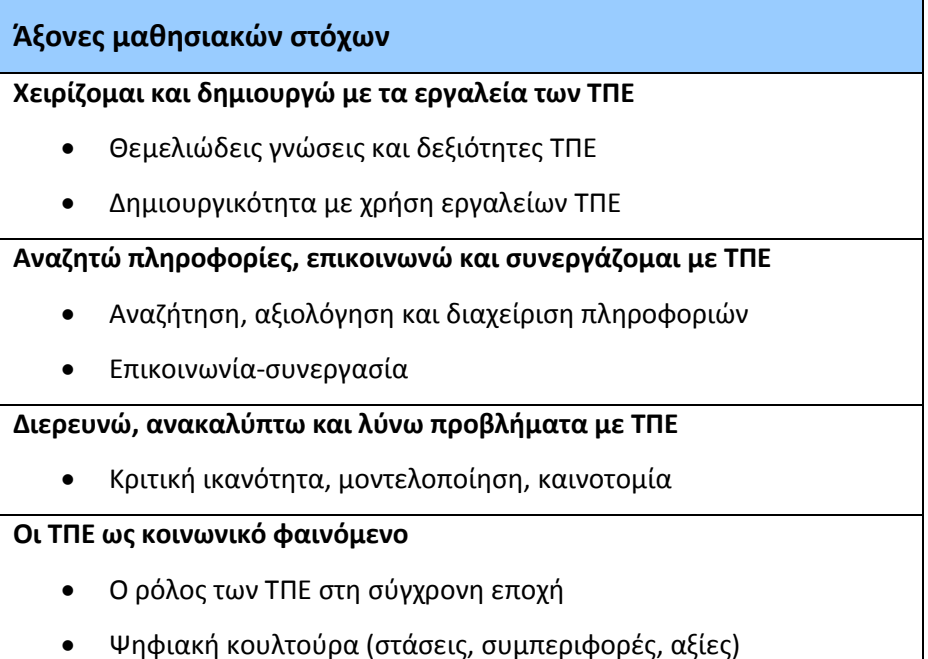

Η ανάπτυξη των μαθητών του Γυμνασίου στις ΤΠΕ προτείνεται ολοκληρωμένα και ισόρροπα και στις τέσσερις διαστάσεις. Στον Πίνακα 1 παρουσιάζονται οι άξονες γύρω από τους οποίους διαρθρώνονται οι μαθησιακοί στόχοι του Π.Σ. για τον Πληροφορικό γραμματισμό. Ο γενικός σκοπός του νέου Π.Σ. του μαθήματος της Πληροφορικής είναι **όλοι οι μαθητές να έχουν τις ευκαιρίες να αναπτύξουν τουλάχιστον τις προτεινόμενες ικανότητες (γνώσεις, δεξιότητες, και στάσεις) μέσα από την υλοποίηση δραστηριοτήτων με ποικίλα εργαλεία ΤΠΕ**. Απώτερος στόχος είναι, με την ολοκλήρωση του προγράμματος αυτού, οι μαθητές της Γ' Γυμνασίου να έχουν τη δυνατότητα να λάβουν το **πιστοποιητικό επάρκειας στη χρήση των ΤΠΕ** του Υπουργείου Παιδείας Δια Βίου Μάθησης και Θρησκευμάτων.

#### **5. Ο Ιστός 2.0 (Web 2.0) στο νέο Π.Σ.**

Τα τελευταία χρόνια αναπτύσσεται αυξημένο εκπαιδευτικό ενδιαφέρον για τις εφαρμογές δεύτερης γενιάς του Παγκόσμιου Ιστού (Web 2.0), όπως ιστολόγια (blogs), wikis, ιστότοποι κοινωνικής δικτύωσης (social networking), εργαλεία διαμοίρασης πληροφοριών, εργαλεία κοινωνικού ευρετηριασμού (social bookmarking) κ.α. Πολλοί ακαδημαϊκοί, ερευνητές και εκπαιδευτικοί της πράξης συμφωνούν ότι οι νέες, συνεχώς αναπτυσσόμενες, εφαρμογές του Web 2.0 έχουν το δυναμικό να προσφέρουν στους μαθητές αυξημένες ευκαιρίες μάθησης και να υποστηρίξουν τη δια βίου μάθηση και ανάπτυξή τους.

O Ιστός 2.0 ενσωματώνει μια πληθώρα εργαλείων, στο κέντρο των οποίων βρίσκεται η δημιουργία περιεχομένου από τους ίδιους τους χρήστες, η διαμοίραση υλικού πολλαπλών μορφών, η επικοινωνία και η αλληλεπίδραση μεταξύ των χρηστών. Διαθέτει δυναμικά χαρακτηριστικά που αναμένεται να έχουν καταλυτική επίδραση στην εκπαίδευση, καθώς

α) αλλάζουν ριζικά τη **φύση της γνώσης** και τους **τρόπους πρόσβασης** σε αυτή β) μετασχηματίζουν το **πλαίσιο της μάθησης** προσφέροντας πολλαπλές ευκαιρίες για αυτορυθμιζόμενη, συνεργατική, πανταχού παρούσα και δια βίου μάθηση.

γ) διευρύνουν και επεκτείνουν τους **χώρους** και τα **περιβάλλοντα μάθησης** αλλάζοντας τα αυστηρά όρια ανάμεσα στο σχολείο και στο σπίτι, στις διάφορες μορφές μάθησης (τυπική, μη τυπική και άτυπη), στους εκπαιδευτικούς και στους εκπαιδευόμενους, στην εκπαίδευση και στην ψυχαγωγία.

Με βάση την παραπάνω προβληματική έχουν ενταχθεί στο νέο Π.Σ. για τον Πληροφορικό Γραμματισμό και προτείνονται τα εργαλεία Web 2.0, όπως τα εκπαιδευτικά ιστολόγια, τα wikis και οι ιστοεξερευνήσεις (WebQuests). Η εκπαιδευτική αξιοποίηση των εργαλείων αυτών, κάτω από τον κατάλληλο σχεδιασμό, δεν στοχεύει απλά στο να ενισχύσει τις τεχνικές και επικοινωνιακές δεξιότητες των μαθητών αλλά, κυρίως, να ενεργοποιήσει τους μαθητές προσφέροντάς τους πολλαπλές ευκαιρίες για μάθηση. Τα διαθέσιμα ερευνητικά δεδομένα δείχνουν ότι οι εκπαιδευτικές εφαρμογές των εργαλείων Web 2.0

• ενθαρρύνουν την **ενεργητική και αυτορυθμιζόμενη μάθηση**

- προωθούν το διάλογο, την έκφραση ιδεών, τη διαπραγμάτευση απόψεων, την **κριτική** και **αναστοχαστική σκέψη (reflective thinking)**
- προωθούν και ενισχύουν **την αλληλεπίδραση** μεταξύ των μαθητών και τη **συνεργατική μάθηση**
- υποστηρίζουν και προωθούν τη μετάβαση των μαθητών από την απλή διαχείριση πληροφοριών και την επιφανειακή μάθηση στη βαθύτερη κατανόηση και οικοδόμηση νέων γνώσεων
- μετασχηματίζουν το πλαίσιο τη διδασκαλίας και της μάθησης παρέχοντας πολλαπλές ευκαιρίες για **διαμοίραση** και **συνδημιουργία περιεχομένου**
- υποστηρίζουν τη συνεργασία, την ομαδική εργασία και, τελικά, τη μάθηση σε χρόνο και χώρο εκτός της σχολικής τάξης.

## **6. Σύγχρονες παιδαγωγικές προσεγγίσεις για τη διδασκαλία και τη μάθηση**

Για μια μεγάλη περίοδο, ιδιαίτερα μέχρι τα μέσα της δεκαετίας του '80, η διδασκαλία της Πληροφορικής ταυτιζόταν με τη διδασκαλία του προγραμματισμού Η/Υ, τόσο στην τριτοβάθμια όσο και στη δευτεροβάθμια εκπαίδευση. Το μοντέλο διδασκαλίας που ακολουθήθηκε επηρεάστηκε καθοριστικά από τις **τεχνοκεντρικές προσεγγίσεις,** που ήταν κυρίαρχες κατά την περίοδο αυτή, και είχε ως κύριο στόχο την εκμάθηση συγκεκριμένων γλωσσών προγραμματισμού.

Η προσέγγιση αυτή ακολουθήθηκε και στη χώρα μας, κατά την εισαγωγή του μαθήματος της Πληροφορικής στη δευτεροβάθμια εκπαίδευση, καθώς το πλαίσιο διδασκαλίας που διαμορφώθηκε ήταν προσανατολισμένο στα χαρακτηριστικά των χρησιμοποιούμενων τεχνολογικών περιβαλλόντων (π.χ. λογισμικά, γλώσσες προγραμματισμού κ.λπ.). Οι διδακτικές προσεγγίσεις βασίστηκαν στο λεγόμενο 'επικοινωνιακό' μοντέλο, στο οποίο ο εκπαιδευτικός μεταδίδει τις γνώσεις του στους μαθητές, οι οποίοι καλούνται στη συνέχεια να τις εφαρμόσουν στο εκάστοτε υπολογιστικό περιβάλλον. Το μοντέλο αυτό εμπνέεται, σε μεγάλο βαθμό, από τη **συμπεριφοριστική προσέγγιση** για τη διδασκαλία και τη μάθηση.

Στον Πίνακα 2 δίνονται τα βασικά χαρακτηριστικά του τεχνοκεντρικούσυμπεριφοριστικού μοντέλου διδασκαλίας για τα αντικείμενα των ΤΠΕ και της Πληροφορικής, καθώς και οι ρόλοι διδάσκοντα και μαθητή.

| Διδάσκων                                       | Μαθητής                                |
|------------------------------------------------|----------------------------------------|
| Πηγή πληροφοριών και γνώσεων                   | Παθητικός δέκτης πληροφοριών, εννοιών  |
|                                                | και εντολών προγραμμάτων-λογισμικών    |
| Μεταφέρει γνώσεις, αναλύει και εξηγεί έννοιες, | Απομνημονεύει συντακτικούς κανόνες και |
| τεχνικούς όρους, εντολές και προγράμματα       | εντολές                                |
| Δίνει έμφαση στην εκμάθηση εντολών και στο     | Μαθαίνει να χειρίζεται λογισμικά       |
| χειρισμό του περιβάλλοντος των λογισμικών      | Συντάσσει προγράμματα αναπαράγοντας    |
|                                                | εντολές και διαδικασίες                |
| Δίνει έμφαση στην προγραμματιστική αυστηρότητα | Εξασκείται σε τυποποιημένα προβλήματα  |
| και όχι στο σχεδιασμό αλγορίθμων               | και προγράμματα                        |
| Δίνει μεγάλη σημασία στην εξάσκηση και στην    | Εξασκείται στην εκμάθηση και στη χρήση |
| επίλυση προβλημάτων συμβατικού τύπου           | λογισμικών                             |
| Ελέγχει και κατευθύνει τη μάθηση των μαθητών   | Η μάθηση είναι μοναχική διαδικασία     |

**Πίνακας 2. Συμπεριφοριστικό μοντέλο διδασκαλίας**

Η ερευνητική μελέτη ανέδειξε, από πολύ νωρίς, τα προβλήματα που είχε η εμπειρική-τεχνοκεντρική προσέγγιση και την ανάγκη η διδασκαλία να εστιάζεται στα νοητικά μοντέλα, στις μορφές αλγοριθμικής και υπολογιστικής σκέψης, σε πρακτικές μοντελοποίησης λύσεων κ.λπ. Η ιδέα της **ανακαλυπτικής προσέγγισης**  στη διδασκαλία του προγραμματισμού και των λογισμικών γενικού σκοπού γίνεται δημοφιλής. Εξερευνώντας τα τεχνολογικά περιβάλλοντα οι μαθητές γίνονται ενεργά υποκείμενα της μάθησης και υποστηρίζονται με στόχο την κατανόηση της δυναμικής συμπεριφοράς τους, καθώς και την ανίχνευση των σφαλμάτων και των παρανοήσεών τους που σχετίζονται με αυτά. Σε τελική ανάλυση, οι μαθητές μαθαίνουν μέσα από διαδικασίες δοκιμής, ελέγχου και άμεσης παρατήρησης του αποτελέσματος των ενεργειών τους στην οθόνη του υπολογιστή. Στον Πίνακα 3 δίνονται τα βασικά χαρακτηριστικά του ανακαλυπτικού μοντέλου και οι ρόλοι διδάσκοντα και μαθητή κατά τη μάθηση.

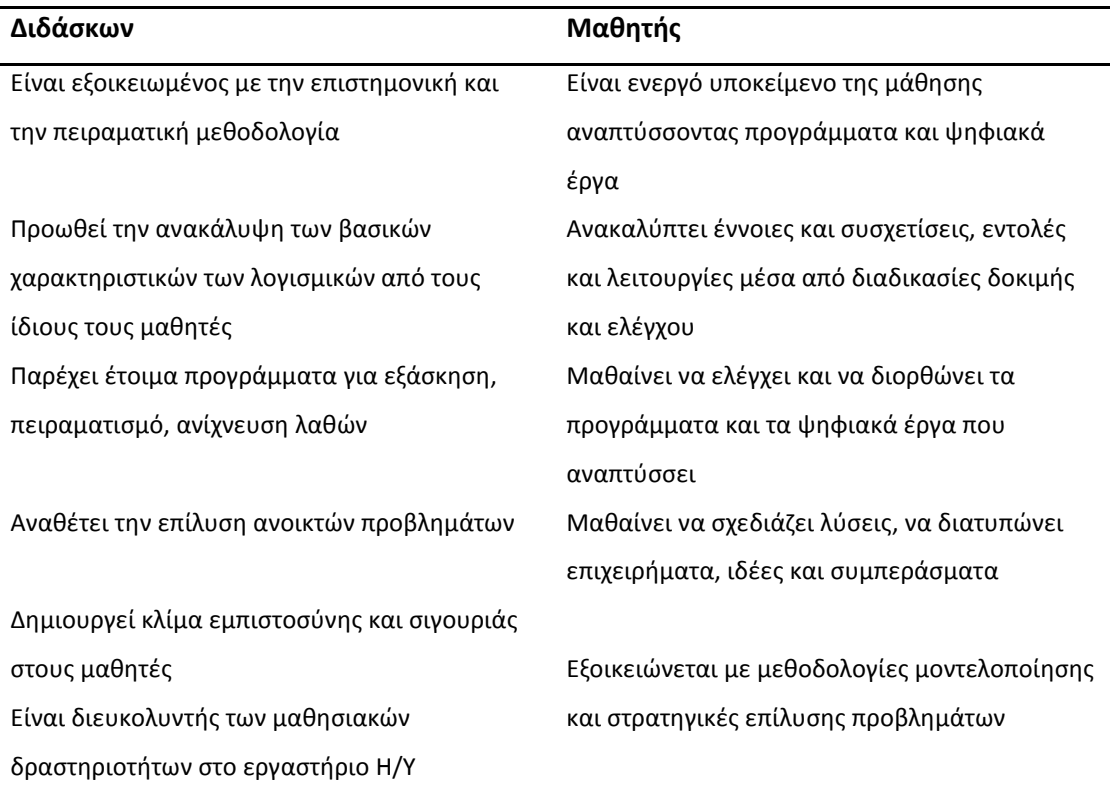

#### **Πίνακας 3. Ανακαλυπτικό μοντέλο μάθησης**

Το **εποικοδομιστικό μοντέλο** έχει ως βασική διδακτική παραδοχή ότι οι γνώσεις δεν μεταδίδονται αλλά 'οικοδομούνται' και αναδομούνται από τον μαθητή, ο οποίος είναι υπεύθυνος για τη μάθησή του. Από τις αρχές της δεκαετίας του '80, η διδασκαλία του προγραμματισμού αποτέλεσε αντικείμενο ενδιαφέροντος και μελέτης, στο πλαίσιο των αρχών του εποικοδομισμού, μέσα από το 'κίνημα' της Logo (Papert, 1980). Σε αντίθεση με τις συμπεριφοριστικές θεωρήσεις, οι εποικοδομιστές υποστηρίζουν ότι η μαθησιακή διαδικασία δεν μπορεί να πραγματωθεί ουσιαστικά εάν δεν λάβει υπόψη τον τρόπο, με τον οποίο οικοδομούν τις γνώσεις τους οι μαθητές.

Οι εποικοδομιστικές μαθησιακές διαδικασίες τοποθετούν το μαθητή στο κέντρο της μάθησης. Ο μαθητής συμμετέχει ενεργά στη μαθησιακή διαδικασία και οικοδομεί τις γνώσεις του μέσα από τη διερεύνηση του μαθησιακού περιβάλλοντος, το οποίο συμπεριλαμβάνει το περιεχόμενο μαζί με τις διάφορες μορφές περιγραφής και παρουσίασης-μετάδοσης (αναπαραστάσεις, μονελοποίηση, επικοινωνία, συνεργασία, διδασκαλία κ.λπ.). Η πρόσκτηση της νέας γνώσης γίνεται με μη γραμμικό τρόπο και βασίζεται πάνω σε εξατομικευμένες δομήσεις αλλά και

σε συλλογικές καταστάσεις της τάξης, ικανές να προωθήσουν την οικοδόμηση νέων γνώσεων. Τα τελευταία χρόνια, στο ευρύτερο πλαίσιο του εποικοδομισμού, αναπτύσσεται έντονο εκπαιδευτικό ενδιαφέρον για το σχεδιασμό μαθησιακών δραστηριοτήτων που ακολουθούν τη φιλοσοφία της **διερευνητικής μάθησης (inquiry learning)** και της **συνεργατικής μάθησης (collaborative learning)**. Στον Πίνακα 4 δίνονται τα βασικά χαρακτηριστικά του εποικοδομιστικού μοντέλου μάθησης και οι ρόλοι διδάσκοντα και μαθητή.

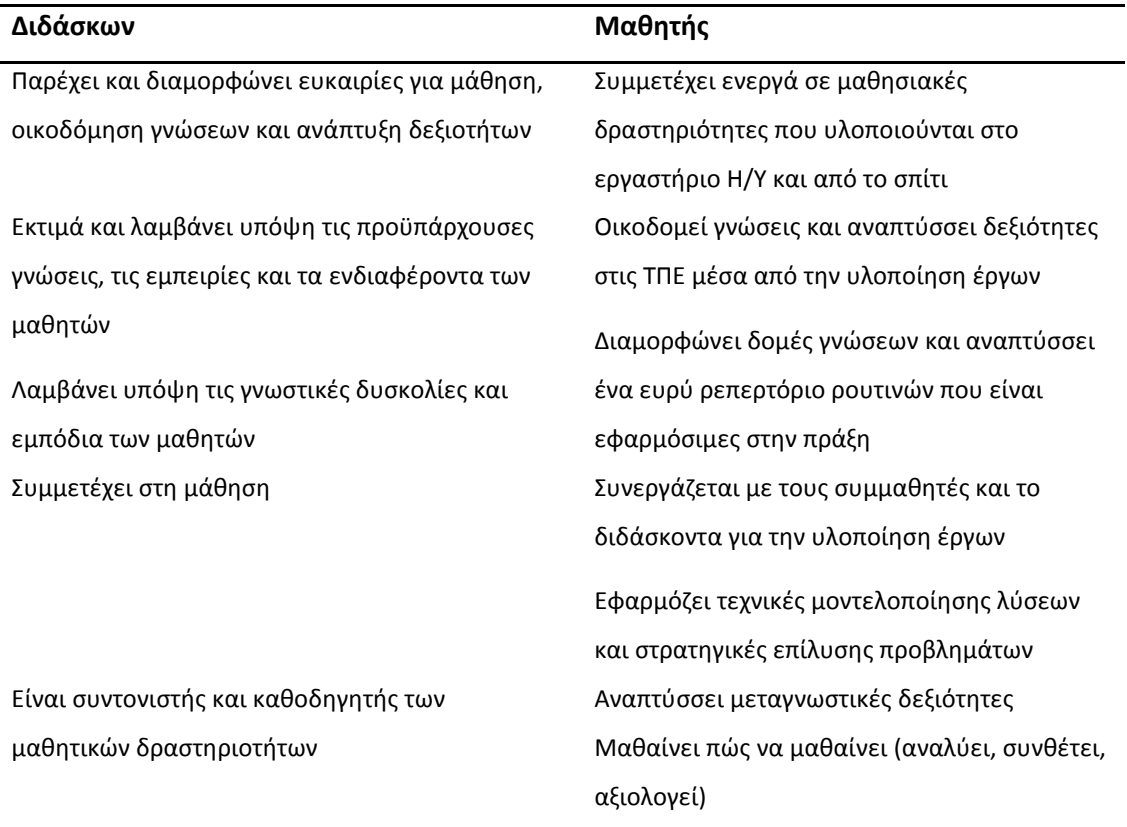

**Πίνακας 4. Εποικοδομιστικό μοντέλο μάθησης**

#### **7. Σχεδιασμός μαθησιακών δραστηριοτήτων με χρήση ΤΠΕ**

Οι σύγχρονες παιδαγωγικές προσεγγίσεις έχουν επηρεαστεί από το ευρύτερο θεωρητικό πλαίσιο του **εποικοδομισμού**. Με βάση τη φιλοσοφία του νέου Π.Σ. και την προβληματική που αναπτύχθηκε προηγούμενα, το προτεινόμενο πλαίσιο παιδαγωγικού σχεδιασμού για τα αντικείμενα των ΤΠΕ δίνει έμφαση στη μετατόπιση

- από τις **διδακτικοκεντρικές προσεγγίσεις** στην ενεργητική **μάθηση μέσω δραστηριοτήτων**
- από την εξοικείωση και το χειρισμό συγκεκριμένων λογισμικών στην **καλλιέργεια δεξιοτήτων** επίλυσης προβλημάτων με ποικίλα εργαλεία ΤΠΕ (αναλυτική σκέψη, συνθετική ικανότητα, μοντελοποίηση λύσεων, δημιουργικότητα, καινοτομία).

Ο σχεδιασμός μαθησιακών δραστηριοτήτων πρέπει να λαμβάνει υπόψη τις **προϋπάρχουσες γνώσεις, αντιλήψεις,** ικανότητες και εμπειρίες των μαθητών, να αξιοποιεί δε τα παιδαγωγικά πλεονεκτήματα της **διερευνητικής μάθησης** και της **καθοδηγούμενης ανακάλυψης**, μέσα από το σχήμα:

- Παράθεση ερωτημάτων-υποθέσεων
- Διερεύνηση Εναλλακτικές ερμηνείες
- Σχεδιασμός λύσης Μοντελοποίηση
- Υλοποίηση Ανάπτυξη
- Επικοινωνία Συνεργασία
- Ανάδραση Ολοκλήρωση.

Βασικός παράγοντας πρέπει να είναι ο πλουραλισμός των χρησιμοποιούμενων μεθόδων, των μέσων και των περιβαλλόντων ΤΠΕ, έτσι ώστε να προσφέρονται στους μαθητές δυνατότητες εποικοδόμησης γνώσεων, διαπραγμάτευσης των ιδεών τους και ευκαιρίες **συνεργατικής μάθησης**.

Το πλαίσιο σχεδιασμού των μαθησιακών δραστηριοτήτων για την επίλυση προβλημάτων προσδιορίζεται από τρεις αλληλοεξαρτώμενες συνιστώσες (Σχήμα 3): **α) Μαθητές:** Μαθησιακό προφίλ, γνωστικές ανάγκες, προϋπάρχουσες γνώσεις, εμπειρίες και δεξιότητες, μαθησιακά ενδιαφέροντα.

**β) Μαθησιακοί στόχοι:** Γνώσεις, δεξιότητες και στάσεις για τις ΤΠΕ, που προσδιορίζονται από το Πρόγραμμα Σπουδών.

**γ) Μαθησιακό περιβάλλον:** Λογισμικά γενικού σκοπού, προγραμματιστικά εργαλεία, διδακτικό υλικό, μέσα, πηγές, εκπαιδευτικό λογισμικό, φύλλα εργασίας και μαθησιακή υποστήριξη (scaffolding) από τον εκπαιδευτικό.

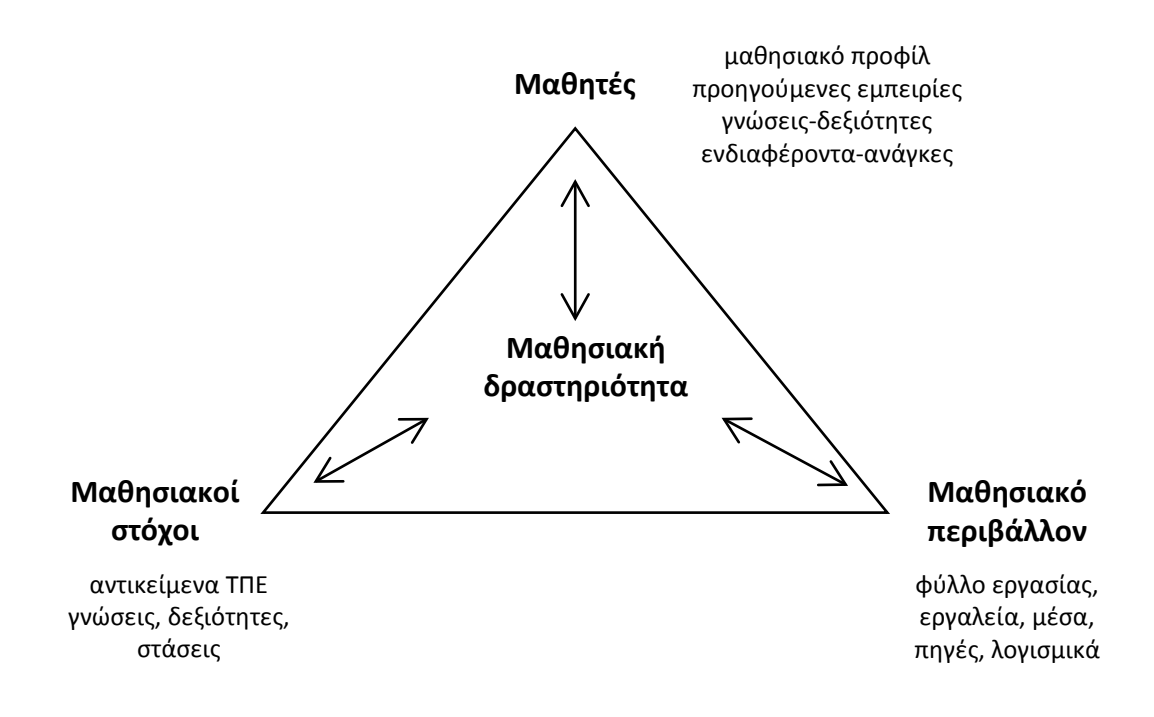

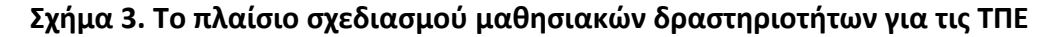

#### **8. Αρχές σχεδίασης μαθησιακών δραστηριοτήτων**

Ο σχεδιασμός μαθησιακών δραστηριοτήτων που βασίζονται σε εργαλεία ΤΠΕ καθορίζεται από τρεις παράγοντες (Σχήμα 4):

α) τα **τεχνολογικά εργαλεία** και το **εκπαιδευτικό υλικό** που θα χρησιμοποιηθεί κατά την υλοποίηση της δραστηριότητας

β) τη **μαθησιακή υποστήριξη (scaffolding)** που πρέπει να παρέχεται στους μαθητές, τόσο από τον εκπαιδευτικό όσο και από την κοινότητα των συμμετεχόντων μαθητών, μέσα από τα τεχνολογικά εργαλεία

γ) τη **μαθησιακή δραστηριότητα** που καλούνται να υλοποιήσουν οι μαθητές, η οποία θα πρέπει να ολοκληρώνεται με ένα **παραδοτέο**.

Οι μαθησιακές δραστηριότητες βασισμένες σε εργαλεία των ΤΠΕ, τις οποίες αναθέτει ο εκπαιδευτικός (ασκήσεις, μικρές εργασίες, επίλυση προβλήματος, ανάπτυξη εφαρμογών σε προγραμματιστικά περιβάλλοντα, συνθετικές δραστηριότητες, σχέδια έρευνας κ.λπ.), θα πρέπει να υποστηρίζουν αποτελεσματικά τους διδακτικούς στόχους του Προγράμματος Σπουδών Πληροφορικής, έτσι ώστε κάθε μαθητής να είναι ικανός

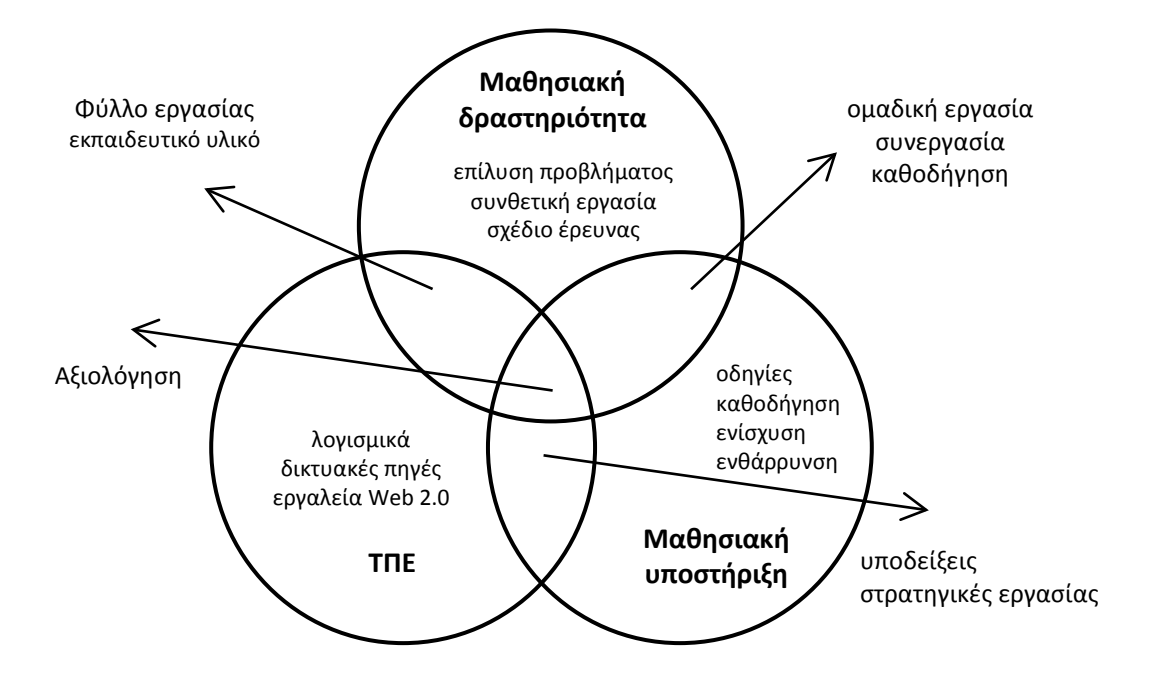

#### **Σχήμα 4. Παράγοντες σχεδιασμού μαθησιακών δραστηριοτήτων με ΤΠΕ**

- να αναπτύξει τεχνικές δεξιότητες, ικανότητες και στάσεις ορθής και παραγωγικής αξιοποίησης των σύγχρονων υπολογιστικών και δικτυακών εργαλείων
- να λύνει προβλήματα της σχολικής και κοινωνικής ζωής με χρήση εργαλείων ΤΠΕ
- να εφαρμόζει κριτήρια αξιολόγησης των πηγών και των πληροφοριών που χρησιμοποιεί
- να παρουσιάζει και να επικοινωνεί τις ιδέες του
- να ενισχύσει την αυτοεκτίμησή του και την εμπιστοσύνη στον εαυτό του ως ενεργό υποκείμενο της μάθησης
- να ακολουθεί τους καθιερωμένους κανόνες δεοντολογίας (σεβασμός πνευματικής ιδιοκτησίας, αναφορά χρησιμοποιούμενων πηγών, σεβασμός όλων των απόψεων σε διαδικτυακά περιβάλλοντα κ.λπ.)
- να συνεργάζεται και να προσφέρει τις γνώσεις και τις ικανότητές του στην ομάδα για την υλοποίηση των εργασιών που ανατίθενται από τον εκπαιδευτικό.

Η θεματολογία δραστηριοτήτων προτείνεται να εντάσσεται σε ένα νοηματοδοτούμενο πλαίσιο που σχετίζεται με αντικείμενα της Πληροφορικής και των ΤΠΕ, τη σχολική και την κοινωνική ζωή. Ιδιαίτερη έμφαση δίνει το νέο Π.Σ. στην υλοποίηση διαθεματικών εργασιών, σε συνεργασία με άλλα μαθήματα του Προγράμματος Σπουδών (γλώσσα, ιστορία, φυσικές επιστήμες, περιβάλλον, μαθηματικά, κοινωνικές επιστήμες κ.λπ.).

Ακολουθώντας την προσέγγιση της **αυθεντικής μάθησης (authentic learning)**  των Herrington & Kervin (2007), ο σχεδιασμός μαθησιακών δραστηριοτήτων θα πρέπει να διαρθρώνεται στους εξής άξονες (κριτήρια):

- Επιλογή ενός αυθεντικού και **νοηματοδοτούμενου (meaningful) πλαισίου**
- Ανάπτυξη κινήτρου μάθησης και προώθηση της **ενεργητικής συμμετοχή**ς των μαθητών
- Χρήση κατάλληλων παραδειγμάτων και μαθησιακών προσεγγίσεων με στόχο την εποικοδόμηση εννοιών (εννοιολογική μάθηση)
- Εφαρμογή των νέων γνώσεων για την **επίλυση αυθεντικών προβλημάτων**
- Ανάπτυξη δεξιοτήτων υψηλού επιπέδου, της **κριτικής σκέψης** και της **δημιουργικής ικανότητας** των μαθητών
- Η **αξιολόγηση** να αποτελεί συστατικό στοιχείο της δραστηριότητας και να είναι ενσωματωμένη στη μαθησιακή πορεία των μαθητών (διαμορφωτική αξιολόγηση)
- Κατάλληλη οργάνωση της **μαθησιακής υποστήριξης (scaffolding)** των μαθητών.

#### **9. Μαθησιακή υποστήριξη (scaffolding)**

Με τον όρο **μαθησιακή υποστήριξη (scaffolding)** περιγράφονται κάθε μέσο, στοιχείο, πληροφορία, υπόδειξη ή ενέργεια που στοχεύει στην υποστήριξη και ενίσχυση της μαθησιακής πορείας του μαθητή, ώστε να επιτύχει το αναμενόμενο μαθησιακό αποτέλεσμα. Μπορεί να δοθεί

- από το κατάλληλα σχεδιασμένο **μαθησιακό περιβάλλον** και τα μέσα που αυτό περιλαμβάνει (φύλλο εργασίας μαθητή, περιβάλλοντα ΤΠΕ κ.λπ.)
- από τον εκπαιδευτικό και τους ρόλους που αναλαμβάνει κατά τη διάρκεια της εργασίας των μαθητών.

20

Η μαθησιακή υποστήριξη περιλαμβάνει τρία διακριτά επίπεδα:

#### **α) Καθοδήγηση**

- Περίγραμμα διδακτικών στόχων
- Περιγραφή δραστηριότητας και εργασίας των μαθητών (παραδοτέο)
- Ερμηνεία-εξήγηση δύσκολων εννοιών και αποριών
- Προσδιορισμός ρόλων, τρόπου εργασίας-συνεργασίας των μαθητών (ομαδική και ατομική εργασία) κ.λπ.
- Οδηγίες χρήσης του συνοδευτικού εκπαιδευτικού υλικού
- Αναλυτικές τεχνικές οδηγίες
- Οδηγίες εργασίας των μαθητών (π.χ. διερεύνηση, trial and error)

#### **β) Διαμεσολάβηση**

- Υποδείξεις, υπενθύμιση γνωστών, γνωστική βοήθεια
- Εξατομίκευση οδηγιών και υποδείξεις αυτορρύθμισης κάθε μαθητή
- Ενθάρρυνση της αλληλεπίδρασης, του διαλόγου και της διαμοίρασης ιδεών μεταξύ των μαθητών.
- Καθοδήγηση εργασίας και συνεργασίας των μαθητών
- Ενίσχυση, ενθάρρυνση των μαθητών
- Διαμόρφωση μιας κουλτούρας σεβασμού, εμπιστοσύνης και συνεργασίας μεταξύ των μαθητών.

**γ) Υποχώρηση** της διαμεσολάβησης του διδάσκοντα, όταν οι μαθητές προχωρούν αυτόνομα και δεν έχουν την ανάγκη γνωστικής υποστήριξης.

Ο κατάλληλος σχεδιασμός της μαθησιακής υποστήριξης αποτελεί τον πιο σημαντικό παράγοντα για μια αποτελεσματική διδασκαλία στην πράξη. Ο εκπαιδευτικός θα πρέπει να έχει υπόψη

- τις **προϋπάρχουσες αντιλήψεις** και δυσκολίες των μαθητών για το υπό μελέτη αντικείμενο
- την **έλλειψη επαρκών αναπαραστάσεων** και **νοητικών μοντέλων** που έχουν, εν γένει, οι μαθητές για διάφορα υπολογιστικά αντικείμενα, υπολογιστικές δομές και διαδικασίες, τεχνολογικά περιβάλλοντα κ.λπ.
- τις δυσκολίες να αντιμετωπίσουν το πρόγραμμα (ή τον αλγόριθμο) ως μια ολότητα και να διακρίνουν τις επιμέρους ρουτίνες και το ρόλο τους
- κατάλληλα παραδείγματα πρόκλησης γνωστικής σύγκρουσης και ενεργοποίησης διαδικασιών οικοδόμησης αναπαραστάσεων και, τελικά, νέων γνώσεων
- τις δυσκολίες πρόσκτησης δεξιοτήτων και στρατηγικών επίλυσης αυθεντικών προβλημάτων
- τα πρότυπα που δημιουργούνται από την επίλυση τυποποιημένων προβλημάτων (π.χ. στα μαθηματικά ή στη φυσική) και τις δυσκολίες εξοικείωσης με τη διερευνητική μεθοδολογία (υπόθεση-έλεγχος-συμπέρασμα)
- τις περιορισμένες δυνατότητες και εμπειρίες που έχουν οι μαθητές να εργαστούν ομαδικά ή/και συνεργατικά.

**Βήματα σχεδιασμού εκπαιδευτικών σεναρίων** 

- Προσδιορισμός των διδακτικών στόχων του εκπαιδευτικού σεναρίου (με βάση τους γενικούς και ειδικούς διδακτικούς στόχους του Προγράμματος Σπουδών)
- Εκτίμηση των γνωστικών δυσκολιών των μαθητών (προϋπάρχουσες ιδέες, βασικές παρανοήσεις, τεχνικές και εννοιολογικές δυσκολίες)
- Επιλογή διδακτικής και παιδαγωγικής προσέγγισης
- Προσδιορισμός του τύπου της μαθησιακής δραστηριότητας που καλούνται να υλοποιήσουν οι μαθητές (επίλυση προβλήματος, διερευνητική δραστηριότητα, εφαρμογή γνώσεων, σχέδιο έρευνας κ.λπ.)
- Σχεδιασμός του βηματισμού εργασίας των μαθητών
- Σχεδιασμός της μαθησιακής καθοδήγησης (scaffolding)
- Παράθεση διαγνωστικών ερωτήσεων-αξιολόγηση μαθητή.

#### **Βιβλιογραφία**

- ACM (2003). *A model curriculum for K-12 computer science*. Final report of the ACM K-12 Force Curriculum Committee, NY: ACM.
- Angelaina, S., & Jimoyiannis, A. (2011). Educational blogging: Developing and investigating a students' community of inquiry. In A. Jimoyiannis (ed.), *Research on e-Learning and ICT in Education* (pp. 167-180). New York: Springer.
- CEC (2006). *Βασικές ικανότητες για τη δια βίου μάθηση. Ένα Ευρωπαϊκό πλαίσιο αναφοράς.* Σύσταση του Ευρωπαϊκού Κοινοβουλίου και του Συμβούλιου, 30.12.2006, Brussels: Council and the European Commission.
- Jonassen, D. H. (2006). *Computers as mind tools for schools*. NJ: Prentice Hall.
- Katz, I. R. (2005). Beyond technical competence: Literacy in information and communication technology. *Educational Technology Magazine*, 45(6), 144-147.
- PISA/OECD (2005). *Are students ready for a technology-rich world? What PISA studies tell us*. Paris: OECD.
- Van Weert T. (ed.) (2000). *Information and Communication Technology in secondary education. A Curriculum for schools*. Unesco/IFIP.
- Herrington, J., & Kervin, L. (2007). Authentic learning supported by technology: Ten suggestions and cases of integration in classrooms. *Educational Media International*, 44(3), 219-236.
- McLoughlin C. & Lee M. J. W. (2010). Personalised and self-regulated learning in the Web 2.0 era: International exemplars of innovative pedagogy using social software. *Australasian Journal of Educational Technology* 26(1), 28-43.
- O'Reilly, T. (2007). What is Web 2.0: Design patterns and business models for the next generation of software. *Communications & Strategies*, 65(1), 17-37.
- Papert, S. (1980). *Νοητικές Θύελλες: Παιδιά, ηλεκτρονικοί υπολογιστές και δυναμικές ιδέες*, Εκδόσεις Οδυσσέας (Ελληνική μετάφραση 1991)
- Ravenscroft, A. (2009) Social software, Web 2.0 and learning: status and implications of an evolving paradigm. *Journal of Computer Assisted Learning* 25, 1-5.
- Roussinos, D., & Jimoyiannis, A. (2011). Blended collaborative learning through a wiki-based project: A case study on students' perceptions, *International Journal of Digital Literacy and Digital Competence*, 2(3), 15-30.
- Κόμης, B. (2005). *Εισαγωγή στη Διδακτική της Πληροφορικής*, Αθήνα: Κλειδάριθμος.
- Κόμης, Β., & Τζιμογιάννης, Α. (2006). Ο Προγραμματισμός ως μαθησιακή δραστηριότητα: από τις εμπειρικές προσεγγίσεις στη γνώση παιδαγωγικού περιεχομένου, *Θέματα στην Εκπαίδευση,*  7(3)*,* 229-255*.*
- Μικρόπουλος, Τ. Α. (2006). *Ο υπολογιστής ως γνωστικό εργαλείο*. Αθήνα: Ελληνικά Γράμματα.
- Τζιμογιάννης, Α. (2007). Το παιδαγωγικό πλαίσιο αξιοποίησης των ΤΠΕ ως εργαλείο ανάπτυξης της κριτικής και δημιουργικής σκέψης. Στο Β. Κουλαϊδής (επιμ.), *Σύγχρονες διδακτικές προσεγγίσεις για την ανάπτυξη κριτικής-δημιουργικής σκέψης*, 333-354. Αθήνα: ΟΕΠΕΚ.
- Τζιμογιάννης, Α., & Σιόρεντα, Α. (2007). Το Διαδίκτυο ως εργαλείο ανάπτυξης της κριτικής και δημιουργικής σκέψης. στο Β. Κουλαϊδής (επιμ.), *Σύγχρονες διδακτικές προσεγγίσεις για την ανάπτυξη κριτικής-δημιουργικής σκέψης*, 355-374. Αθήνα: ΟΕΠΕΚ.
- Φεσάκης, Γ., & Δημητρακοπούλου, Α., (2009). Μοντέλα σχεδιασμού μαθησιακών δραστηριοτήτων που αξιοποιούν ΤΠΕ: Κριτική επισκόπηση. Στο Α. Κοντάκος & Φ. Καλαβάσης (επιμ). *Θέματα εκπαιδευτικού σχεδιασμού*, Τόμος 3ος, 311-341, Εκδόσεις Ατραπός.

**Ειδικό Μέρος:** 

**Προτάσεις εφαρμογής του Π.Σ. και προτεινόμενα εκπαιδευτικά σενάρια** 

### **1. Τεχνολογίες Πληροφορίας και Επικοινωνιών Α' Γυμνασίου**

Στον Πίνακα 1 παρουσιάζονται η δομή και οι βασικές θεματικές ενότητες του Προγράμματος Σπουδών για την Α' τάξη. Η πρόταση κατανομής των διδακτικών ωρών στα επιμέρους αντικείμενα είναι ενδεικτική.

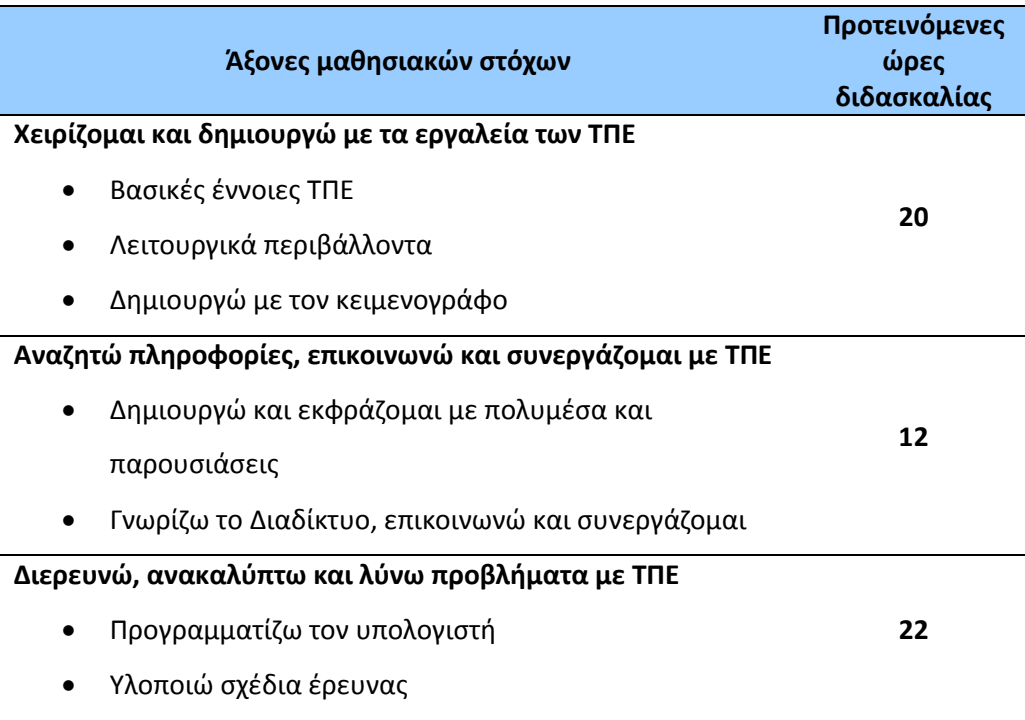

#### **Πίνακας 1. Ενδεικτική κατανομή διδακτικών ωρών**

#### **Εκπαιδευτικό Σενάριο**

#### **Τίτλος: Μυστικός κώδικας**

**Τάξη:** Α' Γυμνασίου

#### **Ενότητα: Δημιουργώ με τον κειμενογράφο**

**Εμπλεκόμενες έννοιες:** Δημιουργία εγγράφου, αποθήκευση εγγράφου, εισαγωγή/αντι-γραφή/μετακίνηση/μορφοποίηση αντικειμένων σχεδίασης και εικόνων, διαμόρφωση σελίδας, εκτύπωση εγγράφου. **Εκτιμώμενη Διάρκεια:** 2 διδακτικές ώρες

#### **Γενική περιγραφή σεναρίου**

Ο γενικός σκοπός του διδακτικού σεναρίου είναι η εξοικείωση και άσκηση των μαθητών στη χρήση του εργαλείου σχεδίασης αντικειμένων, στο χειρισμό αντικειμένων, στην αντιγραφή και στη μετακίνηση. Επίσης, εξοικειώνονται και κατανοούν τις έννοιες της κωδικοποίησης και χρήσης συμβόλων. Οι μαθητές εργάζονται σε ομάδες και αναλαμβάνουν να δημιουργήσουν ένα μυστικό κώδικα υπό τη μορφή αλφαβήτου. Στη συνέχεια χρησιμοποιούν το μυστικό κώδικα που δημιούργησαν για να εκφραστούν: προσθέτουν κωδικοποιημένους διαλόγους σε σκίτσα. Τέλος, ανταλλάσουν με συμμαθητές, τους κωδικοποιημένους διαλόγους και τους πίνακες αντιστοίχισης συμβόλων για να «μεταφράσουν» τους διαλόγους. Οι μαθητές χρησιμοποιούν κατάλληλο Φύλλο Εργασίας και υποστηρίζονται και καθοδηγούνται από τον εκπαιδευτικό ενώ, αποθηκεύουν τα παραδοτέα τους στον ηλεκτρονικό τους φάκελο. Η δραστηριότητα εξάπτει τη φαντασία των μαθητών και τους εισάγει στην κατανόηση άλλων εννοιών Πληροφορικής, όπως π.χ. την έννοια της αναπαράστασης χαρακτήρων, την κωδικοποίηση/μετάφραση στον προγραμματισμό κ.λπ. Συνδέεται επίσης, με την κατανόηση της γραφής για το γλωσσικό γραμματισμό.

#### **Προσδοκώμενα μαθησιακά αποτελέσματα**

Σύμφωνα με το Πρόγραμμα Σπουδών, μετά την ολοκλήρωση της παρούσας διδακτικής ενότητας, ο μαθητής/τρια πρέπει να είναι ικανός/ή

- να δημιουργεί, να αποθηκεύει και να τροποποιεί ένα έγγραφο
- να εισάγει και να επεξεργάζεται εικόνες σε ένα έγγραφο
- να δημιουργεί και να μορφοποιεί απλά σχήματα σε ένα έγγραφο με το εργαλείο σχεδίασης
- να χρησιμοποιεί αποτελεσματικά τεχνικές αντιγραφής/μετακίνησης αντικειμένων
- να ρυθμίζει τη διαμόρφωση των σελίδων ενός εγγράφου
- να χρησιμοποιεί την προεπισκόπηση/εκτύπωση εγγράφου
- να εκφράζεται δημιουργικά μέσω του γραπτού λόγου και των ψηφιακών έργων που αναπτύσσει
- να αναπτύσσει ολοκληρωμένα και με τεχνική αρτιότητα τα ψηφιακά έργα που του ανατίθενται
- να περιγράφει τη λειτουργία της κωδικοποίησης με χρήση συμβόλων.

#### **Εκτίμηση των γνωστικών δυσκολιών των μαθητών (προϋπάρχουσες ιδέες και βασικές παρανοήσεις)**

Η δραστηριότητα δεν έχει σα στόχο την εκμάθηση τεχνικών λεπτομερειών συγκεκριμένου λογισμικού. Αντίθετα, στοχεύει στην κατανόηση της έννοιας της κωδικοποίησης, στην καλλιέργεια της δημιουργικότητας των μαθητών και στην εξάσκηση στη δημιουργία κειμένων με συνδυασμό χαρακτήρων και εικόνων.

Η διδακτική εμπειρία έχει δείξει ότι ορισμένοι μαθητές συναντούν δυσκολία στο χειρισμό αντικειμένων σχεδίασης ή/και εικόνων (π.χ. μετακίνηση ή αλλαγή μεγέθους, μη ηθελημένη παραμόρφωση, πλαίσια κειμένου) και στη σειρά βημάτων για τη μετακίνηση/αντιγραφή αντικειμένων.

#### **Παιδαγωγική-διδακτική προσέγγιση**

Η προτεινόμενη δραστηριότητα μπορεί να υλοποιηθεί σε δύο φάσεις. Μπορεί να συνδυαστεί με την πρώτη ενότητα του γλωσσικού γραμματισμού «Οι πρώτες μέρες σ' ένα σχολείο» και ειδικά με την παράγραφο «Η επανάσταση του αλφάβητου» και «Διάφοροι κώδικες στη ζωή μου» (σελ. 11-12 σχολικού εγχειριδίου Νεοελληνικής Γλώσσας). Επίσης, μπορεί να συνδυαστεί με το μάθημα της Ιστορίας (κεφάλαιο 2) όσον αφορά στην εποχή του χαλκού και ειδικότερα στους λαούς της εγγύς ανατολής και στη σφηνοειδή γραφή (σελ. 14 σχολικού εγχειριδίου Ιστορίας).

Κινητοποιείται το ενδιαφέρον των μαθητών μέσω της δημιουργίας μυστικού κώδικα. Οι μαθητές εργάζονται ομαδο-συνεργατικά (σε ομάδες 2-3 ατόμων). Οι μαθητές υποστηρίζονται από Φύλλο Εργασίας και από κατάλληλα διαμορφωμένα αρχεία («Αλφάβητο», «Μυστήριο στο σχολείο»). Η δραστηριότητα της α' φάσης είναι ανοιχτή και καλλιεργεί τη δημιουργικότητα και τη φαντασία των μαθητών. Η δραστηριότητα της β' φάσης απαιτεί μεθοδική χρήση του μυστικού κώδικα (λεξικού).

Η δραστηριότητα κάθε ομάδας έχει 2 παραδοτέα: ένα μυστικό κώδικα και ένα κωδικοποιημένο διάλογο. Τα παραδοτέα αυτά, χρησιμοποιούνται στη β' φάση, όπου ανταλλάσσονται μεταξύ ομάδων μαθητών και αξιοποιούνται για τη μετάφραση του κωδικοποιημένου διαλόγου.

Ο ρόλος του εκπαιδευτικού είναι καθοδηγητικός-υποστηρικτικός της εργασίας και συνεργασίας των μαθητών. Κατά τη διάρκεια της υλοποίησης ο εκπαιδευτικός ελέγχει και παρακολουθεί την πορεία κάθε μαθητή και ομάδας, παρέχει διευκρινίσεις και τεχνική ή γνωστική βοήθεια, όπου είναι απαραίτητο. Προτείνεται να αφήνει τον κατάλληλο χρόνο στους μαθητές για να πειραματιστούν και να ανακαλύψουν τους χειρισμούς που απαιτούνται. Σε περιπτώσεις λανθασμένων χειρισμών, να υποστηρίζει τους μαθητές και να τους καθοδηγεί στον εντοπισμό της αιτίας και στη διόρθωση του λάθους είτε εξατομικευμένα είτε με συζήτηση στην ολομέλεια.

#### **Μέσα**

Λογισμικό επεξεργασίας κειμένου Φύλλο εργασίας Αρχεία «Αλφάβητο», «Μυστήριο στο σχολείο»

#### **Πορεία μαθήματος**

#### **1. Εισαγωγή**

Ο εκπαιδευτικός παρουσιάζει το αντικείμενο και τους στόχους της δραστηριότητας. Κινητοποιεί το ενδιαφέρον των μαθητών μέσω του έργου που αναλαμβάνουν. Μπορεί να γίνει αναφορά και σε δημοφιλείς ταινίες με συναφές θέμα, π.χ. κώδικας ντα Βίντσι, Χάρυ Πότερ.

#### **2. Πρακτική άσκηση Α**

Οι μαθητές, χρησιμοποιούν το φύλλο εργασίας και τα υποστηρικτικά αρχεία που παραλαμβάνουν από τον εκπαιδευτικό ή τη σχολική πλατφόρμα. Χρησιμοποιούν το αρχείο «Αλφάβητο» και συμπληρώνουν το σχετικό πίνακα με σύμβολα της επιλογής τους, τα οποία δημιουργούν με το εργαλείο σχεδίασης αντικειμένων και κατάλληλες μορφοποιήσεις. Στη συνέχεια, αξιοποιούν το αρχείο «Μυστήριο στο σχολείο» και επιλέγουν την εικόνα που προτιμούν. Για την εικόνα της επιλογής τους, γράφουν κωδικοποιημένο διάλογο σε νέο αρχείο, χρησιμοποιώντας χαρακτήρες σύμφωνα με το μυστικό κώδικα που δημιούργησαν νωρίτερα. Όταν ολοκληρώσουν το έργο τους, το εκτυπώνουν και το αποθηκεύουν στον ηλεκτρονικό τους φάκελο.

Ο εκπαιδευτικός υποστηρίζει τους μαθητές, όπου χρειαστεί. Γίνεται ανάκληση προηγούμενων γνώσεων των μαθητών και κατάλληλη συζήτηση για τη σχεδίαση αντικειμένου/πλαισίου κειμένου, τη μορφοποίηση αντικειμένου, τη μετακίνηση και την αντιγραφή. Ειδικά, για την αντιμετώπιση λανθασμένων χειρισμών, ο εκπαιδευτικός καθοδηγεί τους μαθητές στην αναζήτηση της αιτίας, στον πειραματισμό, στην εξαγωγή συμπερασμάτων. Η υποστήριξη των μαθητών γίνεται εξατομικευμένα ή/και στην ολομέλεια, κατά την κρίση του εκπαιδευτικού.

#### **3. Πρακτική άσκηση Β**

Οι ομάδες ανταλλάσσουν τους πίνακες μυστικού κώδικα που έχουν δημιουργήσει καθώς και τον κωδικοποιημένο διάλογο που έχουν δημιουργήσει μεταξύ τους. Κάθε μια αξιοποιεί τον πίνακα και «μεταφράζει» τον κωδικοποιημένο διάλογο που παρέλαβε. Ο εκπαιδευτικός συντονίζει και υποστηρίζει την εργασία των μαθητών.

#### **4. Ανακεφαλαίωση**

Ο εκπαιδευτικός συζητά με τους μαθητές, εξάγουν συμπεράσματα και ανακεφαλαιώνουν. Συνδέουν τη δραστηριότητα με τη χρήση συμβόλων, την κωδικοποίηση, τη μετάφραση.

#### **Βιβλιογραφία**

Κόμης, Β. (2004). Εισαγωγή στις εκπαιδευτικές εφαρμογές των Τεχνολογιών της Πληροφορίας και των Επικοινωνιών. Αθήνα: εκδόσεις Νέων Τεχνολογιών.

- Μικρόπουλος, Α. (2006). Ο υπολογιστής ως γνωστικό εργαλείο. Αθήνα: Ελληνικά Γράμματα.
- Τζιμογιάννης, Α. (2007). Το παιδαγωγικό πλαίσιο αξιοποίησης των ΤΠΕ ως εργαλείο κριτικής και δημιουργικής σκέψης. Στο Β. Κουλαϊδής (επιμ.), Σύγχρονες διδακτικές προσεγγίσεις για την ανάπτυξη κριτικής-δημιουργικής σκέψης, 309- 330. Αθήνα: ΟΕΠΕΚ.
- Τσακίρη, Δ. Καπετανίδου, Μ. (2007). Τεχνικές για την ανάπτυξη της κριτικής και δημιουργικής σκέψης, Ι. Στο Β. Κουλαϊδής (επιμ.), Σύγχρονες διδακτικές προσεγγίσεις για την ανάπτυξη κριτικής-δημιουργικής σκέψης, 95-120. Αθήνα: ΟΕΠΕΚ.
- Τσατσαρώνη, Α. Κούρου, Μ. (2007). Παραγωγική μάθηση και παιδαγωγικές πρακτικές: δημιουργικές και κριτικές ικανότητες των μαθητών. Στο Β. Κουλαϊδής (επιμ.), Σύγχρονες διδακτικές προσεγγίσεις για την ανάπτυξη κριτικής-δημιουργικής σκέψης, 77-94. Αθήνα: ΟΕΠΕΚ.

#### **Φύλλο Εργασίας Μαθητή**

#### **Τίτλος: Μυστικός κώδικας**

**Τάξη:** Α' Γυμνασίου **Ενότητα: Δημιουργώ με τον κειμενογράφο Μάθημα: Αντικείμενα σχεδίασης και εικόνες σε έγγραφο Εμπλεκόμενες έννοιες:** Δημιουργία εγγράφου, αποθήκευση εγγράφου, εισαγωγή/αντι-γραφή/μετακίνηση/μορφοποίηση αντικειμένων σχεδίασης και εικόνων, διαμόρφωση σελίδας, εκτύπωση εγγράφου **Εκτιμώμενη Διάρκεια:** 2 διδακτικές ώρες

#### **Σκοπός**

Η δραστηριότητα αυτή αφορά στη δημιουργία και μορφοποίηση αντικειμένων σχεδίασης και εικόνων

#### **Διδακτικοί στόχοι**

Μετά την ολοκλήρωση της δραστηριότητας αυτής θα πρέπει να μπορείτε

- Να δημιουργείτε ψηφιακά κείμενα με συνδυασμό χαρακτήρων και εικόνων.
- Να τροποποιείτε και να αποθηκεύετε ένα κείμενο.
- Να εισάγετε και να επεξεργάζεστε εικόνες σε ένα έγγραφο.
- Να δημιουργείτε και να μορφοποιείτε απλά σχήματα σε ένα έγγραφο με το εργαλείο σχεδίασης.
- Να χρησιμοποιείτε αποτελεσματικά τεχνικές αντιγραφής/μετακίνησης αντικειμένων.
- Να ρυθμίζετε τη διαμόρφωση των σελίδων ενός εγγράφου.
- Να χρησιμοποιείτε την προεπισκόπηση/εκτύπωση εγγράφου.

#### **Δραστηριότητα**

Στη φωτογραφία βλέπετε τη σφηνοειδή γραφή από την εποχή του χαλκού.

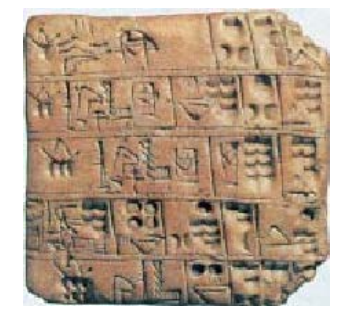

Με τη συγκεκριμένη δραστηριότητα θα παίξετε ένα **παιχνίδι**. Θα δημιουργήσετε δικά σας σύμβολα και μια νέα γραφή: ένα μυστικό κώδικα. Στη συνέχεια, θα γράψετε προτάσεις, χρησιμοποιώντας το μυστικό σας κώδικα!

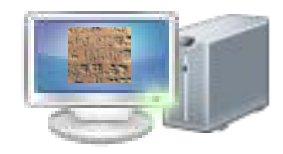

**Τάξη: …………… Όνομα Μαθητή: ……………………………………………………**

Ανοίξτε το αρχείο «Αλφάβητο». Συμπληρώστε τον πίνακα με δικά σας σύμβολα.

Π.χ., μπορείτε να φτιάξετε γεωμετρικά σχήματα σε διάφορους χρωματισμούς. Δώστε μία ονομασία στη μυστική γραφή που δημιουργήσατε.

Για τη δημιουργία των συμβόλων, μπορείτε να χρησιμοποιήσετε το εργαλείο σχεδίασης του λογισμικού επεξεργασίας κειμένου, ενεργοποιώντας τη σχετική γραμμή εργαλείων. Εναλλακτικά, μπορείτε να εισάγετε σύμβολα από την σχετική επιλογή του μενού.

Να αποθηκεύετε τη δουλειά σας, ανά τακτά χρονικά διαστήματα, ώστε να αποφεύγετε τα απρόοπτα.

Ανοίξτε το αρχείο «Μυστήριο στο σχολείο». Επιλέξτε μία εικόνα από τις εικόνες που περιλαμβάνονται και αντιγράψτε τη σε νέο αρχείο. Σκαρώστε μια ιστορία και δημιουργείστε έναν ή περισσότερους διαλόγους (με αναπαραγωγή της εικόνας ή προσθήκη άλλων εικόνων), χρησιμοποιώντας τα γράμματα της μυστικής γραφής σας (αντιγράφοντάς τα από τον πίνακα).

Αποθηκεύστε και εκτυπώστε το αρχείο σας.

Συνεργαστείτε με άλλη ομάδα και ανταλλάξτε τους πίνακες μυστικής γραφής και τον αντίστοιχο διάλογο που έχετε δημιουργήσει. Διαγωνιστείτε και προσπαθήστε να λύσετε το μυστήριο.

**ΚΑΛΗ ΕΠΙΤΥΧΙΑ** στη μυστηριώδη αποστολή σας!!!

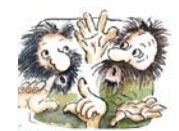

### **Αρχείο «Αλφάβητο»**

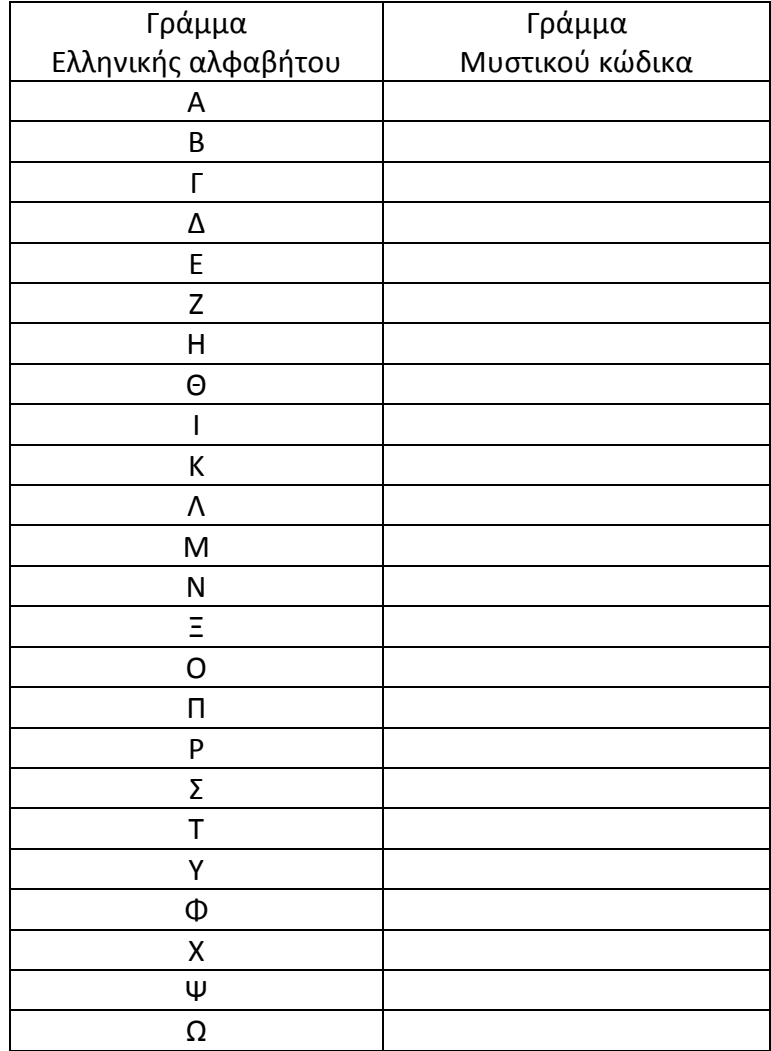

# **Αρχείο «Μυστήριο στο σχολείο»**

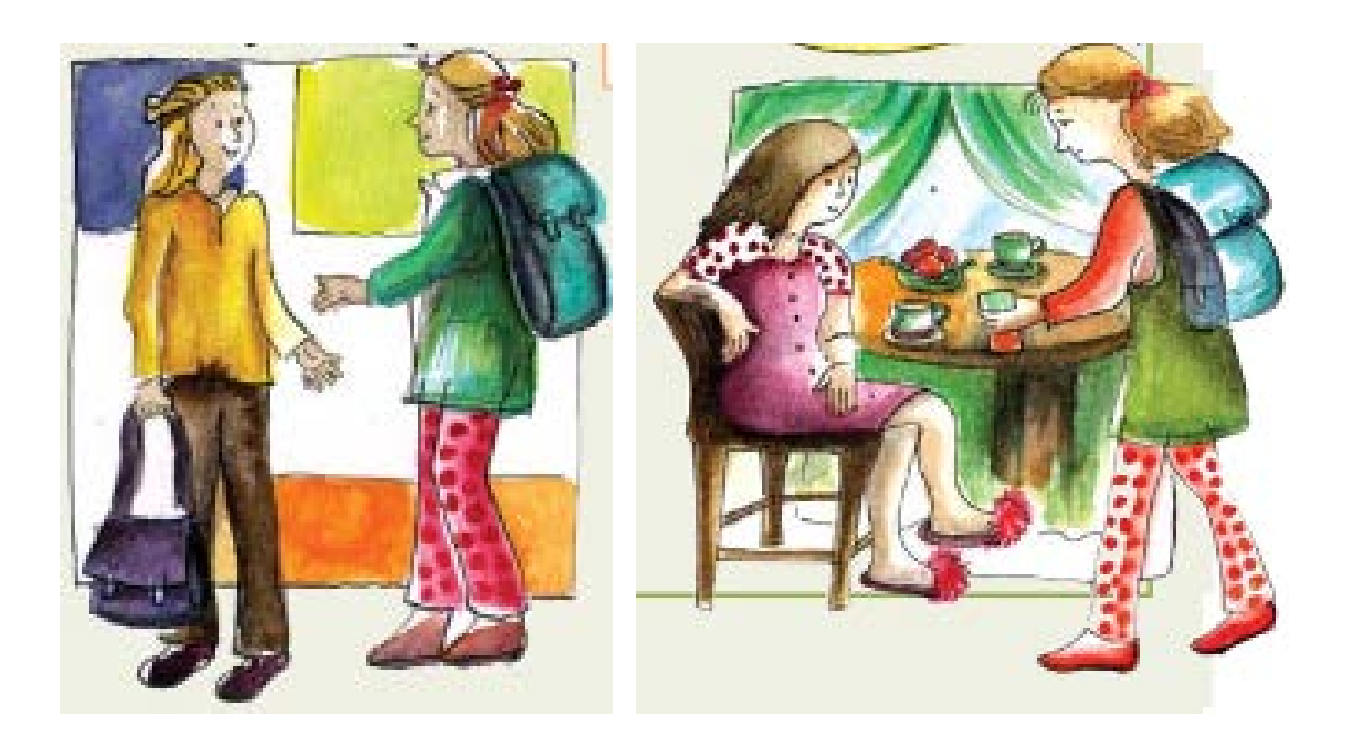

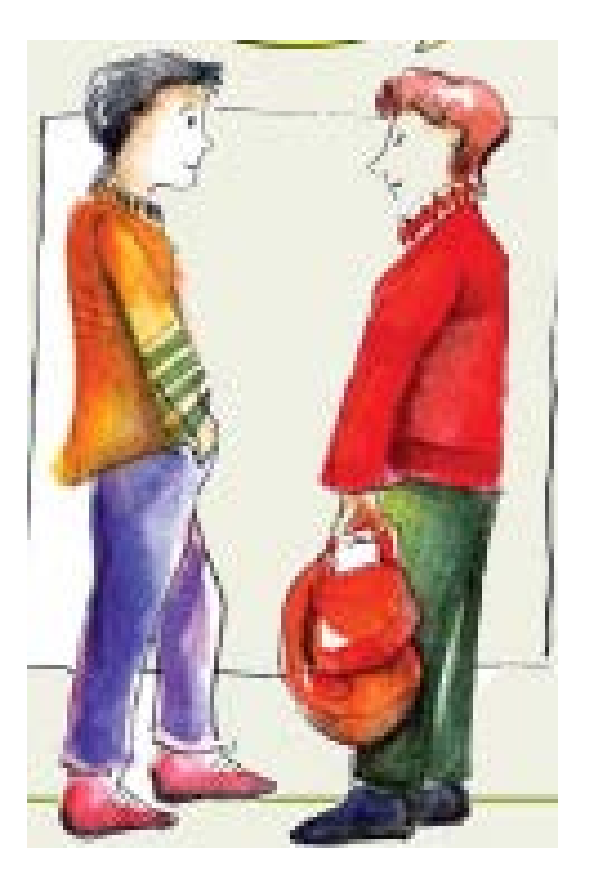

#### **Εκπαιδευτικό Σενάριο**

#### **Τίτλος: Δημιουργία Πολυμεσικής Παρουσίασης**

#### **Τάξη: Α' Γυμνασίου**

#### **Ενότητα: Δημιουργώ και εκφράζομαι με πολυμέσα**

**Εμπλεκόμενες έννοιες:** Παρουσιάσεις, Πολυμέσα **Εκτιμώμενη Διάρκεια:** 6 διδακτικές ώρες

#### **Γενική περιγραφή σεναρίου**

Ο γενικός σκοπός του διδακτικού σεναρίου είναι η δημιουργία πολυμεσικής παρουσίασης με θέματα που μπορούν να αντλούνται από τα μαθήματα του Π.Σ. (φυσικές επιστήμες, μαθηματικά, γλώσσα, κοινωνικές επιστήμες κ.λπ.), το διαθεματικό πεδίο ή τη σχολική και κοινωνική ζωή. Οι μαθητές, αξιοποιούν το σχετικό εξοπλισμό του σχολικού εργαστηρίου (βιντεοκάμερα, φωτογραφική μηχανή, σαρωτή) και κατάλληλο λογισμικό για να συλλέξουν και να επεξεργαστούν πολυμεσικό υλικό ή/και συλλέγουν σχετικό υλικό από το Διαδίκτυο.

Στη συνέχεια ενσωματώνουν το υλικό αυτό σε διαδραστικές παρουσιάσεις.

#### **Προσδοκώμενα μαθησιακά αποτελέσματα**

Σύμφωνα με το Πρόγραμμα Σπουδών, μετά την ολοκλήρωση της παρούσας διδακτικής ενότητας, ο μαθητής/τρια πρέπει να είναι ικανός/ή

- να πλοηγείται σε εφαρμογές υπερμέσων (Διαδίκτυο, εκπαιδευτικό λογισμικό, κ.λπ.)
- να διακρίνει τα βασικά στοιχεία του περιβάλλοντος διεπαφής σε πολυμεσικές εφαρμογές
- να αναγνωρίζει τα δομικά στοιχεία μιας εφαρμογής πολυμέσων (κείμενο, ήχο, εικόνα, βίντεο)
- να εισάγει πληροφορίες πολυμεσικής μορφής σε απλές εφαρμογές που δημιουργεί (κείμενο, εικόνα, κινούμενο σχέδιο, βίντεο, ήχο)
- να δημιουργεί/τροποποιεί παρουσιάσεις
- να εισάγει/αφαιρεί διαφάνειες σε μια παρουσίαση
- να καθορίζει /τροποποιεί τη διάταξη των διαφανειών μιας παρουσίασης
- να μορφοποιεί διαφάνειες παρουσιάσεων (π.χ. διάταξη, πρότυπο, μορφοποιήσεις κειμένου κ.λπ.)
- να εισάγει υπερσυνδέσμους σε μια παρουσίαση δημιουργώντας αλληλεπίδραση με τον χρήστη.

#### **Εκτίμηση των γνωστικών δυσκολιών των μαθητών**

Οι μαθητές δεν έχουν εξοικειωθεί με την επεξεργασία πολυμεσικών πόρων (π.χ. εικόνων). Το λογισμικό που θα επιλεγεί από τον εκπαιδευτικό για την επεξεργασία των πολυμέσων πρέπει να είναι λειτουργικό και απλό στη χρήση. Ο εκπαιδευτικός προτρέπει τους μαθητές να δημιουργήσουν υλικό και να το εντάξουν στο έργο τους.

Κάποιες φορές οι μαθητές, νοιώθουν την πίεση του μαθήματος και δεν χρησιμοποιούν τη φαντασία και τη δημιουργικότητά τους. Πρέπει να καλλιεργηθεί ένα κλίμα συνεργασίας και υποστήριξης από τον εκπαιδευτικό, ώστε να αφεθούν και να δημιουργήσουν.

#### **Παιδαγωγική-διδακτική προσέγγιση**

Οι μαθητές γνωρίζουν τα βασικά χαρακτηριστικά του λογισμικού παρουσιάσεων από το Δημοτικό, έχουν μάθει να αναζητούν υλικό στο διαδίκτυο, γνωρίζουν πώς να εισάγουν εικόνες, ήχους, βίντεο κ.λπ. σε λογισμικό παρουσιάσεων, έχουν συνεργαστεί ξανά σε ομάδες για την παραγωγή έργων σε άλλες ενότητες του ΠΣ. Ζητούμενο είναι να συνεργαστούν για να σχεδιάσουν μια πολυμεσική παρουσίαση της αγαπημένους τους ταινίας και να τη δημοσιοποιήσουν στο διαδίκτυο. Στην παρουσίαση μπορούν να δημιουργήσουν και να εντάξουν κόμικς με διαλόγους ή γελοιογραφίες ή βίντεο μικρής διάρκειας.

- Η προτεινόμενη δραστηριότητα είναι διερευνητικού τύπου και επιτρέπει στους μαθητές να διαμορφώσουν τη μαθησιακή τους πορεία μέσα από την καθοδηγούμενη διερεύνηση.
- Οι μαθητές δουλεύουν ομαδοσυνεργατικά (ομάδες 2-3 ατόμων) και συμπληρώνουν ατομικά το φύλλο εργασίας, το οποίο αποτελεί το παραδοτέο της δραστηριότητας.
- Ο ρόλος του διδάσκοντα είναι καθοδηγητικός-υποστηρικτικός της εργασίας και συνεργασίας των μαθητών. Κατά τη διάρκεια της υλοποίησης ο εκπαιδευτικός ελέγχει και παρακολουθεί την πορεία κάθε μαθητή και ομάδας, παρέχει διευκρινίσεις και τεχνική ή γνωστική βοήθεια, όπου είναι απαραίτητο, στέκεται διαμορφωτικά και παρέχει ανατροφοδότηση στις ενέργειες των μαθητών, συντονίζει τις συζητήσεις και την παράθεση επιχειρημάτων μεταξύ των μαθητών.

#### **Μέσα**

Λογισμικό παρουσιάσεων Διαδίκτυο Εξοπλισμός πολυμέσων Λογισμικό επεξεργασίας πολυμέσων Φύλλο Εργασίας μαθητή

#### **Πορεία μαθήματος**

#### **1. Εισαγωγή**

Ο εκπαιδευτικός εισάγει τους μαθητές στο αντικείμενο και παρουσιάζει τους στόχους της δραστηριότητας και τις υπό διαπραγμάτευση έννοιες. Ο μαθητές εισάγονται στη δραστηριότητα και προκαλείται το ενδιαφέρον τους. Ενημερώνονται για τα μέσα που θα χρησιμοποιήσουν, τον τρόπο και τα βήματα της εργασίας τους, καθώς και το παραδοτέο τους. Σε αυτό το σημείο ο εκπαιδευτικός αναφέρει βασικά χαρακτηριστικά του λογισμικού παρουσιάσεων, τονίζει τις διαφορές του από τον επεξεργαστή κειμένου και αναδεικνύει τα τα χαρακτηριστικά των εφαρμογών
υπερμέσων γενικότερα. Οι μαθητές προτρέπονται να πλοηγηθούν σε διάφορες πολυμεσικές εφαρμογές (εκπαιδευτικό λογισμικό).

### **2. Διερεύνηση**

Οι μαθητές παίρνουν το Φύλλο Εργασίας από τον εκπαιδευτικό ή, εναλλακτικά, το καταβιβάζουν από τη σχολική πλατφόρμα. Χωρίζονται σε ομάδες. Συγκεντρώνουν και επεξεργάζονται το πολυμεσικό υλικό που επιθυμούν να εντάξουν στην παρουσίαση που θα δημιουργήσουν.

Στη συνέχεια, χαράσσουν το σχεδιάγραμμα της παρουσίασης, τη ροή και την εναλλαγή του υλικού. Στην περίπτωση δημιουργίας κομικ σχεδιάζουν/επιλέουν τους χαρακτήρες και τους διαλόγους. Χρησιμοποιούν αποτελεσματικά τις δυνατότητες μορφοποίησης που τους παρέχει το λογισμικό που χρησιμοποιούν.

Δημιουργούν και επεξεργάζονται τα ψηφιακά τους έργα. Προτρέπονται από τον εκπαιδευτικό να δώσουν έμφαση στην ευχρηστία της εφαρμογής και στην αλληλεπίδραση με το χρήστη.

Δημοσιεύουν την παρουσίαση ή το βίντεο που δημιούργησαν σε σχετική δικτυακή υπηρεσία και προβάλουν το έργο τους στα κοινωνικά δίκτυα που συμμετέχουν.

#### **3. Συγκριτική μελέτη - ολοκλήρωση**

Οι μαθητές παρουσιάζουν τη δουλειά τους στην τάξη και ακολουθεί συζήτηση όπου καταθέτουν τις εμπειρίες που αποκόμισαν. Ο εκπαιδευτικός ενθαρρύνει τη συμμετοχή όλων των μαθητών και κάθε ομάδα δέχεται σχόλια και τυχόν προτάσεις βελτίωσης του έργου της. Το έργο κατατίθεται στον ατομικό φάκελο του μαθητή.

#### **Διαγνωστικές ερωτήσεις – Αξιολόγηση**

Διαμορφωτική αξιολόγηση και ανατροφοδότηση κατά τη διάρκεια υλοποίησης των δραστηριοτήτων.

# **Φύλλο Εργασίας Μαθητή**

### **Τίτλος: Δημιουργία Πολυμεσικής Παρουσίασης**

**Τάξη: Α' Γυμνασίου** 

**Ενότητα: Δημιουργώ και εκφράζομαι με πολυμέσα**

**Εμπλεκόμενες έννοιες:** Παρουσιάσεις, Πολυμέσα **Εκτιμώμενη Διάρκεια:** 6 διδακτικές ώρες

**Τάξη: ……………**

**Όνομα Μαθητή: ……………………………………………………**

#### **Σκοπός**

Ο γενικός σκοπός του διδακτικού σεναρίου είναι η δημιουργία πολυμεσικής παρουσίασης με θέμα της επιλογής σου. Θα ενσωματώσεις σε αυτή πολυμεσικό υλικό (εικόνες, ήχους ή βίντεο) που θα εντοπίσεις ή θα δημιουργήσεις με την ομάδα σου. Το υλικό του εργαστηρίου είναι στη διάθεσή σου.

#### **Διδακτικοί στόχοι**

Μετά την ολοκλήρωση της δραστηριότητας αυτής θα πρέπει να μπορείτε

- να δημιουργείτε ολοκληρωμένες παρουσιάσεις
- να εισάγετε πληροφορίες πολυμεσικής μορφής στις παρουσιάσεις σας (κείμενο, εικόνα, κινούμενο σχέδιο, βίντεο, ήχο)
- να εισάγετε/αφαιρείτε διαφάνειες σε μια παρουσίαση
- να καθορίζετε /τροποποιείτε τη διάταξη των διαφανειών μιας παρουσίασης
- να μορφοποιείτε διαφάνειες παρουσιάσεων.

#### **Δραστηριότητα**

#### **Διαδικασία 1**

Η ομάδα σας έχει επιλεγεί από τον τοπικό πολιτιστικό σύλλογο να προετοιμάσει ψηφιακό υλικό για προβολή της ευρύτερης περιοχής σας σε σχετική περιοχή της περιφέρειας. Θα προσπαθήσετε να αναδείξετε για την ευρύτερη περιοχή που μένετε

- 1. αξιοθέατα/περιοχές άξια προβολής από τουριστική, ιστορική, περιβαλλοντική ή άλλη σκοπιά
- 2. βιογραφικά στοιχεία σημαντικών προσώπων που ανέδειξε η περιοχή στους τομείς των επιστημών, των τεχνών κ.λπ.
- 3. πληροφορίες για πληθυσμό, γεωγραφία, δραστηριότητες κατοίκων κ.λπ. Γενικότερα οποιοδήποτε στοιχεία είναι άξιο προβολής.

Καταγράψτε εδώ ιδέες που θα καταθέσετε στην ομάδα σας, για υλικό που μπορεί να εναχθεί στην παρουσίαση. Αναζητείστε σχετικό υλικό και πληροφορίες στο Διαδίκτυο (π.χ. Wikipedia) ή σε έντυπο υλικό, εγκυκλοπαίδεια.

\_ \_  $\mathcal{L} = \{ \mathcal{L} \mid \mathcal{L} = \mathcal{L} \}$ \_ \_ \_ \_ \_ \_ \_ \_ \_ \_ \_ \_ \_ \_ \_ \_ \_ \_ \_ \_ \_ \_ \_ \_ \_ \_ \_ \_ \_ \_ \_ \_ \_ \_ \_ \_ \_ \_ \_ \_ \_ \_ \_ \_ \_ \_ \_ \_

Στη συνέχεια κατατίθενται στην ομάδα όλες οι προτάσεις, συζητούνται και αξιολογούνται. Στη συνέχεια, κάθε μέλος της ομάδας αναλαμβάνει να συγκεντρώσει υλικό για διαφορετικά στοιχεία. Καταγράψτε στη συνέχεια, τις αναθέσεις στα διάφορα μέλη των ομάδων.

\_ \_ \_ \_ \_ \_ \_ \_ \_ \_ \_ \_ \_ \_ \_ \_ \_ \_ \_ \_ \_ \_ \_ \_ \_ \_ \_ \_ \_ \_ \_ \_ \_ \_ \_ \_ \_ \_ \_ \_ \_ \_ \_ \_ \_ \_ \_ \_ \_ \_ \_ \_ \_ \_ \_ \_ \_ \_ \_ \_ \_ \_ \_ \_ \_ \_ \_ \_ \_ \_ \_ \_ \_ \_ \_ \_ \_ \_ \_ \_ \_ \_ \_ \_ \_ \_ \_ \_ \_ \_ \_ \_ \_ \_ \_ \_  $\mathcal{L} = \{ \mathcal{L} \mid \mathcal{L} = \mathcal{L} \}$ \_ \_

Ακολούθως, πρέπει **ως ομάδα να λάβετε** αποφάσεις, σχετικά με τη ροή της παρουσίασης, τα στοιχεία πολυμέσων που σκοπεύετε να εντάξετε στην παρουσίαση, τη δομή-διάταξη των διαφανειών της παρουσίασης, την τυχόν ηχητική επένδυση. Να καταγράψετε παρακάτω τις παρατηρήσεις σας.

\_ \_ \_ \_ \_ \_ \_ \_ \_ \_ \_ \_ \_ \_ \_ \_ \_ \_ \_ \_ \_ \_ \_ \_ \_ \_ \_ \_ \_ \_ \_ \_ \_ \_ \_ \_ \_ \_ \_ \_ \_ \_ \_ \_ \_ \_ \_ \_ \_ \_ \_ \_ \_ \_ \_ \_ \_ \_ \_ \_ \_ \_ \_ \_ \_ \_ \_ \_ \_ \_ \_ \_ \_ \_ \_ \_ \_ \_ \_ \_ \_ \_ \_ \_ \_ \_ \_ \_ \_ \_ \_ \_ \_ \_ \_ \_  $\mathcal{L} = \{ \mathcal{L} \mid \mathcal{L} = \mathcal{L} \}$ \_ \_ \_ \_ \_ \_ \_ \_ \_ \_ \_ \_ \_ \_ \_ \_ \_ \_ \_ \_ \_ \_ \_ \_ \_ \_ \_ \_ \_ \_ \_ \_ \_ \_ \_ \_ \_ \_ \_ \_ \_ \_ \_ \_ \_ \_ \_ \_ \_ \_ \_ \_ \_ \_ \_ \_ \_ \_ \_ \_ \_ \_ \_ \_ \_ \_ \_ \_ \_ \_ \_ \_ \_ \_ \_ \_ \_ \_ \_ \_ \_ \_ \_ \_ \_ \_ \_ \_ \_ \_ \_ \_ \_ \_ \_ \_

Καταγράψτε όσο πιο απλά μπορείτε, τις διαφάνειες της παρουσίασης που θα δημιουργήσετε με το βασικό τους περιεχόμενο.

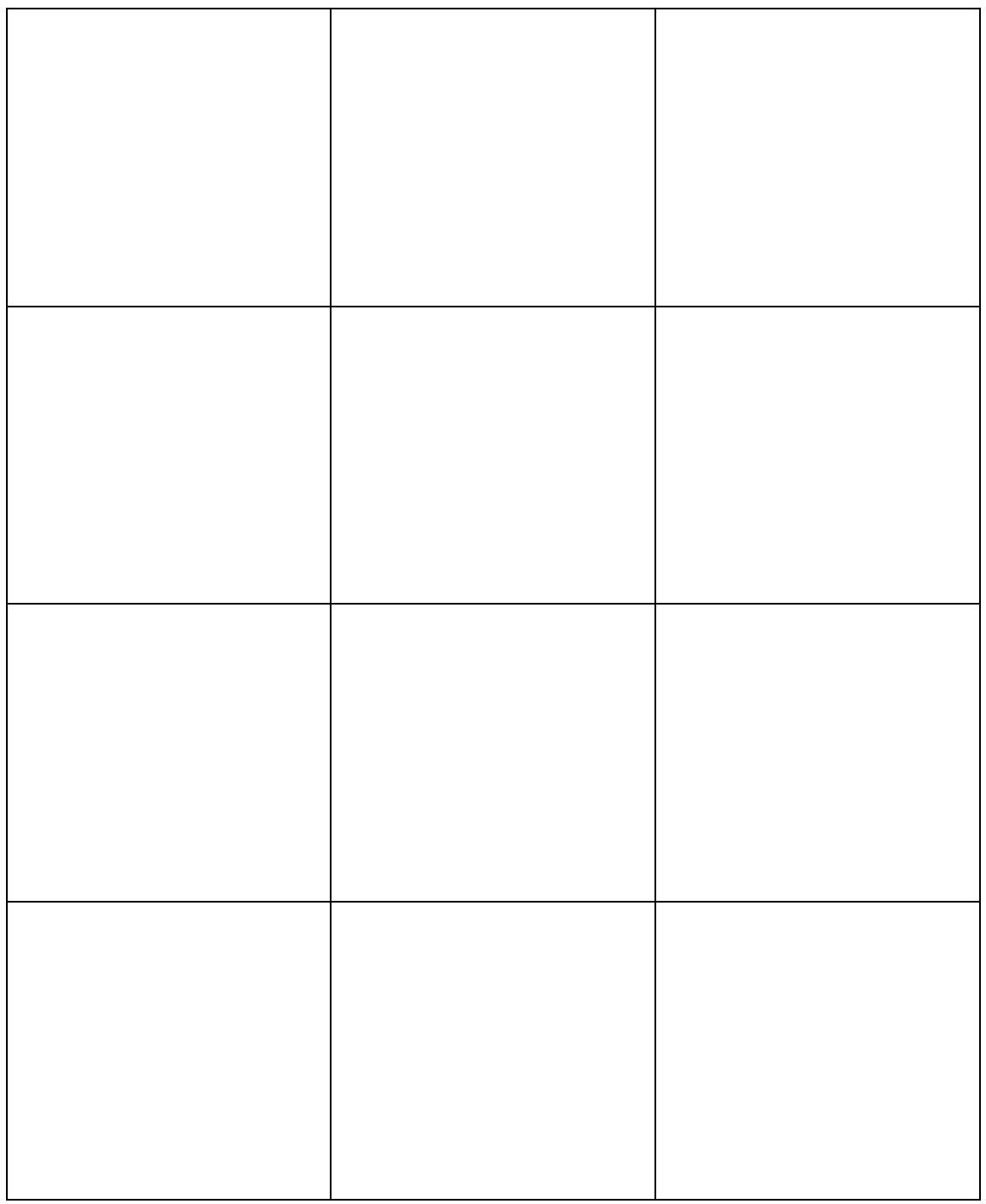

#### **Διαδικασία 2**

Συγκεντρώστε τα πολυμεσικά αντικείμενα που θα ενσωματώσετε στην παρουσίαση. Χρησιμοποιείστε πηγές στο Διαδίκτυο, βίντεο Youtube ή άλλα μέσα (CD, DVD). Μπορείτε ακόμη να χρησιμοποιήσετε τον σχετικό εξοπλισμό του εργαστηρίου πληροφορικής:

- καταγράφοντας μικρά βίντεο τα οποία θα επεξεργαστείτε (π.χ. μουσική επένδυση)
- ψηφιοποιώντας με το σαρωτή φωτογραφίες αρχείου ή άρθρα εφημερίδων
- φωτογραφίζοντας οι ίδιοι σημαντικά μέρη που επιθυμείτε να αναδείξετε
- ηχογραφώντας κάποια αφήγηση κ.λπ.

Το υλικό αυτό αφού υποστεί τη σχετική επεξεργασία, να ενταχθεί στην παρουσίαση.

Να καταγράψετε παρακάτω τις ενέργειές σας.

\_ \_ \_ \_ \_ \_ \_ \_ \_ \_ \_ \_ \_ \_ \_ \_ \_ \_ \_ \_ \_ \_ \_ \_ \_ \_ \_ \_ \_ \_ \_ \_ \_ \_ \_ \_ \_ \_ \_ \_ \_ \_ \_ \_ \_ \_ \_ \_ \_ \_ \_ \_ \_ \_ \_ \_ \_ \_ \_ \_ \_ \_ \_ \_ \_ \_ \_ \_ \_ \_ \_ \_ \_ \_ \_ \_ \_ \_ \_ \_ \_ \_ \_ \_ \_ \_ \_ \_ \_ \_ \_ \_ \_ \_ \_ \_  $\mathcal{L} = \mathcal{L} \cup \mathcal{L}$ \_ \_ \_ \_ \_ \_ \_ \_ \_ \_ \_ \_ \_ \_ \_ \_ \_ \_ \_ \_ \_ \_ \_ \_ \_ \_ \_ \_ \_ \_ \_ \_ \_ \_ \_ \_ \_ \_ \_ \_ \_ \_ \_ \_ \_ \_ \_ \_ \_ \_ \_ \_ \_ \_ \_ \_ \_ \_ \_ \_ \_ \_ \_ \_ \_ \_ \_ \_ \_ \_ \_ \_ \_ \_ \_ \_ \_ \_ \_ \_ \_ \_ \_ \_ \_ \_ \_ \_ \_ \_ \_ \_ \_ \_ \_ \_

# **Διαδικασία 3**

Να δημιουργήσετε στην παρουσίαση με εισαγωγή κειμένου, εφέ, υπερσυνδέσμων αλλά και άλλων πολυμεσικών αντικειμένων που δημιουργήσατε/επεξεργαστήκατε. Μη ξεχνάτε ότι η παρουσίαση θα προβάλλεται σε έναν υπολογιστή στον εκθεσιακό χώρο, συνεπώς πρέπει να επιδιώξετε το βέλτιστο αισθητικό αποτέλεσμα για την προσέλκυση του ενδιαφέροντος του κοινού (χρώματα, μέγεθος γραμματοσειράς, αυτόματη εναλλαγή των διαφανειών κ.λπ.).

Όταν ολοκληρώσετε τη δημιουργία των διαφανειών σας και έχετε ενσωματώσει όλα τα αντικείμενα που επιθυμείτε, με τις μορφοποιήσεις και τα εφέ που επιλέξατε, ελέγξτε τη συνολική μορφή της παρουσίασής σας. Να αναρτήσετε την παρουσίαση στο ιστολόγιο της τάξης σας ή στην ψηφιακή πλατφόρμα της τάξης.

Με τη βοήθεια του καθηγητή σας, μπορείτε επίσης να τη μετατρέψετε σε βίντεο και να την μεταφορτώστε στην ιστοσελίδα του σχολείου ή στο ιστολόγιο της τάξης.

Συγχαρητήρια για τη δουλειά σας…

# **Εκπαιδευτικό Σενάριο**

# **Τίτλος: Εκτέλεση/Διερεύνηση απλού παιχνιδιού στο Scratch**

#### **Τάξη: Α' Γυμνασίου**

#### **Ενότητα: Προγραμματίζω με τον υπολογιστή**

**Εμπλεκόμενες έννοιες:** προγραμματισμός, scratch **Εκτιμώμενη Διάρκεια:** 2 διδακτικές ώρες

#### **Γενική περιγραφή σεναρίου**

Γίνεται μια σύντομη συζήτηση σχετικά με τα ψηφιακά παιχνίδια, οι μαθητές αναφέρουν αν παίζουν τέτοια, ποια τους αρέσουν περισσότερο κλπ. Ανακοινώνεται στους μαθητές ότι θα ασχοληθούν με το πώς φτιάχνονται απλά ψηφιακά παιχνίδια. Οι μαθητές αρχικά παροτρύνονται να παίξουν για λίγο με ένα έτοιμο, πολύ απλό παιχνίδι στο Scratch. Στη συνέχεια καλούνται να διερευνήσουν –με τη βοήθεια Φύλλου Εργασίας- τον τρόπο με τον οποίο έχει αναπτυχθεί η εφαρμογή. Ακολουθεί συζήτηση στην ολομέλεια με στόχο τη διαλεύκανση των θεμάτων που επισημαίνονται στο ΦΕ, ενώ τέλος, οι μαθητές καλούνται να επεκτείνουν το σενάριο προσθέτοντας κάποιο βαθμό δυσκολίας στο παιχνίδι.

#### **Προσδοκώμενα μαθησιακά αποτελέσματα**

Σύμφωνα με το Πρόγραμμα Σπουδών, μετά την ολοκλήρωση της παρούσας διδακτικής ενότητας, ο μαθητής/τρια πρέπει να είναι ικανός/ή

- να έχει εξοικειωθεί με τις βασικές συνιστώσες του προγραμματιστικού περιβάλλοντος Scratch (μορφές, κοστούμια, σενάρια, σκηνή, προσδιορισμός θέσης ενός αντικειμένου στη σκηνή, κίνηση αντικειμένου)
- να εκτελεί έτοιμα προγράμματα που θα του δοθούν
- να περιγράφει με λεκτικό τρόπο απλούς αλγορίθμους (σενάρια) που καλείται να υλοποιήσει σε περιβάλλον οπτικού προγραμματισμού
- να διακρίνει διάφορα γεγονότα (events) στο περιβάλλον οπτικού προγραμματισμού
- να διατυπώνει απλές εντολές στο περιβάλλον οπτικού προγραμματισμού
- να έχει μία πρώτη επαφή με τις έννοιες της μεταβλητής και την εντολής επιλογής και τη χρησιμότητά τους.

#### **Εκτίμηση των γνωστικών δυσκολιών των μαθητών**

- Οι μαθητές συγχέουν στην αρχή την έννοια της μορφής με αυτή του κοστουμιού (του αντικειμένου με τις πιθανές διαφορετικές όψεις του)
- Οι μαθητές αντιμετωπίζουν δυσκολίες εντοπισμού/τοποθέτησης ενός σημείου σε καρτεσιανό σύστημα συντεταγμένων
- Οι μαθητές αντιμετωπίζουν γνωστικές δυσκολίες σε ό,τι αφορά στην αντίληψη του τρόπου με τον οποίο επηρεάζεται η θέση ενός αντικειμένου όταν αλλάζουν οι συντεταγμένες του (π.χ. κίνηση στον άξονα X ή Y)
- Οι μαθητές θα πρέπει να κατανοήσουν την έννοια του σεναρίου και ειδικότερα το ότι είναι ανεξάρτητο για κάθε μορφή. Κάθε αντικείμενο ακολουθεί τις οδηγίες που έχουν γραφεί γι' αυτό και δεν «γνωρίζει» τη συμπεριφορά των υπόλοιπων αντικειμένων που συμμετέχουν στη σκηνή.

### **Παιδαγωγική-διδακτική προσέγγιση**

Η δραστηριότητα προτείνεται να υλοποιηθεί ως δραστηριότητα εμπέδωσης μετά από το πρώτο δίωρο γνωριμίας το μαθητών με το περιβάλλον προγραμματισμού Scratch, ή ως εισαγωγική δραστηριότητα σε μία από τις επόμενες τάξεις και ειδικότερα στη Γ' Γυμνασίου όπου οι μαθητές θα κληθούν, σε επόμενα μαθήματα, να εντρυφήσουν στις έννοιες της μεταβλητής και της εντολής ελέγχου.

Έχει παρουσιαστεί στους μαθητές το περιβάλλον προγραμματισμού του Scratch, έχει γίνει επισήμανση των βασικών συνιστωσών του (μορφή, κοστούμι, σκηνή, χρήση καρτεσιανού συστήματος συντεταγμένων για την τοποθέτηση ενός αντικειμένου σε συγκεκριμένη θέση στη σκηνή, δημιουργία σεναρίων, χρήση απλών εντολών, εκτέλεση εφαρμογής).

Στη φάση της υλοποίησης της επέκτασης –όπου αναμένεται να αντιμετωπίσουν τις περισσότερες δυσκολίες- ο εκπαιδευτικός παροτρύνει τους μαθητές να επεκτείνουν τη συνεργασία τους και πέρα από τα όρια της ομάδας, ζητώντας βοήθεια από συμμαθητές που ενδεχομένως τα καταφέρνουν καλύτερα.

- Η προτεινόμενη δραστηριότητα είναι διερευνητικού τύπου και επιτρέπει στους μαθητές να διαμορφώσουν τη μαθησιακή τους πορεία μέσα από την καθοδηγούμενη διερεύνηση των υπό μελέτη πηγών.
- Οι μαθητές δουλεύουν ομαδοσυνεργατικά (ομάδες 2-3 ατόμων) και συμπληρώνουν ατομικά το φύλλο αξιολόγησης, το οποίο αποτελεί το παραδοτέο της δραστηριότητας.
- Ο ρόλος του διδάσκοντα είναι καθοδηγητικός-υποστηρικτικός της εργασίας και συνεργασίας των μαθητών. Κατά τη διάρκεια της υλοποίησης ο εκπαιδευτικός ελέγχει και παρακολουθεί την πορεία κάθε μαθητή και ομάδας, παρέχει διευκρινίσεις και τεχνική ή γνωστική βοήθεια, όπου είναι απαραίτητο, στέκεται διαμορφωτικά και παρέχει ανατροφοδότηση στις ενέργειες των μαθητών, συντονίζει τις συζητήσεις και την παράθεση επιχειρημάτων μεταξύ των μαθητών.

#### **Μέσα**

Περιβάλλον Προγραμματισμού Scratch Εφαρμογή D1\_cherries.sb (http[://eprl.korinthos.uop.gr/odekptpe/D1\\_cherries.sb\)](http://eprl.korinthos.uop.gr/odekptpe/D1_cherries.sb) Φύλλο εργασίας των μαθητών

Φύλλο καταγραφής σχεδιασμού/ενεργειών τροποποίησης του προγράμματος

### **Πορεία μαθήματος**

### **Μέρος Ι – Ανάλυση ενός απλού παιχνιδιού**

# **Φάση 1. Προσέλκυση της προσοχής και του ενδιαφέροντος των μαθητών –** *Συζητάμε για τα παιχνίδια*

Στον πίνακα εμφανίζεται ο τρόπος με τον οποίο οι μαθητές θα εντοπίσουν την εφαρμογή cherries (το URL, ή οδηγίες/κριτήρια αναζήτησης της εφαρμογής στον παγκόσμιο ιστό). Ο εκπαιδευτικός παροτρύνει τους μαθητές να εντοπίσουν την εφαρμογή και τους ενημερώνει ότι έχουν στη διάθεσή τους 5' για παιχνίδι. Παρουσιάζει σε συντομία την πορεία και τους στόχους του μαθήματος.

#### **Φάση 2. Διερεύνηση –** *Αναλύουμε ένα παιχνίδι*

Οι μαθητές –που κάθονται ανά δύο στους Η/Υ- παίζουν. Είναι πολύ πιθανό να ακουστούν κάποια μάλλον αρνητικά σχόλια σχετικά με την ευκολία του παιχνιδιού αλλά και με την ποιότητα των γραφικών, σε σύγκριση με τα παιχνίδια που οι μαθητές ασχολούνται συνήθως. Ο εκπαιδευτικός συμμετέχει στα σχόλια, τονίζοντας την εκπαιδευτική φύση και τους στόχους του συγκεκριμένου προγραμματιστικού περιβάλλοντος. Παράλληλα, ζητά από τους μαθητές να προσπαθήσουν να κατανοήσουν και στη συνέχεια να εξηγήσουν προφορικά τη λειτουργία του παιχνιδιού.

# **Φάση 3. Εφαρμογή, υλοποίηση, εμπέδωση –** *Απαντάμε στο φύλλο εργασίας*

Διανέμεται το Φύλλο Εργασίας. Οι μαθητές καλούνται να «ανοίξουν» το πρόγραμμα (ένα αντίγραφο του οποίου θα ήταν καλό να υπάρχει τοπικά, στους Η/Υ του εργαστηρίου) με στόχο να το μελετήσουν και να προσπαθήσουν να καταλάβουν τον τρόπο με τον οποίο έχει υλοποιηθεί, τις τεχνικές που έχει χρησιμοποιήσει ο προγραμματιστής. Στην προσπάθειά τους αυτή, θα έχουν καθοδήγηση από το ΦΕ, τις ερωτήσεις του οποίου, καλούνται να απαντήσουν γραπτά.

# **Φάση 4. Αναστοχασμός** *– Σχολιάζουμε το παιχνίδι*

Ακολουθεί συζήτηση στην ολομέλεια, με στόχο την απάντηση των ερωτήσεων του ΦΕ. Ο εκπαιδευτικός μπορεί να χρησιμοποιήσει βιντεοπροβολέα για επισήμανση/διαλεύκανση σημείων στα οποία φαίνεται να υπάρχουν προβλήματα/παρανοήσεις.

# **Φάση 5. Επέκταση** *– Ανάθεση δουλειάς για το σπίτι*

Ανατίθεται στους μαθητές να επινοήσουν ιδέες για παρόμοια –ως προς την υλοποίηση- παιχνίδια.

Κάποιες ιδέες: μια πίστα-δωμάτιο όπου υπάρχουν κομματάκια τυριού σε διάφορα σημεία και ο παίκτης κινεί ένα ποντικάκι έτσι ώστε να καταφέρει να φάει όλα τα κομμάτια τυριού, αποφεύγοντας τη γάτα που κυκλοφορεί μέσα στο δωμάτιο ή μία απλή πίστα pc-man, χωρίς τοιχώματα, όπου ο pc-man προσπαθεί να μαζέψει όλες τις μπάλες της πίστας και ταυτόχρονα, ν' αποφύγει την επαφή με το φαντασματάκι που κινείται δεξιά-αριστερά ή πάνω-κάτω, κα. Προαιρετικά, οι μαθητές μπορούν να υλοποιήσουν την ιδέα τους και να τη μοιραστούν την επόμενη φορά με τους συμμαθητές τους στην τάξη.

# **Φάση 6. Αξιολόγηση**

Ζητείται από τους μαθητές να απαντήσουν τις ερωτήσεις 1-4 του Φύλλου Αξιολόγησης.

#### **Μέρος ΙΙ – Επέκταση του παιχνιδιού**

#### **Φάση 1. Προσέλκυση της προσοχής και του ενδιαφέροντος των μαθητών –** *Σύνδεση με τα προηγούμενα*

Ο εκπαιδευτικός -στην αρχή- ζητά από τους μαθητές να παρουσιάσουν τις ιδέες τους για παιχνίδια που θα μπορούσαν να υλοποιηθούν με τρόπο παρόμοιο με αυτό που ανακάλυψαν κατά την διερεύνηση της απλής εφαρμογής "cherries" στη διάρκεια της προηγούμενης διδακτικής ώρας. Στη συνέχεια, επαναφέρει τη συζήτηση σχετικά με το επίπεδο δυσκολίας του παιχνιδιού. Ένα εξαιρετικά εύκολο παιχνίδι γίνεται ανιαρό για τους παίκτες, οι οποίοι σύντομα χάνουν το ενδιαφέρον τους. Οι μαθητές παροτρύνονται –μέσα από τη συζήτηση- να επινοήσουν τρόπους εισαγωγής/κλιμάκωσης του επιπέδου δυσκολίας του συγκεκριμένου παιχνιδιού. Ένα στοιχείο, για παράδειγμα, που καθιστά το συγκεκριμένο παιχνίδι πολύ εύκολο είναι η προβλέψιμη συμπεριφορά του «εχθρού» (λύκου).

# **Φάση 2. Διερεύνηση –** *Προτείνουμε πιθανές επεκτάσεις/βελτιώσεις του παιχνιδιού*

Ακολουθώντας την τεχνική του καταιγισμού ιδεών (brainstorming) ο εκπαιδευτικός καταγράφει στον πίνακα όλες τις διαφορετικές προτάσεις των μαθητών, φροντίζοντας όμως να αποθαρρύνει τις ιδιαίτερα απαιτητικές -για το επίπεδο των μαθητών- προτεινόμενες ιδέες.

Πιθανές αποδεκτές προτάσεις: Θα μπορούσε ο λύκος, κάθε φορά που φτάνει στα όρια, να αλλάζει την θέση του στον άξονα Y, με τυχαίο τρόπο. Άλλες λύσεις μπορεί να είναι η χρήση ενός δεύτερου λύκου, η τοποθέτηση αντίστροφου μετρητή του χρόνου, η τοποθέτηση «δηλητηριασμένων» κερασιών που το κοριτσάκι θα πρέπει ν' αποφεύγει κτλ.

#### **Φάση 3. Εφαρμογή, υλοποίηση, εμπέδωση –** *Τροποποιούμε το παιχνίδι*

Κάθε ομάδα επιλέγει μία από τις πιθανές επεκτάσεις του παιχνιδιού που συζητήθηκαν στην προηγούμενη φάση και που εμφανίζεται στον πίνακα και προχωρά στην υλοποίηση, δοκιμή και αποσφαλμάτωσή της.

Έχει εν τω μεταξύ ζητηθεί από τον εκπαιδευτικό, η κάθε ομάδα να καταγράψει σε μορφή πρόχειρων σημειώσεων (ένα είδος ημερολογίου) κατ' αρχήν την ιδέα που επέλεξε, στην συνέχεια το σχεδιασμό που έκανε για την υλοποίησή της και τέλος τις προσπάθειες υλοποίησης (ορισμός νέων μορφών, κοστουμιών, χρήση νέων εντολών κτλ) και τις διορθωτικές παρεμβάσεις. Επισημαίνεται ότι το φύλλο αυτό θα ανήκει στα παραδοτέα της άσκησης.

# **Φάση 4. Αναστοχασμός –** *Παρουσιάζουμε και σχολιάζουμε τις επεκτάσεις*

Οι μαθητές καλούνται να ολοκληρώσουν τη συμπλήρωση του Φύλλου Εργασίας «Σημειωματάριο καταγραφής σχεδιασμού/ενεργειών τροποποίησης του προγράμματος**».** Ακολουθεί η παρουσίαση των διαφορετικών επεκτάσεων στην ολομέλεια, ενώ οι μαθητές που παρουσιάζουν καλούνται να εξηγήσουν τις τεχνικές που χρησιμοποίησαν. Οι λύσεις σχολιάζονται από τους συμμαθητές και τον εκπαιδευτικό.

# **Φάση 5. Επέκταση** *– Ανάθεση δουλειάς για το σπίτι*

Όσοι από τους μαθητές δεν το είχαν κάνει στην προηγούμενη διδακτική ενότητα, καλούνται να αναπτύξουν ένα δικό τους απλό παιχνίδι, ενώ οι υπόλοιποι καλούνται να επεκτείνουν το παιχνίδι που έχουν ήδη παρουσιάσει ή να τροποποιήσουν κάποιο άλλο που θα μπορούσαν –για παράδειγμα- να κατεβάσουν από την κοινότητα του Scratch.

# **Φάση 6<sup>η</sup> – Αξιολόγηση –** *Απαντάμε στη ρουμπρίκα και σχολιάζουμε*

Οι μαθητές καλούνται να απαντήσουν τις υπόλοιπες ερωτήσεις του Φύλλου Αξιολόγησης. Ακολουθεί συζήτηση στην ολομέλεια και σχολιασμός των αποτελεσμάτων.

Στη φάση αυτή, αν διαπιστωθούν προβλήματα σε κάποιες ομάδες (δε δόθηκε καμία λύση επέκτασης, η επέκταση που υλοποιήθηκε δεν λειτουργεί σωστά, ή δεν ανήκει στις προτεινόμενες κα) ο εκπαιδευτικός αφιερώνει μία επιπλέον ώρα για διερεύνηση των προβλημάτων και αντιμετώπισή τους από την ολομέλεια της τάξης.

# **Φύλλο Εργασίας Μαθητή Τίτλος: Εκτέλεση/Διερεύνηση απλού παιχνιδιού στο Scratch**

**Τάξη: Α' Γυμνασίου** 

**Ενότητα: Προγραμματίζω με τον υπολογιστή**

**Εμπλεκόμενες έννοιες:** προγραμματισμός, scratch **Εκτιμώμενη Διάρκεια:** 2 διδακτικές ώρες

**Τάξη: ……………**

**Όνομα Μαθητή: ……………………………………………………**

# **Σκοπός**

Με τη δραστηριότητα αυτή θα γνωριστούμε με το προγραμματιστικό περιβάλλον scratch.

# **Διδακτικοί στόχοι**

Μετά την ολοκλήρωση της δραστηριότητας αυτής θα πρέπει να μπορείτε

- να χειρίζεστε τις βασικές συνιστώσες του προγραμματιστικού περιβάλλοντος Scratch (μορφές, κοστούμια, σενάρια, σκηνή, προσδιορισμός θέσης ενός αντικειμένου στη σκηνή, κίνηση αντικειμένου)
- να εκτελείτε έτοιμα προγράμματα που θα σας δοθούν
- να περιγράφετε με λεκτικό τρόπο απλούς αλγορίθμους (σενάρια) που καλείστε να υλοποιήσετε σε περιβάλλον οπτικού προγραμματισμού
- να διακρίνετε διάφορα γεγονότα (events) στο περιβάλλον οπτικού προγραμματισμού
- να διατυπώνετε απλές εντολές στο περιβάλλον οπτικού προγραμματισμού
- να έχετε μία πρώτη επαφή με τις έννοιες της μεταβλητής και την εντολή επιλογής και τη χρησιμότητά τους.

#### **Δραστηριότητα**

Αφού, παίξετε για λίγο με την εφαρμογή **cherries,** ανοίξτε το έργο στο scratch και προσπαθήστε να καταλάβετε πώς είναι φτιαγμένο. Πηγή: **[http://eprl.korinthos.uop.gr/odekptpe/D1\\_cherries.sb](http://eprl.korinthos.uop.gr/odekptpe/D1_cherries.sb)**

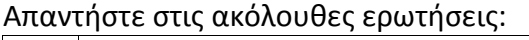

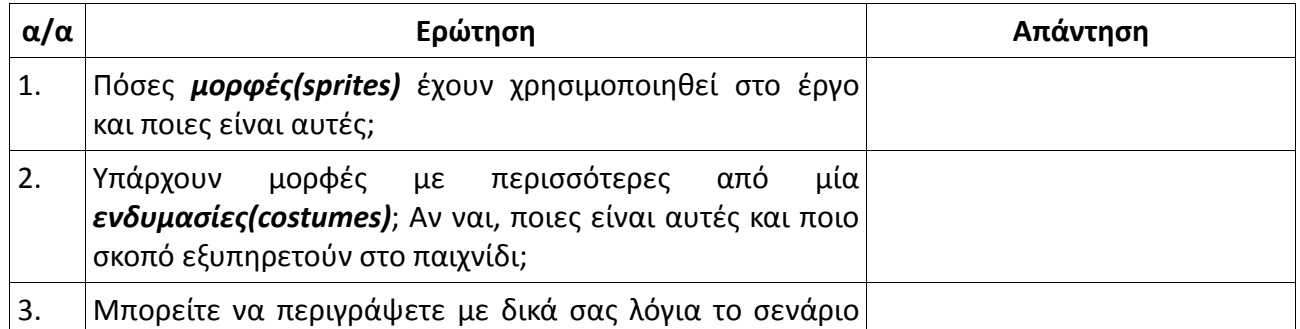

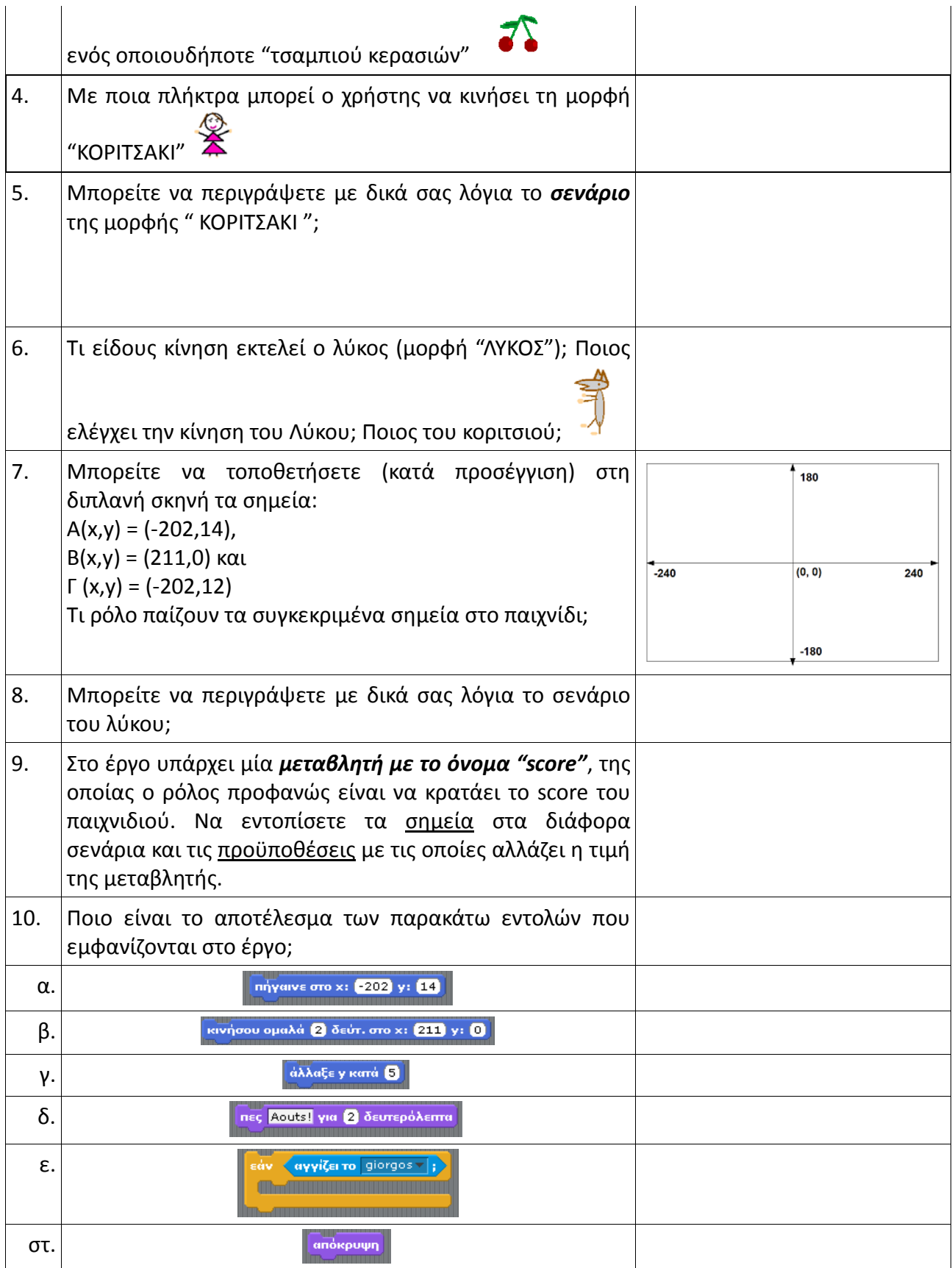

# **Φύλλο Αυτοαξιολόγησης**

# **Τίτλος: Εκτέλεση/Διερεύνηση απλού παιχνιδιού στο Scratch**

Τμήμα: \_\_\_\_\_\_\_\_\_ Ημερ/νία:

Όνομ/μα μαθητών α) \_\_\_\_\_\_\_\_\_\_\_\_\_\_\_\_\_\_\_\_\_\_\_\_\_\_\_\_\_\_\_\_

 $\frac{1}{2}$ 

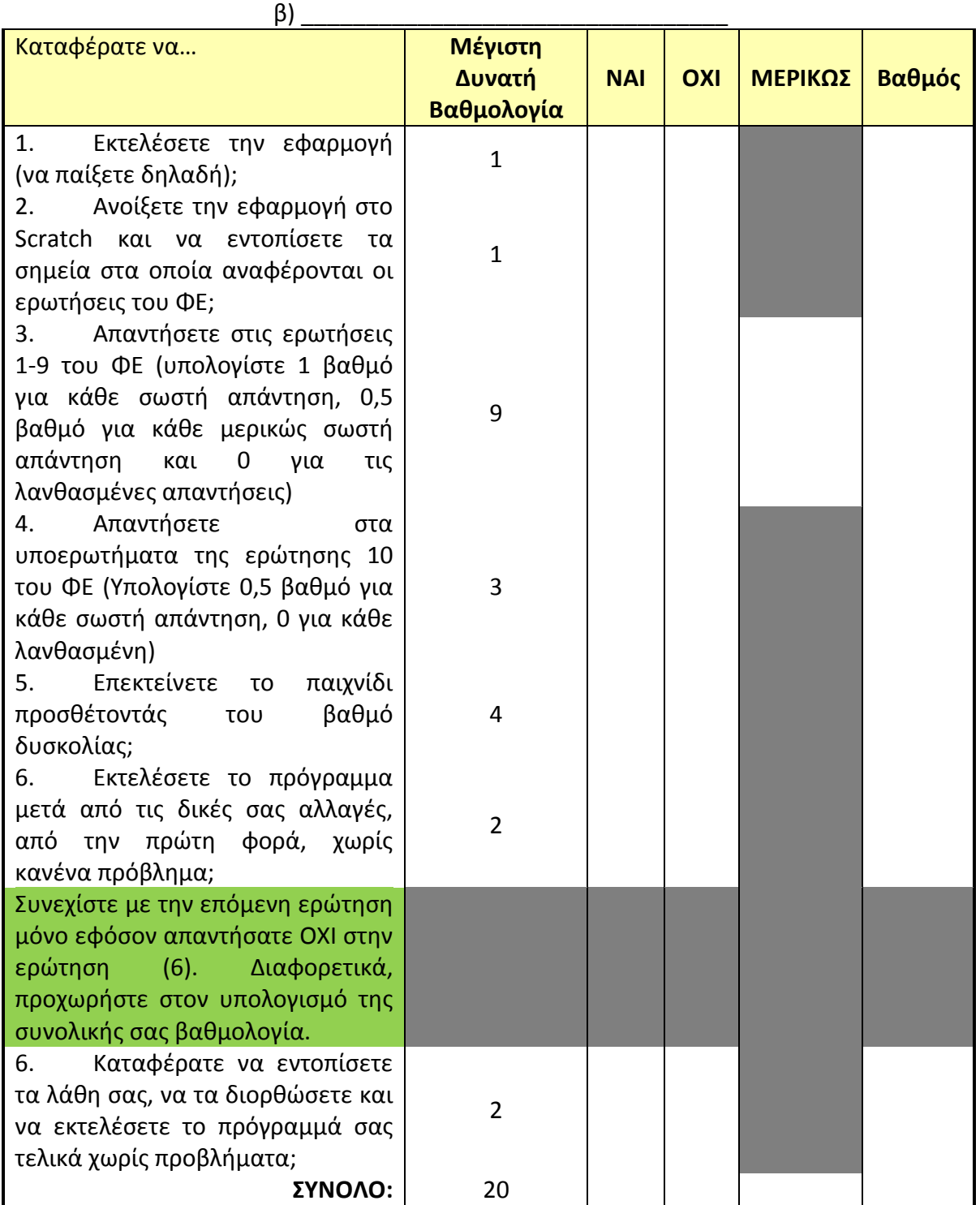

# **Φύλλο Εργασίας Μαθητή Τίτλος: Εκτέλεση/Διερεύνηση απλού παιχνιδιού στο Scratch**

# **ΣΗΜΕΙΩΜΑΤΑΡΙΟ ΚΑΤΑΓΡΑΦΗΣ ΣΧΕΔΙΑΣΜΟΥ/ΕΝΕΡΓΕΙΩΝ ΤΡΟΠΟΠΟΙΗΣΗΣ ΤΟΥ ΠΡΟΓΡΑΜΜΑΤΟΣ**

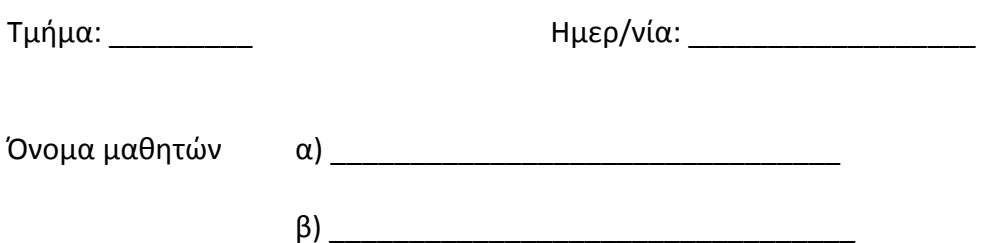

1. Επέκταση που επιλέχθηκε (**Προσοχή!** Πρέπει να είναι μία από αυτές που εμφανίζονται στον πίνακα):

2. Αρχικός σχεδιασμός της λύσης (Δώστε μία σύντομη και συνοπτική περιγραφή της λύσης, όπως φαντάζεστε ότι αυτή μπορεί να υλοποιηθεί)

- 3. Χρησιμοποιήσατε καινούργια/ες μορφή/ές; \_\_\_\_\_\_\_\_\_\_\_
- a. Αν ναι, για την κάθε μία μορφή συμπληρώστε τον παρακάτω πίνακα:

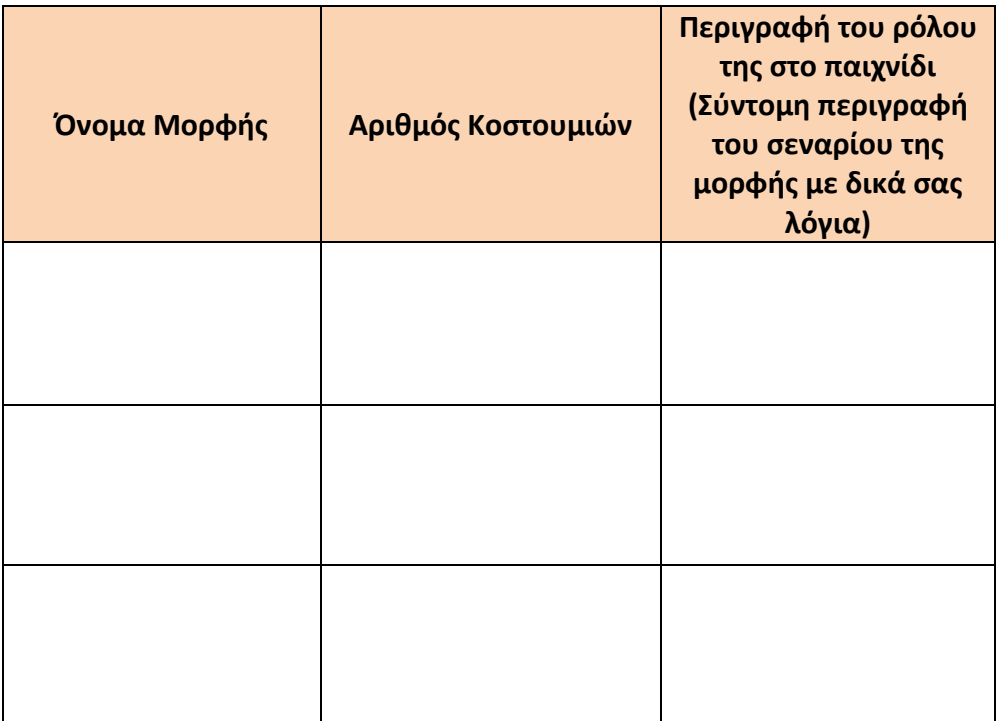

- 4. Χρησιμοποιήσατε νέες εντολές; \_\_\_\_\_\_\_\_\_\_\_\_\_\_
- a. Αν ναι, για την κάθε μία από αυτές συμπληρώστε τοn παρακάτω πίνακα:

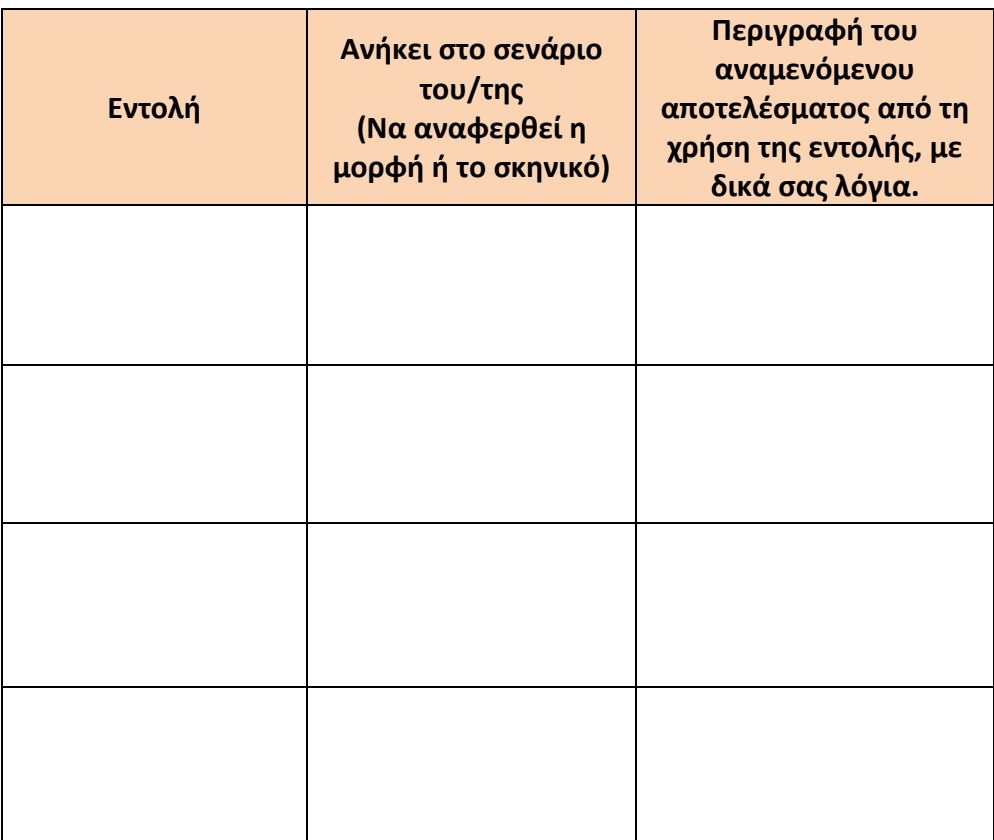

# **Εκπαιδευτικό Σενάριο**

# **Τίτλος: Δημιουργία χορευτικής σκηνής στο Scratch**

#### **Τάξη: A' Γυμνασίου**

**Ενότητα: Προγραμματίζω τον υπολογιστή**

**Εμπλεκόμενες έννοιες:** Προγραμματισμός, scratch **Εκτιμώμενη Διάρκεια:** 2 διδακτικές ώρες

#### **Γενική περιγραφή σεναρίου**

Κατά την είσοδό τους στο εργαστήριο πληροφορικής, οι μαθητές βλέπουν μία απλή χορευτική σκηνή να εκτυλίσσεται στον πίνακα, ενώ ταυτόχρονα ακούγεται και η μουσική που επενδύει τη σκηνή. Μετά από μια πρώτη εισαγωγή συζήτηση, ο εκπαιδευτικός ζητά από τους μαθητές να περιγράψουν με δικά τους λόγια και όσο πιο αναλυτικά μπορούν, τη σκηνή, προσπαθώντας να εκμαιεύσει τον αλγόριθμο σε φυσική γλώσσα. Στη συνέχεια, επιδεικνύει βήμα προς βήμα τον τρόπο κατασκευής της συγκεκριμένης σκηνής με τη βοήθεια του προγραμματιστικού περιβάλλοντος Scratch. Γίνεται μία σύντομη εισήγηση σχετικά με την σκηνοθετική φιλοσοφία που διέπει το Scratch καθώς και επίδειξη των βασικών συνιστωσών του περιβάλλοντος. Οι μαθητές -καθοδηγούμενοι από το Φύλλο Εργασίας- καλούνται, στην αρχή, να φτιάξουν μόνοι τους στο Scratch το έργο που μόλις τους παρουσίασε ο εκπαιδευτικός και, στη συνέχεια, να πειραματιστούν, κάνοντας κάποιες τροποποιήσεις στα σενάρια (αφαιρώντας εντολές, αλλάζοντας κάποιες αριθμητικές τιμές, προσθέτοντας μια νέα ενδυμασία κτλ). Τέλος, ο εκπαιδευτικός προτείνει οι μαθητές να επεκτείνουν το έργο προσθέτοντας μια δεύτερη μορφή που επίσης να χορεύει.

#### **Προσδοκώμενα μαθησιακά αποτελέσματα**

Σύμφωνα με το Πρόγραμμα Σπουδών, μετά την ολοκλήρωση της παρούσας διδακτικής ενότητας, ο μαθητής/τρια πρέπει να είναι ικανός/ή

- να έχει εξοικειωθεί με τις βασικές συνιστώσες του προγραμματιστικού περιβάλλοντος Scratch (μορφές, κοστούμια, σενάρια, σκηνή, κίνηση αντικειμένου)
- να εκτελεί έτοιμα προγράμματα που θα του δοθούν
- να περιγράφει με λεκτικό τρόπο απλούς αλγορίθμους (σενάρια) που καλείται να υλοποιήσει σε περιβάλλον οπτικού προγραμματισμού
- να διακρίνει διάφορα γεγονότα (events) στο περιβάλλον οπτικού προγραμματισμού
- να διατυπώνει απλές εντολές στο περιβάλλον οπτικού προγραμματισμού
- να εξηγεί γιατί ένα αντικείμενο του προγραμματιστικού περιβάλλοντος συμπεριφέρεται με συγκεκριμένο τρόπο.

#### **Εκτίμηση των γνωστικών δυσκολιών των μαθητών**

- Οι μαθητές δυσκολεύονται στην αρχή να κάνουν τη διάκριση ανάμεσα στις καταστάσεις «ανάπτυξης» και «εκτέλεσης» ενός προγράμματος.
- Συγχέουν την έννοια της μορφής με αυτή του κοστουμιού (του αντικειμένου με τις πιθανές διαφορετικές όψεις του)
- Δυσκολεύονται επίσης να κατανοήσουν ότι η συμπεριφορά των αντικειμένων αποτελεί αποκλειστικά και μόνο αποτέλεσμα των σεναρίων που ορίζουν οι προγραμματιστές για αυτά. Έτσι, συμβαίνει συχνά, να περιμένουν συμπεριφορές από τα διάφορα αντικείμενα, χωρίς προηγουμένως να τις έχουν ορίσει. Πχ. Περιμένουν ότι αν ένα βλήμα βάλει ένα αντικείμενο, το αντικείμενο αυτό θα πρέπει να «πάθει» κάτι, ακόμη κι αν οι ίδιοι, λειτουργώντας ως προγραμματιστές, δεν έχουν φροντίσει για κάτι τέτοιο.
- Δυσκολεύονται τέλος και με την έννοια του υπόβαθρου, ως αντικειμένου, που δεν αποτελεί ένα απλό φόντο, αλλά μπορεί να έχει τις δικές του όψεις και κυρίως, το δικό του σενάριο.

#### **Παιδαγωγική-διδακτική προσέγγιση**

Η δραστηριότητα προτείνεται να υλοποιηθεί ως εισαγωγική στο πρώτο δίωρο γνωριμίας το μαθητών με το περιβάλλον προγραμματισμού Scratch.

Καθώς πρόκειται για μία εισαγωγή δραστηριότητα στον Προγραμματισμό δεν απαιτείται κάποια ιδιαίτερη γνώση από τους μαθητές.

- Η προτεινόμενη δραστηριότητα είναι διερευνητικού τύπου και επιτρέπει στους μαθητές να διαμορφώσουν τη μαθησιακή τους πορεία μέσα από την καθοδηγούμενη διερεύνηση των υπό μελέτη πηγών.
- Οι μαθητές δουλεύουν ομαδοσυνεργατικά (ομάδες 2-3 ατόμων) και συμπληρώνουν ατομικά το φύλλο αξιολόγησης, το οποίο αποτελεί το παραδοτέο της δραστηριότητας.
- Ο ρόλος του διδάσκοντα είναι καθοδηγητικός-υποστηρικτικός της εργασίας και συνεργασίας των μαθητών. Κατά τη διάρκεια της υλοποίησης ο εκπαιδευτικός ελέγχει και παρακολουθεί την πορεία κάθε μαθητή και ομάδας, παρέχει διευκρινίσεις και τεχνική ή γνωστική βοήθεια, όπου είναι απαραίτητο, στέκεται διαμορφωτικά και παρέχει ανατροφοδότηση στις ενέργειες των μαθητών, συντονίζει τις συζητήσεις και την παράθεση επιχειρημάτων μεταξύ των μαθητών.

#### **Μέσα**

Περιβάλλον Προγραμματισμού Scratch Εφαρμογές D2\_DancingGirl\_v01.sb, D2\_DancingGirl\_v02.sb [\(http://eprl.korinthos.uop.gr/odekptpe/D2\\_DancingGirl\\_v01.sb](http://eprl.korinthos.uop.gr/odekptpe/D2_DancingGirl_v01.sb) [http://eprl.korinthos.uop.gr/odekptpe/D2\\_DancingGirl\\_v02.sb\)](http://eprl.korinthos.uop.gr/odekptpe/D2_DancingGirl_v02.sb) Φύλλο εργασίας των μαθητών

# **Πορεία μαθήματος**

# **Μέρος Ι – Ανάπτυξη πολύ απλής εφαρμογής στο Scratch**

# **Φάση 1. Προσέλκυση της προσοχής και του ενδιαφέροντος των μαθητών –** *Παρουσιάζουμε μία χορευτική σκηνή*

Στον πίνακα προβάλλεται –σε λειτουργία πλήρους οθόνης- η εκτέλεση της εφαρμογής Dancing Girl v01.sb (ή κάποιας παρεμφερούς), όπου ένα κορίτσι εκτελεί μια πολύ απλή χορευτική φιγούρα. Ο εκπαιδευτικός φροντίσει να υπάρχουν ηχεία ώστε να ακούγεται η μουσική επένδυση του έργου και αφήνει για 2-3' τους μαθητές χαλαρά να παρακολουθήσουν την εφαρμογή, να κάνουν τα σχόλια τους ελεύθερα, να αστειευτούν. Στη συνέχεια, παρουσιάζει σε συντομία την πορεία και τους στόχους του μαθήματος, εστιάζοντας κυρίως σε δύο σημεία, στο ότι δηλαδή οι μαθητές στη διάρκεια του μαθήματος:

α) θα αναλάβουν για πρώτη φορά το ρόλο του προγραμματιστή και

β) θα γνωρίσουν το περιβάλλον προγραμματισμού Scratch

# **Φάση 2. Διερεύνηση –** *Αναλύουμε/Περιγράφουμε τη λειτουργία του προγράμματος*

Ο εκπαιδευτικός ζητά από τους μαθητές –που κάθονται ανά δύο στους Η/Υ- να λειτουργήσουν για λίγο ως σκηνοθέτες, προσπαθώντας να αναλύσουν αυτό που βλέπουν και να το περιγράψουν, συνοπτικά, με δικά τους λόγια, εστιάζοντας κυρίως στο σκηνικό, στους πρωταγωνιστές και στο ρόλο του καθενός. Ακούγονται οι προτάσεις των ομάδων και ο εκπαιδευτικός επιλέγει και επαναλαμβάνει εκείνη που πλησιάζει περισσότερο και εξυπηρετεί καλύτερα την ανάπτυξη του έργου στο Scratch.

# **Φάση 3. Εφαρμογή, υλοποίηση, εμπέδωση –** *Γνωριμία με το περιβάλλον προγραμματισμού*

Ο εκπαιδευτικός κάνει μια σύντομή εισήγηση σχετικά με το περιβάλλον προγραμματισμού του Scratch, εστιάζοντας κυρίως:

- Στο ότι πρόκειται για ένα σχετικά νέο περιβάλλον, ειδικά σχεδιασμένο για παιδιά, που δίνει τη δυνατότητα ακόμη και σε πολύ μικρά παιδιά, να φτιάξουν διαδραστικές ιστορίες, κινούμενα σχέδια, παιχνίδια, καλλιτεχνικές δημιουργίες, κτλ. *εύκολα*.
- Στην σκηνοθετική φιλοσοφία που διέπει το συγκεκριμένο περιβάλλον
- Στις τέσσερις βασικές περιοχές στις οποίες χωρίζεται η οθόνη του περιβάλλοντος και οι οποίες είναι: Σκηνή, Περιοχή Σεναρίων, Παλέτα Εντολών και Λίστα Μορφών
- Στο έννοια του υπόβαθρου ως αντικειμένου στο οποίο μπορούμε να ορίσουμε κάποια συμπεριφορά και στον τρόπο επιλογής υπόβαθρου
- Στην έννοια του αντικειμένου και στον τρόπο εισαγωγής έτοιμου αντικειμένου ή σχεδιασμού ενός καινούργιου
- Στην έννοια της ενδυμασίας και στη διαφορά της από τη μορφή
- Στην έννοια του σεναρίου και στον τρόπο με τον οποίο δημιουργούμε σενάρια στο Scratch, σύροντας τουβλάκια εντολών από την Παλέτα Εντολών στην Περιοχή Σεναρίων και ενώνοντάς τα μεταξύ τους.
- Στις κατηγορίες εντολών του Scratch και στον χρωματικό κώδικα που χρησιμοποιείται για τη διάκριση μεταξύ των κατηγοριών
- Στο ρόλο των κουμπιών

Ακολουθεί η επίδειξη όλων των παραπάνω στην πράξη, με τη δημιουργία μιας απλής εφαρμογής. Ο εκπαιδευτικός φτιάχνει από την αρχή την εφαρμογή με τη χορευτική σκηνή που είδαν οι μαθητές προηγουμένως, κατά την είσοδό τους στο μάθημα, να εκτελείται, δίνοντας ιδιαίτερη έμφαση στα παραπάνω σημεία.

Διανέμεται το Φύλλο Εργασίας, μέσω του οποίου, οι μαθητές καλούνται να αναζητήσουν το Scratch στον υπολογιστή τους, να κατασκευάσουν μόνοι τους το ίδιο έργο (τα διάφορα σενάρια έχουν συμπεριληφθεί στο ΦΕ, ώστε να είναι στη διάθεση των μαθητών) και στη συνέχεια να πειραματιστούν με τις προτάσεις και να απαντήσουν στις ερωτήσεις του ΦΕ.

# **Φάση 4. Αναστοχασμός** *– Σχολιάζουμε τη δραστηριότητα*

Ακολουθεί συζήτηση στην ολομέλεια, με στόχο την απάντηση των ερωτήσεων του ΦΕ. Ο εκπαιδευτικός μπορεί να χρησιμοποιήσει βιντεοπροβολέα για επισήμανση/διαλεύκανση σημείων στα οποία φαίνεται να υπάρχουν προβλήματα/παρανοήσεις.

#### **Φάση 5. Επέκταση** *– Προσθέτουμε νέα ενδυμασία/νέα μορφή*

Ο εκπαιδευτικός προβάλει στον πίνακα το σενάριο του κοριτσιού που χορεύει όπως έχει διαμορφωθεί στην 2<sup>η</sup> έκδοση του έργου (αρχείο Dancing Girl v02.sb). Δείχνει τη νέα ενδυμασία που έχει εισαχθεί στο έργο και επιστρέφοντας στο σενάριο, ζητά από τους μαθητές να μαντέψουν, ποιο θα είναι το αποτέλεσμα του τροποποιημένου σεναρίου. Αφού ακουστούν οι διάφορες προτάσεις, ο εκπαιδευτικός εκτελεί το έργο και ακολουθεί σχολιασμός/εξήγηση της σωστής απάντησης. Αν υπάρχει χρόνος, ο εκπαιδευτικός ζητά από τους μαθητές να εισάγουν μία νέα μορφή στη σκηνή και να ορίσουν το σενάριό της ώστε να την κάνουν και αυτή να χορεύει. Επί τη ευκαιρία, επιδεικνύει τον τρόπο αντιγραφής του σεναρίου μιας μορφής σε κάποια άλλη.

#### **Φάση 6. Αξιολόγηση**

Ζητείται από τους μαθητές να απαντήσουν τις ερωτήσεις του Φύλλου Αξιολόγησης. Ακολουθεί συζήτηση στην ολομέλεια και σχολιασμός των αποτελεσμάτων.

Στο τέλος της ώρας ο εκπαιδευτικός προβάλει στον πίνακα το URL του δικτυακού τόπου απ' όπου οι μαθητές μπορούν να κατεβάσουν το Scratch ενώ κάνει και μία σύντομη ενημέρωση σχετικά με την κοινότητα του Scratch.

# **Φύλλο Εργασίας Μαθητή Τίτλος: Δημιουργία χορευτικής σκηνής στο Scratch– Dancing Girl**

**Τάξη: A' Γυμνασίου** 

**Ενότητα: Προγραμματίζω τον υπολογιστή**

**Εμπλεκόμενες έννοιες:** Προγραμματισμός, scratch **Εκτιμώμενη Διάρκεια:** 2 διδακτικές ώρες

**Τάξη: …………… Όνομα Μαθητή: ……………………………………………………**

# **Σκοπός**

Σε αυτήν την δραστηριότητα θα δημιουργήσετε το πρώτο σας έργο στο scratch και τους παρουσίασε ο εκπαιδευτικός και, στη συνέχεια θα πειραματιστείτε**.**

# **Διδακτικοί στόχοι**

Μετά την ολοκλήρωση της δραστηριότητας αυτής θα πρέπει να μπορείτε

- να χρησιμοποιείτε τις βασικές συνιστώσες του προγραμματιστικού περιβάλλοντος Scratch (μορφές, κοστούμια, σενάρια, σκηνή, κίνηση αντικειμένου)
- να εκτελείτε έτοιμα προγράμματα που θα σας δοθούν
- να περιγράφετε με λεκτικό τρόπο απλούς αλγορίθμους (σενάρια) που καλείστε να υλοποιήσετε σε περιβάλλον οπτικού προγραμματισμού
- να διακρίνετε διάφορα γεγονότα (events) στο περιβάλλον οπτικού προγραμματισμού
- να διατυπώνετε απλές εντολές στο περιβάλλον οπτικού προγραμματισμού
- να εξηγείτε γιατί ένα αντικείμενο του προγραμματιστικού περιβάλλοντος συμπεριφέρεται με συγκεκριμένο τρόπο.

#### **Δραστηριότητα**

Αναζητήστε το scratch στον υπολογιστή σας και προσπαθήστε να φτιάξετε κι εσείς, ανά δύο σε ομάδες, το έργο με το κορίτσι που χορεύει. Σε περίπτωση που δεν θυμάστε όλες τις εντολές που πρέπει να χρησιμοποιήσετε ή τη σειρά στην οποία πρέπει να τις τοποθετήσετε, μπορείτε να συμβουλευτείτε τα παρακάτω σενάρια:

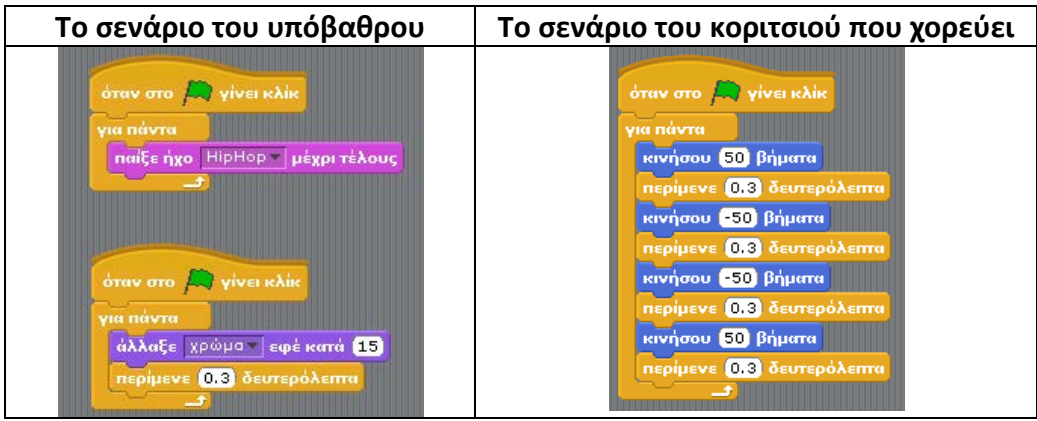

# Απαντήστε στις ακόλουθες ερωτήσεις:

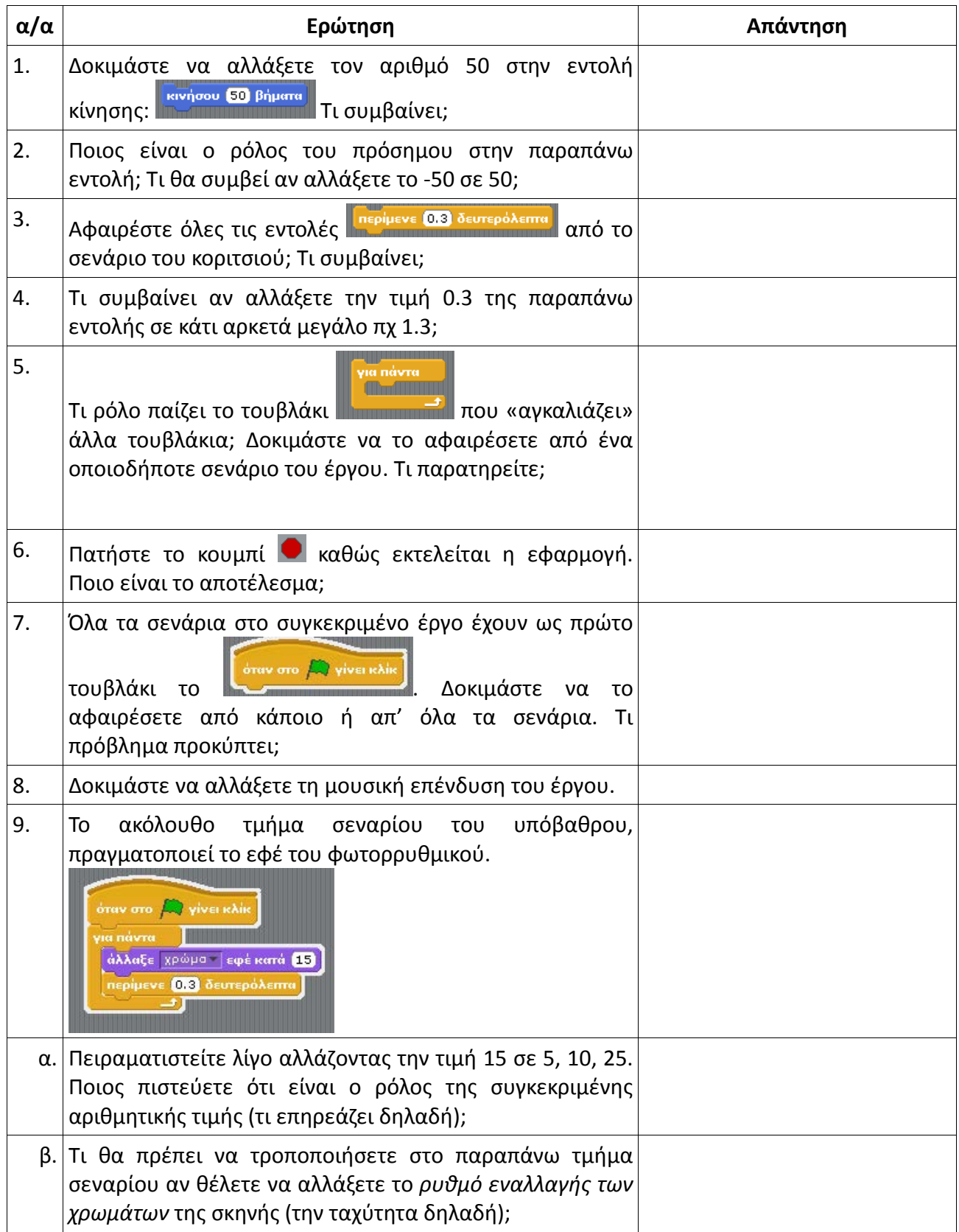

# **Φύλλο Αυτοαξιολόγησης Τίτλος: Δημιουργία χορευτικής σκηνής στο Scratch– Dancing Girl**

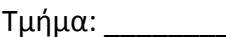

Τμήμα: \_\_\_\_\_\_\_\_\_ Ημερ/νία: \_\_\_\_\_\_\_\_\_\_\_\_\_\_\_\_\_\_

Όνομ/μα μαθητών α) \_\_\_\_\_\_\_\_\_\_\_\_\_\_\_\_\_\_\_\_\_\_\_\_\_\_\_\_\_\_\_\_

β) \_\_\_\_\_\_\_\_\_\_\_\_\_\_\_\_\_\_\_\_\_\_\_\_\_\_\_\_\_\_\_\_\_

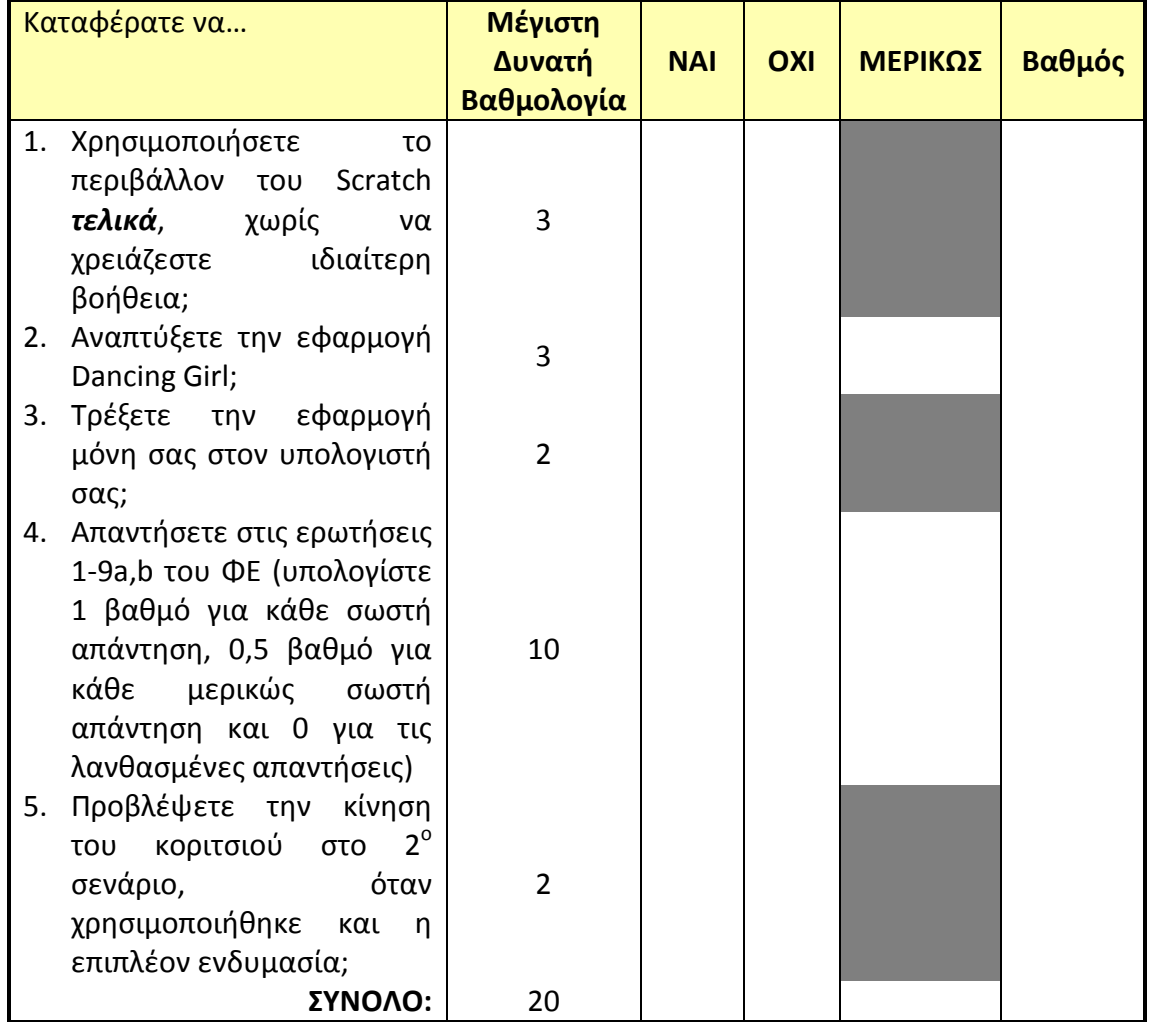

# **2. Τεχνολογίες Πληροφορίας και Επικοινωνιών Β' Γυμνασίου**

Στον Πίνακα 2 παρουσιάζονται η δομή και οι βασικές θεματικές ενότητες του Προγράμματος Σπουδών για την Β' τάξη. Η πρόταση κατανομής των διδακτικών ωρών στα επιμέρους αντικείμενα είναι ενδεικτική.

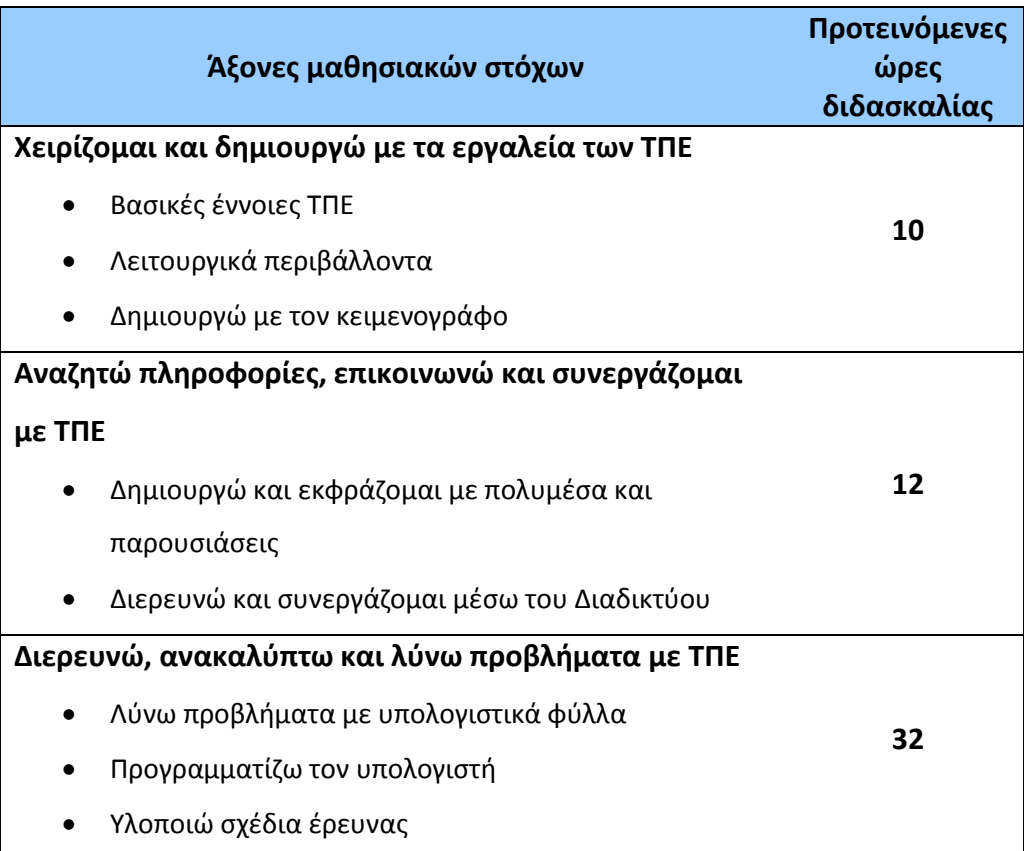

# **Πίνακας 2. Ενδεικτική κατανομή διδακτικών ωρών**

# **Εκπαιδευτικό Σενάριο**

# **Τίτλος: Φιδάκι**

**Τάξη: Β' Γυμνασίου** 

#### **Ενότητα: Δημιουργώ με τον κειμενογράφο**

**Εμπλεκόμενες έννοιες:** Εισαγωγή και μορφοποίηση πίνακα, διαμόρφωση εγγράφου, ρυθμίσεις εκτύπωσης **Εκτιμώμενη Διάρκεια:** 2-4 διδακτικές ώρες

#### **Γενική περιγραφή σεναρίου**

Ο γενικός σκοπός του σεναρίου είναι η εξοικείωση και άσκηση των μαθητών στη χρήση πινάκων. Επίσης στη διαμόρφωση εγγράφου με ρυθμίσεις για περίγραμμα σελίδας, αλλαγή σελίδας, υποσημείωση, μέτρηση λέξεων εγγράφου και στην επιλογή ρυθμίσεων εκτύπωσης. Οι μαθητές εργάζονται σε ομάδες και αναλαμβάνουν να δημιουργήσουν το ταμπλό για ένα επιτραπέζιο παιχνίδι (φιδάκι). Στη συνέχεια, διατυπώνουν τους κανόνες του παιχνιδιού και εφαρμόζουν κατάλληλες ρυθμίσεις εκτύπωσης.

Οι μαθητές χρησιμοποιούν σχετικό Φύλλο Εργασίας και ασκούνται στη μεθοδική επίλυση προβλήματος (χωρισμός σε υποπροβλήματα, διαδικασίες) ενώ, υποστηρίζονται και καθοδηγούνται από τον εκπαιδευτικό. Τέλος, αποθηκεύουν το παραδοτέο τους στον ηλεκτρονικό τους φάκελο. Η δραστηριότητα εξάπτει τη φαντασία και προσελκύει το ενδιαφέρον των μαθητών. Μπορεί να αξιοποιηθεί και για τη διδασκαλία επόμενων εννοιών, πχ. πίνακα υπολογιστικού φύλλου.

#### **Προσδοκώμενα μαθησιακά αποτελέσματα**

Σύμφωνα με το Πρόγραμμα Σπουδών, μετά την ολοκλήρωση της παρούσας διδακτικής ενότητας, ο μαθητής/τρια πρέπει να είναι ικανός/ή

- να δημιουργεί ψηφιακά κείμενα που περιλαμβάνουν πίνακα
- να εισάγει πίνακα σε ένα έγγραφο
- να προσθέτει/αφαιρεί στήλες/γραμμές σε ένα πίνακα
- να μορφοποιεί τα κελιά ενός πίνακα
- να εισάγει σύμβολα και υπερσυνδέσμους σε ένα έγγραφο
- να διαμορφώνει ένα έγγραφο (εφαρμογή περιγράμματος, αλλαγής σελίδας, μέτρησης λέξεων, υποσημείωσης κ.λπ.)
- να ορίζει τις ρυθμίσεις εκτύπωσης σε ένα έγγραφο
- να αναπτύσσει ολοκληρωμένα και με τεχνική αρτιότητα τα ψηφιακά έργα που του ανατίθενται.

### **Εκτίμηση των γνωστικών δυσκολιών των μαθητών (προϋπάρχουσες ιδέες και βασικές παρανοήσεις)**

Η δραστηριότητα έχει σα στόχο την εξοικείωση των μαθητών με την έννοια του πίνακα, τη διαχείρισή του και τη δυνατότητα μορφοποίησης ενός πίνακα. Επίσης, την απόκτηση εμπειρίας στη δημιουργία κειμένων που συνδυάζουν πίνακα , σχήματα και κείμενο.

Η διδακτική εμπειρία έχει δείξει ότι ορισμένοι μαθητές συναντούν δυσκολία στο συνδυασμό χρήσης πίνακα και κειμένου στο ίδιο έγγραφο (γραφή πάνω ή κάτω από τον πίνακα). Επίσης, στην εφαρμογή επιλογής του κατάλληλου τμήματος πίνακα. Π.χ. επιλογή κελιού/γραμμής/στήλης/πίνακα.

#### **Παιδαγωγική-διδακτική προσέγγιση**

Η προτεινόμενη δραστηριότητα αποτελεί πρακτική άσκηση που υλοποιείται σε δύο φάσεις: δημιουργία ταμπλό παιχνιδιού, διατύπωση κανόνων παιχνιδιού.

Κινητοποιείται το ενδιαφέρον των μαθητών μέσω του αντικειμένου της δραστηριότητας (δημιουργία ταμπλό παιχνιδιού). Οι μαθητές εργάζονται ομαδοσυνεργατικά (σε ομάδες 2-3 ατόμων) και υποστηρίζονται από κατάλληλο Φύλλο Εργασίας και υλοποιούν δραστηριότητες που έχουν παραδοτέα. Οι δραστηριότητες α' και β' φάσης είναι σε σημαντικό βαθμό ανοιχτές. Έμφαση δίνεται στην απόκτηση δεξιοτήτων για τη δημιουργία του ταμπλό και τη διατύπωση κανόνων/οδηγιών και όχι στην πιστή αναπαραγωγή του προτεινόμενου ταμπλό ή/και των καθιερωμένων κανόνων του παιχνιδιού.

Ο ρόλος του εκπαιδευτικού είναι καθοδηγητικός-υποστηρικτικός της εργασίας και συνεργασίας των μαθητών. Κατά τη διάρκεια της υλοποίησης ο εκπαιδευτικός ελέγχει και παρακολουθεί την πορεία κάθε μαθητή και ομάδας, παρέχει διευκρινίσεις και τεχνική ή γνωστική βοήθεια, όπου είναι απαραίτητο. Προτείνεται να αφήνει τον κατάλληλο χρόνο στους μαθητές για να πειραματιστούν και να ανακαλύψουν τους χειρισμούς που απαιτούνται. Σε περιπτώσεις λανθασμένων χειρισμών, να υποστηρίζει τους μαθητές και να τους καθοδηγεί στον εντοπισμό της αιτίας και στη διόρθωση του λάθους είτε εξατομικευμένα είτε με συζήτηση στην ολομέλεια.

#### **Μέσα**

Εκπαιδευτικό λογισμικό επεξεργασίας κειμένου Φύλλο εργασίας

#### **Πορεία μαθήματος**

#### **1. Εισαγωγή**

Ο εκπαιδευτικός παρουσιάζει το αντικείμενο και τους στόχους της δραστηριότητας και περιγράφει τα βήματά της. Κινητοποιεί το ενδιαφέρον των μαθητών μέσω του έργου που αναλαμβάνουν.

#### **2. Πρακτική άσκηση Α**

Οι μαθητές εργάζονται σε ομάδες και χρησιμοποιούν κατάλληλο φύλλο εργασίας. Παρατηρούν και εντοπίζουν τα διαφορετικά στοιχεία που συγκροτούν το ταμπλό του παιχνιδιού. Δημιουργούν το αρχείο τους και χρησιμοποιούν πίνακα για την κατασκευή του ταμπλό. Εργάζονται διερευνητικά και πειραματίζονται για να μορφοποιήσουν κατάλληλα τον πίνακα και να προσθέσουν τα αντικείμενα που περιλαμβάνει το ταμπλό. Αποθηκεύουν το έργο τους.

Ο εκπαιδευτικός υποστηρίζει τους μαθητές, όπου χρειαστεί. Γίνεται ανάκληση προηγούμενων γνώσεων των μαθητών και κατάλληλη συζήτηση για τη σχεδίαση αντικειμένων και ενέργειες όπως μορφοποίηση, εισαγωγή/διαγραφή, μετακίνηση, αντιγραφή κ.λπ. Ειδικά, για την αντιμετώπιση λανθασμένων χειρισμών, ο εκπαιδευτικός καθοδηγεί τους μαθητές στην αναζήτηση της αιτίας, στον πειραματισμό, στην εξαγωγή συμπερασμάτων. Η υποστήριξη των μαθητών γίνεται εξατομικευμένα ή/και στην ολομέλεια, κατά την κρίση του εκπαιδευτικού.

# **3. Πρακτική άσκηση Β**

Οι μαθητές διατυπώνουν τους κανόνες του παιχνιδιού. Εφαρμόζουν ποικίλες μορφοποιήσεις/εμπλουτισμούς: χρήση συμβόλων, υπερσυνδέσμων, περιγραμμάτων, αλλαγής σελίδας, υποσημειώσεων, μέτρησης λέξεων.

Όταν ολοκληρώσουν το έργο τους, το εκτυπώνουν και το αποθηκεύουν στον ηλεκτρονικό τους φάκελο. Για την εκτύπωση του έργου, ασκούνται σε ποικίλες ρυθμίσεις εκτύπωσης. Ο εκπαιδευτικός συντονίζει και υποστηρίζει την εργασία των μαθητών.

# **4. Ολοκλήρωση**

Ο εκπαιδευτικός συζητά με τους μαθητές, εξάγουν συμπεράσματα για τη χρήση και λειτουργικότητα του πίνακα και διάφορων εργαλείων (σύμβολο, υπερσύνδεσμος, αλλαγή, υποσημείωση, μέτρηση λέξεων κλπ.).

#### **Βιβλιογραφία**

- Κόμης, Β. (2004). Εισαγωγή στις εκπαιδευτικές εφαρμογές των Τεχνολογιών της Πληροφορίας και των Επικοινωνιών. Αθήνα: εκδόσεις Νέων Τεχνολογιών
- Μικρόπουλος, Α. (2006). Ο υπολογιστής ως γνωστικό εργαλείο. Αθήνα: Ελληνικά Γράμματα
- Τζιμογιάννης, Α. (2007). Το παιδαγωγικό πλαίσιο αξιοποίησης των ΤΠΕ ως εργαλείο κριτικής και δημιουργικής σκέψης. Στο Β. Κουλαϊδής (επιμ.), Σύγχρονες διδακτικές προσεγγίσεις για την ανάπτυξη κριτικής-δημιουργικής σκέψης, 309- 330. Αθήνα: ΟΕΠΕΚ.
- Τσακίρη, Δ. Καπετανίδου, Μ. (2007). Τεχνικές για την ανάπτυξη της κριτικής και δημιουργικής σκέψης, Ι. Στο Β. Κουλαϊδής (επιμ.), Σύγχρονες διδακτικές προσεγγίσεις για την ανάπτυξη κριτικής-δημιουργικής σκέψης, 95-120. Αθήνα: ΟΕΠΕΚ.
- Τσατσαρώνη, Α. Κούρου, Μ. (2007). Παραγωγική μάθηση και παιδαγωγικές πρακτικές: δημιουργικές και κριτικές ικανότητες των μαθητών. Στο Β. Κουλαϊδής (επιμ.), Σύγχρονες διδακτικές προσεγγίσεις για την ανάπτυξη κριτικής-δημιουργικής σκέψης, 77-94. Αθήνα: ΟΕΠΕΚ.

# **Φύλλο Εργασίας Μαθητή Τίτλος: Φιδάκι**

**Τάξη:** Β' Γυμνασίου **Ενότητα: Δημιουργώ με τον κειμενογράφο Μάθημα: Δημιουργία και μορφοποίηση πίνακα Εμπλεκόμενες έννοιες:** Εισαγωγή και μορφοποίηση πίνακα, διαμόρφωση εγγράφου, ρυθμίσεις εκτύπωσης **Εκτιμώμενη Διάρκεια:** 2-4 διδακτικές ώρες

#### **Σκοπός**

Η δραστηριότητα αυτή αφορά στη δημιουργία και κατάλληλη μορφοποίηση πίνακα σε ένα έγγραφο. Επίσης, στη διαμόρφωση εγγράφου με ρυθμίσεις σελίδας κ.ά.

# **Διδακτικοί στόχοι**

Μετά την ολοκλήρωση της δραστηριότητας αυτής θα πρέπει να μπορείτε

- να δημιουργείτε ψηφιακά κείμενα που περιλαμβάνουν πίνακα
- να εισάγετε πίνακα σε ένα έγγραφο
- να προσθέτετε/αφαιρείτε στήλες/γραμμές σε ένα πίνακα
- να μορφοποιείτε τα κελιά ενός πίνακα
- να εισάγετε σύμβολα και υπερσυνδέσμους σε ένα έγγραφο
- να διαμορφώνετε ένα έγγραφο (εφαρμογή περιγράμματος, αλλαγής σελίδας, μέτρησης λέξεων, υποσημείωσης κλπ.)
- να ορίζετε τις ρυθμίσεις εκτύπωσης σε ένα έγγραφο.

#### **Δραστηριότητα**

Η τάξη σας αποφάσισε να οργανώσει φιλικό διαγωνισμό με επιτραπέζια παιχνίδια. Αναλαμβάνετε να σχεδιάσετε το παιχνίδι «**Φιδάκι**». Θα ξεκινήσετε σχεδιάζοντας το ταμπλό και στη συνέχεια θα γράψετε τους κανόνες του παιχνιδιού.

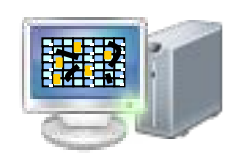

**Τάξη: …………… Όνομα Μαθητή: ……………………………………………………**

Σκοπός σας είναι να σχεδιάσε`τε το παρακάτω ταμπλό:

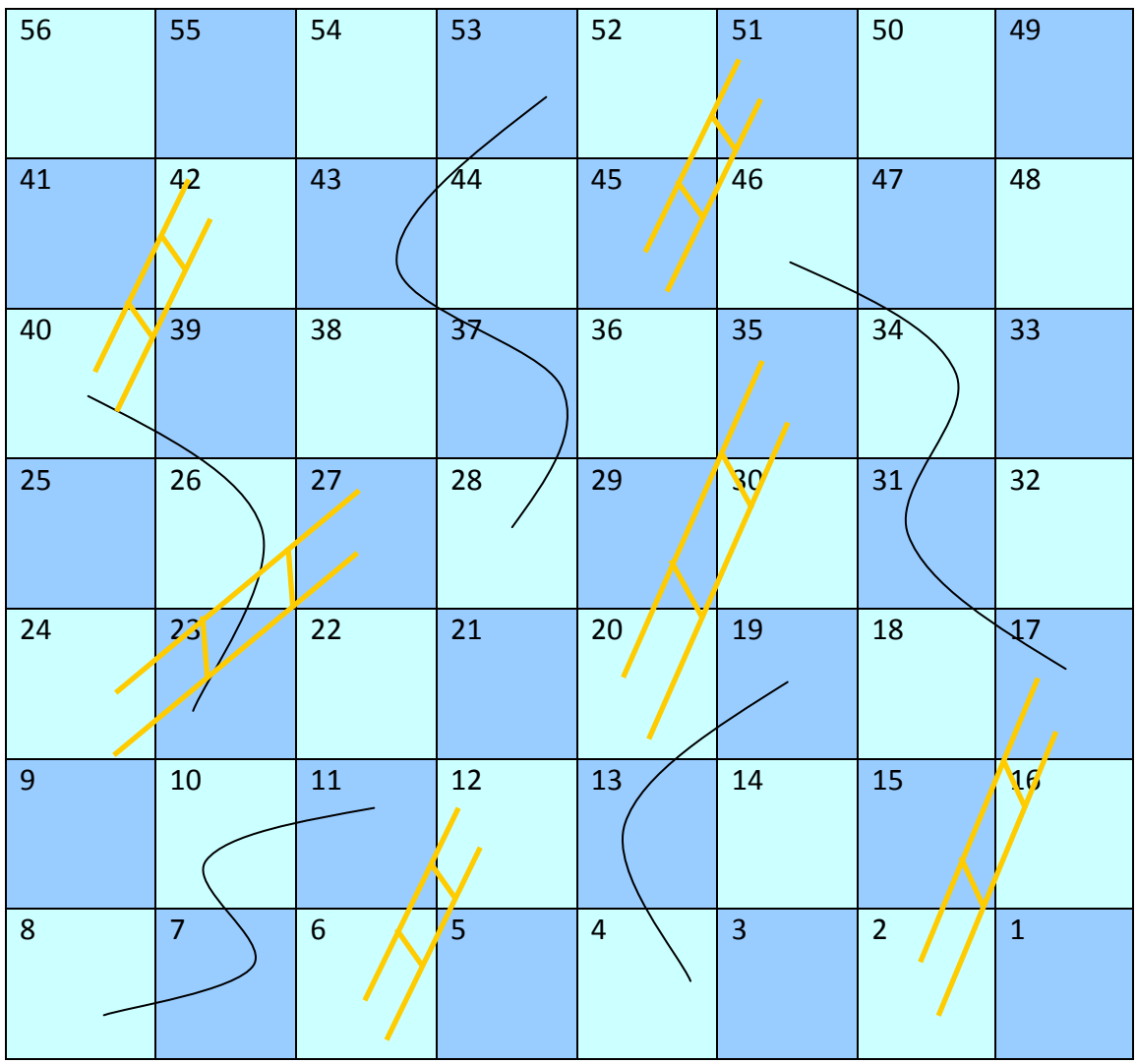

Παρατηρείστε την εικόνα. Αποτελείται από μία βάση (ταμπλό) και τα σχήματα που έχουν τοποθετηθεί πάνω σε αυτή (σκάλες και γραμμές).

− Σημειώστε τον αριθμό γραμμών και στηλών της βάσης: ………………………………

− Ποια είναι τα **διαφορετικά** σχήματα που έχουν χρησιμοποιηθεί; …………………………………………………………………….

Δημιουργείστε ένα έγγραφο για το παιχνίδι σας. Δημιουργήστε πίνακα με τις κατάλληλες διαστάσεις και σχεδιάστε το ταμπλό σας. Με τις κατάλληλες ρυθμίσεις στις ιδιότητες του πίνακα, μπορείτε να επιτύχετε τη διαμόρφωση των

κελιών του πίνακα ως τετράγωνα. Καθορίστε χρώματα γεμίσματος και στοίχιση κειμένου εντός των κελιών, ώστε το ταμπλό να λάβει μορφή παρόμοια με το υπόδειγμα.

Χρησιμοποιώντας το σχεδιαστικό εργαλείο του περιβάλλοντος εργασίας σχεδιάστε μία γραμμή-φιδάκι και επαναλάβετε όσες φορές χρειαστεί για τις διαφορετικές γραμμές.

Όμοια, χρησιμοποιήστε το σχεδιαστικό εργαλείο για τη σύνθεση της σκάλας. Σχεδιάστε ένα-ένα τα ευθύγραμμα τμήματα που την αποτελούν και ομαδοποιήστε τα για καλύτερη διαχείριση.

Χρησιμοποιήστε τη λειτουργία της αντιγραφής για την αναπαραγωγή όμοιων αντικειμένων και τροποποιήστε το μέγεθός του ώστε να τελειοποιήσετε τη δημιουργία σας.

Κάτω από το ταμπλό σας, γράψτε τους κανόνες του παιχνιδιού (80-120 λέξεις). Η διατύπωση πρέπει να είναι σε κατάλληλο πρόσωπο, χρόνο και έγκλιση και οι κανόνες να είναι σαφείς. Δώστε έμφαση στο κείμενο χρησιμοποιώντας την κατάλληλη μορφοποίηση.

Να αποθηκεύετε τη δουλειά σας, ανά τακτά χρονικά διαστήματα, ώστε να αποφεύγετε τα απρόοπτα.

Όταν σε κάποιο σημείο των οδηγιών υπάρχει αναφορά σε κάποιο κανόνα, να χρησιμοποιείτε υπερσύνδεση. Αν κάποιος κανόνας χρειάζεται επεξήγηση, μπορείτε να προσθέσετε μια υποσημείωση. Τοποθετήστε τις οδηγίες σε διαφορετική σελίδα από το ταμπλό (αλλαγή σελίδας). Εφαρμόστε περιγράμματα ώστε να κάνετε το έργο σας πιο εντυπωσιακό.

Χρησιμοποιήστε το εργαλείο προεπισκόπησης εκτύπωσης για να αξιολογείτε το αισθητικό μέρος της δημιουργίας και να κάνετε βελτιώσεις.

Εκτυπώστε το έργο σας και αποθηκεύστε το στον ηλεκτρονικό σας φάκελο.

**Καλή διασκέδαση!**

65

# **Εκπαιδευτικό Σενάριο**

# **Τίτλος: Αξιολόγηση πληροφοριών και δικτυακών πηγών**

#### **Τάξη: Β' Γυμνασίου**

#### **Ενότητα: Διερευνώ και συνεργάζομαι μέσω του Διαδικτύου**

**Εμπλεκόμενες έννοιες:** Πληροφορία, δικτυακές πηγές, κριτήρια ποιότητας πληροφορίας **Εκτιμώμενη Διάρκεια:** 2 διδακτικές ώρες

#### **Γενική περιγραφή σεναρίου**

Ο γενικός σκοπός του διδακτικού σεναρίου είναι η εξοικείωση των μαθητών και η εφαρμογή παραγωγικών διαδικασιών στοχευόμενης διερεύνησης και αξιολόγησης πληροφοριών και δικτυακών πηγών. Οι μαθητές εργάζονται σε ομάδες και πλοηγούνται σε τρεις επιλεγμένες Δικτυακές Πηγές (ΔΠ) που προτείνονται από τον εκπαιδευτικό με στόχο την υλοποίηση σχετικής μελέτης και εργασίας για την επίλυση ενός συγκεκριμένου προβλήματος (π.χ. το ζήτημα των σεισμών). Οι μαθητές επισκέπτονται τις προτεινόμενες πηγές, διερευνούν και αξιολογούν τις παρεχόμενες πληροφορίες χρησιμοποιώντας ειδικό φύλλο (ρουμπρίκα) αξιολόγησης. Εφαρμόζουν συγκεκριμένα κριτήρια ποιότητας της πληροφορίας, συμπληρώνουν τα αντίστοιχα πεδία, καταγράφουν στοιχεία, σχόλια και παρατηρήσεις στο Φύλλο Εργασίας. Στη συνέχεια, με την καθοδήγηση του εκπαιδευτικού, παρουσιάζουν και συζητούν τα αποτελέσματά τους στην τάξη, παραθέτουν επιχειρήματα, συνθέτουν ιδέες και προσεγγίσεις και αποθηκεύουν το τελικό Φύλλο Εργασίας στον ηλεκτρονικό τους φάκελο.

#### **Προσδοκώμενα μαθησιακά αποτελέσματα**

Σύμφωνα με το Πρόγραμμα Σπουδών, μετά την ολοκλήρωση της παρούσας διδακτικής ενότητας, ο μαθητής/τρια πρέπει να είναι ικανός/ή

- να αξιολογεί την ασφάλεια και την ποιότητα των δικτυακών πηγών που χρησιμοποιεί
- να διαπιστώνει και να αναγνωρίζει την προέλευση μιας πληροφορίας από πηγές στον Παγκόσμιο Ιστό (συντάκτης, φορέας, ημερομηνία τελευταίας τροποποίησης κ.λπ.)
- να αξιολογεί τις πληροφορίες που εντοπίζει σε ηλεκτρονικές πηγές χρησιμοποιώντας συγκεκριμένα κριτήρια (εγκυρότητα, πληρότητα, ακρίβεια)
- να χρησιμοποιεί τεχνικές και κριτήρια αξιολόγησης των πληροφοριών που αναζητά σε ηλεκτρονικές πηγές (συνάφεια, αξία και χρησιμότητα των πληροφοριών για το συγκεκριμένο σκοπό).

#### **Εκτίμηση των γνωστικών δυσκολιών των μαθητών**

Η δραστηριότητα αυτή δεν έχει ως στόχο την πλοήγηση σε συγκεκριμένους δικτυακούς τόπους ούτε χρήση των μηχανών αναζήτησης από τους μαθητές. Οι προτεινόμενες προς διερεύνηση πηγές περιέχουν στοιχεία, τα οποία θα πρέπει να προβληματίσουν τους μαθητές σε σχέση με τις παραμέτρους και τα κριτήρια αξιολόγησης πληροφοριών που εφαρμόζονται στην πράξη.

Η διδακτική εμπειρία δείχνουν ότι, παρότι οι μαθητές γνωρίζουν τα τεχνικά χαρακτηριστικά του φυλλομετρητή και πλοηγούνται με σχετική ευκολία στον Παγκόσμιο Ιστό, δεν έχουν αναπτύξει σε ικανοποιητικό βαθμό δεξιότητες διαχείρισης και αξιολόγησης της πληροφορίας που καλούνται να χρησιμοποιήσουν (π.χ. εγκυρότητα, καταλληλότητα, πληρότητα, ακρίβεια κ.λπ.)

Στη βιβλιογραφία αναφέρονται μαθησιακά προβλήματα που αφορούν

- στην υπερφόρτωση των μαθητών λόγω του πλήθους και της πολλαπλότητας των πηγών στο Διαδίκτυο και του μεγάλου όγκου πληροφοριών, με αποτέλεσμα σημαντικές δυσκολίες στη διαχείρισης και στην επεξεργασία τους.
- στον αποπροσανατολισμό των μαθητών από το στόχο τους, λόγω της ευκολίας πλοήγησης στον Παγκόσμιο Ιστό και των χαρακτηριστικών των σύγχρονων ιστότοπων (εφέ, χρώματα, αναδυόμενα παράθυρα, διαφημίσεις κ.λπ.)
- σε έλλειψη ικανοτήτων (δηλαδή δεξιοτήτων και στάσεων) αξιολόγησης της ποιότητας της πληροφορίας. Για παράδειγμα, πολλοί μαθητές θεωρούν ότι οι πληροφορίες που διαβάζουν στο Διαδίκτυο είναι εξ ορισμού έγκυρες και αξιόπιστες και δεν αναζητούν περισσότερα στοιχεία ελέγχου και διασταύρωσης για το υλικό που εντοπίζουν στις πηγές αυτές.

# **Παιδαγωγική-διδακτική προσέγγιση**

- Η προτεινόμενη δραστηριότητα είναι διερευνητικού τύπου και επιτρέπει στους μαθητές να διαμορφώσουν τη μαθησιακή τους πορεία μέσα από την καθοδηγούμενη διερεύνηση των υπό μελέτη πηγών.
- Έχει εποικοδομητικά χαρακτηριστικά και βασίζεται στη βήμα-βήμα ανάπτυξη του φύλλου αξιολόγησης των προτεινόμενων δικτυακών πηγών, μέσα από το σχήμα (Πλοήγηση – Μελέτη – Έλεγχος κριτηρίων – Σύγκριση – Συμπέρασμα) και στην επέκτασή του με την ενσωμάτωση νέων στοιχείων και επιχειρημάτων.
- Οι μαθητές διερευνούν συστηματικά και εφαρμόζουν κριτήρια αξιολόγησης μέσα από ρεαλιστικά παραδείγματα και προβλήματα.
- Οι μαθητές δουλεύουν ομαδοσυνεργατικά (ομάδες 2-3 ατόμων) και συμπληρώνουν ατομικά το φύλλο αξιολόγησης, το οποίο αποτελεί το παραδοτέο της δραστηριότητας.
- Ο ρόλος του διδάσκοντα είναι καθοδηγητικός-υποστηρικτικός της εργασίας και συνεργασίας των μαθητών. Κατά τη διάρκεια της υλοποίησης ο εκπαιδευτικός ελέγχει και παρακολουθεί την πορεία κάθε μαθητή και ομάδας, παρέχει διευκρινίσεις και τεχνική ή γνωστική βοήθεια, όπου είναι απαραίτητο, στέκεται διαμορφωτικά και παρέχει ανατροφοδότηση στις ενέργειες των μαθητών, συντονίζει τις συζητήσεις και την παράθεση επιχειρημάτων μεταξύ των μαθητών.

### **Μέσα**

Φυλλομετρητής Επεξεργαστής κειμένου Φύλλο Εργασίας μαθητή

#### **Πορεία μαθήματος**

#### **1. Εισαγωγή**

Ο εκπαιδευτικός εισάγει τους μαθητές στο αντικείμενο και παρουσιάζει τους στόχους της δραστηριότητας και τις υπό διαπραγμάτευση έννοιες. Ο μαθητές εισάγονται στη δραστηριότητα και προκαλείται το ενδιαφέρον τους. Ενημερώνονται για τα μέσα που θα χρησιμοποιήσουν, τον τρόπο και τα βήματα της εργασίας τους, καθώς και το παραδοτέο τους.

#### **2. Διερεύνηση**

Οι μαθητές παίρνουν το Φύλλο Εργασίας από τον εκπαιδευτικό ή, εναλλακτικά, το καταβιβάζουν από τη σχολική πλατφόρμα. Πλοηγούνται στις προτεινόμενες Δικτυακές Πηγές, τις οποίες μελετούν σύμφωνα με τις οδηγίες του ΦΕ. Αξιολογούν συστηματικά τα προτεινόμενα ποιοτικά χαρακτηριστικά, καταγράφουν στο ΦΕ τις παρατηρήσεις τους καθώς και τα κριτήρια που χρησιμοποίησαν, σύμφωνα με τη ρουμπρίκα αξιολόγησης.

#### **3. Συγκριτική μελέτη**

Ολοκληρώνεται η συγκριτική καταγραφή και μελέτη των δικτυακών πηγών στο ΦΕ από κάθε μαθητή. Ακολουθεί παρουσίαση στην τάξη της εργασίας των μαθητών και συζήτηση για τα σημεία αξιολόγησης που έχουν ειδικό ενδιαφέρον. Ο εκπαιδευτικός ενθαρρύνει τη συμμετοχή των μαθητών με στόχο να αναδειχθούν οι διαφορετικές προσεγγίσεις και παρατηρήσεις των μαθητών.

#### **4. Ολοκλήρωση**

Ο εκπαιδευτικός συνοψίζει τη δραστηριότητα και ακολουθεί συζήτηση, με τη συμμετοχή των μαθητών, που εστιάζει στα κριτήρια αξιολόγησης της πληροφορίας από δικτυακές πηγές που πρέπει να εφαρμόζονται στην πράξη. Με βάση τα συμπεράσματα της συζήτησης, τον αναστοχασμό και τη διαπραγμάτευση στην τάξη, κάθε μαθητής τροποποιεί το ΦΕ και, τελικά, το αποθηκεύει στον ηλεκτρονικό του φάκελο.

#### **Βιβλιογραφία**

- Jonassen D. H. (2006). *Computers as mind tools for schools: engaging critical thinking*, NJ: Prentice-Hall.
- Jonassen D. H., Howland J., Moore J. & Marra R.M. (2003). *Learning to solve problems with technology: a constructivist perspective*, NJ: Pearson Education Inc.

Κόμης Β. (2005). *Εισαγωγή στη Διδακτική της Πληροφορικής*, Αθήνα: Κλειδάριθμος.

Τζιμογιάννης, Α., & Σιόρεντα, Α. (2007). Το Διαδίκτυο ως εργαλείο ανάπτυξης της κριτικής και δημιουργικής σκέψης, στο Β. Κουλαϊδής (επιμ.), *Σύγχρονες διδακτικές προσεγγίσεις για την ανάπτυξη κριτικής-δημιουργικής σκέψης* (σ. 355-374). Αθήνα: Ο.ΕΠ.ΕΚ.

# **Φύλλο Εργασίας Μαθητή Μάθημα: Αξιολόγηση πληροφοριών και δικτυακών πηγών**

### **Ενότητα: Διερευνώ και συνεργάζομαι μέσω του Διαδικτύου**

**Τάξη:** Β' Γυμνασίου **Εμπλεκόμενες έννοιες:** Πληροφορία, δικτυακές πηγές, κριτήρια ποιότητας πληροφορίας **Εκτιμώμενη Διάρκεια:** 2 διδακτικές ώρες

# **Σκοπός**

Η δραστηριότητα αυτή αφορά στην κατανόηση και στην αποτελεσματική χρήση των βασικών συναρτήσεων του υπολογιστικού φύλλου.

# **Διδακτικοί στόχοι**

μετά την ολοκλήρωση του μαθήματος θα πρέπει να μπορείτε

- να αξιολογείτε την ασφάλεια και την ποιότητα των δικτυακών πηγών που χρησιμοποιείτε
- να αναγνωρίζετε την προέλευση μιας πληροφορίας από πηγές στον Παγκόσμιο Ιστό (συντάκτης, φορέας, ημερομηνία τελευταίας τροποποίησης κ.λπ.)
- να αξιολογείτε τις πληροφορίες από ηλεκτρονικές πηγές χρησιμοποιώντας συγκεκριμένα κριτήρια (εγκυρότητα, πληρότητα, ακρίβεια κ.λπ.)
- να χρησιμοποιείτε τεχνικές και κριτήρια αξιολόγησης των πληροφοριών που αναζητάτε σε ηλεκτρονικές πηγές (συνάφεια, αξία και χρησιμότητα των πληροφοριών για συγκεκριμένο σκοπό).

# **Εργασία**

Πρόκειται να υλοποιήσετε μια συνθετική εργασία για τους σεισμούς. Να πλοηγηθείτε τις δικτυακές πηγές που δίνονται στον παρακάτω πίνακα και να διερευνήσετε προσεκτικά το υλικό που υπάρχει σ' αυτές. Στη συνέχεια, να αξιολογήσετε τις πληροφορίες και τις πηγές χρησιμοποιώντας τα κριτήρια του υποδείγματος. Να καταγράψετε τα σχόλια και τις παρατηρήσεις σας και να αιτιολογήσετε τις απόψεις σας. Να συμπληρώσετε με λεπτομέρεια το παρακάτω φύλλο εργασίας-αξιολόγησης, το οποίο θα παρουσιάσετε και θα συζητήσετε στην τάξη.

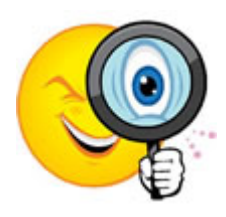

# **Πίνακας αξιολόγησης πληροφοριών από δικτυακές πηγές (Δ.Π.)**

**Τάξη: ……………… Όνομα Μαθητή: ……………………………………………………**

**Κριτήριο Διεύθυνση:** [http://gym](http://gym-peir-mytil.les.sch.gr/seismoi.htm)-peir[mytil.les.sch.gr/seismoi.htm](http://gym-peir-mytil.les.sch.gr/seismoi.htm) **Διεύθυνση:** [http://www.physics4u.gr/](http://www.physics4u.gr/faq/measurearthquake.html)  [faq/measurearthquake.html](http://www.physics4u.gr/faq/measurearthquake.html) **Διεύθυνση:** http[://www.oasp.gr](http://www.oasp.gr/) **Παρουσίαση πληροφοριών** Αξιολογείστε τη γλώσσα, τη δομή, τα πολυμεσικά στοιχεία, το περιβάλλον διεπαφής, τη λειτουργικότητα, την ευχρηστία κ.λπ. Είναι εύκολη η πλοήγηση; Είναι αισθητικά ευχάριστο το περιβάλλον; Υπάρχει σωστή οργάνωση πληροφοριών, κατάλληλα μενού, ευρετήριο κ.λπ.; **Καταλληλότητα** Δείτε προσεκτικά την εισαγωγική αλλά και άλλες σελίδες. Για ποιο

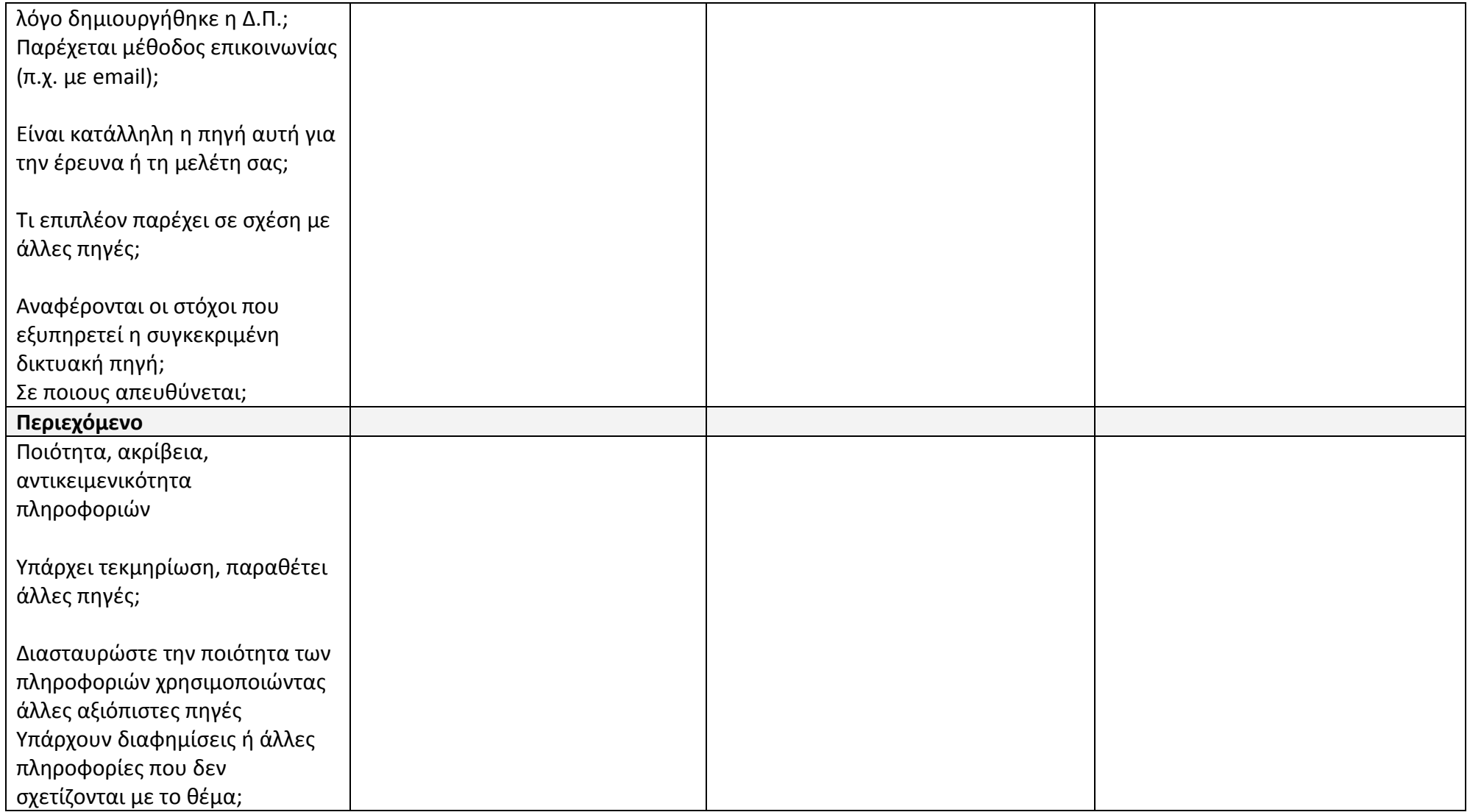

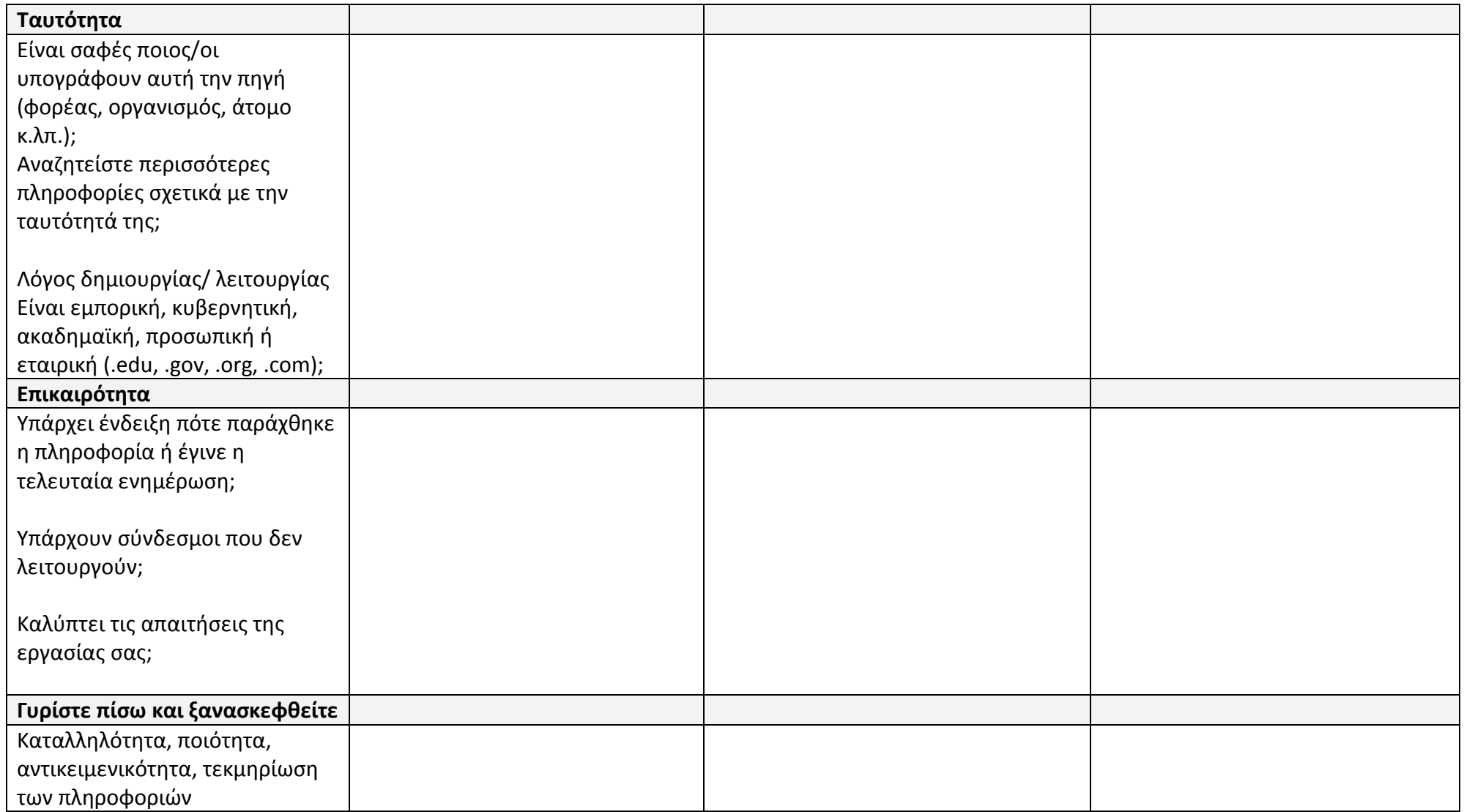
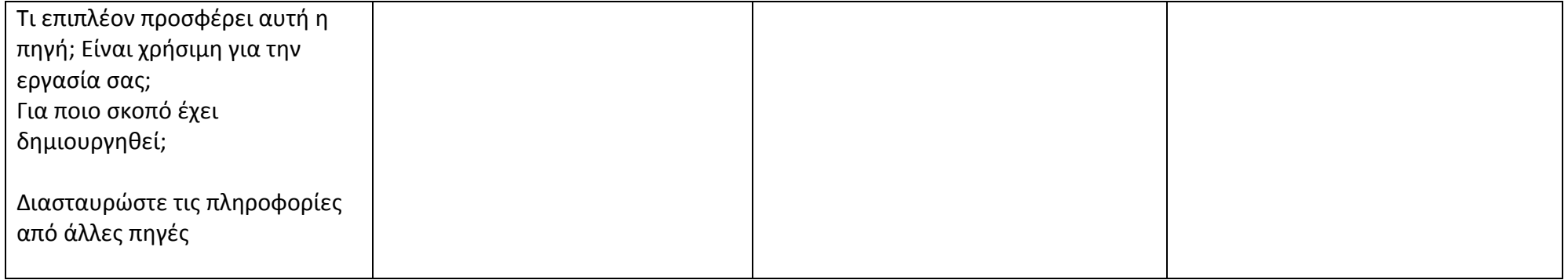

### **Υποβολή**

Αφού ολοκληρώσετε την εργασία σας να καταθέσετε το φύλλο αξιολόγησης στον ηλεκτρονικό σας φάκελο.

#### **Εκπαιδευτικό Σενάριο**

### **Τίτλος: Διαχείριση ταμείου τάξης με χρήση Υπολογιστικών Φύλλων**

#### **Τάξη: Β' Γυμνασίου**

#### **Ενότητα: Λύνω προβλήματα με Υπολογιστικά Φύλλα**

**Εμπλεκόμενες έννοιες:** Υπολογιστικό Φύλλο, επίλυση προβλήματος **Εκτιμώμενη Διάρκεια:** 2 διδακτικές ώρες

#### **Γενική περιγραφή σεναρίου**

Οι μαθητές καλούνται να δημιουργήσουν μια εφαρμογή στο λογισμικό ΥΦ για τη διαχείριση του ταμείου της τάξης τους. Θα δημιουργήσουν καρτέλες εσόδων και εξόδων, θα καταγράψουν αντίστοιχες κινήσεις και θα μορφοποιήσουν τα κελιά που έχουν χρησιμοποιήσει. Όλες οι παραπάνω ενέργειες είναι σε πλήρη αντιστοιχία με τη διαχείριση πινάκων στο λογισμικό επεξεργασίας κειμένου. Στη συνέχεια, θα κληθούν να επεξεργαστούν τα δεδομένα που έχουν εισάγει.

#### **Προσδοκώμενα μαθησιακά αποτελέσματα**

Σύμφωνα με το Πρόγραμμα Σπουδών, μετά την ολοκλήρωση της παρούσας διδακτικής ενότητας, ο μαθητής/τρια πρέπει να είναι ικανός/ή

- να δημιουργεί και να τροποποιεί απλά ΥΦ
- να προσανατολίζεται στο πλέγμα ενός φύλλου εργασίας και να διακρίνει το ενεργό κελί
- να προσδιορίζει τη διεύθυνση ενός κελιού στο φύλλο εργασίας
- να επιλέγει συγκεκριμένα κελιά
- να διακρίνει τύπους δεδομένων (αριθμητικά, αλφαριθμητικά δεδομένα, ημερομηνίες κ.α.) σε ένα ΥΦ
- να εισάγει δεδομένα και να τροποποιεί το περιεχόμενο σε κελιά του ΥΦ
- να μορφοποιεί τα περιεχόμενα ενός κελιού
- να εισάγει απλές και σύνθετες σχέσεις υπολογισμού σε ένα ΥΦ.

#### **Εκτίμηση των γνωστικών δυσκολιών των μαθητών**

- Οι μαθητές στις πρώτες τους επαφές με τα υπολογιστικά φύλα δυσκολεύονται να ξεχωρίσουν τα αριθμητικά δεδομένα από τα αλφαριθμητικά που περιέχουν αριθμούς. Επίσης, δυσκολεύονται να διαχειριστούν ημερομηνίες.
- Οι μαθητές εξοικειώνονται σταδιακά με την πραγματοποίηση πράξεων που συμμετέχουν διευθύνσεις κελιών και όχι σταθερές τιμές
- Κατά τη διαμόρφωση ενός πίνακα στο ΥΦ, οι μαθητές σταδιακά αντιλαμβάνονται την αναγκαιότητα διατήρησης των αριθμητικών τιμών σε διαφορετικά κελιά από τις αλφαριθμητικές τιμές με σκοπό τη συμμετοχή τους σε πράξεις.

#### **Παιδαγωγική-διδακτική προσέγγιση**

Η δραστηριότητα προτείνεται για το πρώτο από τα τρία δίωρα της ενότητας των ΥΦ, όπως προτείνεται στο ΠΣ για τη Β' Γυμνασίου.

Πρόκειται για εισαγωγική δραστηριότητα παρουσίασης του λογισμικού ΥΦ, των βασικών επιλογών μορφοποίησης και πραγματοποίησης υπολογισμών. Τα ΥΦ έχουν παρουσιαστεί στους μαθητές στις τελευταίες δυο τάξεις του Δημοτικού, συνεπώς η δραστηριότητα αυτή έχει ρόλο υπενθύμισης/επιβεβαίωσης των γνώσεων που έχουν αποκτηθεί και συνάμα παρουσίασης πρόσθετων χαρακτηριστικών, στο πλαίσιο της σπειροειδούς προσέγγισης.

- Η προτεινόμενη δραστηριότητα είναι διερευνητικού τύπου και επιτρέπει στους μαθητές να διαμορφώσουν τη μαθησιακή τους πορεία μέσα από την καθοδηγούμενη διερεύνηση των βημάτων της δραστηριότητας.
- Οι μαθητές δουλεύουν ομαδοσυνεργατικά (ομάδες 2-3 ατόμων) και συμπληρώνουν ατομικά το φύλλο αξιολόγησης, το οποίο αποτελεί το παραδοτέο της δραστηριότητας.
- Ο ρόλος του διδάσκοντα είναι καθοδηγητικός-υποστηρικτικός της εργασίας και συνεργασίας των μαθητών. Κατά τη διάρκεια της υλοποίησης ο εκπαιδευτικός ελέγχει και παρακολουθεί την πορεία κάθε μαθητή και ομάδας, παρέχει διευκρινίσεις και τεχνική ή γνωστική βοήθεια, όπου είναι απαραίτητο, στέκεται διαμορφωτικά και παρέχει ανατροφοδότηση στις ενέργειες των μαθητών, συντονίζει τις συζητήσεις και την παράθεση επιχειρημάτων μεταξύ των μαθητών.

#### **Μέσα**

Λογισμικό Υπολογιστικών Φύλλων Φύλλο Εργασίας των μαθητών Βιντεοπροβολέας/Διαδραστικός πίνακας

#### **Πορεία μαθήματος**

#### **1. Εισαγωγή**

Ο εκπαιδευτικός εισάγει τους μαθητές στο λογισμικό ΥΦ και συζητά μαζί τους τις εμπειρίες τους από τα ΥΦ στην πρωτοβάθμια εκπαίδευση. Περιγράφει με λίγα λόγια το περιβάλλον εργασίας και θέτει την κοινή ορολογία αναφοράς: πλέγμα, κελιά, γραμμές, στήλες, διεύθυνση κελιού, επιλογή κελιού. Στη συνέχεια, παρουσιάζει στους μαθητές τους στόχους της δραστηριότητας, περιγράφει τη δραστηριότητα, τα βήματά της και τον τρόπο εργασίας τους προκαλώντας το ενδιαφέρον. Οι μαθητές εργάζονται ανά δύο – τρείς σε κάθε Η/Υ.

#### **2. Διερεύνηση**

Διανέμεται το Φύλλο Εργασίας (ΦΕ) των μαθητών. Σύμφωνα με τις οδηγίες του ΦΕ δημιουργούν καρτέλες ΕΣΟΔΑ και ΕΞΟΔΑ, σχηματίζουν πίνακες με περιγραφή, ημερομηνία και ποσό και τους μορφοποιούν κατάλληλα. Εισάγουν δεδομένα και μορφοποιούν κατάλληλα τα δεδομένα ημερομηνίας και νομισματικής μονάδας. Όπου είναι πρόσφορο χρησιμοποιείται η λειτουργία της αντιγραφής δεδομένων ή η αντιγραφή μορφής (πινέλο μορφοποίησης).

Σύμφωνα με τις οδηγίες του ΦΕ οι μαθητές δημιουργούν καρτέλα ΔΙΑΧΕΙΡΙΣΗ και υπολογίζουν σύνολα ολικά αλλά και ανά μήνα. Μορφοποιούν τα κελιά της νέας καρτέλας. Εισάγουν νέα στοιχεία στις καρτέλες ΕΣΟΔΑ και ΕΞΟΔΑ και παρακολουθούν τη «συμπεριφορά» του ΥΦ στις ενέργειές τους. Συζητούν τα συμπεράσματα εντός της ομάδας, αλλά και με τους υπόλοιπους συμμαθητές τους με συντονισμό του εκπαιδευτικού.

#### **3. Συγκριτική μελέτη**

Ακολουθεί συζήτηση στην τάξη για το πώς συμπληρώθηκε το ΦΕ. Ο εκπαιδευτικός μπορεί να χρησιμοποιήσει βιντεοπροβολέα ή διαδραστικό πίνακα για επισήμανση/διαλεύκανση σημείων στα οποία εντοπίζονται προβλήματα ή παρανοήσεις.

Ακολουθεί κατάθεση προτάσεων από κάθε ομάδα για πρόσθετες πληροφορίες που μπορούν να εξαχθούν από τα δεδομένα που περιέχονται στο ΥΦ. Με την καθοδήγηση του εκπαιδευτικού, κάποιες από αυτές τις προτάσεις απαντώνται από όλες τις ομάδες με την κατάλληλη επεξεργασία.

#### **4. Ολοκλήρωση**

Ο εκπαιδευτικός, με τη συμμετοχή των μαθητών, συνοψίζει τη δραστηριότητα και τους στόχους του μαθήματος. Κάνει μια μικρή αναφορά στο επόμενο μάθημα και στις δυνατότητες του ΥΦ που θα ξεδιπλωθούν σε αυτό.

#### **Διαγνωστικές ερωτήσεις – Αξιολόγηση**

- Διαμορφωτική αξιολόγηση και ανατροφοδότηση κατά τη διάρκεια υλοποίησης των δραστηριοτήτων.
- Συζήτηση σε ερωτήσεις όπως:
	- − Γιατί τα ΥΦ αντικατέστησαν το χειρόγραφο σύστημα; Ποια πλεονεκτήματα έχουν;
	- − Γιατί προτιμάται η χρήση κελιών αντί σταθερών τιμών στους υπολογισμούς σε ΥΦ;
- Φόρμα αυτοαξιολόγησης

#### **Βιβλιογραφία**

- Abramovich, S., Nikitina, G. V., & Romanenko, V. N. (2010). Spreadsheets and the development of skills in the STEM disciplines. *Spreadsheets in Education (eJSiE)*, 3(3).
- Baker, J., & Sugden, S. J. (2003). Spreadsheets in education –The first 25 Years. *Spreadsheets in Education (eJSiE)*, 1(1), 18-43.
- Tort, F. (2010). Teaching spreadsheets: Curriculum design principles. *Proceedings of EuSpRIG 2010 Conference: "Practical steps to protect organisations from out-of-control spreadsheets"*, ISBN: 978-1-905404-50-6.

### **Φύλλο Εργασίας Μαθητή Τίτλος: Διαχείριση ταμείου τάξης με χρήση Υπολογιστικών Φύλλων**

**Τάξη: Β' Γυμνασίου**

**Ενότητα: Λύνω προβλήματα με Υπολογιστικά Φύλλα**

**Εμπλεκόμενες έννοιες:** Υπολογιστικό Φύλλο, επίλυση προβλήματος **Εκτιμώμενη Διάρκεια:** 2 διδακτικές ώρες

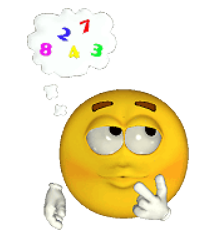

**Τάξη: ……………**

**Όνομα Μαθητή: ……………………………………………………**

#### **Σκοπός**

Η δραστηριότητα αυτή έχει ως σκοπό υπενθυμίσει τις γνώσεις που έχετε αποκτήσει για τα ΥΦ στο Δημοτικό και συνάμα να σου παρουσιάσει επιπλέον δυνατότητες του λογισμικού αυτού. Σχετίζεται με τη διαχείριση του ταμείου της τάξης σας (έσοδα έξοδα) με τη χρήση ΥΦ.

#### **Διδακτικοί στόχοι**

Μετά την ολοκλήρωση της δραστηριότητας αυτής θα πρέπει να μπορείτε

- να δημιουργείτε και να τροποποιείτε απλά ΥΦ
- να διακρίνετε το ενεργό κελί
- να προσδιορίζετε τη διεύθυνση ενός κελιού στο φύλλο εργασίας
- να επιλέγετε συγκεκριμένα κελιά
- να διακρίνετε τύπους δεδομένων (αριθμητικά, αλφαριθμητικά δεδομένα, ημερομηνίες κ.α.) σε ένα ΥΦ
- να εισάγετε δεδομένα και να τροποποιείτε το περιεχόμενο σε κελιά του ΥΦ
- να μορφοποιείτε τα περιεχόμενα ενός κελιού
- να εισάγετε απλές και σύνθετες σχέσεις υπολογισμού σε ένα ΥΦ.

#### **Δραστηριότητα**

**Δραστηριότητα .** Άνοιξε το λογισμικό Υπολογιστικών Φύλλων (ΥΦ) και μετονομάστε τα πρώτα δυο φύλλα εργασίας σε ΕΣΟΔΑ και ΕΞΟΔΑ αντίστοιχα. Στο φύλλο ΕΣΟΔΑ δημιουργήστε πίνακα με τίτλους στηλών «περιγραφή», «ημερομηνία» και «ποσό». Μορφοποίησε κατάλληλα τον πίνακα με περιγράμματα προετοιμάζοντας 20 γραμμές για εισαγωγή στοιχείων.

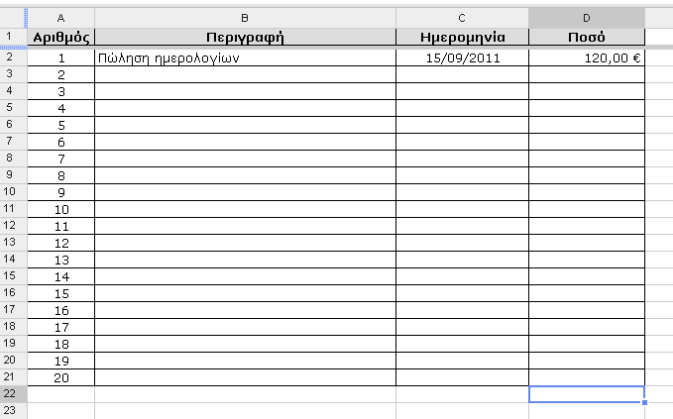

Φρόντισε τα δεδομένα της στήλης «ημερομηνία» και «ποσό» να έχουν τις κατάλληλες μορφοποιήσεις.

Εισήγαγε στήλη «Αριθμός» ως πρώτη (πριν τη στήλη «περιγραφή») και γεμίστε τη με περιεχόμενο (από το 1 έως το 20) **με αυτόματο τρόπο**. Εισάγεται κάποιες εγγραφές στο φύλλο εργασίας (όχι και τις 20).

Το φύλλο εργασίας ΕΣΟΔΑ θα πρέπει να έχει διαμορφωθεί περίπου, όπως στην εικόνα.

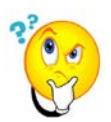

Αντίστοιχα, πρέπει να διαμορφώσεις το φύλλο εργασίας ΕΞΟΔΑ. Θα πραγματοποιήσεις εκ νέου όλες τις ενέργειες; Μια ενδεχόμενη αντιγραφή θα μεταφέρει και όλες τις μορφοποιήσεις που έχεις πραγματοποιήσει;

Υπάρχει άλλο εργαλείο στο λογισμικό που να επιτρέπει την αντιγραφή μορφοποίησης;

Να αποθηκεύετε τη δουλειά σας, ανά τακτά χρονικά διαστήματα, ώστε να αποφεύγετε τα απρόοπτα.

**Δραστηριότητα .** Δημιούργησε νέο φύλλο εργασίας με όνομα ΔΙΑΧΕΙΡΙΣΗ. Σε αυτό θα πραγματοποιηθούν υπολογισμοί. Θα επεξεργαστούμε τα στοιχεία που έχουν εισαχθεί στα φύλλα ΕΣΟΔΑ και ΕΞΟΔΑ.

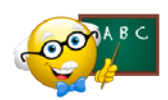

Για την πραγματοποίηση υπολογισμών στο ΥΦ, επιλέγουμε το κελί στόχο, πληκτρολογούμε το «=» και στη συνέχεια εισάγουμε το μαθηματικό τύπο. Μην πληκτρολογείς τις διευθύνσεις των κελιών που

συμμετέχουν στις πράξεις, επιλέξτε τα με το ποντίκι.

Επίσης, να θυμάσαι πως τα αποτελέσματα υπολογισμών που ξεκινούν από το χαρακτήρα «#», περιέχουν λάθος. Π.χ. στην προσπάθειά μας, να προσθέσουμε περιγραφή και αριθμό, θα προκύψει λάθος όπως στην εικόνα.

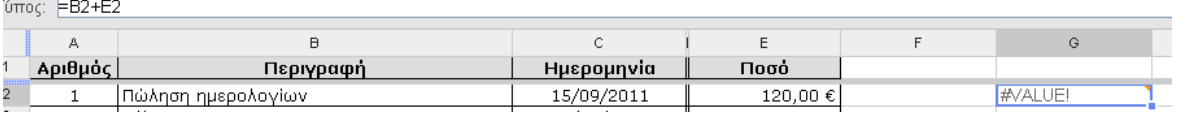

Στη συνέχεια, προετοίμασε το φύλλο ΔΙΑΧΕΙΡΙΣΗ (μορφοποίηση κελιών), ώστε να υπολογιστούν σε αυτό το συνολικά έσοδα και τα συνολικά έξοδα.

Μπορείς να εξάγεις διάφορα συμπεράσματα για το ταμείο της τάξης σας, όπως για παράδειγμα τα έσοδα του πρώτου τριμήνου κ.α.

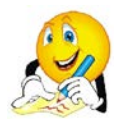

Συζήτησε με τα υπόλοιπα μέλη της ομάδας σας, την περαιτέρω επεξεργασία που θα πραγματοποιήσετε. Γράψε εδώ τις αποφάσεις σας.

…………………………………………………………………………………………………………………… ………………………………………….………………………………………………………………………

……………….

……………………………………….……………………………………………………………………………………….… …………………………………….………………………………………………………………………………………….…

Χρησιμοποιώντας διαφορετικές περιοχές του φύλλου ΔΙΑΧΕΙΡΙΣΗ και κάθε φορά τα κατάλληλα δεδομένα των φύλλων ΕΣΟΔΑ και ΕΞΟΔΑ, πραγματοποιήστε την επεξεργασία των στοιχείων του ταμείου της τάξης σας.

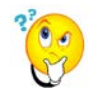

Συμπληρώστε εγγραφές στα φύλλα ΕΣΟΔΑ και ΕΞΟΔΑ και παρατηρήστε τις αλλαγές στο φύλλο ΔΙΑΧΕΙΡΙΣΗ. Συζητήστε με τους συμμαθητές σας τα συμπεράσματά σας.

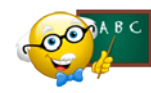

Μπορείς να ελέγχεις του υπολογισμούς, χρησιμοποιώντας το εργαλείο αυτόματων υπολογισμών του ΥΦ. Θα το βρεις κάτω δεξιά το παράθυρο εργασίας και θα είναι ενεργό, μόνο αν έχεις επιλέξει

συγκεκριμένη περιοχή κελιών (που μπορεί να περιέχει και αλφαριθμητικά εκτός από αριθμούς)

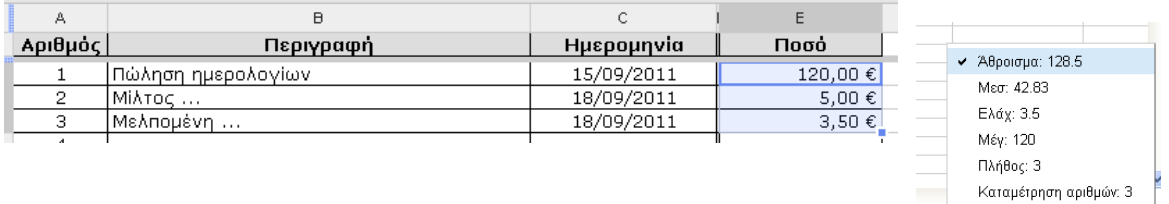

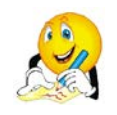

Στη συνέχεια, να εισάγεις μια ακόμη εγγραφή στα ΕΣΟΔΑ (ως 21η). Πραγματοποιήθηκαν αλλαγές στο φύλλο ΔΙΑΧΕΙΡΙΣΗ, αντίστοιχα με το προηγούμενο βήμα; Που το αποδίδεις αυτό;

……………………………………………………………………………………………………………………………….… ……………………………………………………………………………………………………………………………….… ……………………………………………………………………………………………………………………………….…

**Δραστηριότητα .** Εκ των υστέρων, ο ταμίας της τάξης συνηδειτοποιεί πως με την υπάρχουσα οργάνωση των στοιχείων δεν μπορεί να εξάγει συμπεράσματα σχετικά με την προσφορά κάθε τμήματος της τάξης στο ταμείο. Για το σκοπό αυτό πρέπει να εισαχθεί άλλη μια στήλη στα ΕΣΟΔΑ με τίτλο «τμήμα» που θα κατέχει αυτήν την πληροφορία, το τμήμα δηλαδή (μαθητής ή άλλη αιτία) που συνέβαλε στο αντίστοιχο έσοδο. Προφανώς, οι αποδεκτές τιμές σε αυτή τη στήλη είναι Β1, Β2 κ.τ.λ. Πραγματοποιείστε την εισαγωγή της στήλης και εισάγετε δεδομένα. Ο πίνακας του φύλλου ΕΣΟΔΑ, θα έχει τη μορφή της εικόνας.

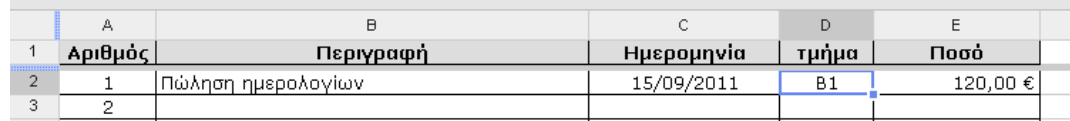

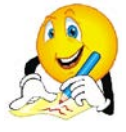

Το φύλλο ΔΙΑΧΕΙΡΙΣΗ δεν έχει υποστεί καμία μεταβολή, πώς το εξηγείς; Συζήτησε με τα υπόλοιπα μέλη της ομάδας σου, την περαιτέρω επεξεργασία που μπορείτε να πραγματοποιήσετε με χρήση του πρόσθετου στοιχείου. Καταγράψτε εδώ τις αποφάσεις σας.

……………………………………………………………………………………………………………………………….… ……………………………………………………………………………………………………………………………….… ……………………………………………………………………………………………………………………………….…

**Έχοντας ολοκληρώσει την επεξεργασία, φροντίστε να αποθηκεύσετε το αρχείο σας στον ηλεκτρονικό σας φάκελο.**

Αθροισμα: 128.5 \*

### **Φύλλο Αυτοαξιολόγησης Τίτλος: Διαχείριση ταμείου τάξης με χρήση Υπολογιστικών Φύλλων**

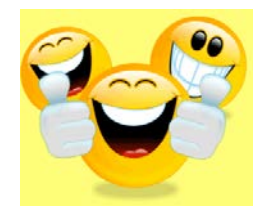

**Τάξη: ……………**

**Όνομα Μαθητή: ……………………………………………………**

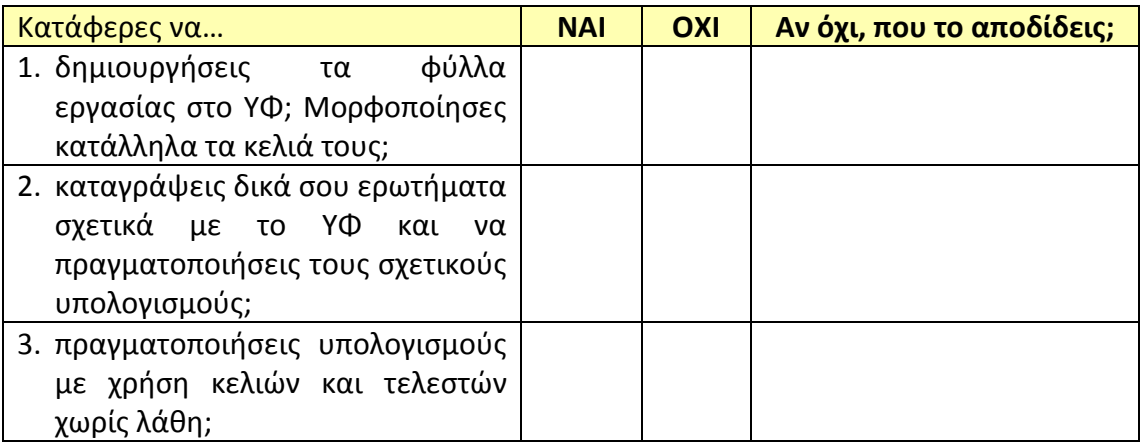

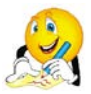

### **Και κάποια συμπεράσματα:**

1. Στους υπολογισμούς προτιμάται η χρήση σταθερών τιμών ή κελιών του ΥΦ και γιατί;

……………………………………………………………………….………………………………………………………… ……………………………………………………………………….………………………………………………………… ……………………………………………………………………….………………………………………………………… ……………………………………………………………………….………………………………………………………… 2. Γιατί χρησιμοποιούμε τα ΥΦ, δεν αρκεί το λογισμικό επεξεργασίας κειμένου; Πότε τελικά χρησιμοποιούμε το καθένα; Γιατί τα ΥΦ αντικατέστησαν το χειρόγραφο σύστημα; ……………………………………………………………………….………………………………………………………… ……………………………………………………………………….………………………………………………………… ……………………………………………………………………….………………………………………………………… ……………………………………………………………………….………………………………………………………… 3. Αρκούν οι τελεστές για σύνθετες εκφράσεις που περιέχουν πολλά κελιά; Και αν όχι γιατί; ……………………………………………………………………….………………………………………………………… ……………………………………………………………………….………………………………………………………… ……………………………………………………………………….………………………………………………………… ……………………………………………………………………….…………………………………………………………

#### **Εκπαιδευτικό Σενάριο**

# **Τίτλος: Σύνθεση υπολογιστικού συστήματος και υπολογισμός κόστους**

### **αγοράς του με χρήση Υπολογιστικών Φύλλων**

#### **Τάξη: Β' Γυμνασίου**

#### **Ενότητα: Λύνω προβλήματα με Υπολογιστικά Φύλλα**

**Εμπλεκόμενες έννοιες:** Υπολογιστικό Φύλλο, επίλυση προβλήματος **Εκτιμώμενη Διάρκεια:** 2 διδακτικές ώρες

#### **Γενική περιγραφή σεναρίου**

Στην προσπάθειά τους να δημιουργήσουν ένα φυλλάδιο προσφοράς για την πραγματοποίηση αγοράς ενός υπολογιστή, οι μαθητές καλούνται να δημιουργήσουν μια φόρμα με τα μέρη ενός υπολογιστικού συστήματος, τις τιμές των οποίων θα αντλήσουν από ηλεκτρονικά καταστήματα που θα εντοπίσουν στο διαδίκτυο. Θα μορφοποιήσουν τη φόρμα και θα προβούν σε υπολογισμούς, που σχετίζονται με την αγορά όπως ΦΠΑ, έκπτωση και υπολογισμός δόσεων για τη δημιουργία προσφοράς.

#### **Προσδοκώμενα μαθησιακά αποτελέσματα**

Σύμφωνα με το Πρόγραμμα Σπουδών, μετά την ολοκλήρωση της παρούσας διδακτικής ενότητας, ο μαθητής/τρια πρέπει να είναι ικανός/ή

- να χρησιμοποιεί τεχνικές αντιγραφής δεδομένων και μαθηματικών υπολογισμών σε ένα ΥΦ
- να εισάγει δεδομένα και να τροποποιεί το περιεχόμενο σε κελιά του ΥΦ
- να εισάγει απλές και σύνθετες σχέσεις υπολογισμού σε ένα ΥΦ
- να μορφοποιεί τα περιεχόμενα κελιών.

#### **Εκτίμηση των γνωστικών δυσκολιών των μαθητών**

- Οι μαθητές στις πρώτες τους επαφές με τα υπολογιστικά φύλα δυσκολεύονται να ξεχωρίσουν τα αριθμητικά δεδομένα από τα αλφαριθμητικά που περιέχουν αριθμούς
- Οι μαθητές εξοικειώνονται σταδιακά με την πραγματοποίηση πράξεων που συμμετέχουν διευθύνσεις κελιών και όχι σταθερές τιμές
- Κατά τη διαμόρφωση ενός πίνακα στο ΥΦ, οι μαθητές σταδιακά αντιλαμβάνονται την αναγκαιότητα διατήρησης των αριθμητικών τιμών σε κελιά με σκοπό τη συμμετοχή τους σε πράξεις.

#### **Παιδαγωγική-διδακτική προσέγγιση**

Η δραστηριότητα προτείνεται για το δεύτερο από τα τρία δίωρα της ενότητας των ΥΦ, όπως προτείνεται στο ΠΣ για τη Β' Γυμνασίου. Πρόκειται για δραστηριότητα εμπέδωσης των γνώσεων που αποκτήθηκαν στο προηγούμενο μάθημα με ταυτόχρονη παρουσίαση νέων εννοιών.

Στην προηγούμενη ενότητα έχει παρουσιαστεί στους μαθητές το περιβάλλον των ΥΦ (φύλλο εργασίας γραμμές, στήλες, μορφοποίηση κελιών) και έχουν πραγματοποιηθεί υπολογισμοί.

- Η προτεινόμενη δραστηριότητα είναι διερευνητικού τύπου και επιτρέπει στους μαθητές να διαμορφώσουν τη μαθησιακή τους πορεία μέσα από την καθοδηγούμενη διερεύνηση των βημάτων της δραστηριότητας.
- Οι μαθητές δουλεύουν ομαδοσυνεργατικά (ομάδες 2-3 ατόμων) και συμπληρώνουν ατομικά το φύλλο αξιολόγησης, το οποίο αποτελεί το παραδοτέο της δραστηριότητας.
- Ο ρόλος του διδάσκοντα είναι καθοδηγητικός-υποστηρικτικός της εργασίας και συνεργασίας των μαθητών. Κατά τη διάρκεια της υλοποίησης ο εκπαιδευτικός ελέγχει και παρακολουθεί την πορεία κάθε μαθητή και ομάδας, παρέχει διευκρινίσεις και τεχνική ή γνωστική βοήθεια, όπου είναι απαραίτητο, στέκεται διαμορφωτικά και παρέχει ανατροφοδότηση στις ενέργειες των μαθητών, συντονίζει τις συζητήσεις και την παράθεση επιχειρημάτων μεταξύ των μαθητών.

#### **Μέσα**

Λογισμικό Υπολογιστικών Φύλλων Φύλλο Εργασίας των μαθητών Βιντεοπροβολέας/Διαδραστικός πίνακας

#### **Πορεία μαθήματος**

#### **1. Εισαγωγή**

Ο εκπαιδευτικός κάνει εισαγωγή υπενθυμίζοντας στους μαθητές τις δυνατότητες του λογισμικού ΥΦ και παρουσιάζει τους στόχους του μαθήματος. Επίσης, αναφέρει συνοπτικά στους μαθητές τη δραστηριότητα, τα βήματά της και τον τρόπο εργασίας τους προκαλώντας το ενδιαφέρον. Οι μαθητές εργάζονται ανά δύο – τρείς σε κάθε Η/Υ.

#### **2. Διερεύνηση**

Διανέμεται το Φύλλο Εργασίας (ΦΕ) των μαθητών. Κάθε ομάδα αναζητά/εντοπίζει ηλεκτρονικά καταστήματα που εμπορεύονται ηλεκτρονικούς υπολογιστές και επιλέγουν συνθέσεις συστημάτων με προσυμφωνημένο μέγιστο κόστος. Μεταφέρουν στο ΥΦ, σε κατάλληλο φύλλο εργασίας, για όλα τα συστατικά μέρη του υπολογιστή την περιγραφή και την τιμή τους. Προβαίνουν στην κατάλληλη μορφοποίηση του φύλλου εργασίας του ΥΦ. Εισάγουν 3 συνθέσεις από το ίδιο ή διαφορετικά ηλεκτρονικά καταστήματα, εισάγουν τις διευθύνσεις των σχετικών ιστότοπων και αν το επιθυμούν εισάγουν και τις εικόνες (logo) των καταστημάτων αυτών. Όπου είναι πρόσφορο χρησιμοποιείται η αντιγραφή δεδομένων ή η αντιγραφή μορφής (πινέλο μορφοποίησης). Στόχος είναι η δημιουργία ενός ελκυστικού φυλλαδίου προσφοράς.

Οι μαθητές επεκτείνουν τον πίνακα στο ΥΦ, σύμφωνα και με τις υποδείξεις του ΦΕ, εισάγοντας πρόσθετα πεδία (σύνολο, τιμή προ/μετά ΦΠΑ, έκπτωση, δόσεις σε κάθε προσφορά κ.λπ.). Μορφοποιούν τα κελιά αυτά και κάθε ομάδα συμπληρώνει τους μαθηματικούς τύπους για τους υπολογισμούς στην πρώτη σύνθεση. Στη συνέχεια πραγματοποιούν όλους τους υπολογισμούς αντιγράφοντας τους μαθηματικούς υπολογισμούς στα γειτονικά κελιά. Στην προσπάθειά τους αυτή, έχουν την καθοδήγηση του ΦΕ, κάποιες ερωτήσεις του οποίου, καλούνται να απαντήσουν γραπτά.

#### **3. Συγκριτική μελέτη**

Ακολουθεί συζήτηση στην τάξη για το πώς συμπληρώθηκε το ΦΕ, με στόχο την απάντηση των ερωτήσεων του ΦΕ. Ο εκπαιδευτικός μπορεί να χρησιμοποιήσει βιντεοπροβολέα ή διαδραστικό πίνακα για επισήμανση/διαλεύκανση σημείων στα οποία εντοπίζονται προβλήματα ή παρανοήσεις.

Ύστερα από υπόδειξη του εκπαιδευτικού προστίθεται στοιχείο στην προσφορά (π.χ. περιφερειακή συσκευή) και μελετάται από τους μαθητές η «συμπεριφορά» του ΥΦ και η ανανέωση των υπολογισμών.

#### **4. Ολοκλήρωση**

Ο εκπαιδευτικός, με τη συμμετοχή των μαθητών, συνοψίζει τη δραστηριότητα και τους στόχους του μαθήματος. Κάνει μια μικρή αναφορά στο επόμενο μάθημα και στις δυνατότητες του ΥΦ που θα ξεδιπλωθούν σε αυτό.

#### **Διαγνωστικές ερωτήσεις – Αξιολόγηση**

- Διαμορφωτική αξιολόγηση και ανατροφοδότηση κατά τη διάρκεια υλοποίησης των δραστηριοτήτων.
- Συζήτηση σε ερωτήσεις όπως:
	- − Γιατί προτιμάται η χρήση κελιών αντί σταθερών τιμών στους υπολογισμούς σε ΥΦ;
- **■** Φόρμα αυτοαξιολόγησης

#### **Βιβλιογραφία**

Abramovich, S., Nikitina, G. V., & Romanenko, V. N. (2010). Spreadsheets and the development of skills in the STEM disciplines. *Spreadsheets in Education (eJSiE)*, 3(3).

Baker, J., & Sugden, S. J. (2003). Spreadsheets in education –The first 25 Years. *Spreadsheets in Education (eJSiE)*, 1(1), 18-43.

Tort, F. (2010). Teaching spreadsheets: Curriculum design principles. *Proceedings of EuSpRIG 2010 Conference: "Practical steps to protect organisations from out-of-control spreadsheets"*, ISBN: 978-1-905404-50-6.

## **Φύλλο Εργασίας Μαθητή**

### **Τίτλος: Σύνθεση υπολογιστικού συστήματος και υπολογισμός κόστους αγοράς του με χρήση Υπολογιστικών Φύλλων**

**Τάξη: Β' Γυμνασίου**

**Ενότητα: Λύνω προβλήματα με Υπολογιστικά Φύλλα**

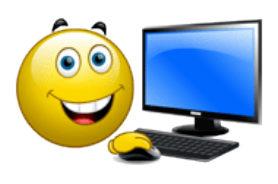

**Εμπλεκόμενες έννοιες:** Υπολογιστικό Φύλλο, επίλυση προβλήματος **Εκτιμώμενη Διάρκεια:** 2 διδακτικές ώρες

**Τάξη: ……………**

**Όνομα Μαθητή: ……………………………………………………**

#### **Σκοπός**

Η δραστηριότητα αυτή έχει ως σκοπό να επεκτείνει τις γνώσεις σου στα ΥΦ με τη χρήση υπολογισμών και μορφοποίηση δεδομένων. Θα δημιουργήσεις ένα φυλλάδιο για πώληση υπολογιστών με συνθέσεις από διαφορετικά ηλεκτρονικά καταστήματα!

#### **Διδακτικοί στόχοι**

Μετά την ολοκλήρωση της δραστηριότητας αυτής θα πρέπει να μπορείτε

- να χρησιμοποιείτε τεχνικές αντιγραφής δεδομένων και μαθηματικών υπολογισμών σε ένα ΥΦ
- να εισάγετε δεδομένα και να τροποποιείς το περιεχόμενο σε κελιά του ΥΦ
- να εισάγετε απλές και σύνθετες σχέσεις υπολογισμού σε ένα ΥΦ
- να μορφοποιείτε τα περιεχόμενα κελιών.

#### **Δραστηριότητα**

**Δραστηριότητα .** Εντόπισε τρία ηλεκτρονικά καταστήματα που να πωλούν ηλεκτρονικούς υπολογιστές και στη συνέχεια μεταβείτε στον δικτυακό τους τόπο. Καθόρισε ένα (λογικό) ποσό που διαθέτεις για την αγορά υπολογιστή και συνέθεσε εσύ υπολογιστικό σύστημα με πλήρη χαρακτηριστικά που να μην υπερβαίνει το συγκεκριμένο ποσό από το πρώτο κατάστημα. Μετέφερε τη σύνθεση σε μια στήλη του ΥΦ, όπου κάθε συστατικό θα καταλαμβάνει μια γραμμή. Να εισάγεις τη διεύθυνση και το λογότυπο του καταστήματος αυτού. Μην ξεχνάς, πως ετοιμάζεις μια ελκυστική προσφορά! Επανέλαβε το ίδιο για τα υπόλοιπα καταστήματα (στήλες). Το φύλλο εργασίας στο ΥΦ θα πρέπει να έχει μορφή παρόμοια με την εικόνα.

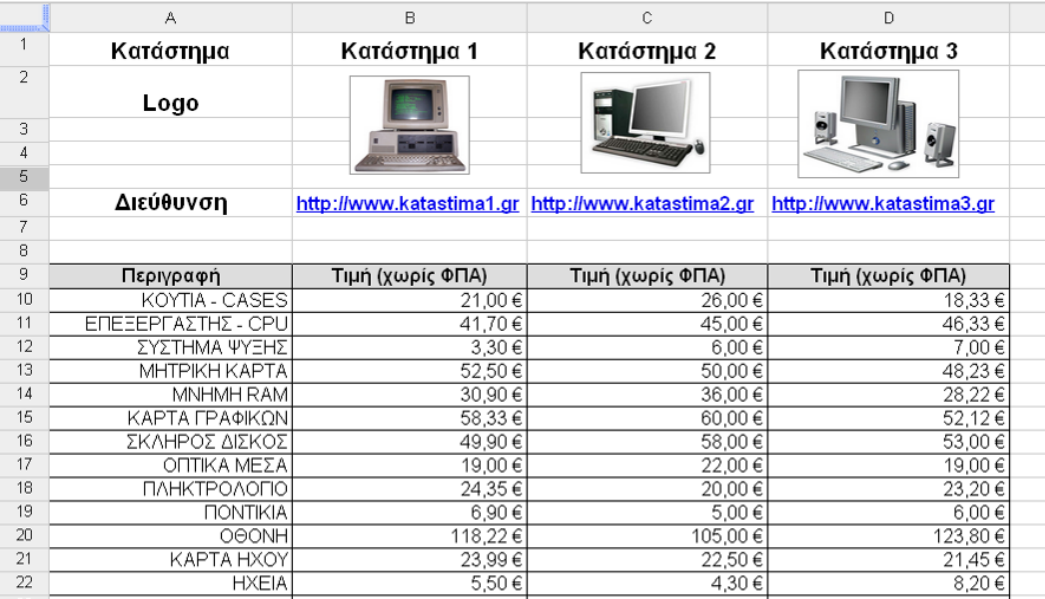

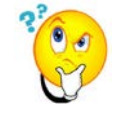

Τα ποσά που αντιγράφηκαν από την ιστοσελίδα στο ΥΦ, χρησιμοποιούν ως υποδιαστολή την τελεία, και έτσι το ΥΦ τα αντιμετωπίζει ως αλφαριθμητικά! Υπάρχει κάποιος (αυτόματος) τρόπος η τελεία να γίνει κόμμα σε όλα τα ποσά;

Να αποθηκεύετε τη δουλειά σας, ανά τακτά χρονικά διαστήματα, ώστε να αποφεύγετε τα απρόοπτα.

**Δραστηριότητα .** Για την πραγματοποίηση των υπολογισμών, πρέπει να προστεθούν γραμμές στο τέλος του πίνακα. Τα πεδία που πρέπει να προσθέσεις σχετίζονται με το σύνολο, το ΦΠΑ, την έκπτωση και τις δόσεις. Ο πίνακας θα πρέπει να λάβει τη μορφή της εικόνας.

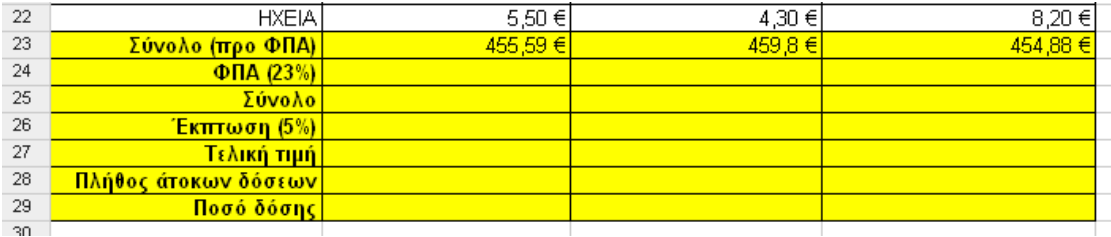

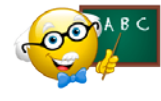

Δε θα πραγματοποιήσεις τις ίδιες ενέργειες τρεις φορές. Θα ολοκληρώσεις τους υπολογισμούς για την πρώτη προσφορά (στήλη) και θα αντιγράψεις τους μαθηματικούς υπολογισμούς στις γειτονικές.

Για την αντιγραφή του μαθηματικού τύπου, μεταφέρουμε το ποντίκι δεξιά, αφού έχουμε επιλέξει την κουκκίδα (κάτω δεξιά) του κελιού που περιέχει τον μαθηματικό τύπο.

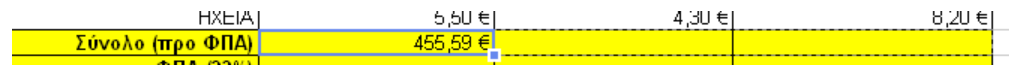

Όμοια θα πρέπει να συμπληρώσεις όλα τα σχετικά κελιά!

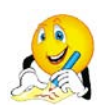

Τα ποσοστά (23% και 5%) έτσι όπως καταχωρήθηκαν ως μέρος αλφαριθμητικού, δεν μπορούν να χρησιμοποιηθούν σε υπολογισμούς. Αυτό αποτελεί πρόβλημα και πως μπορεί να ξεπεραστεί;

…………………………………………………………………………………………………………………………..……… …………………………………………………………………………………………………………………………..……… …………………………………………………………………………………………………………………………………… …..……………………………………………………………………………………………………………………………… ………………..…………………………………………………………………………………………………………………

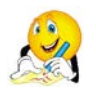

Γράψε τους μαθηματικούς τύπους. Τι διαφορές παρατηρείς; Πως λειτουργεί η αντιγραφή μαθηματικών υπολογισμών;

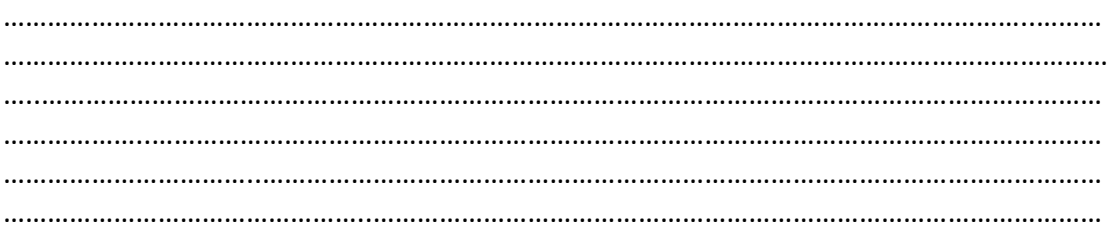

**Δραστηριότητα .** Εκ των υστέρων, συνειδητοποιείς πως επιθυμείς να εντάξεις σε κάθε μια από τις τρεις προσφορές και εκτυπωτή. Να εισάγεις μια επιπλέον γραμμή στο τέλος του πίνακα (πριν το σύνολο) και να εισάγεις κάθε φορά την τιμή του.

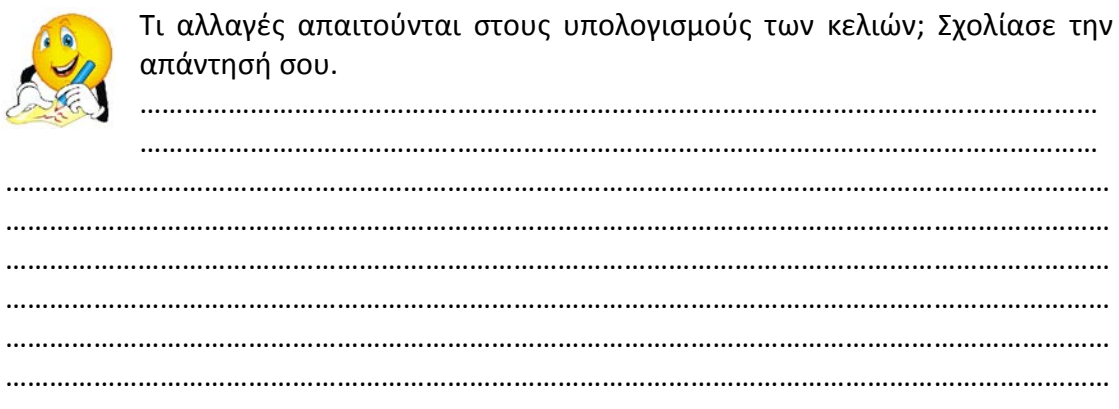

**Έχοντας ολοκληρώσει την επεξεργασία, φροντίστε να αποθηκεύσετε το αρχείο σας στον ηλεκτρονικό σας φάκελο.**

### **Φύλλο Αυτοαξιολόγησης Τίτλος: Σύνθεση υπολογιστικού συστήματος και υπολογισμός κόστους αγοράς του με χρήση Υπολογιστικών Φύλλων**

**Τάξη: ……………**

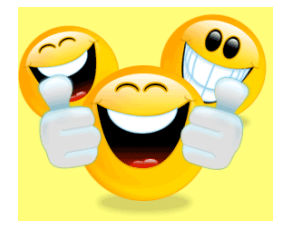

**Όνομα Μαθητή: ……………………………………………………**

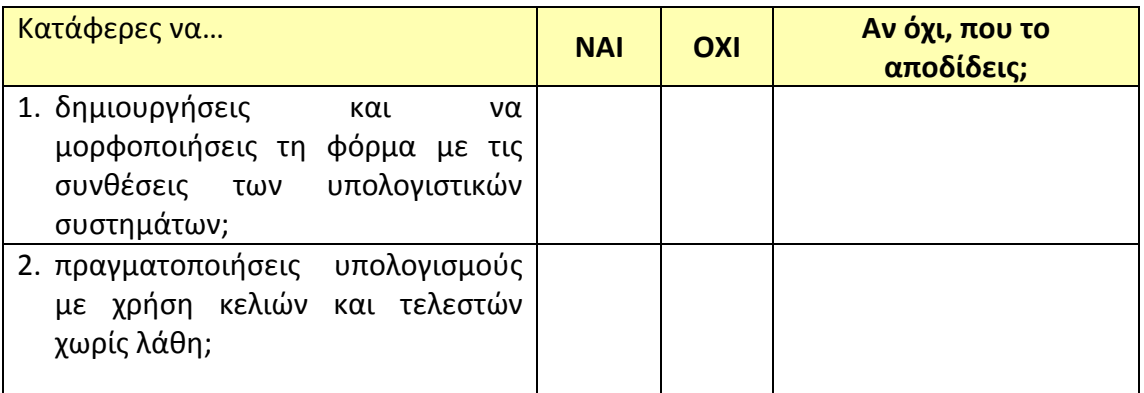

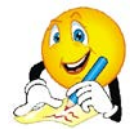

**Και κάποια συμπεράσματα:**

1. Στους υπολογισμούς προτιμάται η χρήση σταθερών τιμών ή κελιών του ΥΦ και γιατί;

……………………………………………………………………….………………………………………………………… ……………………………………………………………………….………………………………………………………… ……………………………………………………………………….………………………………………………………… ……………………………………………………………………….………………………………………………………… ……………………………………………………………………….………………………………………………………… ……………………………………………………………………….………………………………………………………… 2. Τι πλεονεκτήματα προσδίδει στο λογισμικό ΥΦ η δυνατότητα αντιγραφής μαθηματικών υπολογισμών; ……………………………………………………………………….………………………………………………………… ……………………………………………………………………….………………………………………………………… ……………………………………………………………………….………………………………………………………… ……………………………………………………………………….………………………………………………………… ……………………………………………………………………….………………………………………………………… ……………………………………………………………………….…………………………………………………………

#### **Εκπαιδευτικό Σενάριο**

# **Τίτλος: Μελέτη διαδικτυακών μηχανών αναζήτησης με χρήση Υπολογιστικών Φύλλων**

#### **Τάξη: Β' Γυμνασίου**

#### **Ενότητα: Λύνω προβλήματα με Υπολογιστικά Φύλλα**

**Εμπλεκόμενες έννοιες:** Υπολογιστικό Φύλλο, επίλυση προβλήματος **Εκτιμώμενη Διάρκεια:** 2 διδακτικές ώρες

#### **Γενική περιγραφή σεναρίου**

Οι μαθητές διερευνούν ποσοτικά τη λειτουργία των μηχανών αναζήτησης καταγράφοντας το πλήθος των λημμάτων που επιστρέφονται σε συγκεκριμένεςκοινές λέξεις κλειδιά. Η καταγραφή πραγματοποιείται σε κατάλληλα διαμορφωμένο φύλλο εργασίας του ΥΦ. Στη συνέχεια, τα δεδομένα που καταγράφηκαν υποβάλλονται σε επεξεργασία. Στη συνέχεια δημιουργούν γραφήματα με οπτική σύγκριση των μηχανών αναζήτησης.

#### **Προσδοκώμενα μαθησιακά αποτελέσματα**

Σύμφωνα με το Πρόγραμμα Σπουδών, μετά την ολοκλήρωση της παρούσας διδακτικής ενότητας, ο μαθητής/τρια πρέπει να είναι ικανός/ή

να χρησιμοποιεί απλές συναρτήσεις του ΥΦ (π.χ. SUM, AVERAGE, MAX, MIN) για την επίλυση προβλημάτων

- να κατανοεί τη σπουδαιότητα των συναρτήσεων του ΥΦ
- να δημιουργεί απλά γραφήματα (ιστόγραμμα, πίτας κ.λπ.), χρησιμοποιώντας δεδομένα ενός ΥΦ
- να συνεργάζεται και να προσφέρει τις γνώσεις και τις ικανότητές του στην ομάδα για την υλοποίηση μιας δραστηριότητας-εργασίας.

#### **Εκτίμηση των γνωστικών δυσκολιών των μαθητών**

- Κατά τη χρήση συναρτήσεων οι μαθητές δυσκολεύονται να ξεχωρίσουν την περιοχή κελιών που χρησιμοποιείται ως όρισμα.
- Η επιλογή του κατάλληλου τύπου γραφήματος για συγκεκριμένο σετ δεδομένων είναι ένας παράγοντας που δυσκολεύει τους μαθητές κατά τη δημιουργία γραφημάτων.

#### **Παιδαγωγική-διδακτική προσέγγιση**

Η δραστηριότητα προτείνεται για το τρίτο από τα τρία δίωρα της ενότητας των ΥΦ, όπως προτείνεται στο ΠΣ για τη Β' Γυμνασίου. Πρόκειται για δραστηριότητα παρουσίασης νέων εννοιών, προπομπό της ενότητας ΥΦ στην επόμενη τάξη.

Στις προηγούμενες ενότητες έχει παρουσιαστεί στους μαθητές το περιβάλλον των ΥΦ (διαχείριση και μορφοποίηση κελιών) και έχουν πραγματοποιηθεί υπολογισμοί.

- Η προτεινόμενη δραστηριότητα είναι διερευνητικού τύπου και επιτρέπει στους μαθητές να διαμορφώσουν τη μαθησιακή τους πορεία μέσα από την καθοδηγούμενη διερεύνηση των βημάτων της δραστηριότητας.
- Οι μαθητές δουλεύουν ομαδοσυνεργατικά (ομάδες 2-3 ατόμων) και συμπληρώνουν ατομικά το φύλλο αξιολόγησης, το οποίο αποτελεί το παραδοτέο της δραστηριότητας.
- Ο ρόλος του διδάσκοντα είναι καθοδηγητικός-υποστηρικτικός της εργασίας και συνεργασίας των μαθητών. Κατά τη διάρκεια της υλοποίησης ο εκπαιδευτικός ελέγχει και παρακολουθεί την πορεία κάθε μαθητή και ομάδας, παρέχει διευκρινίσεις και τεχνική ή γνωστική βοήθεια, όπου είναι απαραίτητο, στέκεται διαμορφωτικά και παρέχει ανατροφοδότηση στις ενέργειες των μαθητών, συντονίζει τις συζητήσεις και την παράθεση επιχειρημάτων μεταξύ των μαθητών.

#### **Μέσα**

Λογισμικό Υπολογιστικών Φύλλων Φύλλο Εργασίας των μαθητών Βιντεοπροβολέας/Διαδραστικός πίνακας

#### **Πορεία μαθήματος**

#### **1. Εισαγωγή**

Ο εκπαιδευτικός κάνει εισαγωγή παρουσιάζοντας στους μαθητές τους στόχους του μαθήματος και αναφέροντας συνοπτικά τη δραστηριότητα, τα βήματά της και τον τρόπο εργασίας τους προκαλώντας το ενδιαφέρον. Οι μαθητές εργάζονται ανά δύο – τρείς σε κάθε Η/Υ.

#### **2. Διερεύνηση**

Διανέμεται το Φύλλο Εργασίας (ΦΕ) των μαθητών. Ύστερα από συζήτηση, στην οποία συμμετέχουν όλοι οι μαθητές επιλέγονται οι τρόποι με τους οποίους θα δοκιμαστούν οι μηχανές αναζήτησης (π.χ. να γίνουν 2 αναζητήσεις στην ελληνική και 2 στην αγγλική γλώσσα, να γίνουν 2 σύνθετες αναζητήσεις κ.λπ.) καθώς και το συνολικό πλήθος αναζητήσεων που θα πραγματοποιηθούν. Από τη συζήτηση επίσης, προκύπτουν ποιες μηχανές αναζήτησης θα συμμετάσχουν στην έρευνα. Για το σκοπό αυτό, οι μαθητές αναφέρουν τις γνώσεις/εμπειρίες τους, ή/και χρησιμοποιούν τον υπολογιστή που εργάζονται.

Οι μαθητές καταγράφουν στο ΦΕ τις υπό εξέταση μηχανές αναζήτησης και τα λήμματα/μεθόδους αναζήτησης που πρέπει να εναρμονίζονται με τις επιλογές τις ολομέλειας, όπως καθορίστηκαν στην προηγούμενη φάση. Στη συνέχεια, δημιουργούν και μορφοποιούν κατάλληλα φύλλο εργασίας στο ΥΦ με γραμμές τις μηχανές αναζήτησης και στήλες τις μεθόδους αναζήτησης και τα λήμματα που θα χρησιμοποιηθούν. Αν το κρίνουν σκόπιμο εισάγουν τα λογότυπα των μηχανών αναζήτησης ή/και άλλα γραφικά στοιχεία. Ακολούθως, πραγματοποιούν τις αναζητήσεις και καταγράφουν κάθε φορά στο αντίστοιχο κελί, το πλήθος των όρων που επιστρέφονται.

Με την καθοδήγηση του ΦΕ και την αρωγή του εκπαιδευτικού, οι μαθητές εισάγουν βασικές συναρτήσεις στο ΥΦ και υπολογίζουν μέσους όρους, ελάχιστες και μέγιστες τιμές. Με την προτροπή του εκπαιδευτικού υπολογίζουν το μέσο όσο με δυο τρόπους: τη χρήση του αριθμητικού τελεστή της άθροισης και τη σχετική συνάρτηση. Στη συνέχεια εισάγουν νέα στοιχεία και παρακολουθούν/καταγράφουν τη «συμπεριφορά» του ΥΦ και η ανανέωση των υπολογισμών. Καταγράφουν στο ΦΕ και συζητούν στην τάξη τα πλεονεκτήματα από τη χρήση συναρτήσεων.

Οι μαθητές έχουν δημιουργήσει διαγράμματα στο χαρτί σε άλλα μαθήματα ή/και σε άλλες τάξεις. Με την καθοδήγηση του ΦΕ και την καθοδήγηση του εκπαιδευτικού, οι μαθητές δημιουργούν διαγράμματα εξερευνώντας τις επιλογές του σχετικού οδηγού στο ΥΦ. Μορφοποιούν κατάλληλα τα διαγράμματα που έχουν δημιουργήσει, αναδεικνύοντας με γραφικό τρόπο τις διαφορές που καταγράφηκαν στη λειτουργία των μηχανών αναζήτησης.

#### **3. Ολοκλήρωση**

Ο εκπαιδευτικός, με τη συμμετοχή των μαθητών, συνοψίζει τις δραστηριότητες που έγιναν και τους στόχους του μαθήματος. Κάνει μια μικρή αναφορά στις γνώσεις που αποκόμμισαν οι μαθητές σε ολόκληρη την ενότητα των ΥΦ και τη σημασία τους στους διάφορους τομείς της ανθρώπινης δραστηριότητας.

#### **Διαγνωστικές ερωτήσεις – Αξιολόγηση**

- Διαμορφωτική αξιολόγηση και ανατροφοδότηση κατά τη διάρκεια υλοποίησης των δραστηριοτήτων.
- Συζήτηση σε ερωτήσεις όπως:
	- − Ποια είναι τα πλεονεκτήματα από τη χρήση συναρτήσεων έναντι αριθμητικών πράξεων στα ΥΦ;
	- − Γιατί είναι σημαντικά τα γραφήματα στην επεξεργασία δεδομένων;
- Φόρμα αυτοαξιολόγησης.

#### **Βιβλιογραφία**

Abramovich, S., Nikitina, G. V., & Romanenko, V. N. (2010). Spreadsheets and the development of skills in the STEM disciplines. *Spreadsheets in Education (eJSiE)*, 3(3).

Baker, J., & Sugden, S. J. (2003). Spreadsheets in education –The first 25 Years. *Spreadsheets in Education (eJSiE)*, 1(1), 18-43.

Tort, F. (2010). Teaching spreadsheets: Curriculum design principles. *Proceedings of EuSpRIG 2010 Conference: "Practical steps to protect organisations from out-of-control spreadsheets"*, ISBN: 978-1-905404-50-6.

# **Φύλλο Εργασίας Μαθητή**

### **Τίτλος: Μελέτη διαδικτυακών μηχανών αναζήτησης με χρήση Υπολογιστικών Φύλλων**

**Ενότητα: Λύνω προβλήματα με Υπολογιστικά Φύλλα**

**Εμπλεκόμενες έννοιες:** Υπολογιστικό Φύλλο, επίλυση προβλήματος **Εκτιμώμενη Διάρκεια:** 2 διδακτικές ώρες

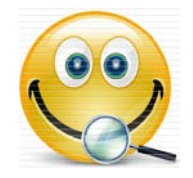

**Τάξη: ……………**

**Όνομα Μαθητή: ……………………………………………………**

#### **Σκοπός**

Η δραστηριότητα αυτή έχει ως σκοπό να επεκτείνει τις γνώσεις σου στα ΥΦ στη χρήση συναρτήσεων και στη δημιουργία γραφημάτων.

Θα μελετήσουμε πέντε μηχανές αναζήτησης και το πλήθος των λημμάτων που επιστρέφουν, στην ίδια ακριβώς αναζήτηση κάθε φορά.

#### **Διδακτικοί στόχοι**

Μετά την ολοκλήρωση της δραστηριότητας αυτής θα πρέπει να μπορείτε

- να χρησιμοποιείτε απλές συναρτήσεις του ΥΦ (π.χ. SUM, AVERAGE, MAX, MIN) για την επίλυση προβλημάτων
- να διαρίνετε τη σπουδαιότητα των συναρτήσεων του ΥΦ
- να δημιουργείτε απλά γραφήματα (ιστόγραμμα, πίτας κ.λπ.), χρησιμοποιώντας δεδομένα ενός ΥΦ
- να συνεργάζεστε και να προσφέρετε τις γνώσεις και τις ικανότητές του στην ομάδα για την υλοποίηση μιας δραστηριότητας.

#### **Δραστηριότητα**

**Δραστηριότητα .** Επίλεξε σε συνεργασία με την ομάδα σου πέντε μηχανές αναζήτησης που θα μελετήσετε. Μπορείτε να χρησιμοποιήσετε και τον υπολογιστή, ώστε να εντοπίσετε κάποιες από τις πιο δημοφιλείς.

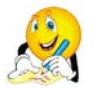

Γράψε στη συνέχεια, τις μηχανές αναζήτησης αλλά και το είδος των αναζητήσεων που θα προτείνεις στην ομάδα σου (5-8):

…………………………………………………………………………………………………………………………..……… …………………………………………………………………………………………………………………………..……… …………………………………………………………………………………………………………………………..……… …………………………………………………………………………………………………………………………..……… …………………………………………………………………………………………………………………………..………

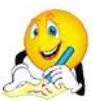

Στη συνέχεια, παρέθεσε το είδος των αναζητήσεων που αποφασίσατε να πραγματοποιήσετε. Σημειώνεται πως θα είναι ταυτόσημες για κάθε μηχανή αναζήτησης:

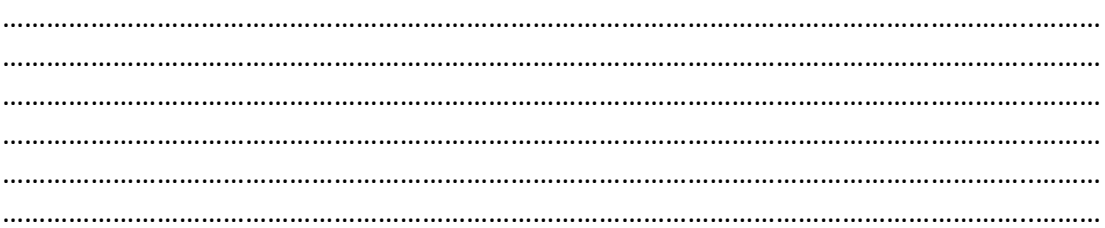

Το φύλλο εργασίας στο ΥΦ, θα πρέπει να έχει λάβει μορφή παρόμοια με την παρακάτω εικόνα.

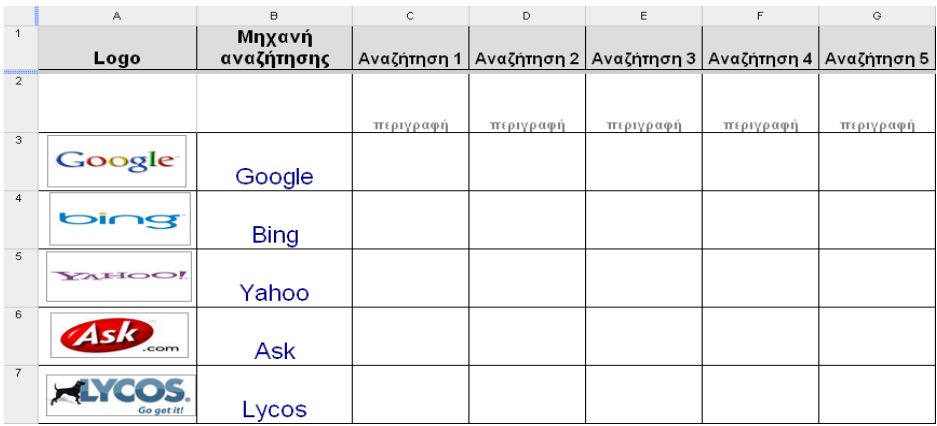

Πραγματοποίησε τις αναζητήσεις, και γράψε στο αντίστοιχο κελί, κάθε φορά, το πλήθος των λημμάτων που επιστρέφει η κάθε μία μηχανή αναζήτησης.

Να αποθηκεύετε τη δουλειά σας, ανά τακτά χρονικά διαστήματα, ώστε να αποφεύγετε τα απρόοπτα.

**Δραστηριότητα .** Για την επεξεργασία των δεδομένων πρέπει να διαμορφωθεί κατάλληλα το φύλλο εργασίας. Θα υπολογιστούν για κάθε είδος αναζήτησης αλλά και για κάθε μηχανή αναζήτησης: ο μέσος όρος λημμάτων που επιστράφηκαν, ο μέγιστος και ο ελάχιστος αριθμός αντίστοιχα. Ο διαμορφωμένος πίνακας θα πρέπει να έχει λάβει περίπου τη μορφή της εικόνας.

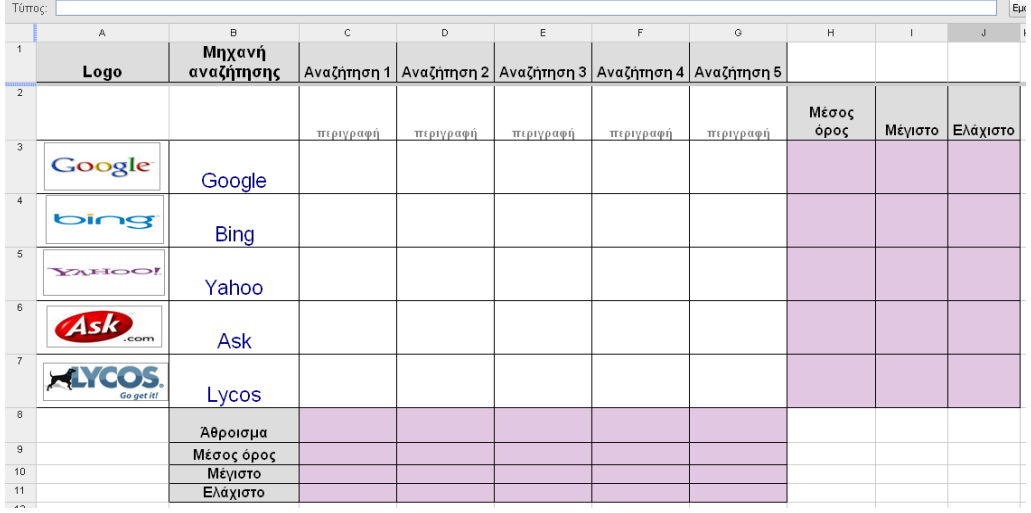

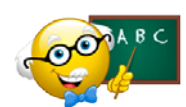

Για τον υπολογισμό του συνόλου (και κατ' επέκταση του μέσου όρου) δε θα χρησιμοποιήσουμε τον τελεστή της άθροισης, αλλά τη σχετική συνάρτηση

AVERAGE του ΥΦ.

Η συνάρτηση δέχεται ως όρισμα μια περιοχή κελιών, αυτά που αφορούν την πρώτη αναζήτηση (δεν πληκτρολογείς, αλλά επιλέγεις με το ποντίκι τα επιθυμητά κελιά).

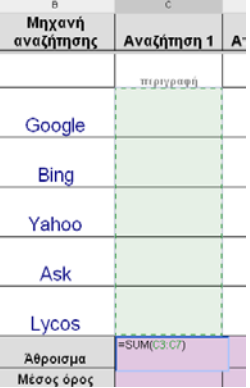

Όμοια θα πρέπει να συμπληρώσεις όλα τα σχετικά κελιά με τη χρήση των συναρτήσεων AVERAGE, MAX, MIN αντίστοιχα! Φυσικά, θα

χρησιμοποιήσεις και το εργαλείο αντιγραφής μαθηματικών υπολογισμών του ΥΦ.

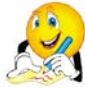

Εντοπίζεις κάποια διαφορά στη λειτουργία των συναρτήσεων του ΥΦ, σε σχέση με τις συναρτήσεις που έχεις χρησιμοποιήσει στα μαθηματικά;

…………………..…………………………………………………………..…………………………………… …………………..…………………………………………………………..………………………………………………… …………………………………………………………………………………………………………………………..……… ……………………………………………………………………………………………………………………………………

Μια τελευταία αποστολή… Θα υπολογίσεις το μέσο όρο των λημμάτων που επέστρεψε κάθε μηχανή αναζήτησης με τον πατροπαράδοτο τρόπο, το πηλίκο του αθροίσματος με το πλήθος. Για το σκοπό αυτό, θα εισάγεις άλλη μια στήλη (όπως στην εικόνα) και θα πραγματοποιήσεις τους σχετικούς υπολογισμούς.

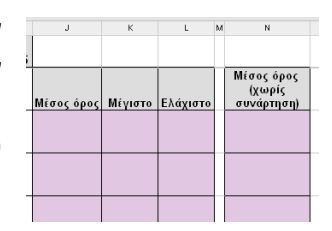

Φυσικά, τα αποτελέσματα είναι ίδια με της στήλης J (συνάρτηση AVERAGE).

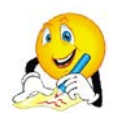

Σβήσε τη στήλη F, που αντιστοιχεί στην αναζήτηση 4. Τα νούμερα στο φύλλο ανανεώνονται, αλλά οι μέσοι όροι που έχουν υπολογιστεί δεν είναι οι ίδιοι σε κάθε μηχανή αναζήτησης. Ποιο είναι το σωστό νούμερο σε κάθε περίπτωση και ποιο το λανθασμένο; Γιατί συνέβη το λάθος;

Συζήτησέ το με την ομάδα σου και γράψε τις σκέψεις σας εδώ.

…………………………………………………………………………………………………………………………..……… …………………………………………………………………………………………………………………………………… …..……………………………………………………………………………………………………………………………… ………………..………………………………………………………………………………………………………………… ……………………………..…………………………………………………………………………………………………… …………………………………………………………………………………………………………………………..………

**Δραστηριότητα .** Για την οπτικοποίηση των στοιχείων που περιέχει το ΥΦ, περιέχει ένα πολύ ισχυρό εργαλείο (για το οποίο φημίζεται), τη δημιουργία γραφημάτων: ιστογράμματα ή γραφήματα πίτας.

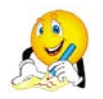

Γράψε εδώ γραφήματα που μπορείς να δημιουργήσεις με βάση τα δεδομένα που έχεις στη διάθεσή σου.

………………………………..…………………………………………………………………………………… …..……………………………………………………………………………………………………………………………….

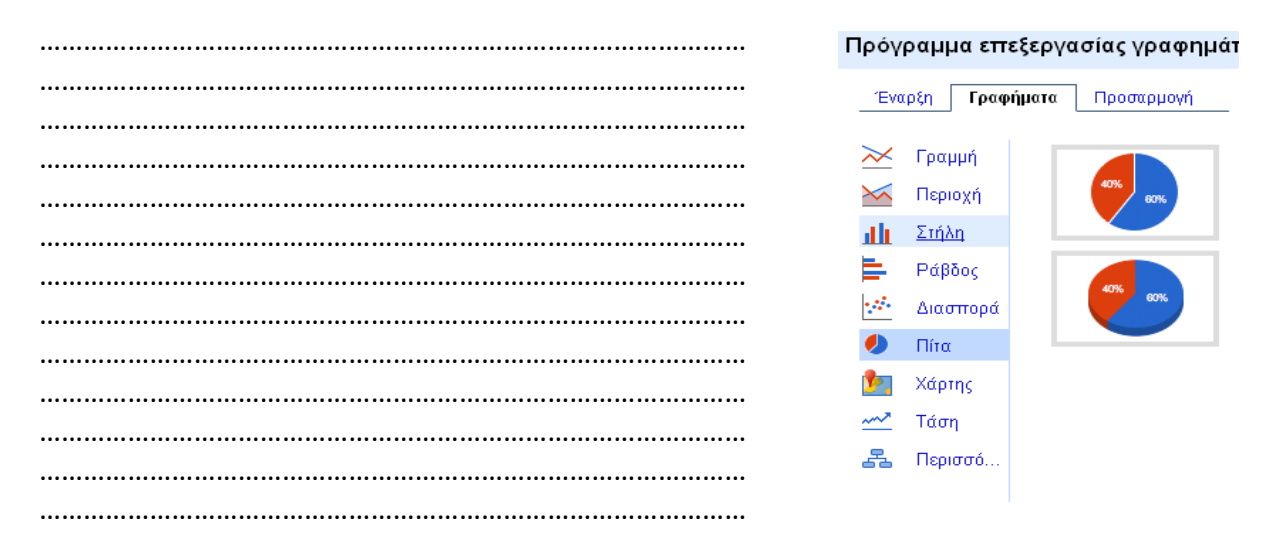

Αφού παρακολουθήσεις, ένα παράδειγμα δημιουργίας γραφήματος από τον διδάσκοντα, δημιούργησε τα δικά σου. Φρόντισε να εισάγεις, περιεκτικούς τίτλους και λεζάντες ώστε να περιγράφεται σωστά η πληροφορίες που παρουσιάζεται.

**Έχοντας ολοκληρώσει την επεξεργασία, φροντίστε να αποθηκεύσετε το αρχείο σας στον ηλεκτρονικό σας φάκελο.**

### **Φύλλο Αυτοαξιολόγησης**

### **Τίτλος: Μελέτη διαδικτυακών μηχανών αναζήτησης με χρήση Υπολογιστικών Φύλλων**

**Τάξη: ……………**

**Όνομα Μαθητή: ……………………………………………………**

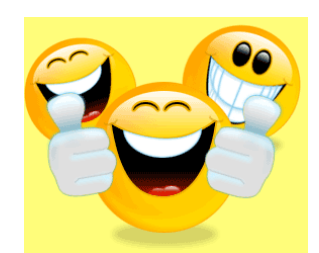

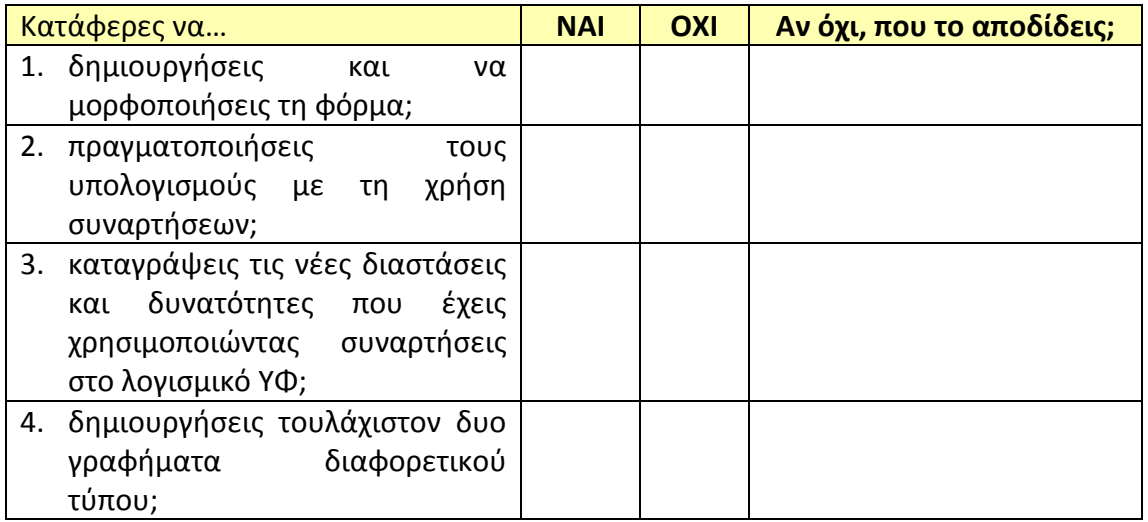

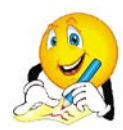

**Και κάποια συμπεράσματα:**

1. Ποια είναι τα πλεονεκτήματα από τη χρήση συναρτήσεων έναντι αριθμητικών πράξεων στα ΥΦ;

……………………………………………………………………….………………………………………………………… ……………………………………………………………………….………………………………………………………… …………………………………………………………………………………….…………………………………………… ………………………………………………………………………………………………….……………………………… ……………………………………………………………………………………………………………….………………… 2. Γιατί είναι σημαντικά τα γραφήματα στην επεξεργασία δεδομένων; ……………………………………………………………………….………………………………………………………… …………………………………………………………………………………….…………………………………………… ………………………………………………………………………………………………….……………………………… ……………………………………………………………………………………………………………….………………… …………………………………………………………………………………………………………………………….……

#### **Εκπαιδευτικό Σενάριο**

### **Τίτλος: Το προγραμματιστικό περιβάλλον, εντολές, προγράμματα & διαδικασίες, μεταβλητές**

**Τάξη: Β' Γυμνασίου**

**Ενότητα: Προγραμματίζω τον υπολογιστή**

**Εκτιμώμενη διάρκεια:** 2 διδακτικές ώρες

#### **Εμπλεκόμενες έννοιες**

«Γραφή» εντολής με χρήση πλακιδίων/blocks. Εκτέλεση εντολής. Αποτέλεσμα εκτέλεσης εντολής. Κατανόηση και ανάλυση προβλήματος. Η έννοια του αλγορίθμου. Διαδοχική εκτέλεση (μια-μια) εντολών που υλοποιούν απλό αλγόριθμο. Χρήση απλών μαθηματικών παραστάσεων. «Συναρμολόγηση» εντολών/blocks και η έννοια του προγράμματος. Η έννοια της διαδικασίας ως υποπρόγραμμα. Ορισμός και εκτέλεση διαδικασιών. Η έννοια της μεταβλητής. Η έννοια της μεταβλητής ως παραμέτρου σε διαδικασία.

Εντολές:

- κίνησης της χελώνας (forward, Back, Right, Left),
- ανεβοκατεβάσματος του μολυβιού (PenUp, PenDown),
- καθαρισμού γραφικών (clean),
- εκχώρησης,
- καθορισμού χρώματος γραμμής-ίχνους χελώνας (setColor).

#### **Προσδοκώμενα μαθησιακά αποτελέσματα**

Ο μαθητής/τρια πρέπει να είναι ικανός/ή να:

- να αναγνωρίζει τις βασικές συνιστώσες ενός εκπαιδευτικού περιβάλλοντος οπτικού προγραμματισμού
- να καθορίζει/συντάσσει απλές εντολές στο περιβάλλον οπτικού προγραμματισμού
- να περιγράφει με λεκτικό τρόπο (σε φυσική γλώσσα κατά βήματα) απλούς αλγορίθμους που καλείται να υλοποιήσει στο περιβάλλον οπτικού προγραμματισμού
- να κωδικοποιεί έναν αλγόριθμο σε προγραμματιστικό περιβάλλον
- να δημιουργεί διαδικασίες στα έργα του
- να χρησιμοποιεί απλές μεταβλητές και να αντιλαμβάνεται τη χρησιμότητά τους

#### **Εκτίμηση των γνωστικών δυσκολιών των μαθητών**

Οι μαθητές στο πλαίσιο της σπειροειδούς προσέγγισης που ακολουθείται στο Πρόγραμμα Σπουδών, ενδεχομένως να έχουν έρθει σε επαφή με άλλα περιβάλλοντα οπτικού προγραμματισμού (π.χ. την EasyLogo ή το Scratch) και να είναι εξοικειωμένοι με τον προγραμματισμό σε κάποια logo, με την έννοια της διαδικασίας (στην EasyLogo) και να έχουν χρησιμοποιήσει μεταβλητές (στο Scratch).

#### **Διδακτική προσέγγιση**

Πειραματισμός με τα στοιχεία του προγραμματιστικού περιβάλλοντος, ενεργητική συμμετοχή.

#### **Παιδαγωγική προσέγγιση**

Η προτεινόμενη δραστηριότητα είναι διερευνητικού τύπου κατά την οποία οι μαθητές δουλεύουν ατομικά ή σε ομάδες των 2-3 μαθητών, αλλά και με συνεργασία μεταξύ των ομάδων. Ο ρόλος του διδάσκοντα είναι καθοδηγητικόςυποστηρικτικός των δραστηριοτήτων των μαθητών. Μετά από σύντομη εισήγηση όπου τους παρουσιάζει μόνο τα βασικά στοιχεία του προγραμματιστικού περιβάλλοντος, αφήνει τους μαθητές να το εξερευνήσουν μόνοι τους και να ανακαλύψουν τις δυνατότητές του.

#### **Μέσα που θα χρησιμοποιηθούν**

- Ένα ή συνδυασμός και με σειρά προτεραιότητας των προγραμματιστικών περιβαλλόντων α) **TurtleArt**, β) StarLogo TNG και γ) ΒΥΟΒ-Scratch (τα StarLogo TNG και ΒΥΟΒ-Scratch δεν διαθέτουν την εντολή σχεδίασης τόξων "arc" που είναι απαραίτητη για την ολοκλήρωση του συγκεκριμένου παραδείγματος).
- Φύλλο εργασίας των μαθητών

#### **Βήματα**

1. Γίνεται παρουσίαση από τον εκπαιδευτικό της εκτέλεσης ενός προγράμματος (με εντυπωσιακά για τους μαθητές) αποτελέσματα.

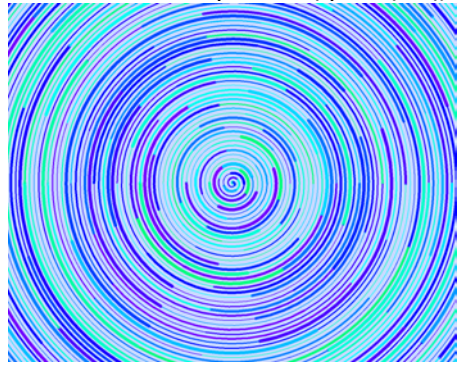

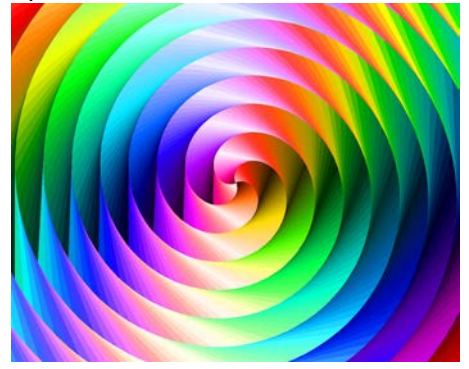

Οι μαθητές καλούνται να απαντήσουν στα ερωτήματα «ποιος κατασκευάζει τα προγράμματα» και «σε ποιο βαθμό πιστεύουν πως είναι εύκολη ή δύσκολη εργασία».

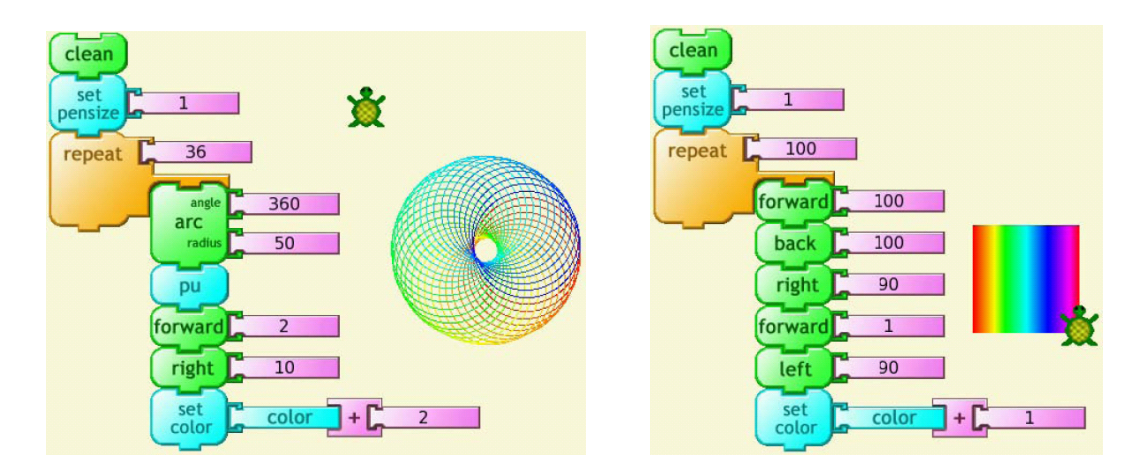

Στη συνέχεια καλούνται να διαπραγματευτούν την ιδέα του να κατασκευάσουν οι ίδιοι ένα πρόγραμμα. Οι μαθητές θα μπορούσαν να αποκτήσουν εμπειρίες προγραμματισμού μέσα από παιχνίδι ρόλων όπου κάποιος μαθητής (ρόλος προγραμματιστή) θα έδινε εντολές κίνησης σε έναν συμμαθητή του (ρόλος χελώνα) και αυτός θα τις εκτελούσε (κατά προτίμηση) στα (τετράγωνα) πλακάκια του δαπέδου της τάξης.

- 2. Στη συνέχεια οι μαθητές μεταφέρονται στους υπολογιστές και ο εκπαιδευτικός παρουσιάζει τα βασικά στοιχεία του προγραμματιστικού περιβάλλοντος και του τρόπου που λειτουργεί δηλαδή πως ενεργοποιείται μια εντολή-πλακίδιο, πως εκτελείται και που (και αν) εμφανίζεται το αποτέλεσμα.
- 3. Ο εκπαιδευτικός θέτει το πρόβλημα: Θέλουμε να προγραμματίσουμε ένα αντικείμενο-χελώνα να «γράφει» (ζωγραφίζει-σχεδιάζει) το ΓΗ. Ο μαθητής καλείται να χρησιμοποιήσει τις εντολές Forward, Back, PenUp, PenDown, ώστε να δομήσει μια "ακολουθία εντολών" που **η διαδοχική εκτέλεση (μια-μια) των εντολών** να έχει ως αποτέλεσμα τη σχεδίαση του ΓΗ.

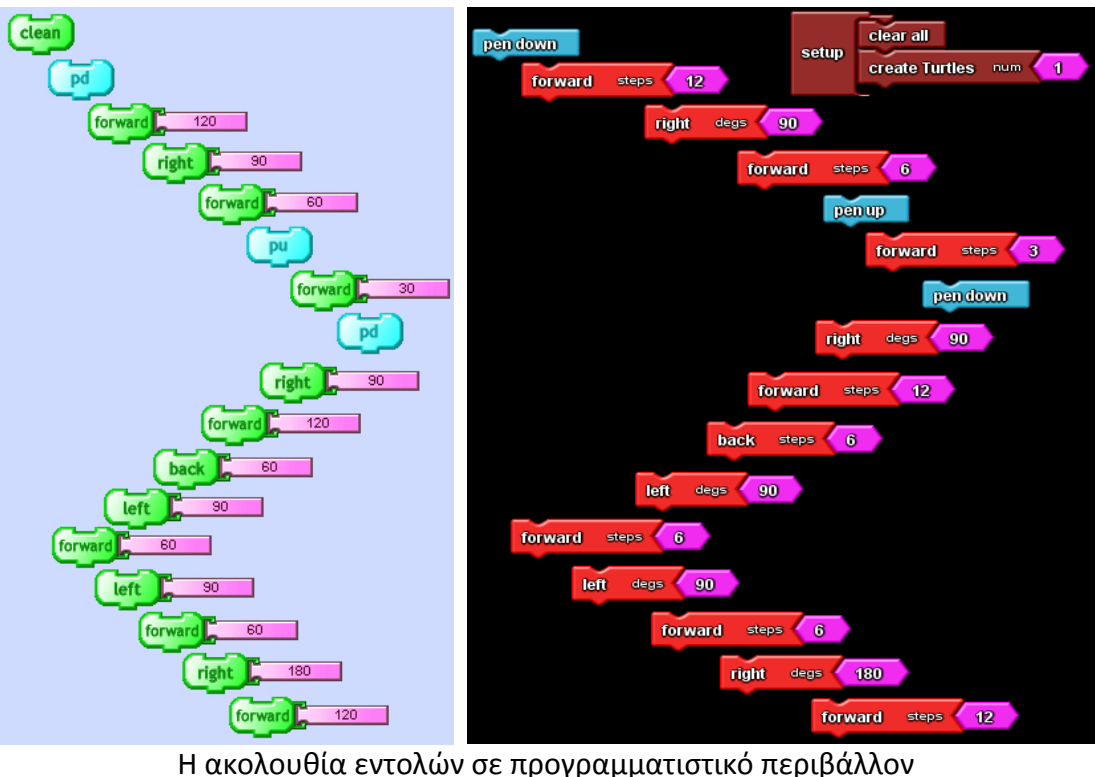

TurtleArt StarLogo TNG

- 4. Αφού αφεθεί ο κατάλληλος χρόνος για πειραματισμό και λύση του προβλήματος καλείται κάποια ομάδα να παρουσιάσει τη λύση, επί της οποίας γίνεται σχολιασμός από τους υπόλοιπους μαθητές και τον εκπαιδευτικό.
- 5. Ο εκπαιδευτικός παρουσιάζει την παλέτα με τις αριθμητικές παραστάσεις και τον τρόπο που χρησιμοποιείται κάποια εξ αυτών. Στη συνέχεια ζητά από τους μαθητές να τροποποιήσουν την προηγούμενη ακολουθία εντολών χρησιμοποιώντας αριθμητικές παραστάσεις για να κάνουν υπολογισμούς. Συγκεκριμένα ζητάει από τους μαθητές να βελτιώσουμε την προηγούμενη "ακολουθία εντολών" δίνοντας ως δεδομένα ότι:
	- το ύψος των γραμμάτων είναι το διπλάσιο από το πλάτος,
	- η απόσταση του ενός γράμματος από το άλλο είναι το μισό του πλάτους

Οι παραπάνω περιορισμοί αναγκάζουν το μαθητή να υπολογίζει τα βήματα που θα γίνουν και τον οδηγούν να χρησιμοποιήσει πιο σύνθετες μορφές της εντολής κίνησης με υπολογισμούς (το Forward (120/2) αντί του Forward 60). Για το λόγο αυτό θα αναζητήσει την παλέτα με τις αριθμητικές παραστάσεις και θα χρησιμοποιήσει την κατάλληλη για να επιτύχει το σκοπό του.

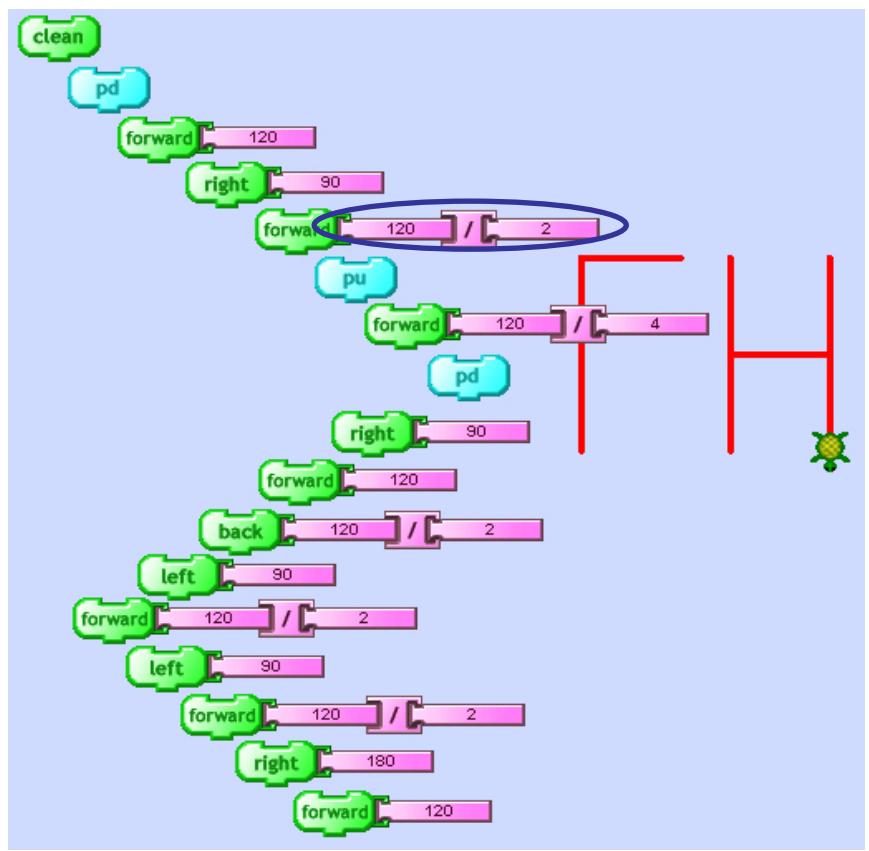

Η ακολουθία εντολών σε προγραμματιστικό περιβάλλον TurtleArt

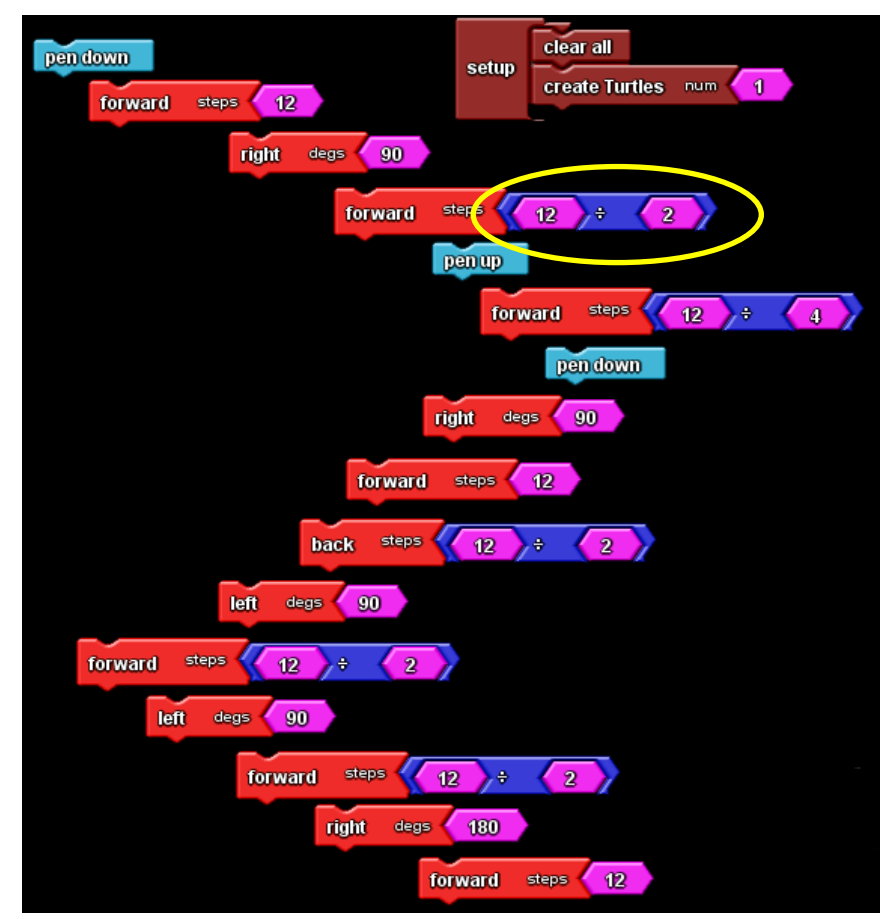

Η ακολουθία εντολών σε προγραμματιστικό περιβάλλον StarLogo TNG

6. Αφού διατεθεί ο κατάλληλος χρόνος για πειραματισμό και λύση του προβλήματος καλείται κάποια ομάδα να παρουσιάσει τη λύση, επί της οποίας γίνεται σχολιασμός από τους υπόλοιπους μαθητές και τον εκπαιδευτικό. Πρέπει να τονιστούν οι διαφορές της τελευταίας ακολουθίας εντολών από την προηγούμενη.

Ο εκπαιδευτικός επισημαίνει την ανάγκη για μαζική εκτέλεση των εντολών και αναφέρεται στη δυνατότητα των γλωσσών προγραμματισμού να «συσκευάζουν - συναρμολογούν» μια «ακολουθία ξεχωριστών εντολών/blocks» σε ένα «ενιαίο πακέτο εντολών» που μπορούν να το εκτελούν όλο μαζί. Στη συνέχεια ζητά από τους μαθητές να «συναρμολογήσουν» τις μεμονωμένες και διάσπαρτες εντολές/blocks που χρησιμοποίησαν προηγουμένως σε ένα ενιαίο πακέτο (που εκτελείται όλο μαζί) και με αφορμή αυτό μπορεί να υπαινιχθεί την έννοια του προγράμματος.

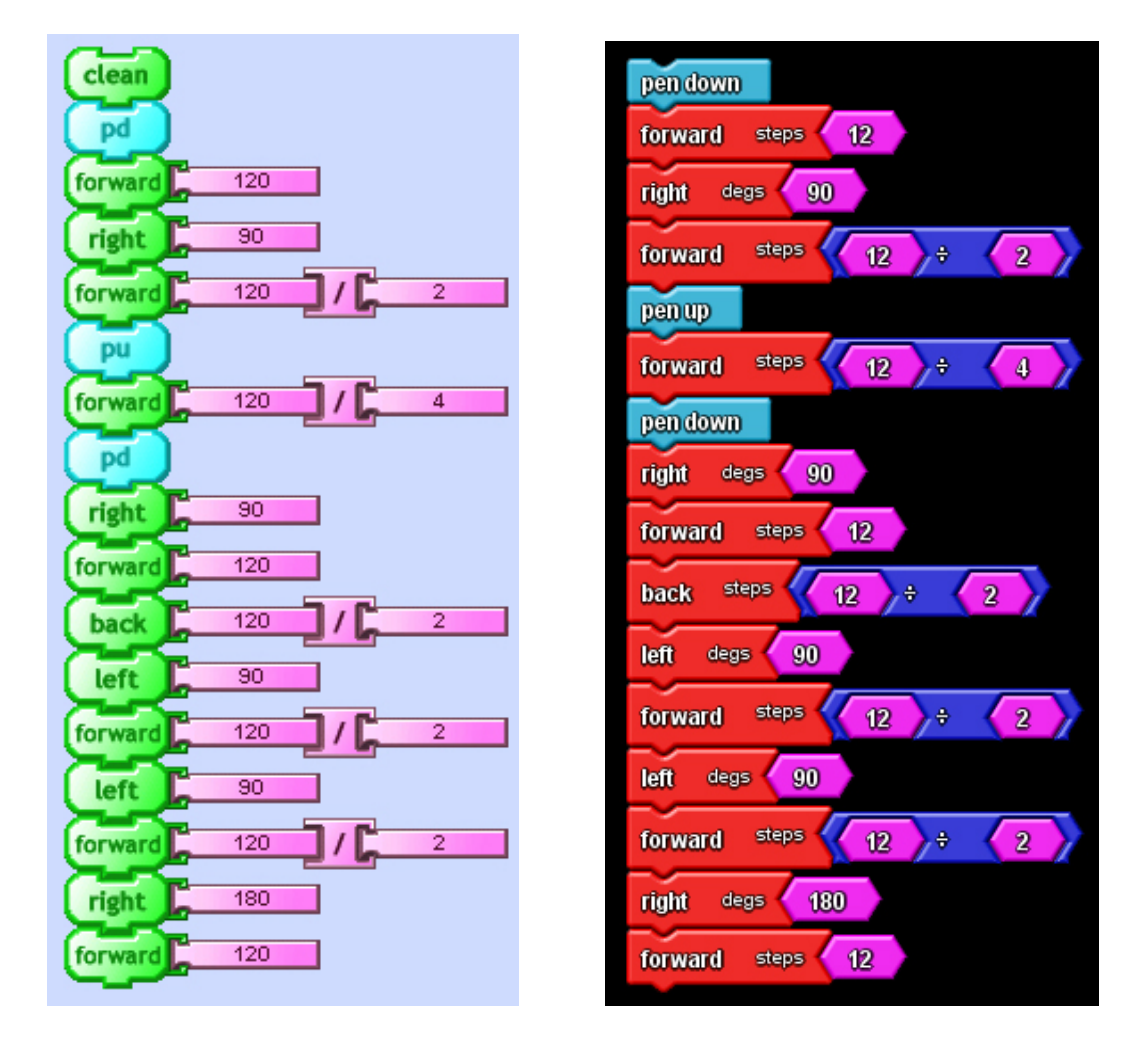

7. Ο εκπαιδευτικός επισημάνει τη δυνατότητα των περισσοτέρων γλωσσών προγραμματισμού να δίνουν τη δυνατότητα στον προγραμματιστή να δώσει όνομα στο «πακέτο των εντολών» και με αυτό τον τρόπο του επιτρέπουν να το διαχειριστεί ευκολότερα. Έτσι **ορίζεται** μια **«διαδικασία»**. Στη συγκεκριμένη περίπτωση ορίζεται η διαδικασία «GH\_1».

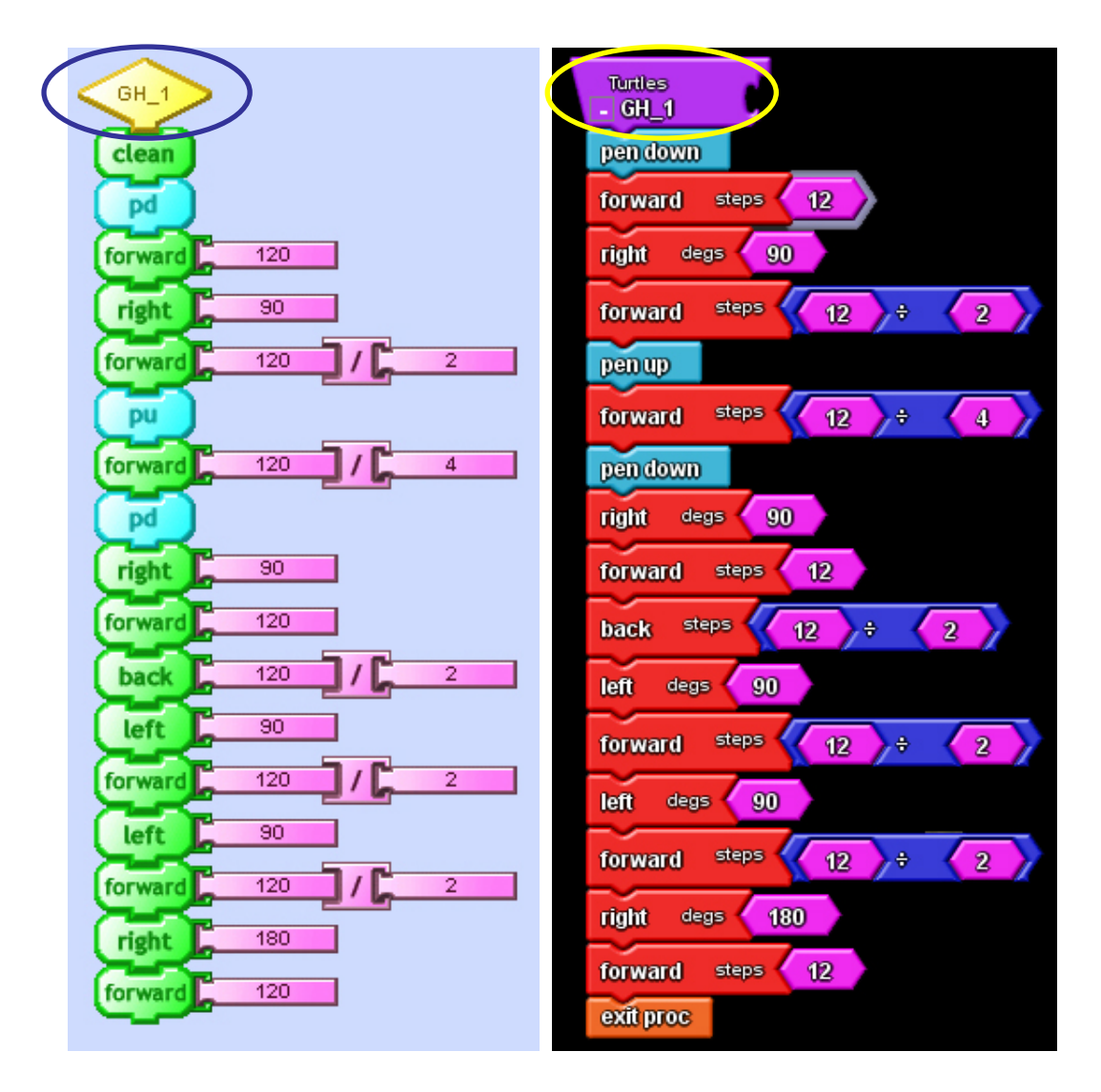

Εδώ για πρώτη φορά ο μαθητής δίνει όνομα σε κάτι που δημιουργεί. Συνιστάται να γίνει συζήτηση για τις καλές πρακτικές που πρέπει να ακολουθούνται σχετικά με την ονοματολογία μεταβλητών και διαδικασιών. Επίσης εδώ γίνεται αναφορά στη μεταφορά προγραμματίζω-μαγειρεύω και τονίζεται η διαφορά του ορισμού της διαδικασίας (γράψιμο συνταγής μαγειρικής) από την εκτέλεση της διαδικασίας (μαγείρεμα) ενώ γίνεται η αντιστοιχία του ρόλου του προγραμματιστή (αυτός που γράφει τη συνταγή) από τον ρόλο του χρήση (αυτός που μαγειρεύει).

Τα αποτελέσματα μιας διαδικασίας εμφανίζονται με την **εκτέλεση της διαδικασίας** και αυτό γίνεται απλά με την επίκληση του ονόματός της:

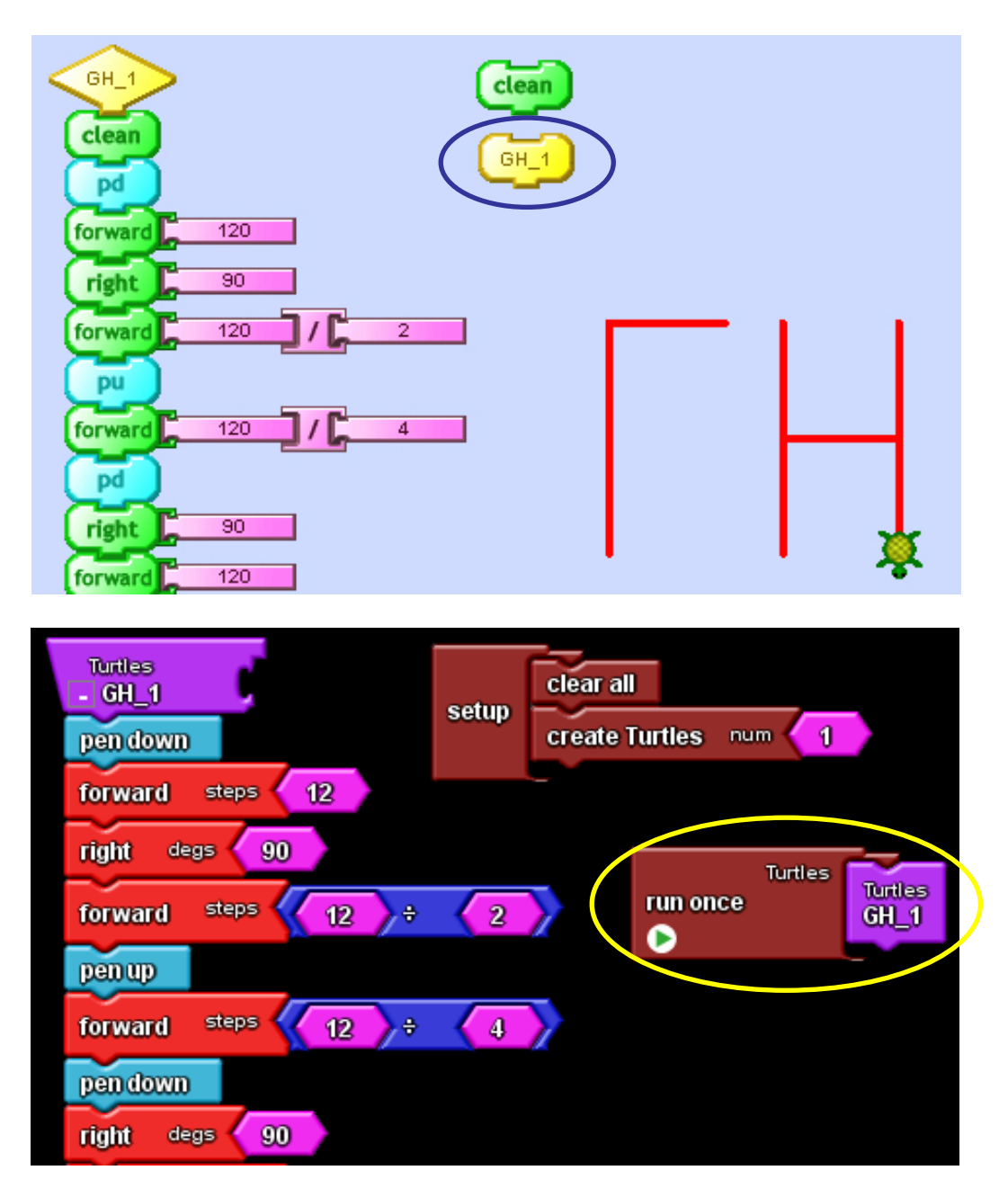

Τονίζεται η διαφορά του ορισμού της διαδικασίας (γράψιμο συνταγής μαγειρικής) από την εκτέλεση της διαδικασίας (μαγείρεμα) και γίνεται η αντιστοιχία του ρόλου του προγραμματιστή (αυτός που γράφει τη συνταγή) από τον ρόλο του χρήση (αυτός που μαγειρεύει).

8. Στο πλαίσιο της σπειροειδούς προσέγγισης και για να φέρει τους μαθητές σε επαφή με την έννοια της μεταβλητής ο εκπαιδευτικός ζητάει από τους μαθητές να βελτιώσουν την προηγούμενη διαδικασία αντικαθιστώντας την τιμή 120 με την «συνθηματική λέξη» (μεταβλητή) Ypsos, την οποία αφού τη δηλώσουν στη συνέχεια με την εντολή εκχώρησης της θέτουν την αρχική τιμή 120 για να την χρησιμοποιήσουν στη συνέχεια του προγράμματος.

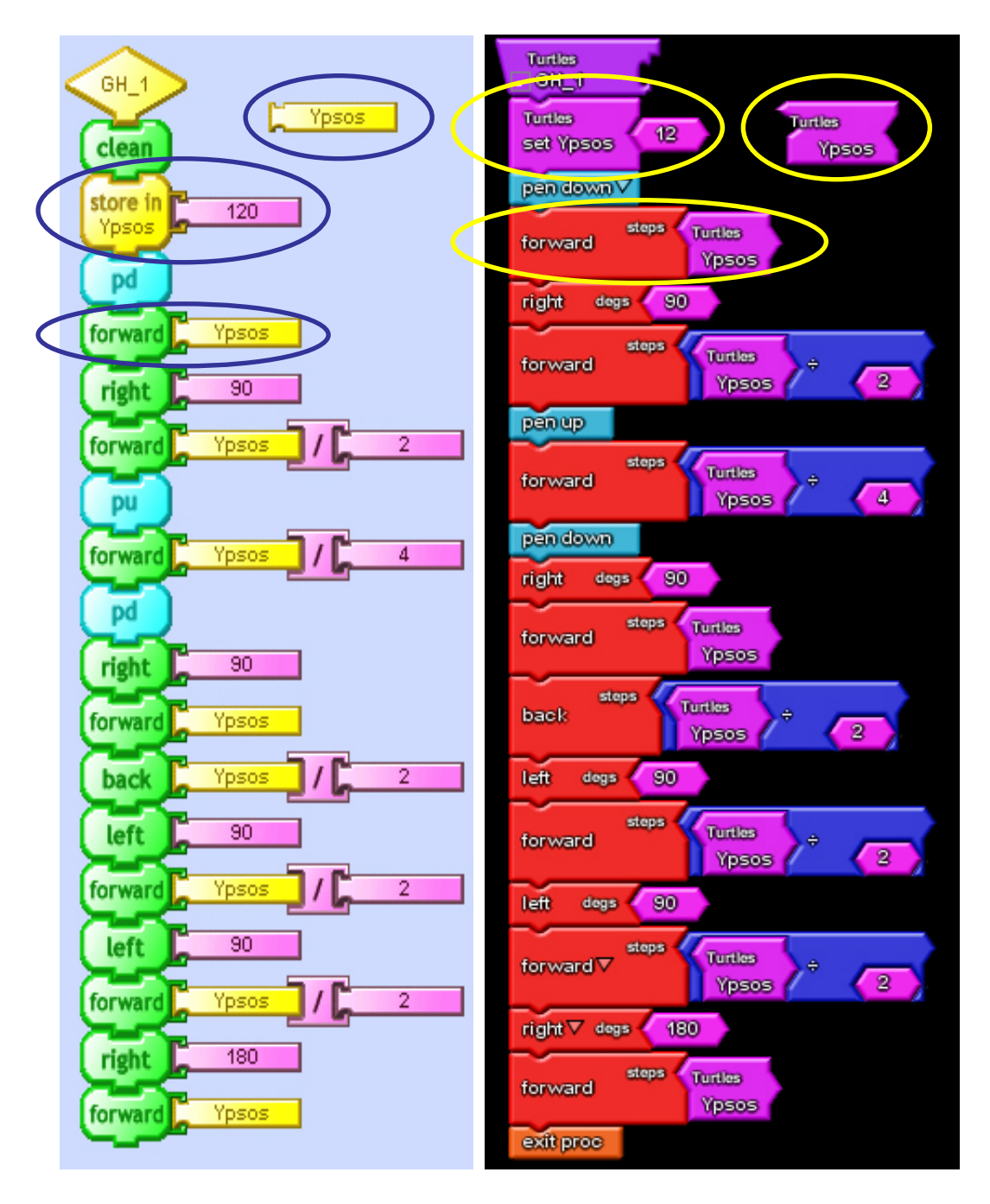

9. Για να γίνει κατανοητό το όφελος από τη χρήση μεταβλητής ζητείται από τους μαθητές να τροποποιήσουν τη διαδικασία που έφτιαξαν ώστε να σχηματίζει το «ΓΗ» με το μισό ή το διπλάσιο μέγεθος χαρακτήρων.

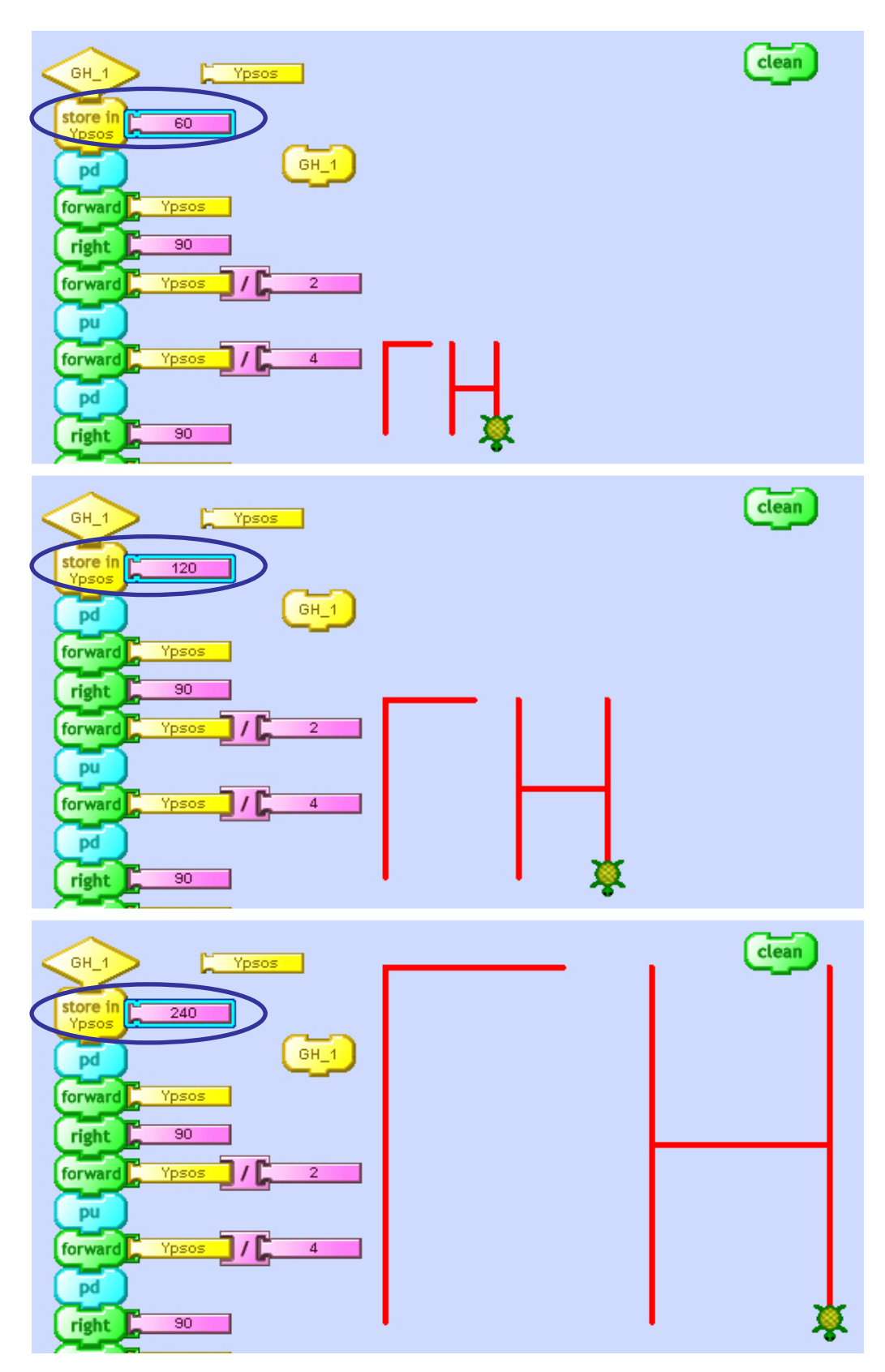

10. Ο εκπαιδευτικός ζητάει από τους μαθητές να τροποποιήσουν την προηγούμενη διαδικασία έτσι ώστε το Γ να σχεδιάζεται με κόκκινο χρώμα και το Η με μπλε. Ο εκπαιδευτικός δεν δίνει καμιά άλλη πληροφορία και αφήνει τους μαθητές να εξερευνήσουν το προγραμματιστικό περιβάλλον και να ανακαλύψουν μόνοι τους την εντολή που αλλάζει χρώμα στο ίχνος που αφήνει η χελώνα.

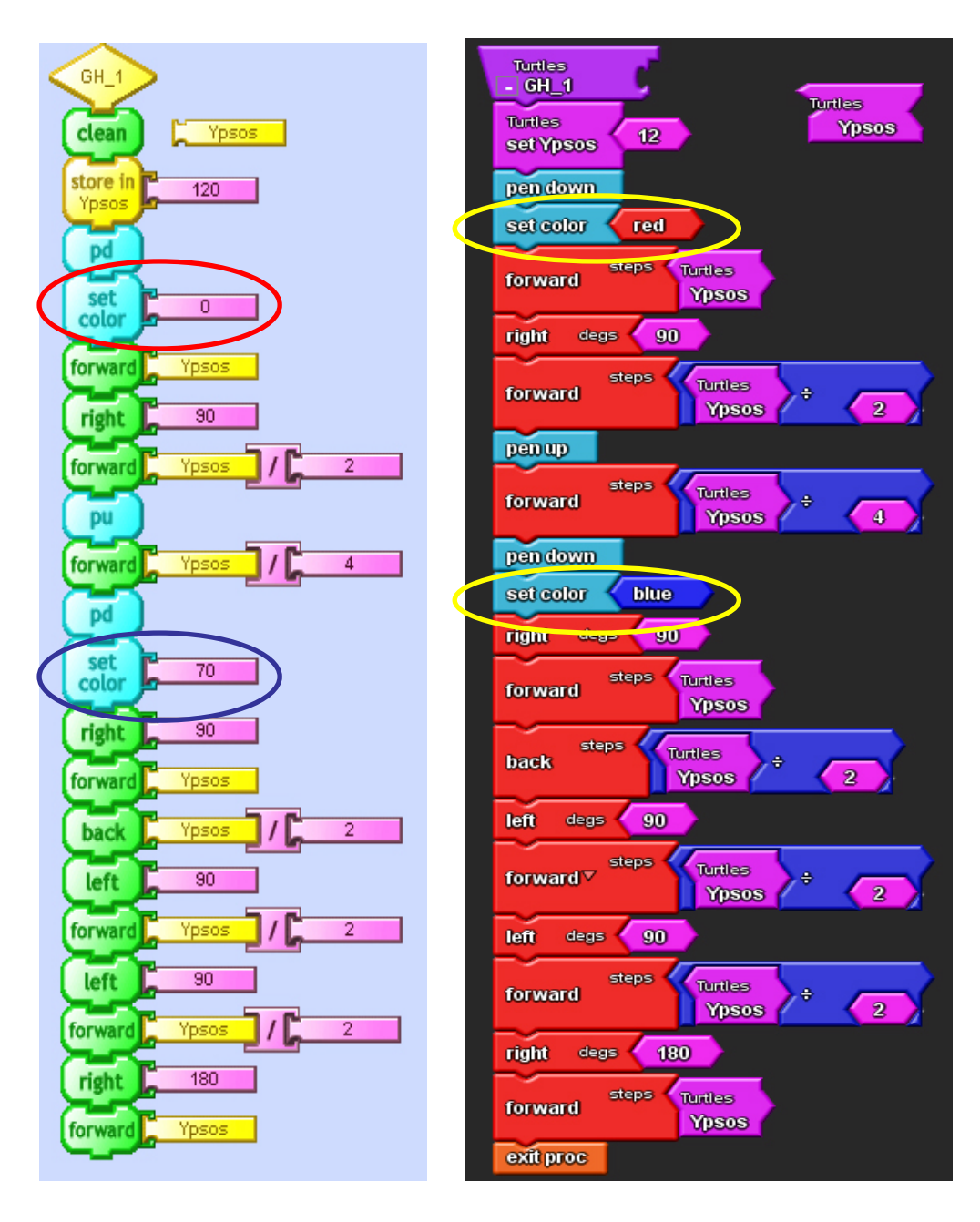

11. Τέλος υπό τη μορφή ανασκόπησης του μαθήματος θα μπορούσε ο εκπαιδευτικός να ζητήσει από τους μαθητές να επαναλάβουν όλα τα βήματα του παρόντος σεναρίου σε ένα από τα άλλα προγραμματιστικά περιβάλλοντα (π.χ. το BYOB-Scratch) έτσι ώστε οι μαθητές να διαπιστώσουν ότι τους αλγόριθμος μπορεί -με λίγες απαραίτητες τροποποιήσεις- να «τρέξει» σε διαφορετικά προγραμματιστικά περιβάλλοντα. Χρήσιμο θα ήταν να επιχειρηθεί το ίδιο εγχείρημα και σε περιβάλλον EasyLogo (με το οποίο οι μαθητές ενδεχομένως να είναι εξοικειωμένοι από το δημοτικό) ώστε να αποκαλυφθούν τα όρια των δυνατοτήτων της συγκεκριμένης logo (δεν διαθέτει τη δυνατότητα χειρισμού μεταβλητών). Επίσης από αυτή την εργασία οι μαθητές θα μπορέσουν να κάνουν συγκρίσεις, να βγάλουν συμπεράσματα και να αξιολογήσουν κατ' αρχήν τα προγραμματιστικά περιβάλλοντα που χρησιμοποίησαν. Η διαδικασία αναζήτησης και ανακάλυψης των ιδιαίτερων δυνατοτήτων του κάθε προγραμματιστικού περιβάλλοντος θα είναι ιδιαίτερα χρήσιμο για τους μαθητές ώστε να μπορούν να αξιολογούν τα περιβάλλοντα που θα αναπτυχθούν μελλοντικά χωρίς τη βοήθεια του «δασκάλου παντογνώστη».

\*Μια τέτοια διαδικασία αξιολόγησης προγραμματιστικών περιβαλλόντων θα μπορούσε να αποτελέσει και ιδέα για την ανάπτυξη ενός σχεδίου εργασίας (project) στο οποίο οι μαθητές θα διερευνούσαν τις ομοιότητες και τις διαφορές των τριών προτεινόμενων προγραμματιστικών περιβαλλόντων.

#### **Φύλλο Εργασίας**

#### **Το προγραμματιστικό περιβάλλον, εντολές, προγράμματα & διαδικασίες, μεταβλητές**

#### **Σκοπός**

Σκοπός του μαθήματος είναι να

- εξοικειωθείς με το τμήμα εκείνο του προγραμματιστικού περιβάλλοντος που είναι απαραίτητο για να ολοκληρώσεις τη συγκεκριμένη εργασία χωρίς να «χάνεσαι» σε άσκοπες περιπλανήσεις
- συντάσσεις απλά προγράμματα με τη χρήση μεταβλητών και διαδικασιών.

#### **Διδακτικοί στόχοι**

Μετά το τέλος θα πρέπει να μπορείς

- να αναζητάς εντολές/blocks στις κατάλληλες παλέτες εντολών
- να επιλέγεις εντολές και να τις εισάγεις στο χώρο συγγραφής
- να εκτελείς εντολές και να σχολιάζεις το αποτέλεσμα της εκτέλεσής τους
- να χρησιμοποιείς απλές μεταβλητές
- να ομαδοποιείς τις ακολουθίες εντολών σε «πακέτα εντολών»
- να ορίζεις και να εκτελείς απλές διαδικασίες
Να δημιουργήσετε μια ακολουθία εντολών που **η διαδοχική εκτέλεση (μια-μια) των εντολών** να έχει ως αποτέλεσμα τη σχεδίαση του ΓΗ, χρησιμοποιώντας τις εντολές Forward, Back, PenUp, PenDown.

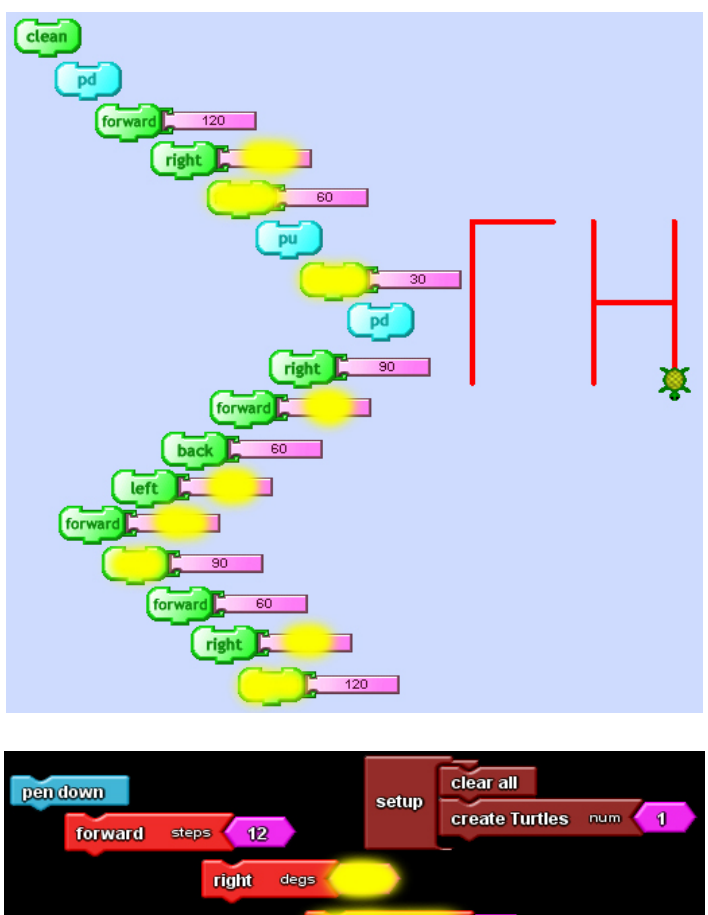

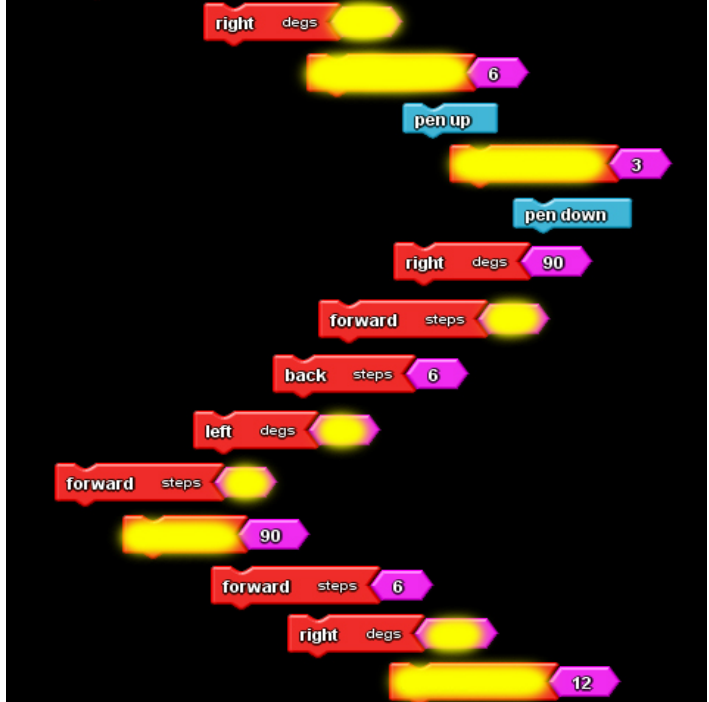

Να βελτιώσετε την προηγούμενη "ακολουθία εντολών" δίνοντας ως δεδομένα ότι:

- το ύψος των γραμμάτων είναι το διπλάσιο από το πλάτος,
- η απόσταση του ενός γράμματος από το άλλο είναι το μισό του πλάτους

Υπόδειξη: Να αναζητήσετε στην παλέτα με τις αριθμητικές παραστάσεις και να χρησιμοποιήσετε την κατάλληλη για να πετύχετε το ζητούμενο.

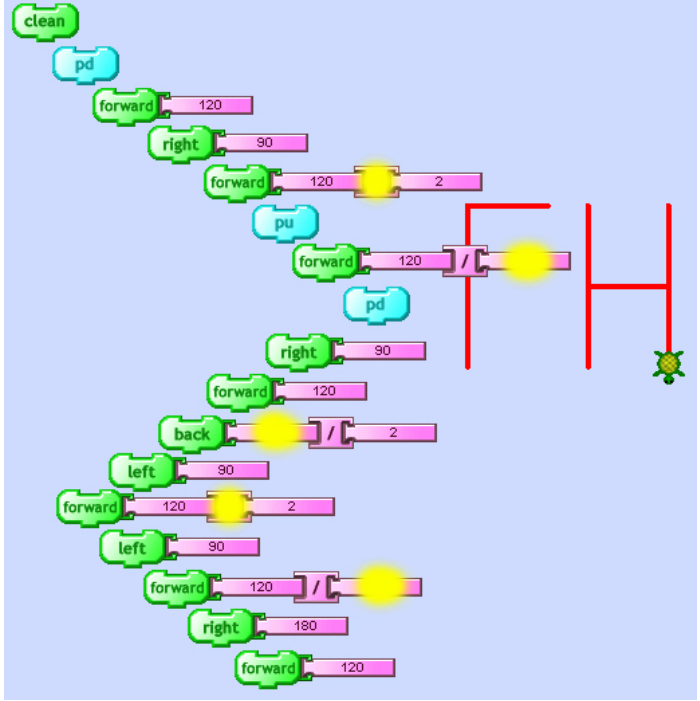

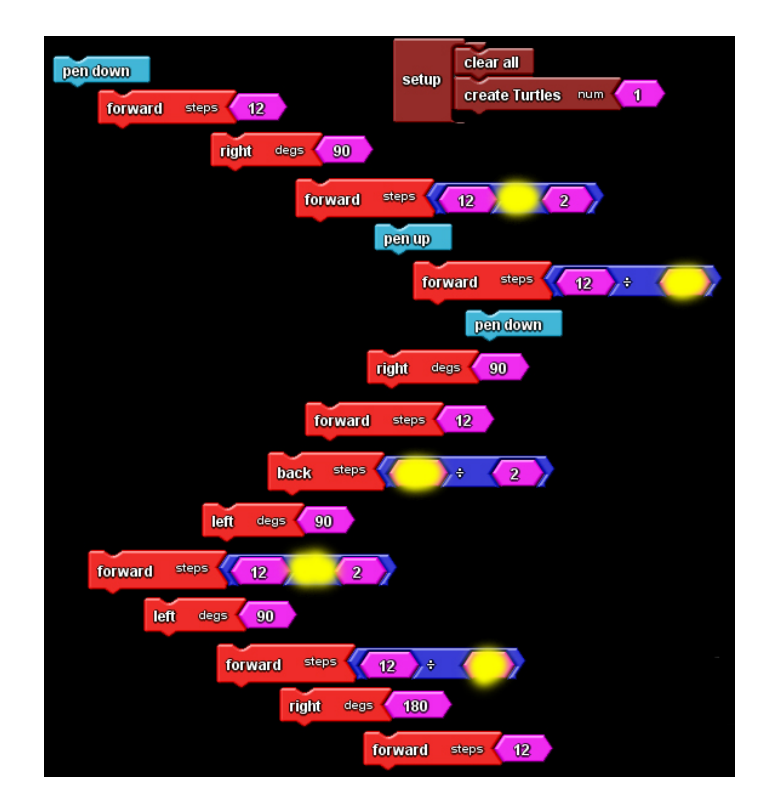

Να «συσκευάσετε» τις διάσπαρτες εντολές σε ένα ενιαίο «πακέτο εντολών» και να το εκτελέσετε.

Να καταγράψετε τις ομοιότητες και τις διαφορές της «ακολουθίας εντολών» (αριστερά) από τις «συσκευασμένες» σε «πακέτο εντολών» (δεξιά).

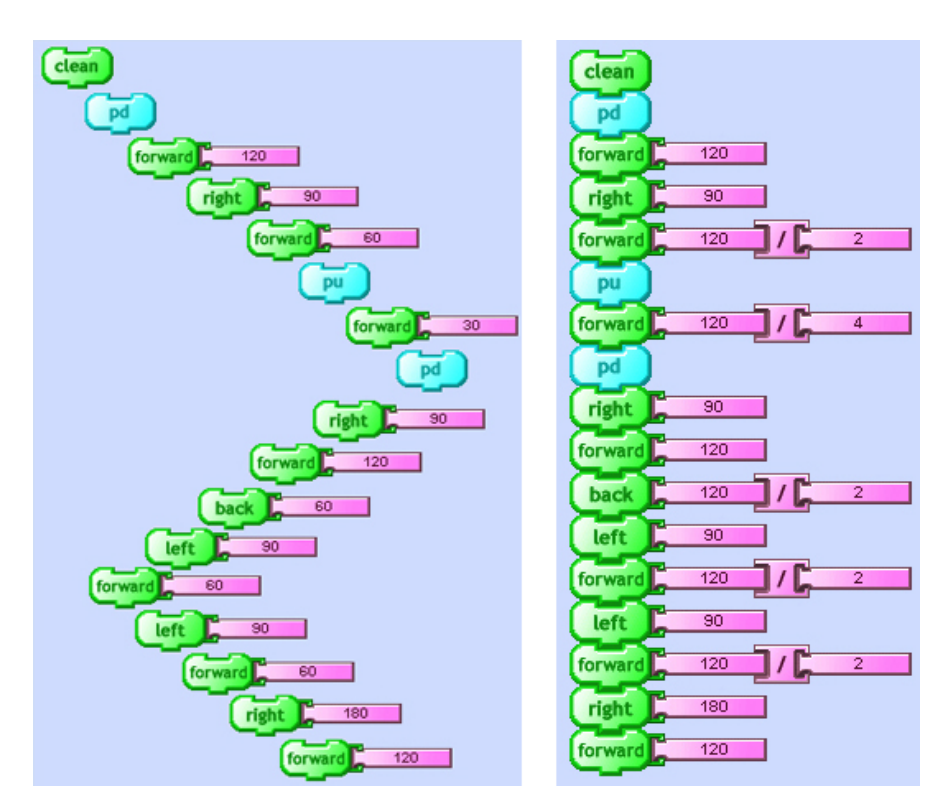

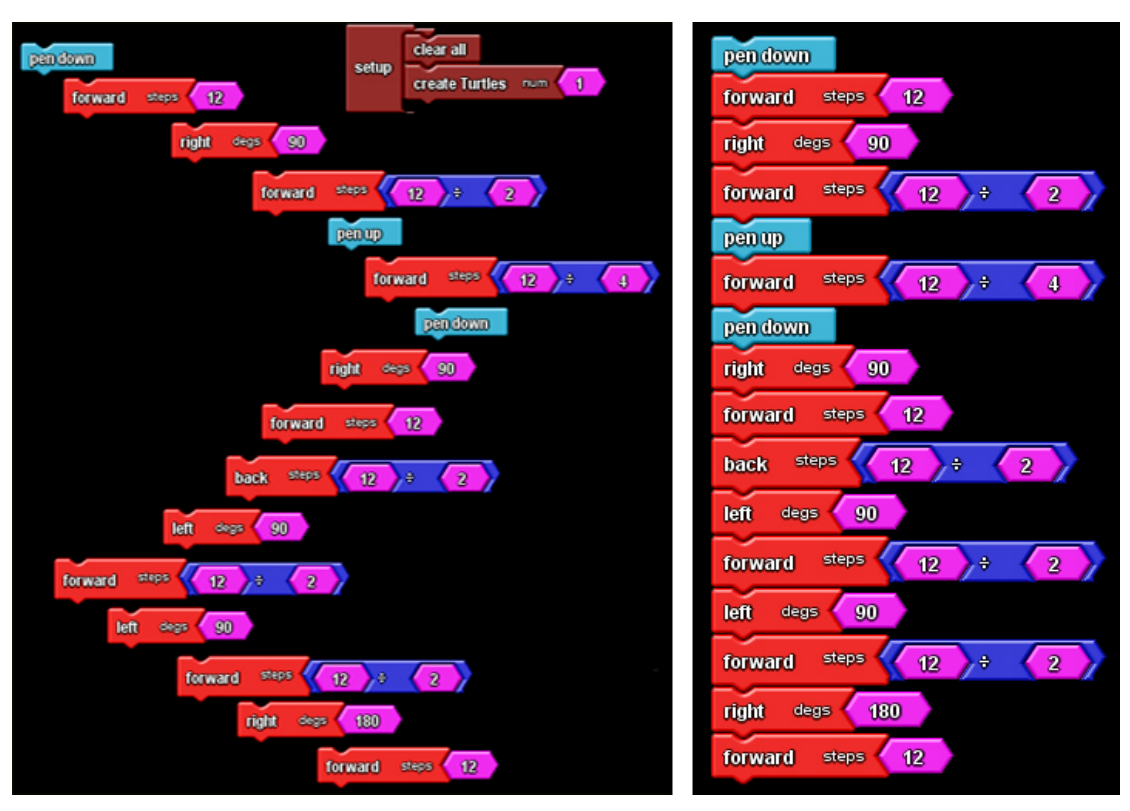

Να ορίσετε τη διαδικασία «GH\_1» που να περιέχει το προηγούμενο «πακέτο εντολών».

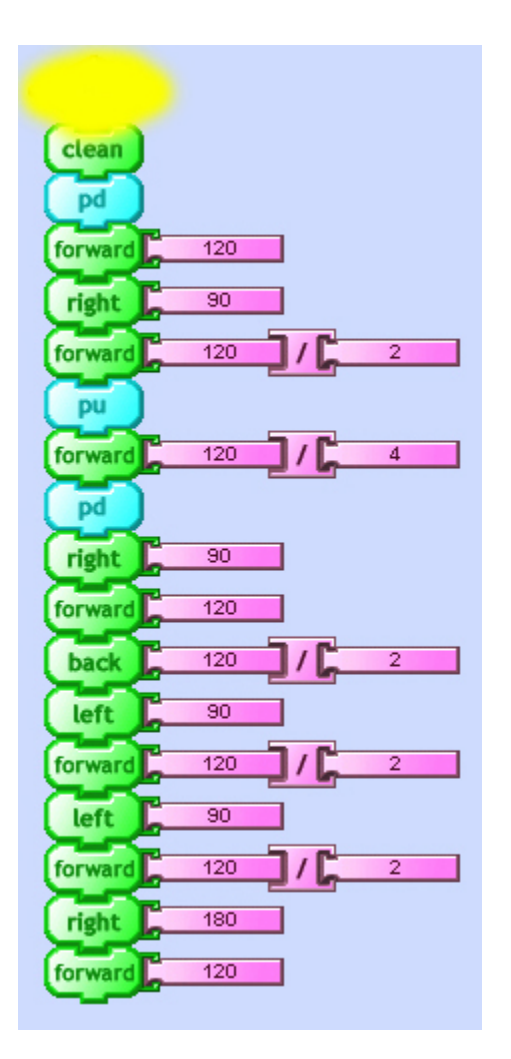

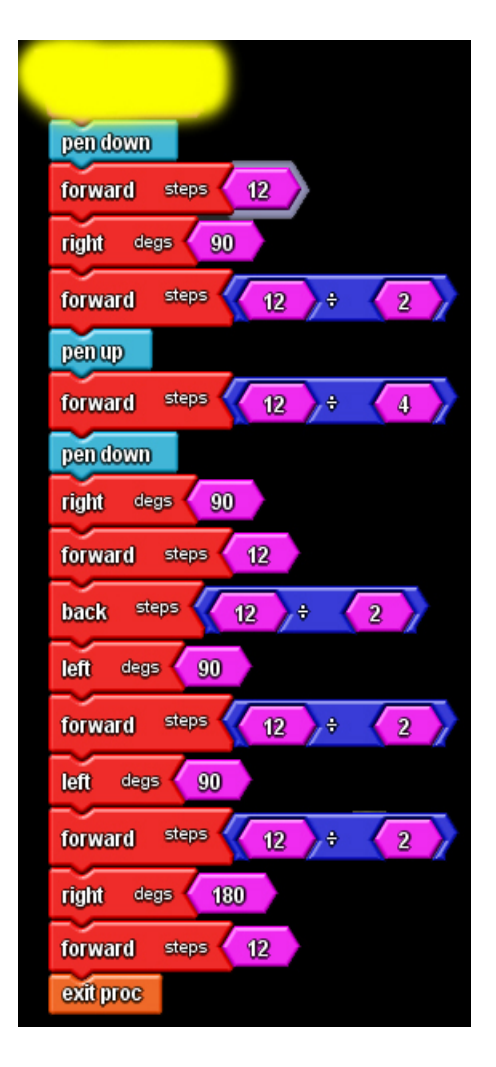

Να αναζητήσετε πού αποτέθηκε (στις παλέτες εντολών) η νέα διαδικασία που δημιουργήσατε και να την σύρετε στην περιοχή του προγράμματος και να την εκτελέσετε.

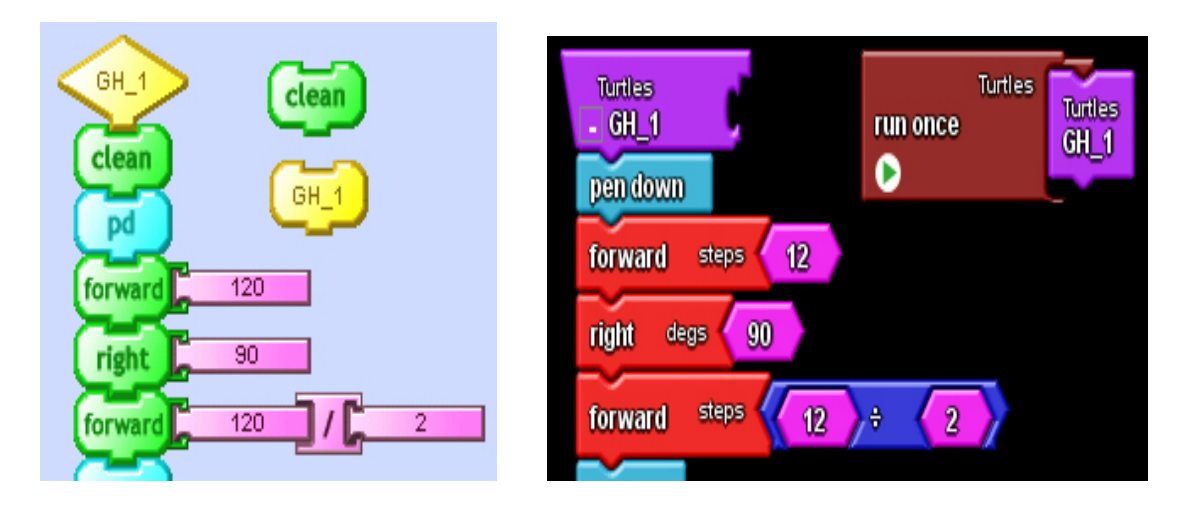

Να βελτιώσετε την προηγούμενη διαδικασία αντικαθιστώντας την τιμή 12 με την «συνθηματική λέξη» (μεταβλητή) Ypsos, την οποία αφού τη δηλώσετε, στη συνέχεια με την εντολή εκχώρησης να της θέσετε ως περιεχόμενο την τιμή 120.

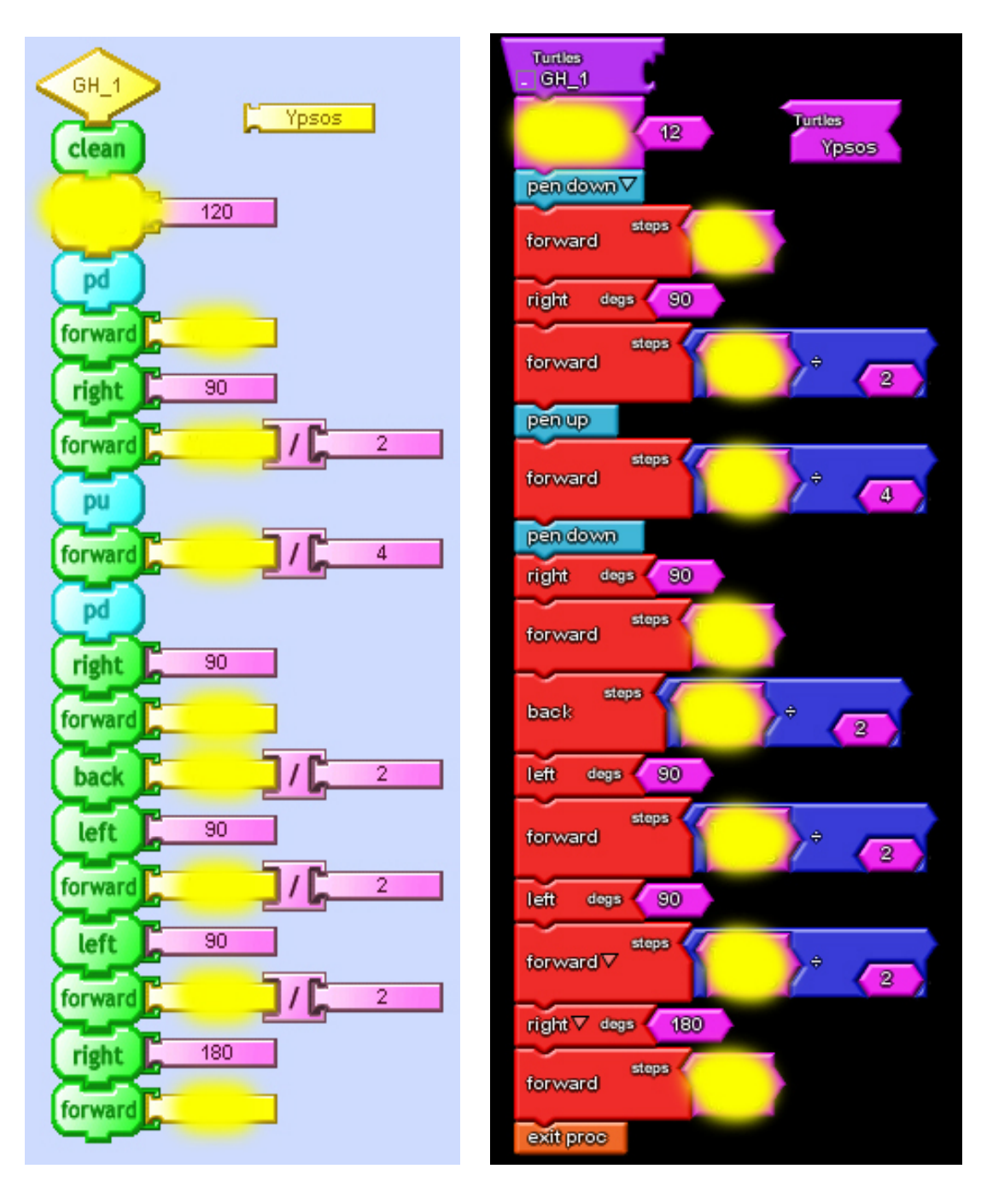

Να τροποποιήσετε την προηγούμενη διαδικασία ώστε να σχηματίζει το «ΓΗ»

- με το μισό μέγεθος χαρακτήρων από τη διαδικασία του προηγούμενου βήματος
- το διπλάσιο μέγεθος χαρακτήρων από τη διαδικασία του προηγούμενου βήματος

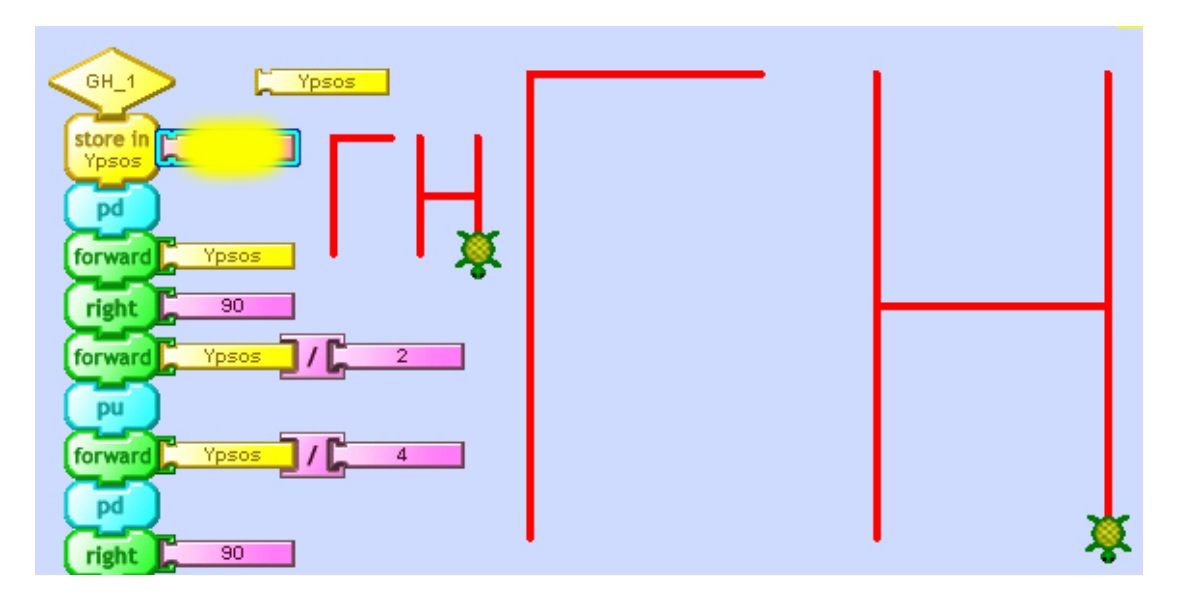

Αν η διαδικασία δεν χρησιμοποιούσε τη μεταβλητή Ypsos (όπως η διαδικασία στο βήμα 4) τότε τι αλλαγές θα έπρεπε να γίνουν; Να σχολιάσετε τη χρησιμότητα της χρήσης μεταβλητών.

Να αναζητήσετε στις παλέτες εντολών την εντολή που αλλάζει το χρώμα του ίχνους που αφήνει η χελώνα και αφού εξοικειωθείτε, να τροποποιήσετε την προηγούμενη διαδικασία έτσι ώστε το Γ να σχεδιάζεται με κόκκινο χρώμα και το Η με μπλε.

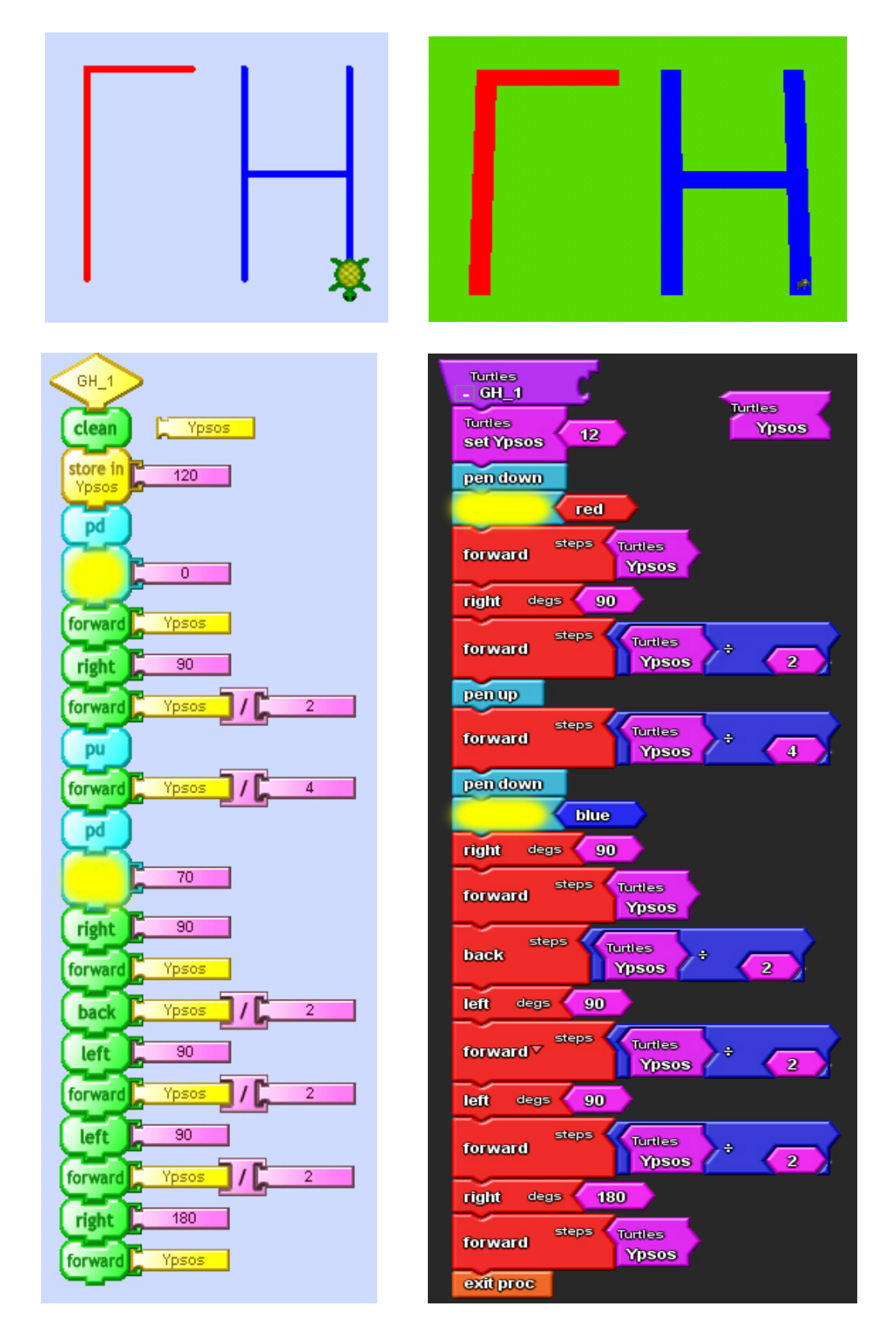

# **Για παραπέρα μελέτη**

Γιατί οι εντολές που αλλάζουν το χρώμα του ίχνους μπήκαν δύο φορές στο πρόγραμμα;

Τι θα συνέβαινε αν έμπαιναν στην αρχή του προγράμματος (μετά την εντολή pen down / pd);

# **Εκπαιδευτικό Σενάριο**

# **Τίτλος: Τμηματικός και ιεραρχικός προγραμματισμός, εκσφαλμάτωση, «βιβλιοθήκες» διαδικασιών**

**Τάξη: Β' Γυμνασίου**

#### **Ενότητα: Προγραμματίζω τον υπολογιστή**

**Εκτιμώμενη διάρκεια:** 2 διδακτικές ώρες

#### **Εμπλεκόμενες έννοιες**

Ανάλυση έργου-προβλήματος, διαδικασίες που αντιστοιχούν σε υποέργα, τμηματικός και ιεραρχικός προγραμματισμός, σύνθεση προβλήματος, διαδικασία που καλεί άλλες διαδικασίες, σύνθετες διαδικασίες, «βιβλιοθήκες» διαδικασιών, εντοπισμός λαθών και τεχνικές εκσφαλμάτωσης.

#### **Προσδοκώμενα μαθησιακά αποτελέσματα**

Ο μαθητής/τρια πρέπει να είναι ικανός/ή να

- να κατανοεί το ρόλο της διαδικασίας σε ένα πρόγραμμα
- αναγνωρίζει τα βασικά συστατικά ενός σύνθετου έργου (και το αναλύει σε επιμέρους απλούστερα) και να τα περιγράφει λεκτικά
- να δημιουργεί διαδικασίες που να αντιστοιχούν στα επιμέρους συστατικά ενός σύνθετου έργου
- δημιουργεί διαδικασία που να συνθέτει το έργο από τις διαδικασίες που αντιστοιχούν στα επιμέρους έργα
- δημιουργεί και να εκμεταλλεύεται «βιβλιοθήκες» διαδικασιών οικοδομώντας σύνθετες διαδικασίες βασιζόμενος σε προϋπάρχουσες
- αναπτύσσει τεχνικές εντοπισμού και διόρθωσης των λαθών
- εκτελεί τις διαδικασίες και να εντοπίζει τυχόν λάθη στο εσωτερικό τους

#### **Εκτίμηση των γνωστικών δυσκολιών των μαθητών**

Οι μαθητές πρέπει να μπορούν να αναγνωρίζουν τις βασικές συνιστώσες ενός εκπαιδευτικού περιβάλλοντος οπτικού προγραμματισμού και να κωδικοποιούν έναν απλό αλγόριθμο σε αυτό το περιβάλλον, να χρησιμοποιούν απλές μεταβλητές και να αντιλαμβάνονται τη χρησιμότητά τους και να δημιουργούν απλές διαδικασίες στα έργα τους.

#### **Διδακτική προσέγγιση**

Πειραματισμός με τα στοιχεία του προγραμματιστικού περιβάλλοντος, ενεργητική συμμετοχή.

#### **Παιδαγωγική προσέγγιση**

Η προτεινόμενη δραστηριότητα είναι διερευνητικού τύπου κατά την οποία οι μαθητές δουλεύουν ατομικά ή σε ομάδες των 2-3 μαθητών, αλλά και με συνεργασία μεταξύ των ομάδων. Ο ρόλος του διδάσκοντα είναι καθοδηγητικόςυποστηρικτικός των δραστηριοτήτων των μαθητών. Μετά από σύντομες εισηγήσεις αφήνει τους μαθητές να πειραματιστούν, να συνεργαστούν και έτσι να προσπαθήσουν να επιλύσουν τα προβλήματα που τους θέτει.

#### **Μέσα που θα χρησιμοποιηθούν**

- Το ίδιο προγραμματιστικό περιβάλλον που χρησιμοποιήθηκε στο προηγούμενο μάθημα.
- Φύλλο εργασίας των μαθητών

#### **Βήματα**

**1.** Αφού ο εκπαιδευτικός υπενθυμίσει τη «γραφή» και εκτέλεση της διαδικασίας «ΓΗ» που χρησιμοποιήθηκε στο προηγούμενο μάθημα ζητάει από τους μαθητές να κατασκευάσουν από αυτή δύο άλλες διαδικασίες που η μια να σχεδιάζει το «Γ» και η άλλη το «Η».

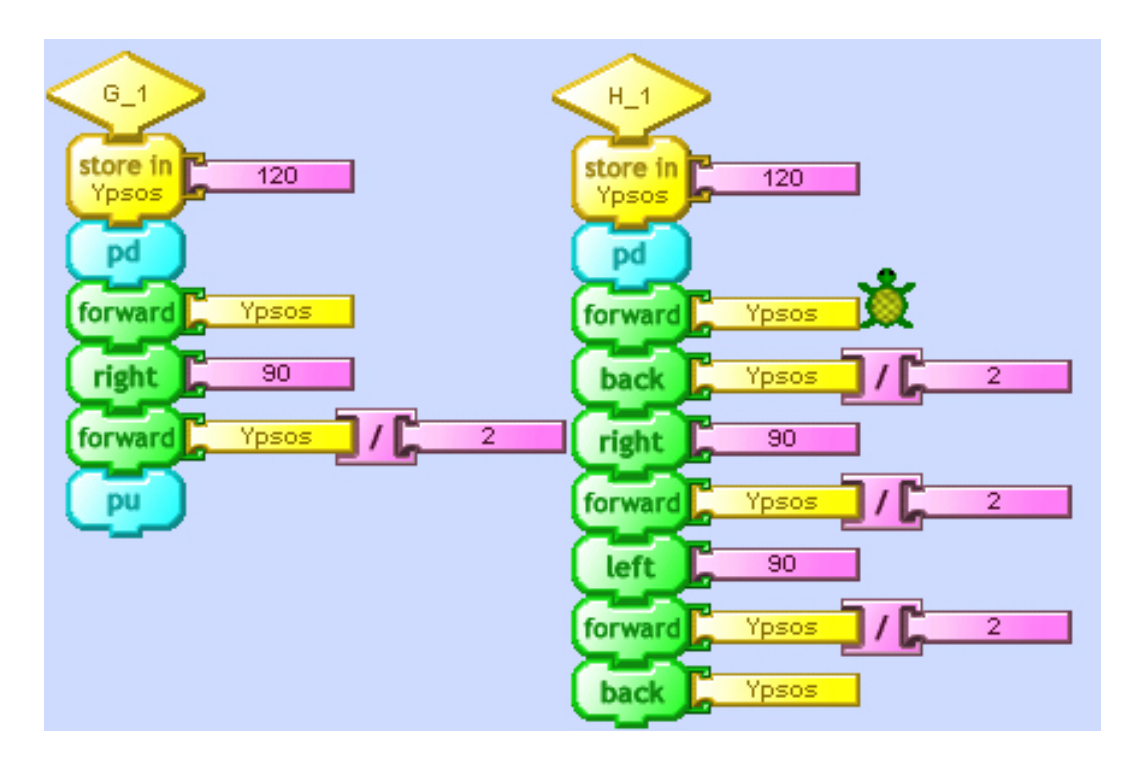

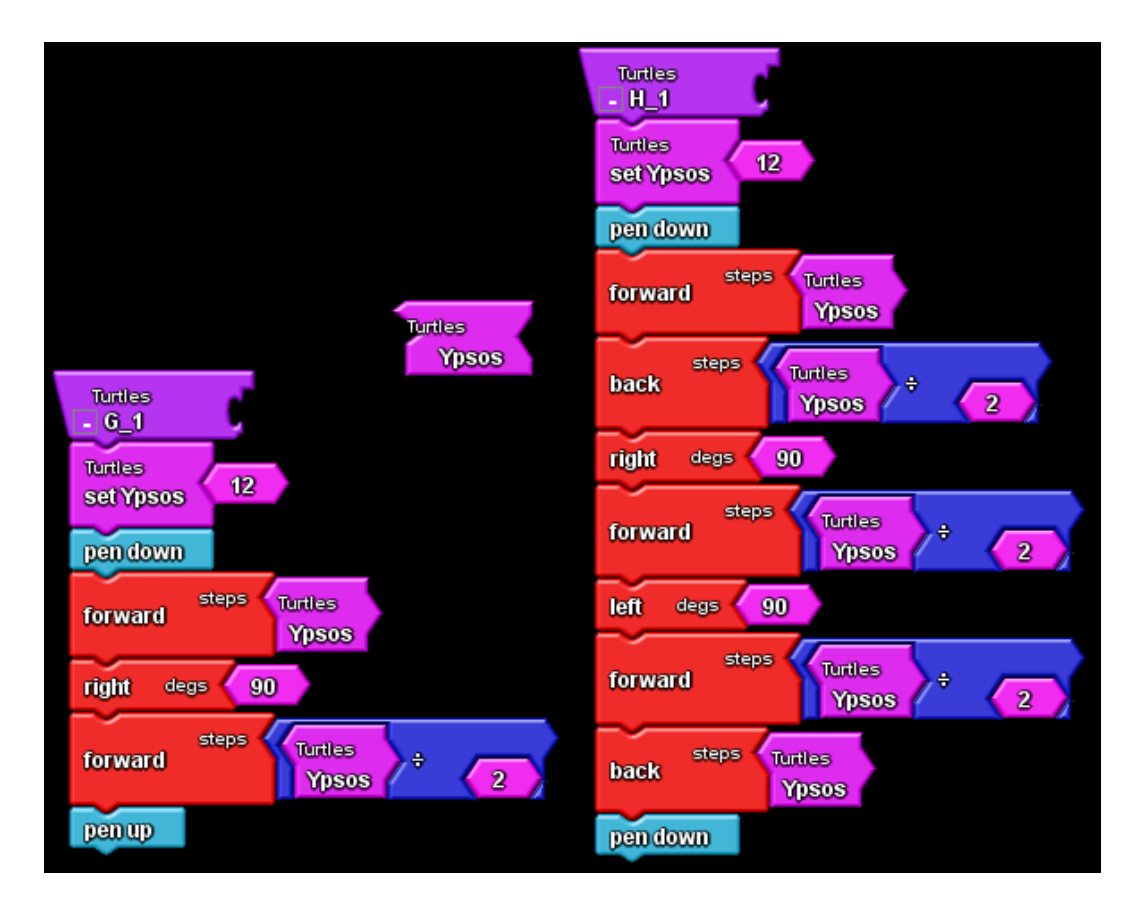

Οι μαθητές εκτελούν κάθε διαδικασία ξεχωριστά. Αν διαπιστωθεί ότι δεν λειτουργούν σωστά αρχίζει ένας διάλογος με συντονιστή τον καθηγητή με στόχο να εντοπιστεί το λάθος (από τους μαθητές) και να διορθωθεί. Προχωράμε στο επόμενο βήμα μόνο όταν εξασφαλιστεί ότι οι διαδικασίες λειτουργούν σωστά.

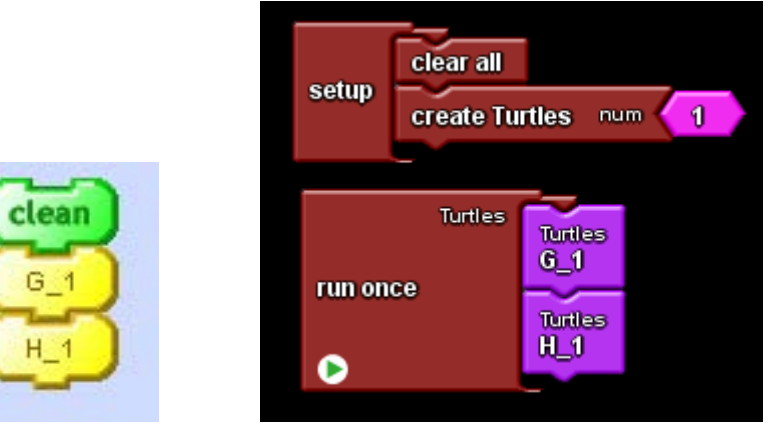

2. Ζητείται από τους μαθητές να κατασκευάσουν μια νέα διαδικασία που να χρησιμοποιεί τις διαδικασίες «Γ» και «Η» για να σχηματίσει το «ΓΗ». Στο σημείο αυτό μπορεί να γίνει μια σύντομη συζήτηση σχετικά με τον ιεραρχικό σχεδιασμό και την ιεραρχία κλήσης των διαδικασιών.

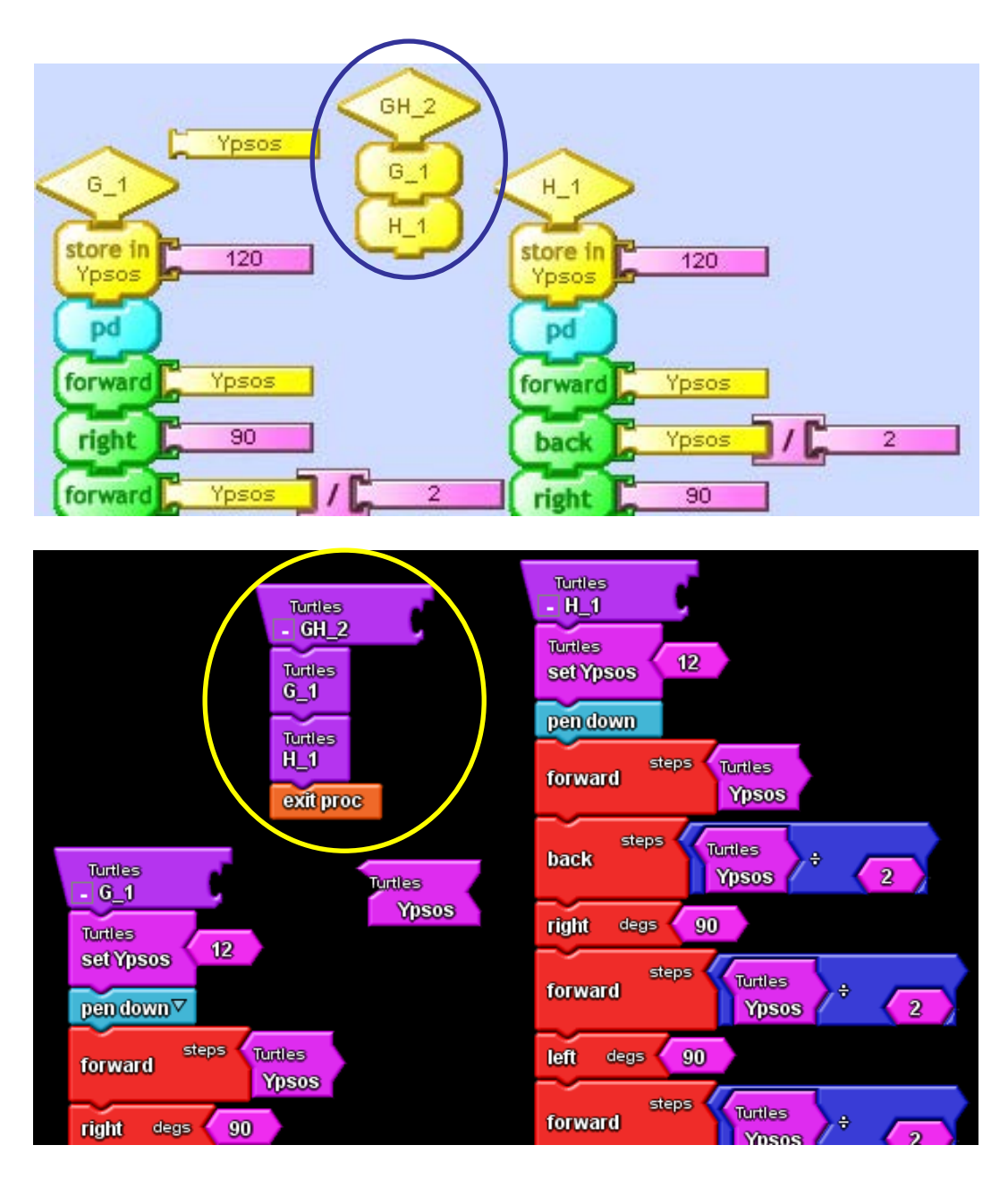

Εκτέλεση («τρέξιμο») της υπερ-διαδικασίας «ΓΗ» που χρησιμοποιεί τις διαδικασίες «Γ» και «Η» και σύγκριση με την ξεχωριστή εκτέλεση των επιμέρους διαδικασιών.

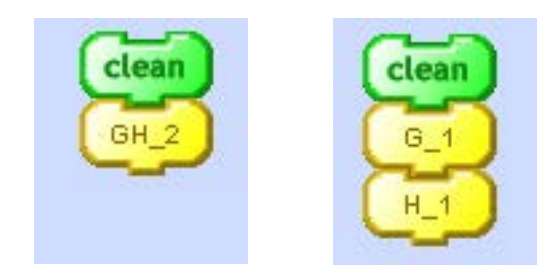

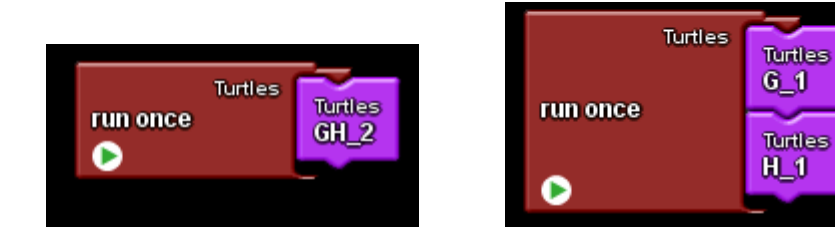

3. Κατά την εκτέλεση της διαδικασίας «ΓΗ» ή των διαδικασιών «Γ» «Η» διαπιστώνεται ότι το Η δεν είναι σωστά τοποθετημένο.

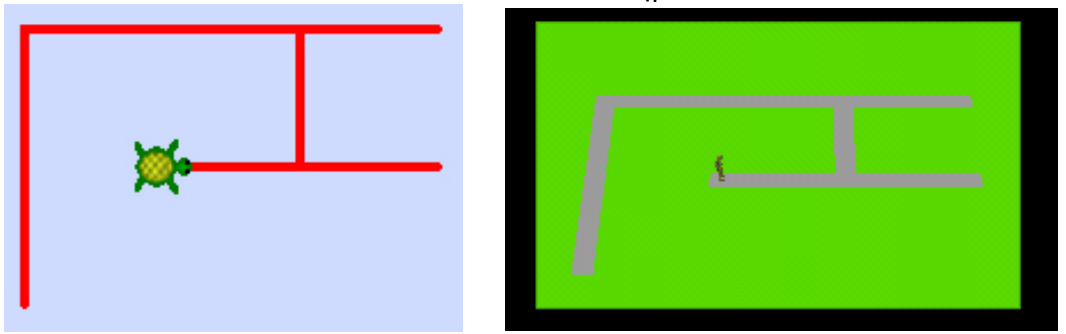

 Εφαρμόζοντας μια τεχνική εκσφαλμάτωσης, «τρέχουμε» κομμάτι-κομμάτι το πρόγραμμα για εντοπισμό και διόρθωση λαθών. Μέσα από συζήτηση διαπιστώνεται ότι θα είχε αποφευχθεί το λάθος αν στο τέλος του «Γ» η χελώνα είχε αφεθεί στο κάτω δεξιά σημείο του παραλληλογράμμου που περιβάλλει το Γ και με προσανατολισμό προς τα επάνω.

Γενικεύοντας θα καταλήξουμε ότι είναι ανάγκη κάθε διαδικασία να αφήνει την χελώνα σε κάποιο συγκεκριμένο σημείο που θα είναι η "αρχή" για την επόμενη διαδικασία. Αυτό μπορεί να είναι αφορμή για μια συζήτηση σχετικά με την αρχικοποίηση (initialization) ενός προγράμματος. Με βάση τα προηγούμενα οι μαθητές διορθώνουν τον κώδικα της διαδικασίας «ΓΗ».

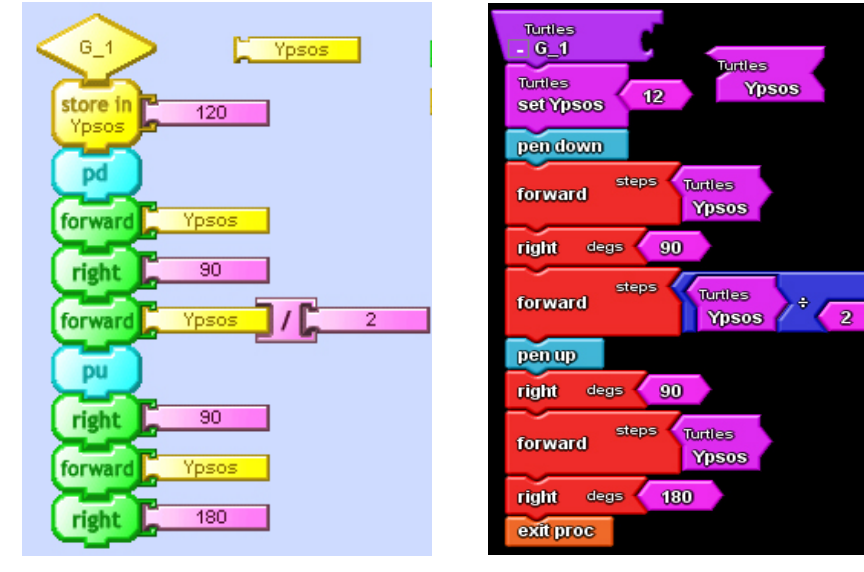

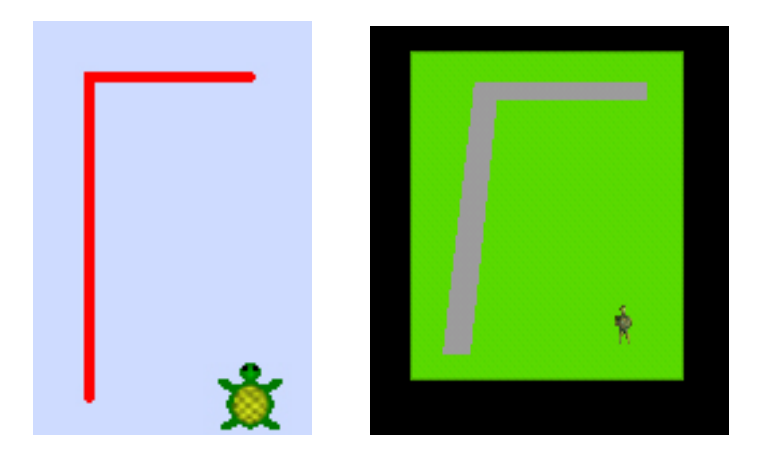

4. Εκτελούμε και πάλι τη διαδικασία «ΓΗ» για να διαπιστώσουμε ότι δεν παράγεται το επιθυμητό αποτέλεσμα και αναδεικνύεται η ανάγκη να υπάρχει κενό μεταξύ των γραμμάτων Γ και Η.

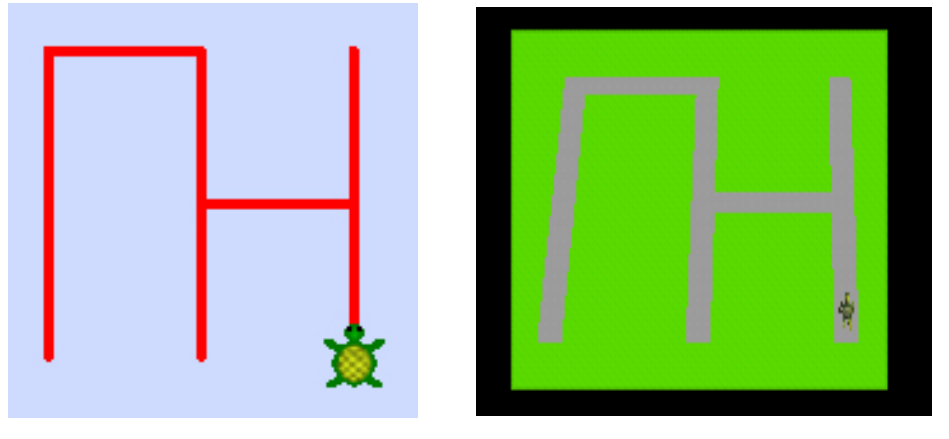

Ζητάμε από τους μαθητές να προτείνουν λύσεις για το πρόβλημα. Έμμεσα τους κατευθύνουμε προς την δημιουργία διαδικασίας που θα αφήνει κενό μεταξύ των γραμμάτων. Ολοκληρώνουμε με την ενσωμάτωση της διαδικασίας «ΚΕΝΟ» στη σωστή θέση στο εσωτερικό της διαδικασίας «ΓΗ».

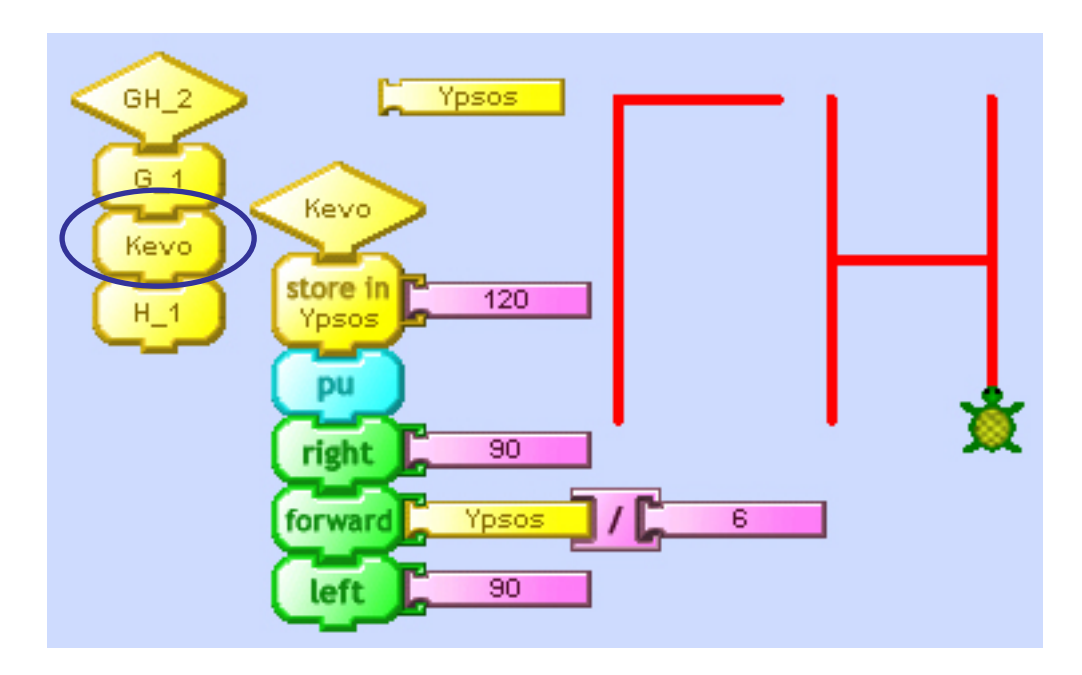

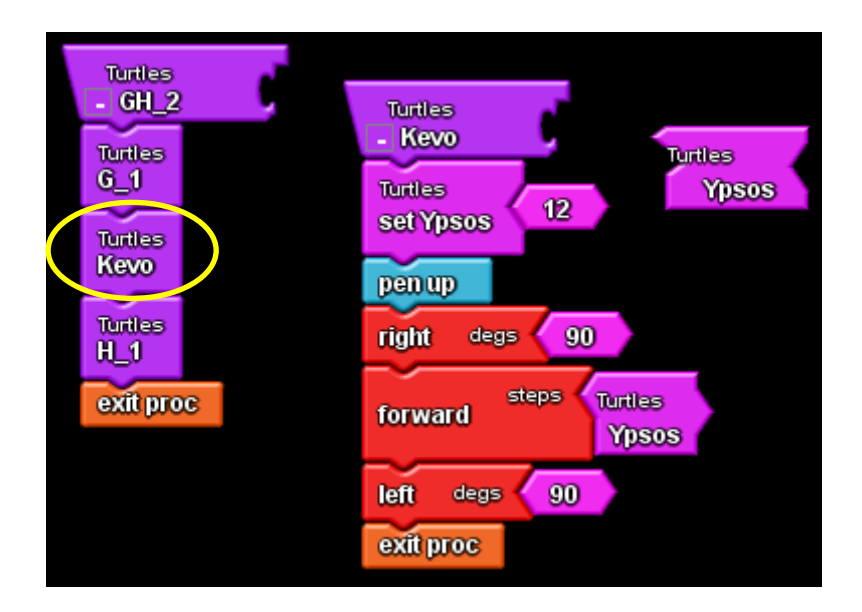

5. Ζητείται -υπό τη μορφή μικρού project- οι μαθητές να δημιουργήσουν διαδικασίες που να σχεδιάζουν τα γράμματα «Α», «Ι», «Π», «Ο», «Υ», «Β» και με αυτές να δημιουργήσουν άλλες διαδικασίες που να σχηματίζουν τα «ΓΑΙΑ», «ΑΙΓΑ», «ΑΓΙΑ», «ΑΒΓΟ», «ΑΥΓΗ», «Η ΠΗΓΗ», «ΤΟ ΠΗΓΑΙΟ» (συνιστάται για τις καμπύλες γραμμές των γραμμάτων να χρησιμοποιηθεί η εντολή "Arc" εφόσον έχει υιοθετηθεί η χρήση της TurtleArt).

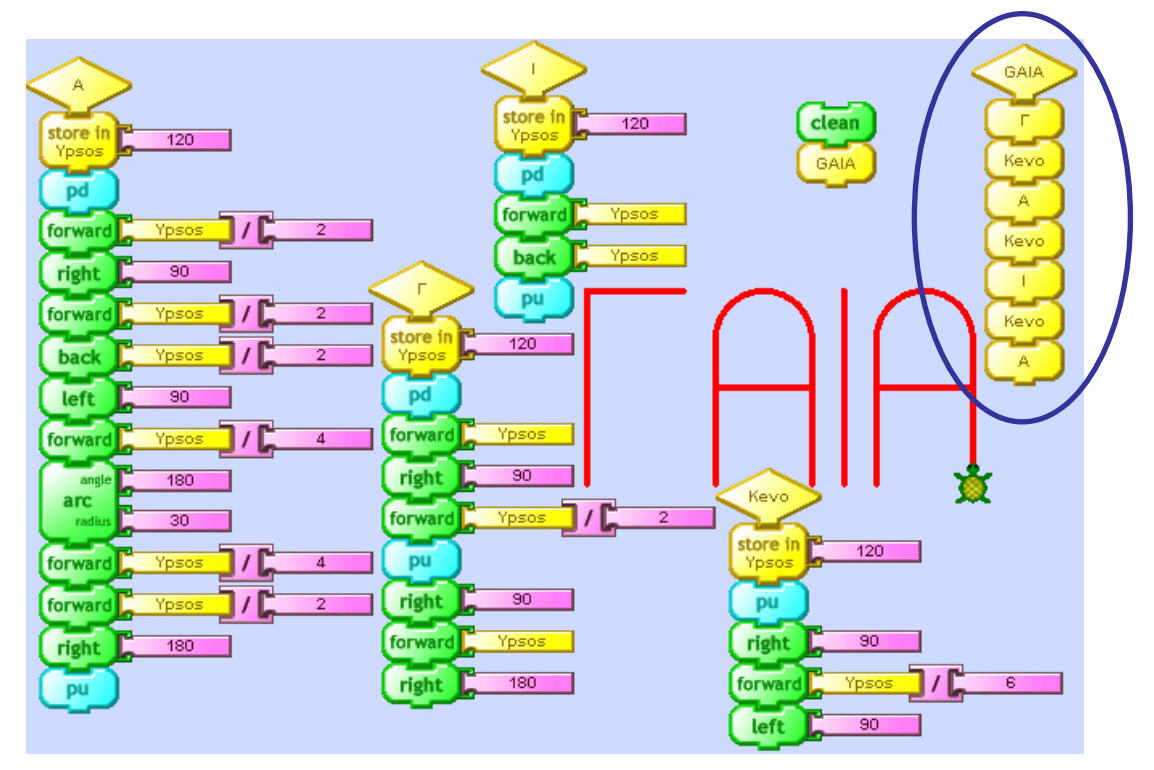

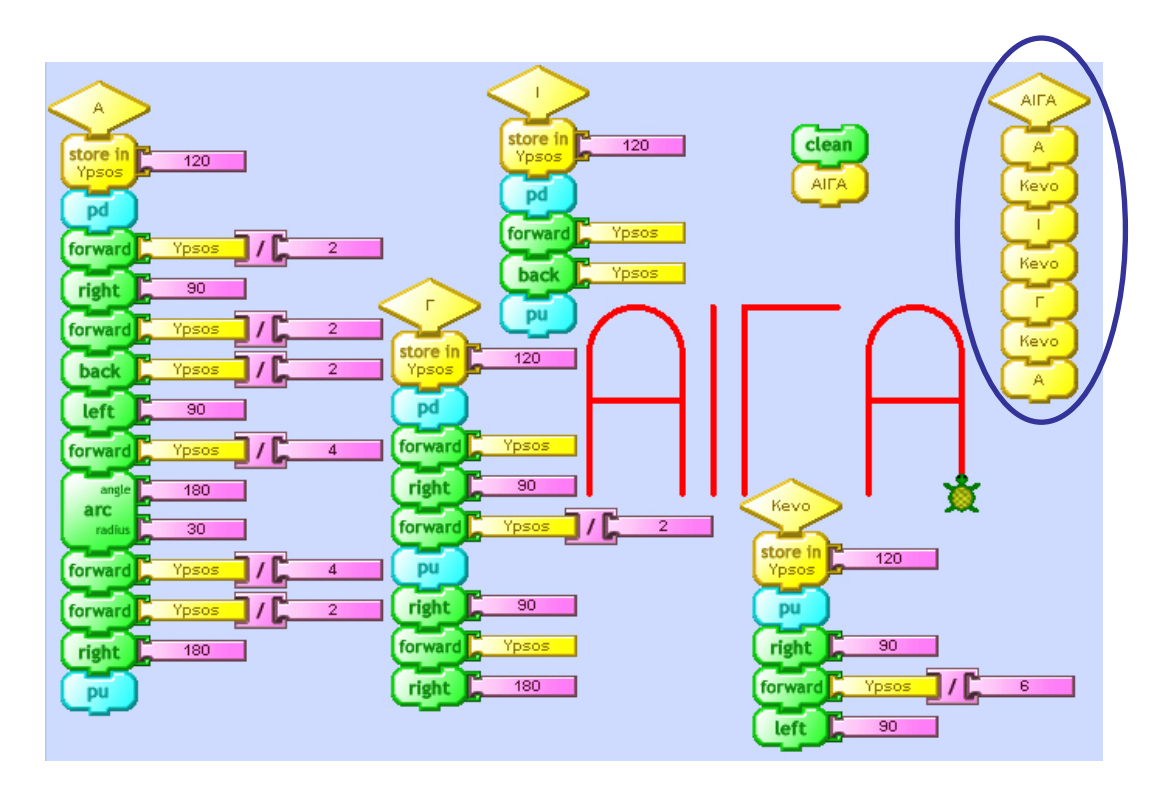

Με αφορμή τη δυνατότητα επαναχρησιμοποίησης των διαδικασιών (π.χ. τα γράμματα-διαδικασίες Α,Γ,Ι στις διαδικασίες ΓΑΙΑ και στο ΑΙΓΑ) μπορούν να καθοδηγηθούν οι μαθητές ώστε να διαπιστώσουν την αξία κατασκευής διαδικασιών που λειτουργούν ως αυτόνομα modules που πολλά μαζί μπορούν να σχηματίζουν «βιβλιοθήκες» από τις οποίες μπορούν να καλούνται όποτε χρειάζονται. Από αυτό μπορεί να προταθεί η ιδέα ενός μεγαλύτερου project στο οποίο οι μαθητές θα φτιάξουν μια «βιβλιοθήκη διαδικασιών» με όλα τα γράμματα της αλφαβήτου.

6. Με αφορμή τη δυνατότητα της εντολής "Arc" που διαθέτει μόνο η TurtleArt, μπορεί να γίνει εκ νέου συζήτηση για τη σύγκριση - αξιολόγηση των προγραμματιστικών περιβαλλόντων που έγινε στο προηγούμενο μάθημα.

### **Φύλλο Εργασίας**

#### **Τμηματικός και ιεραρχικός προγραμματισμός, εκσφαλμάτωση**

#### **Σκοπός**

Σκοπός είναι οι μαθητές να εμπλακούν σε εργασίες ανάλυσης και σύνθεσης έργου, τις οποίες θα υλοποιήσουν (σχεδιάσουν, αναπτύξουν, αξιολογήσουν) σε προγραμματιστικό περιβάλλον με τη βοήθεια διαδικασιών.

#### **Διδακτικοί στόχοι**

Μετά το τέλος της ενότητας αυτής θα πρέπει να μπορείς

- να αναλύεις και να συνθέτεις ένα έργο σε επιμέρους υποέργα
- να κατασκευάζεις διαδικασίες που να αντιστοιχούν στα επιμέρους υποέργα
- να δημιουργείς σύνθετες διαδικασίες χρησιμοποιώντας απλούστερες που αντιστοιχούν στα επιμέρους υποέργα
- να εφαρμόζεις τεχνικές για τον εντοπισμό και τη διόρθωση σφαλμάτων στα προγράμματά σου

Χρησιμοποιώντας κομμάτια από τον κώδικα της διαδικασίας «ΓΗ» να φτιάξετε σε δύο ανεξάρτητες διαδικασίες, τη διαδικασία «Γ» που να σχεδιάζει το Γ και τη διαδικασία «Η» που να σχεδιάζει το Η.

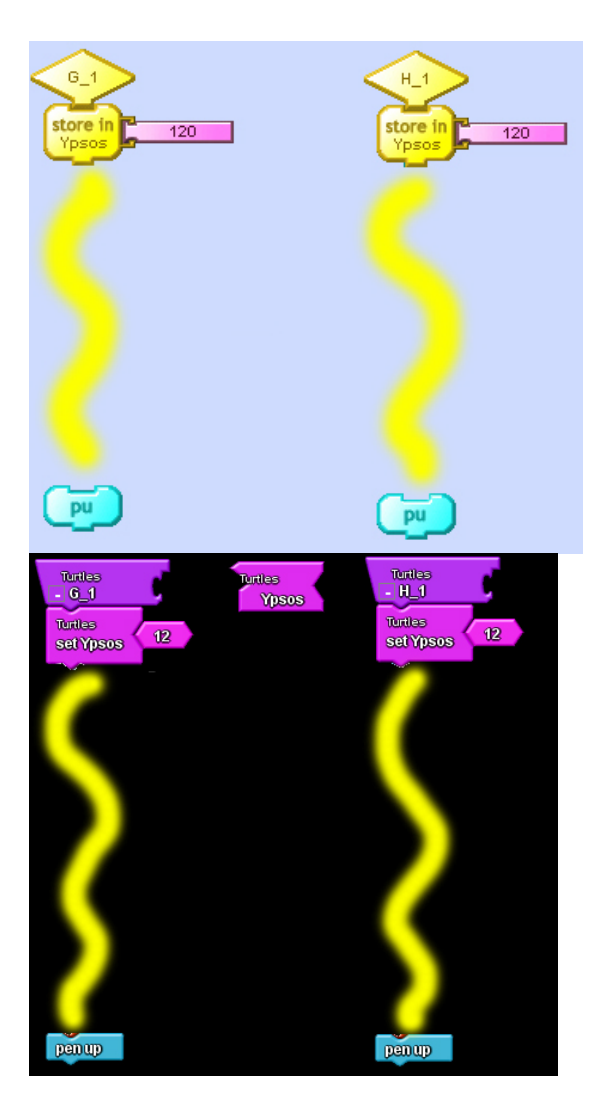

Να εκτελέσετε μόνο τη νέα διαδικασία:

- «Γ» και να διαπιστώσετε ότι λειτουργεί σωστά σχεδιάζοντας το Γ
- «Η» και να διαπιστώσετε ότι λειτουργεί σωστά σχεδιάζοντας το Η.

#### **Βήμα 2**

Να ορίσετε μια νέα διαδικασία «ΓΗ\_2» που να χρησιμοποιεί / καλεί τις διαδικασίες «Γ» και «Η» για να σχεδιάσει το ΓΗ.

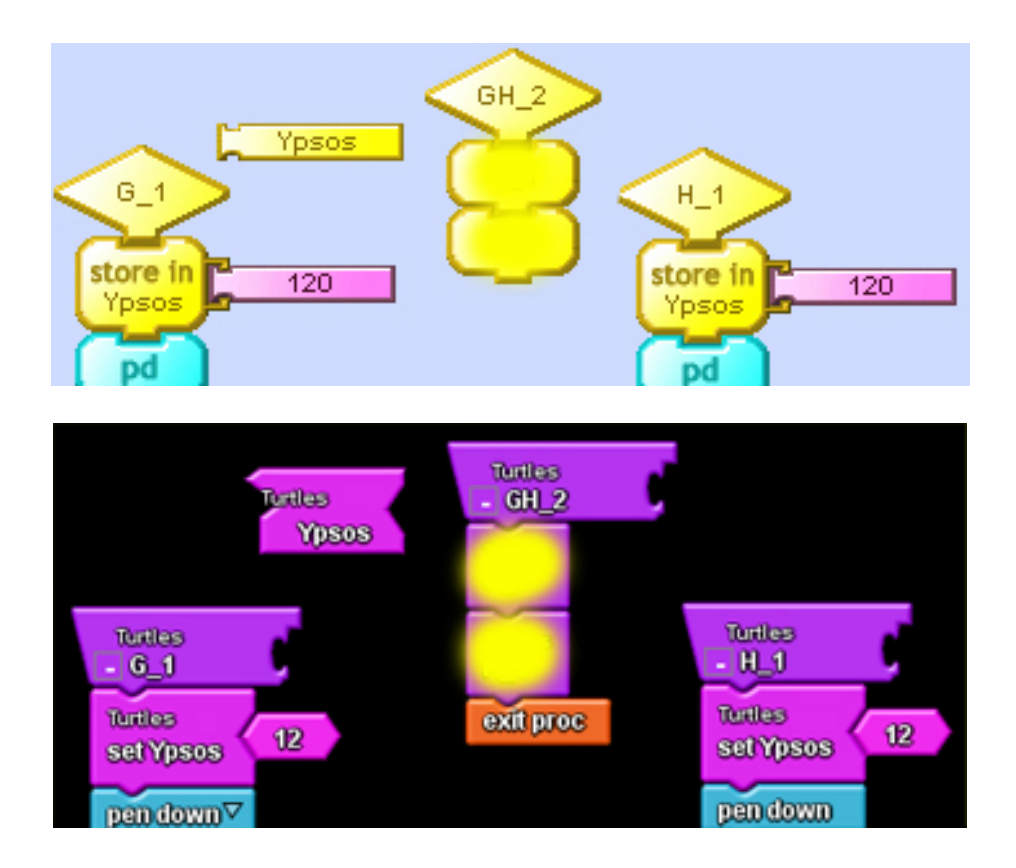

Διαδικασία εκσφαλμάτωσης Ι. Να εκτελέσετε τη νέα διαδικασία «ΓΗ» που χρησιμοποιεί τις διαδικασίες «Γ» και «Η». Ενδεχομένως η εκτέλεση της διαδικασίας δεν οδηγεί στο επιθυμητό αποτέλεσμα αλλά σχεδιάζει κάτι όπως το παρακάτω:

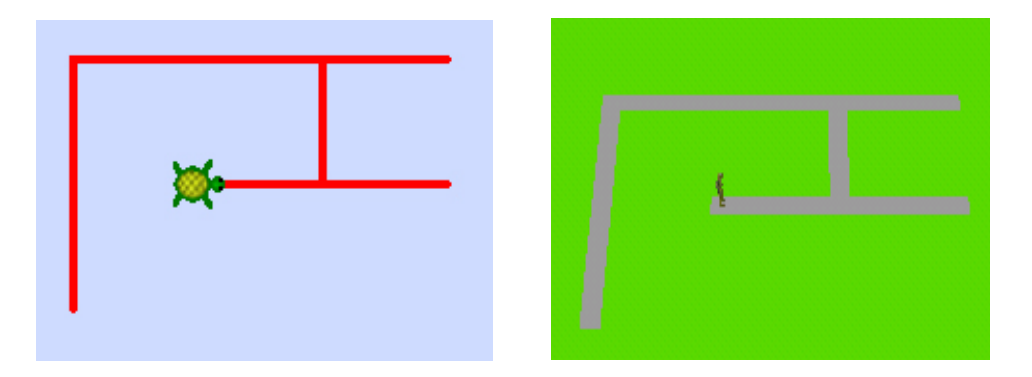

- Στο προηγούμενο σχήμα μπορείτε να το παρατηρήσετε ότι σχεδιάστηκε ένα Γ και ένα Η;
- Λαμβάνοντας υπόψη (όπως διαπιστώσατε στο προηγούμενο βήμα) ότι από μόνη της η διαδικασία «Γ» σχεδιάζει σωστά το Γ και η διαδικασία «Η» από μόνη της σχεδιάζει σωστά το Η, τότε γιατί το Γ σχεδιάστηκε στη σωστή θέση, ενώ το Η δεν βρέθηκε στη σωστή θέση;
- Η θέση στην οποία έμεινε η χελώνα μετά τη σχεδίαση του Γ, επηρέασε τη θέση που σχεδιάστηκε το Η;
- Ποια ήταν η θέση της χελώνας μετά τη σχεδίαση του Γ;
- Πού κατά τη γνώμη σας χρειάζεται να γίνει επέμβαση στον κώδικα των διαδικασιών ώστε το Η να σχεδιάζεται δίπλα στο Γ;
- Τι θα προσθέτατε στον παρακάτω κώδικα της διαδικασίας Γ ώστε η χελώνα να βρεθεί στο τέλος της διαδικασίας στη θέση που φαίνεται στο σχήμα;

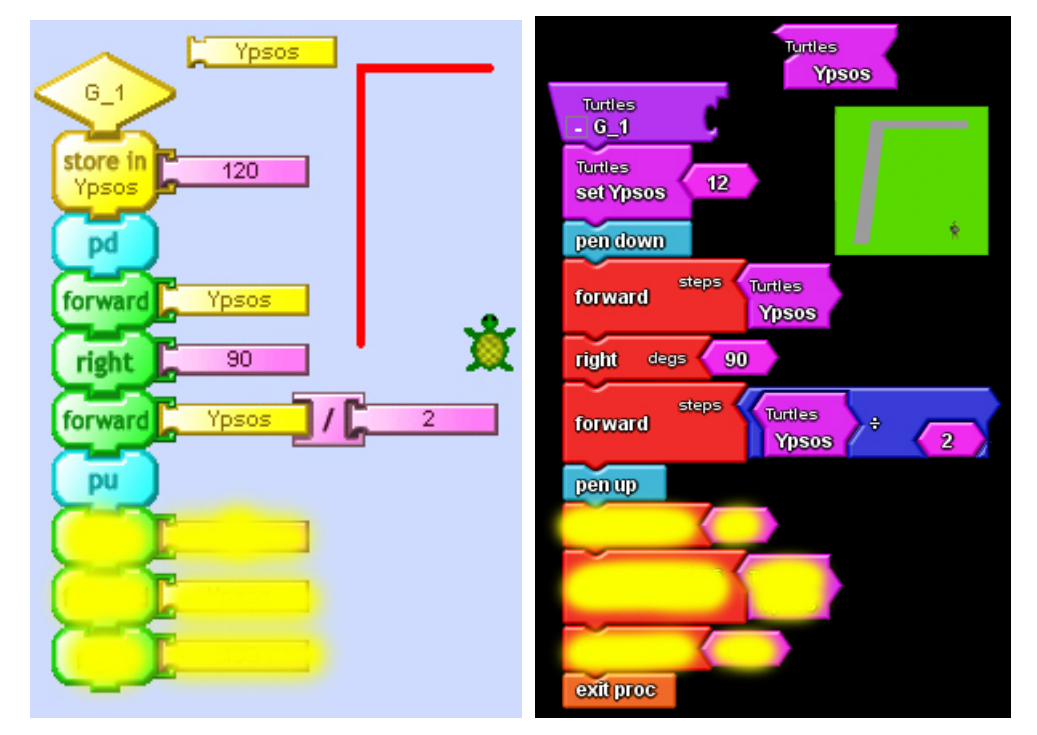

Διαδικασία εκσφαλμάτωσης ΙΙ. Να εκτελέσετε τη διαδικασία «ΓΗ» που χρησιμοποιεί τη διορθωμένη διαδικασία «Γ» και τη διαδικασία «Η». Και πάλι η εκτέλεση της διαδικασίας «ΓΗ» δεν οδηγεί στο επιθυμητό αποτέλεσμα.

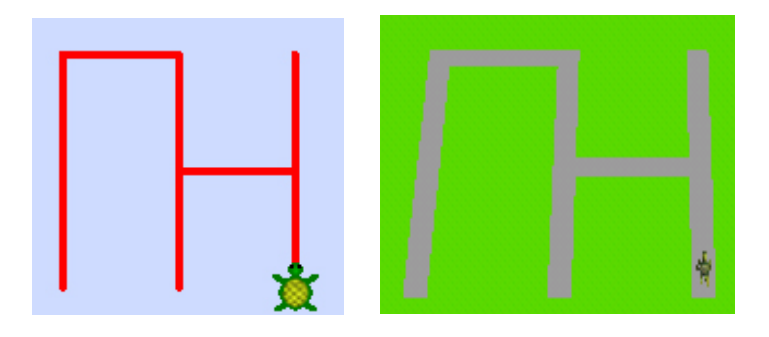

Αν και βελτιώθηκε το αποτέλεσμα (το Η σχεδιάζεται με το σωστό προσανατολισμό) διαπιστώνεται η ανάγκη να υπάρχει κενό μεταξύ των γραμμάτων.

Θα μπορούσατε να γράψετε μια διαδικασία «Κενό» που να μετατοπίζει τη χελώνα μια συγκεκριμένη απόσταση;

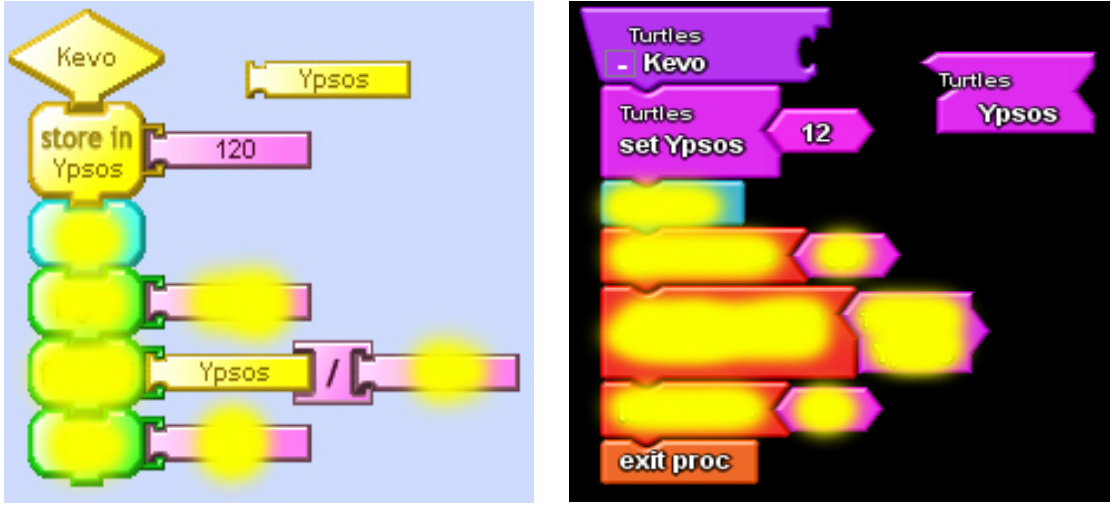

Πώς θα χρησιμοποιούσατε τη διαδικασία «Κενό» στη διαδικασία «ΓΗ» έτσι ώστε να δημιουργείται ένα κενό μεταξύ των γραμμάτων Γ και Η;

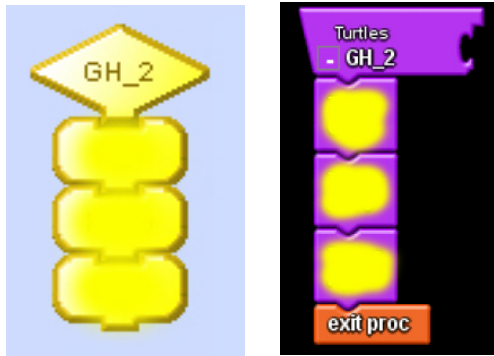

Να γραφούν διαδικασίες που να σχεδιάζουν τα γράμματα «Α», «Ι», «Π», «Ο», «Υ», «Β» και με αυτές να δημιουργήσετε άλλες πιο σύνθετες διαδικασίες που να σχηματίζουν τα «ΓΑΙΑ», «ΑΙΓΑ», «ΑΓΙΑ», «ΑΒΓΟ», «ΑΥΓΗ», «Η ΠΗΓΗ», «ΤΟ ΠΗΓΑΙΟ».

Υπόδειξη: Στο περιβάλλον της TurtleArt υπάρχει η εντολή "Arc" που σχεδιάζει τόξα. Αφού πειραματιστείτε και εξοικειωθείτε μαζί της προτείνεται να την χρησιμοποιήσετε για να σχεδιάσετε γράμματα που περιέχουν καμπύλες π.χ. το «Α»

θα μπορούσε να σχεδιαστεί ως

ενώ στο περιβάλλον της StarLogo TNG θα μπορούσε να σχεδιαστεί ως

χρησιμοποιώντας ευθύγραμμα τμήματα και με τη βοήθεια ενός πλέγματος

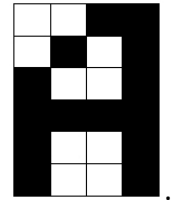

# **3. Πληροφορική Γ' Γυμνασίου**

Στον Πίνακα 3 παρουσιάζονται η δομή και οι βασικές θεματικές ενότητες του Προγράμματος Σπουδών για την Γ' τάξη. Η πρόταση κατανομής των διδακτικών ωρών στα επιμέρους αντικείμενα είναι ενδεικτική.

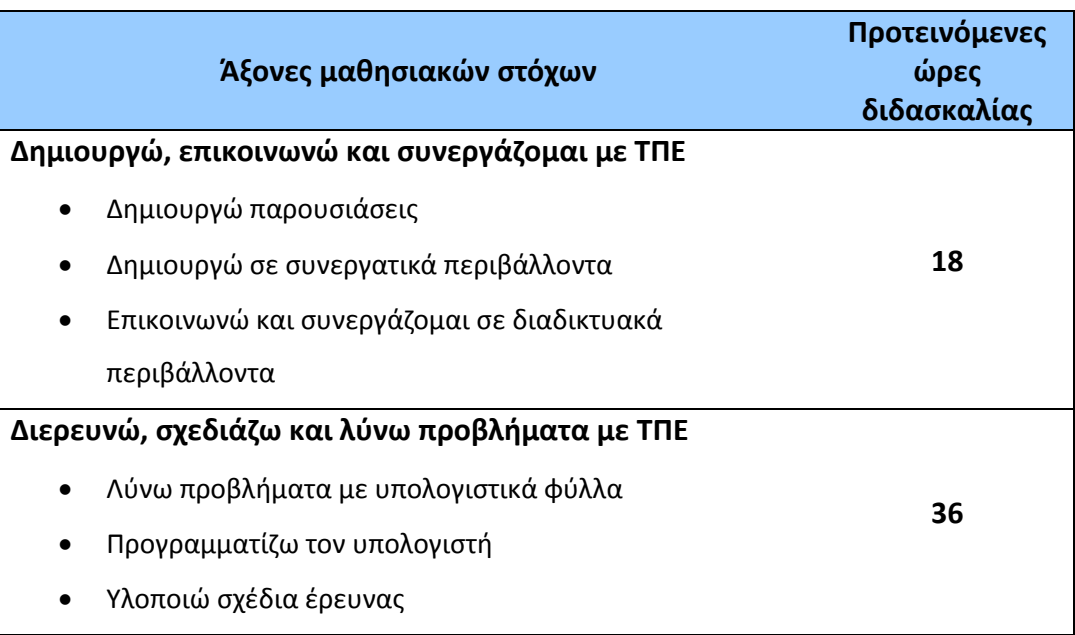

#### **Πίνακας 3. Ενδεικτική κατανομή διδακτικών ωρών**

# **Εκπαιδευτικό Σενάριο**

# **Τίτλος: Πρόβλεψη κλήρωσης ΠΡΟΤΟ με χρήση Υπολογιστικών Φύλλων**

#### **Τάξη: Γ' Γυμνασίου**

#### **Ενότητα: Λύνω προβλήματα με Υπολογιστικά Φύλλα**

**Εμπλεκόμενες έννοιες:** Υπολογιστικό Φύλλο, επίλυση προβλήματος **Εκτιμώμενη Διάρκεια:** 2 διδακτικές ώρες

#### **Γενική περιγραφή σεναρίου**

Οι μαθητές καλούνται να δημιουργήσουν μια εφαρμογή στο λογισμικό ΥΦ για πού θα μελετά την κλήρωση του τυχερού παιχνιδιού ΠΡΟΤΟ και θα εξάγει συγκεκριμένα στατιστικά στοιχεία, με αποκορύφωμα την πρόβλεψη τυχερού συνδυασμού αριθμών.

#### **Προσδοκώμενα μαθησιακά αποτελέσματα**

Σύμφωνα με το Πρόγραμμα Σπουδών, μετά την ολοκλήρωση της παρούσας διδακτικής ενότητας, ο μαθητής/τρια πρέπει να είναι ικανός/ή

- να χρησιμοποιεί σχετικές και απόλυτες αναφορές κελιών σε υπολογισμούς
- να διακρίνει τη διαφορά μεταξύ σχετικών και απόλυτων αναφορών και τη χρησιμότητά τους στους υπολογισμούς
- να χρησιμοποιεί απλές συναρτήσεις όπως η COUNT, COUNTIF
- να κατανοεί τη σπουδαιότητα των συναρτήσεων του ΥΦ
- να μορφοποιεί τα κελιά ενός υπολογιστικού φύλλου με βάση συγκεκριμένα χαρακτηριστικά (γραμματοσειρά, χρώμα φόντου, περιγράμματα)
- να καθορίζει τις παραμέτρους εκτύπωσης συγκεκριμένα κριτήρια (προεπισκόπηση, μορφή, τμήμα εγγράφου)
- να ταξινομεί τα δεδομένα μιας περιοχής κελιών με βάση συγκεκριμένα κριτήρια
- να εφαρμόζει φίλτρα σε πίνακα
- να χρησιμοποιεί αποτελεσματικά το υπολογιστικό φύλλο για την επίλυση προβλημάτων και την υλοποίηση σχεδίων έρευνας.

#### **Εκτίμηση των γνωστικών δυσκολιών των μαθητών**

- Είναι κάποιες φορές δύσκολος για τους μαθητές, ο εντοπισμός των βημάτων και τα εργαλεία του ΥΦ που απαιτούνται για την επίλυση ενός προβλήματος/ερωτήματος.
- Κατά τη χρήση απόλυτων και σχετικών αναφορών οι μαθητές εμφανίζουν παρανοήσεις, τόσο στις περιπτώσεις που πρέπει να επιλέγονται οι απόλυτες αναφορές αλλά και το ποια διάσταση πρέπει να σταθεροποιηθεί (χρήση συμβόλου \$).

• Κατά την ταξινόμηση, οι μαθητές συναντούν κάποιες δυσκολίες στην επιλογή της περιοχής κελιών και ειδικά στον καθορισμός ή όχι γραμμής τίτλου.

### **Παιδαγωγική-διδακτική προσέγγιση**

Η δραστηριότητα προτείνεται για το πρώτο δίωρο από τις δώδεκα ώρες της ενότητας των ΥΦ, όπως προτείνεται στο ΠΣ για τη Γ' Γυμνασίου. Έχει ως σκοπό να επαναφέρει στο προσκήνιο έννοιες και γνώσεις σχετικά με τα ΥΦ που αποκτήθηκαν στη Β' Γυμνασίου. Επιπρόσθετα, θα αξιοποιήσει νέες συναρτήσεις του λογισμικού ΥΦ.

Πρόκειται για εισαγωγική δραστηριότητα στην τελευταία τάξη του Γυμνασίου που στόχο έχει να υπενθυμίσει στους μαθητές τα βασικά στοιχεία του λογισμικού ΥΦ και ταυτόχρονα να τους εισάγει στη χρήση πιο σύνθετων συναρτήσεων όπως οι συναρτήσεις COUNT και COUNTIF. Ακόμη, για την πραγματοποίηση της επεξεργασίας οι μαθητές θα κληθούν να χρησιμοποιήσουν απόλυτες αναφορές στους υπολογισμούς τους.

- Η προτεινόμενη δραστηριότητα είναι διερευνητικού τύπου και επιτρέπει στους μαθητές να διαμορφώσουν τη μαθησιακή τους πορεία μέσα από την καθοδηγούμενη διερεύνηση των βημάτων της δραστηριότητας.
- Οι μαθητές δουλεύουν ομαδοσυνεργατικά (ομάδες 2-3 ατόμων) και συμπληρώνουν ατομικά το φύλλο αξιολόγησης, το οποίο αποτελεί το παραδοτέο της δραστηριότητας.
- Ο ρόλος του διδάσκοντα είναι καθοδηγητικός-υποστηρικτικός της εργασίας και συνεργασίας των μαθητών. Κατά τη διάρκεια της υλοποίησης ο εκπαιδευτικός ελέγχει και παρακολουθεί την πορεία κάθε μαθητή και ομάδας, παρέχει διευκρινίσεις και τεχνική ή γνωστική βοήθεια, όπου είναι απαραίτητο, στέκεται διαμορφωτικά και παρέχει ανατροφοδότηση στις ενέργειες των μαθητών, συντονίζει τις συζητήσεις και την παράθεση επιχειρημάτων μεταξύ των μαθητών.

#### **Μέσα**

Λογισμικό Υπολογιστικών Φύλλων Φύλλο εργασίας των μαθητών Βιντεοπροβολέας/Διαδραστικός πίνακας

#### **Πορεία μαθήματος**

#### **1. Εισαγωγή**

Ο εκπαιδευτικός υπενθυμίζει στους μαθητές τα βασικά χαρακτηριστικά του λογισμικού ΥΦ. Στη συνέχεια, παρουσιάζει στους μαθητές τους στόχους της δραστηριότητας, περιγράφει τη δραστηριότητα, τα βήματά της και τον τρόπο εργασίας τους προκαλώντας το ενδιαφέρον. Οι μαθητές εργάζονται ανά δύο – τρείς σε κάθε Η/Υ.

#### **2. Διερεύνηση**

Διανέμεται το Φύλλο Εργασίας (ΦΕ) των μαθητών. Σύμφωνα με τις οδηγίες του ΦΕ, οι μαθητές καλούνται να εντοπίσουν στο διαδίκτυο τις κληρώσεις του τυχερού παιχνιδιού ΠΡΟΤΟ του ΟΠΑΠ. Στο παιχνίδι αυτό κληρώνονται 7 μονοψήφιοι αριθμοί, κάθε αριθμός μπορεί να επαναλαμβάνεται και η σειρά των αριθμών παίζει ρόλο. Μεταφέρουν στο ΥΦ τις κληρώσεις του/ων περασμένου/ων έτους/ων και μορφοποιούν κατάλληλα το φύλλο εργασίας ΔΕΔΟΜΕΝΑ στο ΥΦ.

Ακολουθώντας τις οδηγίες του ΦΕ αλλά και με την καθοδήγηση του εκπαιδευτικού, οι μαθητές δημιουργούν φύλλο εργασίας ΕΠΕΞΕΡΓΑΣΙΑ στο ΥΦ και απαντούν τα ερωτήματα του ΦΕ. Για την καλύτερη οπτική απεικόνιση των αποτελεσμάτων της επεξεργασίας δημιουργούν κατάλληλα διαγράμματα. Ακόμη, δημιουργούν παρουσίαση όπου αναδεικνύουν τα βασικά στοιχεία που κατέγραψαν και τα διαγράμματα που δημιούργησαν. Τέλος, ρυθμίζουν τις απαραίτητες ρυθμίσεις για την εκτύπωση του φύλλου εργασίας ΕΠΕΞΕΡΓΑΣΙΑ, εντάσσοντας σε αυτό τα απαραίτητα στοιχεία.

#### **3. Συγκριτική μελέτη - ολοκλήρωση**

Ο εκπαιδευτικός, με τη συμμετοχή των μαθητών, συνοψίζει τη δραστηριότητα και τους στόχους του μαθήματος. Κάνει μια μικρή αναφορά στο επόμενο μάθημα και στις δυνατότητες του ΥΦ που θα ξεδιπλωθούν σε αυτό.

#### **Διαγνωστικές ερωτήσεις – Αξιολόγηση**

- Διαμορφωτική αξιολόγηση και ανατροφοδότηση κατά τη διάρκεια υλοποίησης των δραστηριοτήτων.
- Συζήτηση σε ερωτήσεις όπως:
	- − Γιατί τα ΥΦ αντικατέστησαν το χειρόγραφο σύστημα; Ποια πλεονεκτήματα έχουν;
	- − Πώς χρησιμοποιούνται οι απόλυτες αναφορές σε ένα ΥΦ;
- Φόρμα αυτοαξιολόγησης

#### **Βιβλιογραφία**

- Abramovich, S., Nikitina, G. V., & Romanenko, V. N. (2010). Spreadsheets and the development of skills in the STEM disciplines. *Spreadsheets in Education (eJSiE)*, 3(3).
- Baker, J., & Sugden, S. J. (2003). Spreadsheets in education –The first 25 Years. *Spreadsheets in Education (eJSiE)*, 1(1), 18-43.
- Tort, F. (2010). Teaching spreadsheets: Curriculum design principles. *Proceedings of EuSpRIG 2010 Conference: "Practical steps to protect organisations from out-of-control spreadsheets"*, ISBN: 978-1-905404-50-6.

# **Φύλλο Εργασίας Μαθητή**

# **Τίτλος: Πρόβλεψη κλήρωσης ΠΡΟΤΟ με χρήση Υπολογιστικών Φύλλων**

# **Τάξη: Γ' Γυμνασίου**

**Ενότητα: Λύνω προβλήματα με Υπολογιστικά Φύλλα**

**Εμπλεκόμενες έννοιες:** Υπολογιστικό Φύλλο, επίλυση προβλήματος **Εκτιμώμενη Διάρκεια:** 2 διδακτικές ώρες

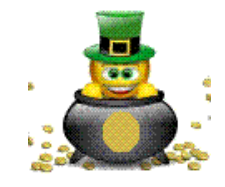

**Τάξη: ……………**

**Όνομα Μαθητή: ……………………………………………………**

### **Σκοπός**

Η δραστηριότητα αυτή έχει ως σκοπό να σου θυμίσει έννοιες και γνώσεις σχετικά με τα ΥΦ που απέκτησες στη Β Γυμνασίου. Επιπρόσθετα, θα αξιοποιήσεις νέες συναρτήσεις του λογισμικού ΥΦ.

# **Διδακτικοί στόχοι**

Μετά την ολοκλήρωση της δραστηριότητας αυτής θα πρέπει να μπορείτε

- να χρησιμοποιείς σχετικές και απόλυτες αναφορές κελιών σε υπολογισμούς
- να διακρίνεις τη διαφορά μεταξύ σχετικών και απόλυτων αναφορών και τη χρησιμότητά τους στους υπολογισμούς
- να χρησιμοποιείς συναρτήσεις (COUNT, COUNTIF)
- να κατανοείς τη σπουδαιότητα των συναρτήσεων του ΥΦ
- να ταξινομείς τα δεδομένα μιας περιοχής κελιών με βάση συγκεκριμένα κριτήρια
- να εφαρμόζεις φίλτρα σε πίνακα
- να χρησιμοποιείς αποτελεσματικά το ΥΦ για την επίλυση προβλημάτων και την υλοποίηση σχεδίων έρευνας.

# **Δραστηριότητα**

**Δραστηριότητα .** Στόχος της ομάδας σου είναι να … πλουτίσει. Έχετε πληροφορηθεί ότι το τυχερό παιχνίδι ΠΡΟΤΟ του ΟΠΑΠ δεν έχει αναδείξει νικητή επί μεγάλο διάστημα και έχει συγκεντρωθεί ένα διόλου ευκαταφρόνητο ποσό.

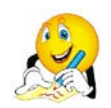

Αναζητείστε πληροφορίες στον σχετικό δικτυακό τόπο για τον τρόπο που συμπληρώνονται τα δελτία του παιχνιδιού ΠΡΟΤΟ και καταγράψτε εδώ τις παρατηρήσεις σας.

……………………………………………………………………………………………………………….………………… ……………………………………………………………………………………………………………….………………… ……………………………………………………………………………………………………………….………………… ……………………………………………………………………………………………………………….………………… Αποφασίζετε να μελετήσετε τις προηγούμενες κληρώσεις, για να εντοπίσετε τους αριθμούς που εμφανίζονται συχνότερα κ.λπ. ώστε να επιλέξετε αριθμούς με βάση συγκεκριμένο μοντέλο.

Εντοπίστε στο δικτυακό τόπο του ΟΠΑΠ, τις κληρώσεις του παιχνιδιού για το προηγούμενο ημερολογιακό έτος (ή και μεγαλύτερο χρονικό διάστημα). Σχηματίστε φύλλο εργασίας ΔΕΔΟΜΕΝΑ που θα περιέχει τα παραπάνω στοιχεία και διαμορφώστε κατάλληλα (περιγράμματα, έντονη γραφή κ.λπ.) τα περιεχόμενά του.

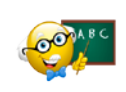

Πιθανώς στο φύλλο εργασίας περιέχονται και άλλοι τύποι δεδομένων εκτός από αριθμούς και συμβολοσειρές, όπως για παράδειγμα ημερομηνίες. Φρόντισε το ΥΦ να τα αντιλαμβάνεται ως τέτοια, διότι με αυτόν τον τρόπο θα μπορέσεις να τα επεξεργαστείς διαφορετικά!

Να αποθηκεύετε τη δουλειά σας, ανά τακτά χρονικά διαστήματα, ώστε να αποφεύγετε τα απρόοπτα.

**Δραστηριότητα .** Δημιούργησε φύλλο εργασίας ΕΠΕΞΕΡΓΑΣΙΑ στο οποίο θα απαντήσεις όλα τα ερωτήματα που θα τεθούν με βάση τις περασμένες κληρώσεις του παιχνιδιού ΠΡΟΤΟ.

Υπάρχουν πολλά ερωτήματα που μπορείς να απαντήσεις αξιοποιώντας τα δεδομένα που διαθέτεις. Για παράδειγμα:

- 1. ποιος είναι μέσος όρος της κάθε κλήρωσης;
- 2. ποιος κατά μέσο όρο αριθμός εμφανίζεται στην πρώτη θέση του τυχερού συνδυασμού;
- 3. ποια είναι η συχνότητα εμφάνισης κάθε αριθμού -συνολικά- για το υπό μελέτη διάστημα;
- 4. ποια είναι η συχνότητα εμφάνισης κάθε αριθμού στην έβδομη θέση του τυχερού συνδυασμού για το υπό μελέτη διάστημα;
- 5. πόσες κληρώσεις πραγματοποιήθηκαν κατά το περασμένο έτος;

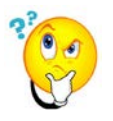

Για να απαντηθούν τα ερωτήματα 3 και 4, καθώς και άλλα αντίστοιχα ερωτήματα, δεν αρκούν οι συναρτήσεις που γνωρίζεις. Το λογισμικό ΥΦ διαθέτει πληθώρα συναρτήσεων που μπορούν να χρησιμοποιηθούν ανάλογα με την επιθυμητή επεξεργασία. Τι είδους επεξεργασία πρέπει να

πραγματοποιηθεί; Συζήτησε με τα υπόλοιπα μέλη της ομάδας σου.

 $\mathcal{L}^{\text{max}}$ …………………………………………………………………………………………………………………………….…… ……………………………………………………………………………………………………………….………………… ……………………………………………………………………………………………………………….…………………

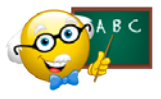

Η συνάρτηση COUNTIF ελέγχει μια περιοχή κελιών (που λαμβάνει ως παράμετρο εισόδου) και καταμετρά πόσες φορές εντοπίζεται μια συγκεκριμένη τιμή (που επίσης αποτελεί παράμετρο εισόδου).

Για παράδειγμα για την απάντηση του ερωτήματος 3, και αν θεωρήσουμε πως τα υπό εξέταση στοιχεία έχουν διάταξη όπως στην παρακάτω εικόνα, η σύνταξη της συνάρτησης COUNTIF θα είναι:

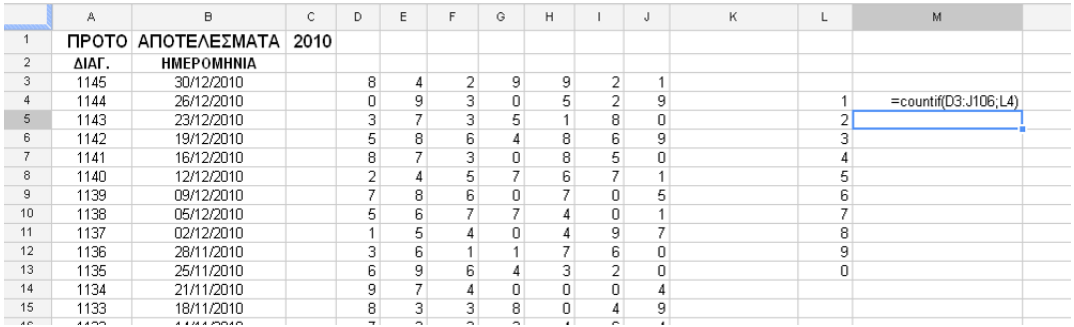

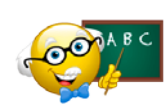

Όπως θυμάσαι, δε χρειάζεται να πραγματοποιείς τις ίδιες ενέργειες πολλές φορές. Το ΥΦ με την αντιγραφή των μαθηματικών υπολογισμών μπορεί να συμπληρώνει τα γειτονικά κελιά με βάση

συγκεκριμένο τύπο υπολογισμού. Προσπάθησε να το εφαρμόσεις εδώ.

Πιθανότατα, κάτι πήγε στραβά. Μελετώντας τους μαθηματικούς τύπους των κελιών και αφού συζητήσεις με τα υπόλοιπα μέλη της ομάδας σου, γράψε παρακάτω γιατί δεν πραγματοποιήθηκαν σωστά ο υπολογισμοί.

……………………………………………………………………………………………………………….………………… ……………………………………………………………………………………………………………….………………… ……………………………………………………………………………………………………………….………………… ……………………………………………………………………………………………………………….………………… ……………………………………………………………………………………………………………….………………… ……………………………………………………………………………………………………………….…………………

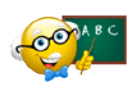

Με την καθοδήγηση του καθηγητή σου, θα μάθεις τον τρόπο αντιμετώπισης του προβλήματος. Διόρθωσε τον μαθηματικό τύπο του πρώτου κελιού και στη συνέχεια συμπλήρωσε τα υπόλοιπα.

Συγχαρητήρια, πλέον έχεις στα χέρια σου ένα ισχυρό εργαλείο για την επίλυση προβλημάτων που δεν είναι άλλο από τη χρήση των απόλυτων και σχετικών αναφορών στους υπολογισμούς!

**Δραστηριότητα .** Αρχικά μόνος σου, και στη συνέχεια σε συνεργασία με τα υπόλοιπα μέλη της ομάδας σου, γράψε επιπλέον ερωτήματα που μπορείς να απαντήσεις με βάση τα δεδομένα που διαθέτεις.

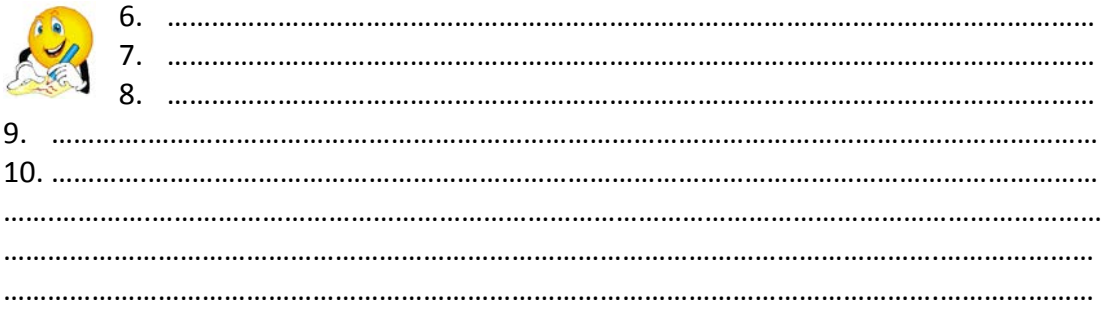

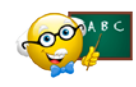

Μπορείς κάθε φορά να διατηρείς στο φύλλο εργασίας (χωρίς να διαγράφεις τα υπόλοιπα) μόνο όσα κελιά-δεδομένα θες να επεξεργαστείς. Διερεύνησε την επιλογή ΦΙΛΤΡΑ του ΥΦ σε συνεργασία

με τα μέλη της ομάδας σου.

Επίσης, μπορείς να χρησιμοποιείς τη δυνατότητα ταξινόμησης, που παρέχει το λογισμικό ΥΦ, ώστε να διαμορφώνεις την εικόνα των δεδομένων που επιθυμείς. Αν αντιμετωπίσεις πρόβλημα, ζήτησε τη βοήθεια του καθηγητή σου.

Πραγματοποιείστε την επεξεργασία, απαντώντας τα ερωτήματα που θέσατε 2 και καταγράψτε τις απαντήσεις σας.

…….………….………………………………………………………………………………………………………………… …….………….………………………………………………………………………………………………………………… …….………….………………………………………………………………………………………………………………… …….………….………………………………………………………………………………………………………………… …….………….………………………………………………………………………………………………………………… ……………………………………………………………………………………………………………….………………… ……………………………………………………………………………………………………………….…………………

Να παρουσιάσεις στην τάξη τον τυχερό συνδυασμό που θα συμπληρώσεις για την επόμενη κλήρωση αλλά και το **κριτήριο** με βάση το οποίο τον επέλεξες. Για ενίσχυση της επιλογής σου ετοίμασε και σχετικά διαγράμματα με απεικόνιση των σχετικών στοιχείων.

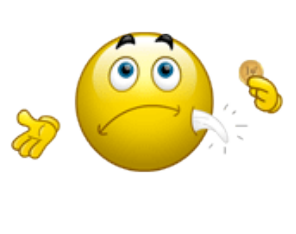

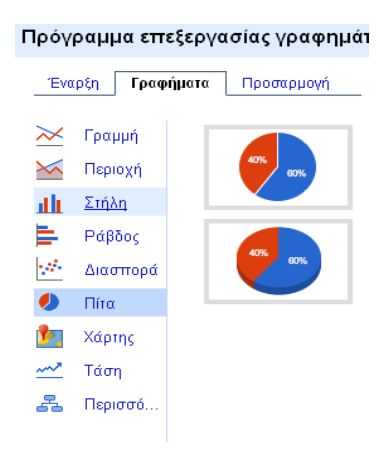

**Έχοντας ολοκληρώσει την επεξεργασία, φροντίστε να αποθηκεύσετε το αρχείο σας στον ηλεκτρονικό σας φάκελο.**

# **Φύλλο Αυτοαξιολόγησης Τίτλος: Πρόβλεψη κλήρωσης ΠΡΟΤΟ με χρήση Υπολογιστικών Φύλλων**

**Τάξη: ……………**

**Όνομα Μαθητή: ……………………………………………………**

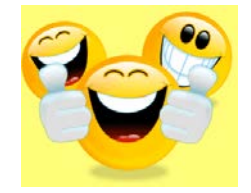

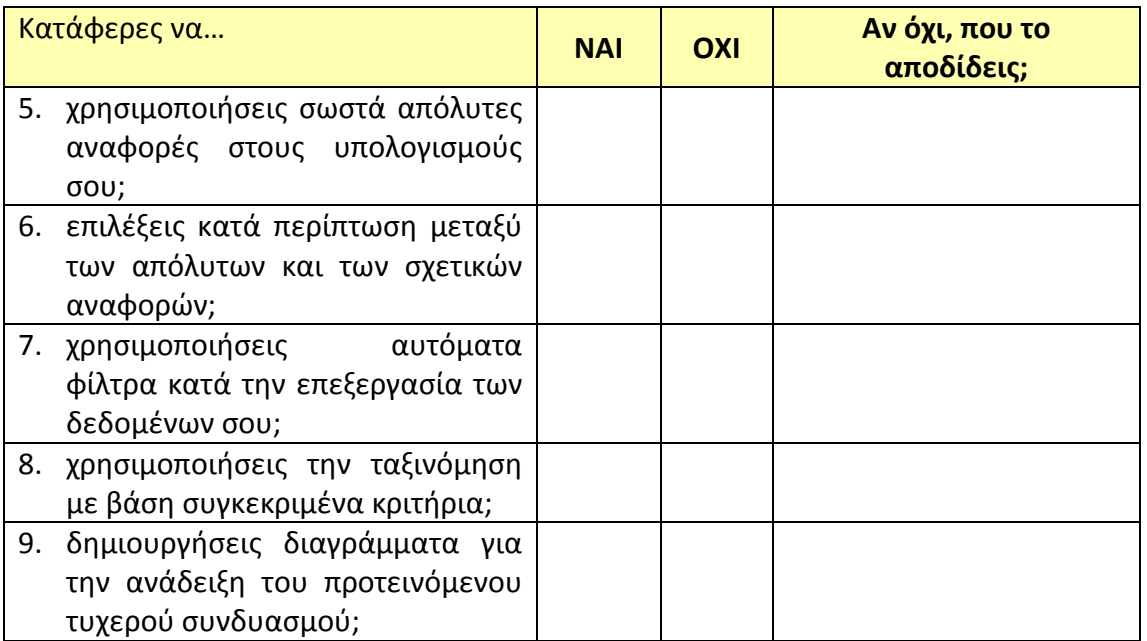

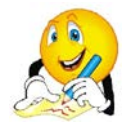

# **Και κάποια συμπεράσματα:**

1. Ποια είναι η διαφορετική χρήση σχετικών και απόλυτων αναφορών κατά τη διαμόρφωση μαθηματικών τύπων στο ΥΦ;

…….………….………………………………………………………………………………………………………………… …….………….………………………………………………………………………………………………………………… …….………….………………………………………………………………………………………………………………… …….………….………………………………………………………………………………………………………………… …….………….…………………………………………………………………………………………………………………

2. Πως μπορεί να χρησιμοποιηθεί το αυτόματο φίλτρο στο ΥΦ και τι διαφορά έχει από τις συναρτήσεις;

…….………….………………………………………………………………………………………………………………… …….………….………………………………………………………………………………………………………………… …….………….………………………………………………………………………………………………………………… …….………….………………………………………………………………………………………………………………… …….………….…………………………………………………………………………………………………………………

# **Εκπαιδευτικό Σενάριο**

# **Τίτλος: Μελέτη τριγώνων με χρήση Υπολογιστικών Φύλλων**

#### **Τάξη: Γ' Γυμνασίου**

#### **Ενότητα: Λύνω προβλήματα με Υπολογιστικά Φύλλα**

**Εμπλεκόμενες έννοιες:** Υπολογιστικό Φύλλο, επίλυση προβλήματος **Εκτιμώμενη Διάρκεια:** 2 διδακτικές ώρες

#### **Γενική περιγραφή σεναρίου**

Οι μαθητές καλούνται να δημιουργήσουν μια εφαρμογή στο λογισμικό ΥΦ που θα διερευνά κατά πόσο συγκεκριμένες τριάδες θετικών αριθμών που δίνονται ως είσοδος αποτελούν τρίγωνα, το είδος των τριγώνων και θα υπολογίζει το εμβαδό τους. Τέλος, θα καταμετρά τα είδη των τριγώνων (ορθογώνια, οξυγώνια, αμβλυγώνια) που καταγράφηκαν.

#### **Προσδοκώμενα μαθησιακά αποτελέσματα**

Σύμφωνα με το Πρόγραμμα Σπουδών, μετά την ολοκλήρωση της παρούσας διδακτικής ενότητας, ο μαθητής/τρια πρέπει να είναι ικανός/ή

- να χρησιμοποιεί σχετικές και απόλυτες αναφορές κελιών σε υπολογισμούς για την επίλυση προβλημάτων
- να διακρίνει τη διαφορά μεταξύ σχετικών και απόλυτων αναφορών και τη χρησιμότητά τους στους υπολογισμούς
- να χρησιμοποιεί απλές συναρτήσεις όπως η COUNT, IF, COUNTIF
- να χρησιμοποιεί τους λογικούς τελεστές AND, OR
- να κατανοεί τη σπουδαιότητα των συναρτήσεων του ΥΦ
- να εφαρμόζει φίλτρα σε πίνακα
- να χρησιμοποιεί αποτελεσματικά το υπολογιστικό φύλλο για την επίλυση προβλημάτων και την υλοποίηση σχεδίων έρευνας.

#### **Εκτίμηση των γνωστικών δυσκολιών των μαθητών**

- Οι μαθητές παρότι έχουν χρησιμοποιήσει συναρτήσεις στα ΥΦ, πιθανώς θα δυσκολευτούν στη χρήση της συνάρτησης IF που εμπεριέχει αλγοριθμική λογική. Είναι σκόπιμο, η ενότητα αυτή να συνδυαστεί με την ενότητα του προγραμματισμού.
- Κατά τη χρήση απόλυτων και σχετικών αναφορών οι μαθητές εμφανίζουν παρανοήσεις, τόσο στις περιπτώσεις που πρέπει να επιλέγονται οι απόλυτες αναφορές αλλά και το ποια διάσταση πρέπει να σταθεροποιηθεί (χρήση συμβόλου \$).

#### **Παιδαγωγική-διδακτική προσέγγιση**

Η δραστηριότητα προτείνεται για το δεύτερο δίωρο από τις δώδεκα ώρες της ενότητας των ΥΦ, όπως προτείνεται στο ΠΣ για τη Γ' Γυμνασίου.

Πρόκειται για δραστηριότητα επέκτασης που στόχο έχει να υπενθυμίσει στους μαθητές τα βασικά στοιχεία του λογισμικού ΥΦ και ταυτόχρονα να τους εξοικειώσει με τη χρήση πιο σύνθετων συναρτήσεων όπως οι συναρτήσεις IF, COUNT και COUNTIF. Αξιοποιεί γνώσεις των μαθητών από τα μαθηματικά στο πλαίσιο της διαθεματικότητας.

- Η προτεινόμενη δραστηριότητα είναι διερευνητικού τύπου και επιτρέπει στους μαθητές να διαμορφώσουν τη μαθησιακή τους πορεία μέσα από την καθοδηγούμενη διερεύνηση των βημάτων της δραστηριότητας.
- Οι μαθητές δουλεύουν ομαδοσυνεργατικά (ομάδες 2-3 ατόμων) και συμπληρώνουν ατομικά το φύλλο αξιολόγησης, το οποίο αποτελεί το παραδοτέο της δραστηριότητας.
- Ο ρόλος του διδάσκοντα είναι καθοδηγητικός-υποστηρικτικός της εργασίας και συνεργασίας των μαθητών. Κατά τη διάρκεια της υλοποίησης ο εκπαιδευτικός ελέγχει και παρακολουθεί την πορεία κάθε μαθητή και ομάδας, παρέχει διευκρινίσεις και τεχνική ή γνωστική βοήθεια, όπου είναι απαραίτητο, στέκεται διαμορφωτικά και παρέχει ανατροφοδότηση στις ενέργειες των μαθητών, συντονίζει τις συζητήσεις και την παράθεση επιχειρημάτων μεταξύ των μαθητών.

#### **Μέσα**

Λογισμικό Υπολογιστικών Φύλλων Φύλλο εργασίας των μαθητών Βιντεοπροβολέας/Διαδραστικός πίνακας

#### **Πορεία μαθήματος**

#### **1. Εισαγωγή**

Ο εκπαιδευτικός υπενθυμίζει στους μαθητές τα βασικά χαρακτηριστικά του λογισμικού ΥΦ. Στη συνέχεια, παρουσιάζει στους μαθητές τους στόχους της δραστηριότητας, περιγράφει τη δραστηριότητα, τα βήματά της και τον τρόπο εργασίας τους προκαλώντας το ενδιαφέρον. Οι μαθητές εργάζονται ανά δύο – τρείς σε κάθε Η/Υ.

#### **2. Διερεύνηση**

Διανέμεται το Φύλλο Εργασίας (ΦΕ) των μαθητών. Σύμφωνα με τις οδηγίες του ΦΕ, οι μαθητές διαμορφώνουν το φύλλο εργασίας του ΥΦ, ώστε στη συνέχεια να εισάγουν τα δεδομένα. Πρόκειται για τρεις θετικούς αριθμούς που διερευνάται αν σχηματίζουν τρίγωνο.

Η υπόθεση που πρέπει να ελεγχθεί είναι γνωστή από τα μαθηματικά αλλά περιγράφεται και στο ΦΕ: «κάθε πλευρά πρέπει να είναι μικρότερη από το άθροισμα των άλλων δυο». Αυτή η απλή πρόταση πρέπει να αναλυθεί για να αξιολογηθεί στο ΥΦ για κάθε τριάδα αριθμών. Περικλείει τρεις συνθήκες που συνδέονται με το λογικό τελεστή AND (ΚΑΙ). Ταυτόχρονα, ακολουθώντας τις οδηγίες του ΦΕ αλλά και με την καθοδήγηση του εκπαιδευτικού, οι μαθητές συμπληρώνουν τη λογική συνάρτηση IF. Τέλος, με την επιλογή της μορφοποίησης υπό όρους, οι μαθητές επισημαίνουν τις περιπτώσεις όπου δε συγκροτείται τρίγωνο.

# **3. Συγκριτική μελέτη**

Ακολουθεί συζήτηση στην τάξη για τη συνάρτηση IF με αφετηρία τα προβλήματα ή τις απορίες που προέκυψαν. Ο εκπαιδευτικός μπορεί να χρησιμοποιήσει βιντεοπροβολέα ή διαδραστικό πίνακα για επισήμανση/διαλεύκανση σημείων στα οποία εντοπίζονται προβλήματα ή παρανοήσεις.

Στη συνέχεια, οι μαθητές πρέπει να καθορίσουν το είδος του τριγώνου (ορθογώνιο, οξυγώνιο, αμβλυγώνιο). Για το σκοπό αυτό, στην περίπτωση που οι τρεις αριθμοί που δόθηκαν, συγκροτούν τρίγωνο, πρέπει να ελεγχθούν διαδοχικά οι εξής προτάσεις (που δίνονται στο ΦΕ):

- − αν το τετράγωνο ενός από αυτούς είναι ίσο με το άθροισμα των τετραγώνων των άλλων δύο, το τρίγωνο είναι ορθογώνιο,
- − διαφορετικά, αν το τετράγωνο ενός από αυτούς είναι μεγαλύτερο από το άθροισμα των τετραγώνων των άλλων δύο, το τρίγωνο είναι αμβλυγώνιο,
- − διαφορετικά, το τρίγωνο είναι οξυγώνιο (και ισχύει πως το τετράγωνο του καθενός από αυτούς είναι μικρότερο από το άθροισμα των τετραγώνων των άλλων δύο).

Απαιτείται προσοχή στο γεγονός πως ελέγχονται τρεις συνθήκες σε κάθε περίπτωση, διότι δεν γνωρίζουμε ποια είναι η μεγαλύτερη πλευρά από τις τρεις.

# **4. Διερεύνηση**

Ενεργοποιείται η επιλογή του αυτόματου φίλτρου και αποκρύπτει τις περιπτώσεις όχι τριγώνων. Ακολούθως, οι μαθητές πρέπει (για τα εναπομείναντα δεδομένα) να υπολογίσουν το εμβαδό του τριγώνου χρησιμοποιώντας τον τύπο του Ήρωνα (παρέχεται από το ΦΕ). Στην προσπάθειά τους αυτή, θα χρησιμοποιήσουν τα μήκη των πλευρών αλλά και τη συνάρτηση της τετραγωνικής ρίζας.

Σε κατάλληλα διαμορφωμένο σημείο του πλέγματος, οι μαθητές πρέπει να συμπληρώσουν το πλήθος αλλά και το ποσοστό των τριγώνων κάθε κατηγορίας. Για το σκοπό αυτό, πρέπει να χρησιμοποιήσουν τις συναρτήσεις COUNT και COUNTIF. Υπολογίζονται οι σχετικές τιμές για τα οξυγώνια τρίγωνα και με την τεχνική της αντιγραφής του μαθηματικού τύπου επιδιώκεται ο αυτόματος υπολογισμός και για τα γειτονικά κελιά. Το λάθος στην παραπάνω φαινομενικά σωστή ενέργεια, πυροδοτεί τη συζήτηση και την διερεύνηση από τους μαθητές της αιτίας του λάθος. Ο εκπαιδευτικός αναφέρεται στη χρήση των απόλυτων αναφορών.

# **5. Συγκριτική μελέτη - ολοκλήρωση**

Ο εκπαιδευτικός, με τη συμμετοχή των μαθητών, συνοψίζει τη δραστηριότητα και τους στόχους του μαθήματος. Κάνει μια μικρή αναφορά στο επόμενο μάθημα και στις δυνατότητες του ΥΦ που θα ξεδιπλωθούν σε αυτό.

# **Διαγνωστικές ερωτήσεις – Αξιολόγηση**

- Διαμορφωτική αξιολόγηση και ανατροφοδότηση κατά τη διάρκεια υλοποίησης των δραστηριοτήτων.
- Συζήτηση σε ερωτήσεις όπως:
- − Γιατί τα ΥΦ αντικατέστησαν το χειρόγραφο σύστημα; Ποια πλεονεκτήματα έχουν;
- − Πώς χρησιμοποιούνται οι απόλυτες αναφορές σε ένα ΥΦ;
- Φόρμα αυτοαξιολόγησης

#### **Βιβλιογραφία**

- Abramovich, S., Nikitina, G. V., & @Romanenko, V. N. (2010). Spreadsheets and the development of skills in the STEM disciplines. *Spreadsheets in Education (eJSiE)*, 3(3).
- Baker, J., & Sugden, S. J. (2003). Spreadsheets in education –The first 25 Years. *Spreadsheets in Education (eJSiE)*, 1(1), 18-43.
- Tort, F. (2010). Teaching spreadsheets: Curriculum design principles. *Proceedings of EuSpRIG 2010 Conference: "Practical steps to protect organisations from out-of-control spreadsheets"*, ISBN: 978-1-905404-50-6.
# **Φύλλο Εργασίας Μαθητή**

# **Τίτλος: Μελέτη τριγώνων με χρήση Υπολογιστικών Φύλλων**

## **Τάξη: Γ' Γυμνασίου**

**Ενότητα: Λύνω προβλήματα με Υπολογιστικά Φύλλα**

**Εμπλεκόμενες έννοιες:** Υπολογιστικό Φύλλο, επίλυση προβλήματος **Εκτιμώμενη Διάρκεια:** 2 διδακτικές ώρες

**Τάξη: ……………**

**Όνομα Μαθητή: ……………………………………………………**

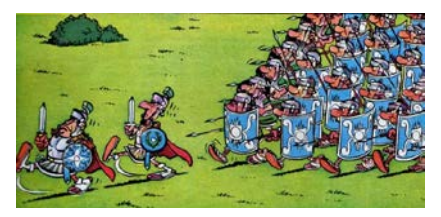

## **Σκοπός**

Σε αυτή τη δραστηριότητα, θα δεις τη γεωμετρία με … άλλο μάτι. Θα δημιουργήσεις μια εφαρμογή στο λογισμικό ΥΦ που θα διερευνά κατά πόσο συγκεκριμένες τριάδες θετικών αριθμών που δίνονται ως είσοδος αποτελούν τρίγωνα. Επίσης, θα εκτιμάς το είδος των τριγώνων και θα υπολογίζεις το εμβαδό τους.

## **Διδακτικοί στόχοι**

Μετά την ολοκλήρωση της δραστηριότητας αυτής θα πρέπει να μπορείτε

- να χρησιμοποιείτε σχετικές και απόλυτες αναφορές κελιών σε υπολογισμούς για την επίλυση προβλημάτων
- να χρησιμοποιείτε τις συναρτήσεις COUNT, IF, COUNTIF
- να χρησιμοποιείτε τους λογικούς τελεστές AND, OR
- να εφαρμόζετε φίλτρα σε πίνακα
- να χρησιμοποιείτε αποτελεσματικά το υπολογιστικό φύλλο για την επίλυση προβλημάτων και την υλοποίηση σχεδίων έρευνας.

## **Δραστηριότητα**

**Δραστηριότητα .** Στόχος της ομάδας σου είναι να μελετήσει … τρίγωνα. Οι αρχαίοι Έλληνες είχαν μελετήσει εκτενώς το πεδίο και κατέχεις όλα τα απαραίτητα εργαλεία για την αναζήτηση αυτή.

Μορφοποιείστε κατάλληλα φύλλο εργασίας στο ΥΦ, ώστε να καταχωρούνται τριάδες θετικών αριθμών (που αντιστοιχούν σε πλευρές υποψήφιου τριγώνου), με σκοπό την επεξεργασία τους. Θα πρέπει να έχει περίπου τη μορφή της παρακάτω εικόνας.

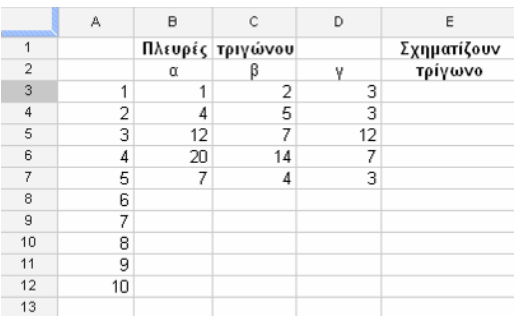

Μπορείς να ελέγχεις τις τιμές που εισάγονται σε συγκεκριμένα κελιά και να φροντίζεις για τον τύπο τους (π.χ. αριθμοί) αλλά και για το επιθυμητό εύρος τιμών. Αναζήτησε σχετική με την επικύρωση δεδομένων επιλογή στο μενού Δεδομένα και εφάρμοσε σχετικές ρυθμίσεις στα κελιά των πλευρών.

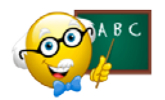

Για να συγκροτούν τρεις θετικοί αριθμοί τρίγωνο, πρέπει κάθε ένας να είναι μικρότερος από το άθροισμα των άλλων δυο. Αυτή η απλή πρόταση πρέπει να αναλυθεί για να αξιολογηθεί στο ΥΦ για κάθε

τριάδα αριθμών. Περικλείει τρεις συνθήκες που συνδέονται με το λογικό τελεστή AND (ΚΑΙ), τον οποίο έχεις χρησιμοποιήσει και στον προγραμματισμό.

Όμοια για τη συνάρτηση IF, που το ΥΦ τη χρησιμοποιεί όπως το προγραμματιστικό περιβάλλον.

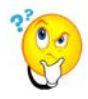

Διατύπωσε σε ελεύθερο κείμενο τη μορφή της ερώτησης που θα πραγματοποιήσεις για τον έλεγχο του τριγώνου. Σκέψου αν στο μαθηματικό τύπο που θα διατυπώσεις απαιτείται η χρήση απόλυτων αναφορών.

…………………………………………………………………………………………………………………………..……… …………………………………………………………………………………………………………………………..……… ……………………………………………………………………………………………………………………………………

Μεταφέροντας το μαθηματικό τύπο, συμπλήρωσε τη σχετική στήλη.

Στο ΥΦ, μπορείς με αυτόματο τρόπο να καθορίσεις τη μορφοποίηση συγκεκριμένων κελιών με βάση κάποια κριτήρια. Διερεύνησε την επιλογή μορφοποίηση υπό όρους ώστε να επισημάνεις με άλλο χρώμα τις περιπτώσεις όπου δεν συγκροτείται τρίγωνο.

**Δραστηριότητα .** Στην επόμενη στήλη θα συμπληρωθεί το είδος του τριγώνου (για τις τριάδες αριθμών που συγκροτούν τρίγωνο). Για το χαρακτηρισμό του τριγώνου ο αλγόριθμος είναι:

- − αν το τετράγωνο ενός από αυτούς είναι ίσο με το άθροισμα των τετραγώνων των άλλων δύο, το τρίγωνο είναι ορθογώνιο,
- − διαφορετικά, αν το τετράγωνο ενός από αυτούς είναι μεγαλύτερο από το άθροισμα των τετραγώνων των άλλων δύο, το τρίγωνο είναι αμβλυγώνιο,
- − διαφορετικά, το τρίγωνο είναι οξυγώνιο (και ισχύει πως το τετράγωνο του καθενός από αυτούς είναι μικρότερο από το άθροισμα των τετραγώνων των άλλων δύο).

Πρέπει να επιδείξεις προσοχή στο γεγονός πως ελέγχονται τρεις συνθήκες σε κάθε περίπτωση, διότι δεν γνωρίζουμε ποια είναι η μεγαλύτερη πλευρά από τις τρεις (στη γενική περίπτωση).

Θα απαιτηθεί η δημιουργία εμφωλευμένων δομών επιλογής IF. Η εμπειρία σου από τον προγραμματισμό θα είναι σημαντικός σύμμαχος. Αν δυσκολευτείς ζήτησε την καθοδήγηση του καθηγητή σου.

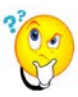

Διατύπωσε σε ελεύθερο κείμενο τη μορφή της ερώτησης που θα πραγματοποιήσεις για τον έλεγχο. Σκέψου αν στο μαθηματικό απαιτείται η χρήση απόλυτων αναφορών.

…………………………………………………………………………………………………………………………..……… …………………………………………………………………………………………………………………………………… …………………………………………………………………………………………………………………………..……… …………………………………………………………………………………………………………………………..………

Μεταφέροντας το μαθηματικό τύπο, συμπλήρωσε τη σχετική στήλη. Το φύλλο εργασίας πρέπει να έχει λάβει μορφή παρόμοια με την εικόνα.

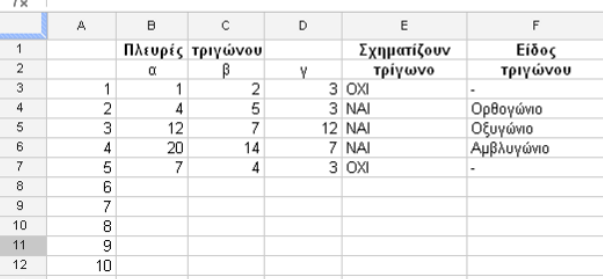

**Δραστηριότητα .** Ενεργοποίησε την επιλογή του αυτόματου φίλτρου και απέκρυψε τις περιπτώσεις που δεν σχηματίζεται τρίγωνο. Στη συνέχεια (για τα εναπομείναντα δεδομένα), θα υπολογίσεις το εμβαδό του κάθε τριγώνου χρησιμοποιώντας τον τύπο του Ήρωνα. Στην προσπάθειά σου αυτή, θα χρησιμοποιήσουν τα μήκη των πλευρών αλλά και τη συνάρτηση της τετραγωνικής ρίζας του ΥΦ.

Το εμβαδό τριγώνου με πλευρές α, β, γ είναι:

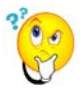

 $E = \sqrt{\tau^*(\tau - \alpha)^*(\tau - \beta)^*(\tau - \gamma)}$  , όπου  $\tau = \frac{\alpha + \beta + \gamma}{2}$ 

Διατύπωσε σε ελεύθερο κείμενο τις ενέργειες που θα πραγματοποιήσεις. Σκέψου αν στο μαθηματικό απαιτείται η χρήση απόλυτων αναφορών.

…………………………………………………………………………………………………………………………..……… …………………………………………………………………………………………………………………………………… …………………………………………………………………………………………………………………………..……… …………………………………………………………………………………………………………………………..………

Το φύλλο εργασίας, θα πρέπει να έχει λάβει την μορφή της εικόνας.

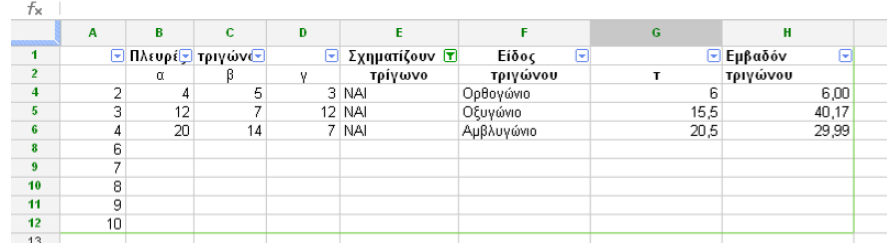

**Δραστηριότητα .** Σε κατάλληλα διαμορφωμένη περιοχή σε συνεργασία, πρέπει να υπολογίσεις, το πλήθος των τριγώνων κάθε κατηγορίας, καθώς και το ποσοστό τους.

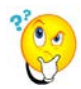

Διατύπωσε σε ελεύθερο κείμενο τις ενέργειες που θα πραγματοποιήσεις. Σκέψου αν στο μαθηματικό απαιτείται η χρήση απόλυτων αναφορών.

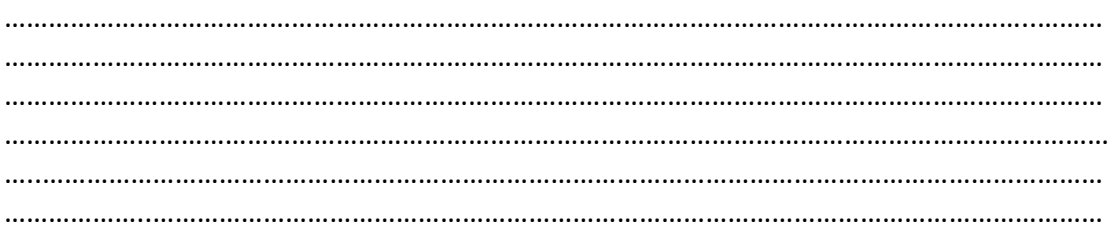

Το φύλλο εργασίας, θα πρέπει να έχει λάβει την μορφή της εικόνας.

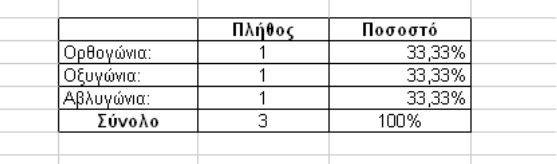

**Έχοντας ολοκληρώσει την επεξεργασία, φροντίστε να αποθηκεύσετε το αρχείο σας στον ηλεκτρονικό σας φάκελο.**

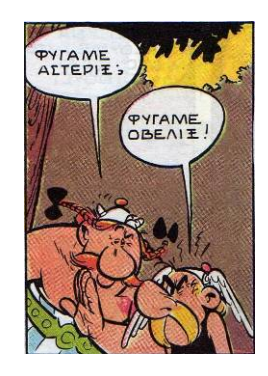

# **Φύλλο Αυτοαξιολόγησης Τίτλος: Μελέτη τριγώνων με χρήση Υπολογιστικών Φύλλων**

**Τάξη: ……………**

**Όνομα Μαθητή: ……………………………………………………**

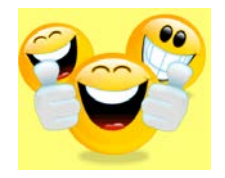

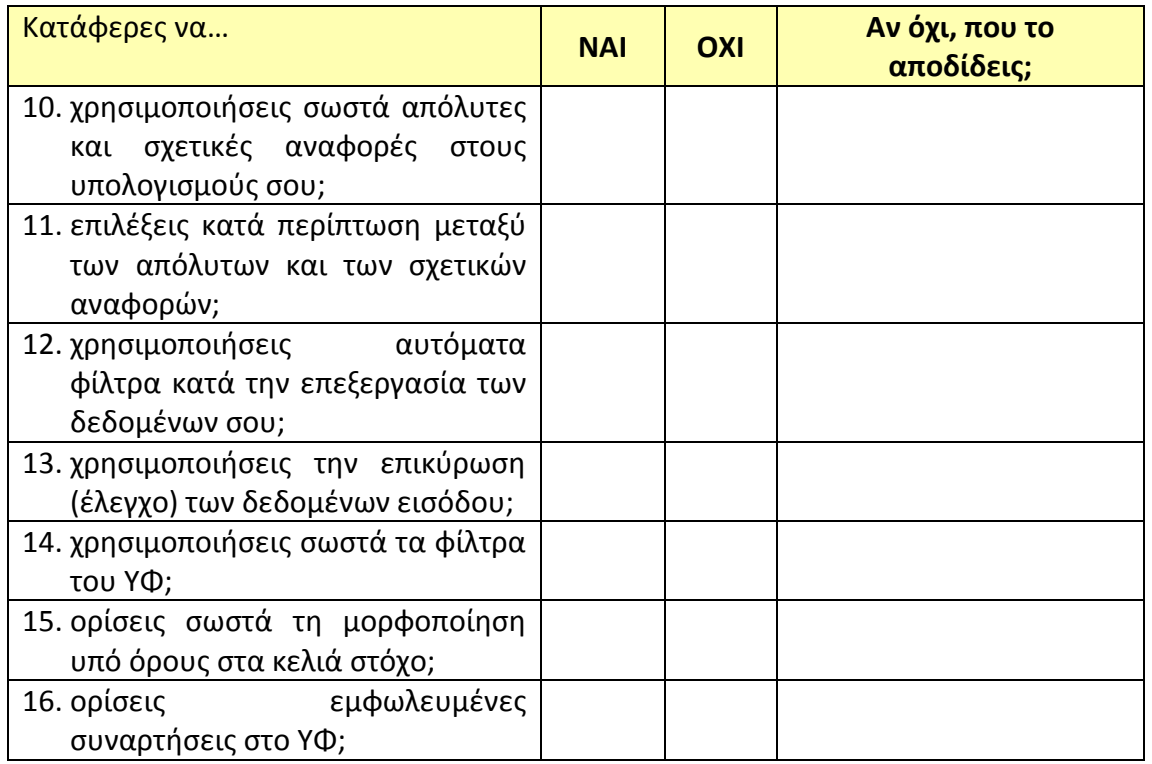

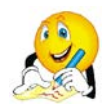

# **Και κάποια συμπεράσματα:**

1. Πότε χρησιμοποιείται η συνάρτηση IF στο λογισμικό ΥΦ; Τι διαφορά έχει από τη μορφοποίηση υπό όρους.

…………………………………………………………………………………………………………………………..……… …………………………………………………………………………………………………………………………………… …..……………………………………………………………………………………………………………………………… …..……………………………………………………………………………………………………………………………… 2. Ποια είναι η διαφορετική χρήση σχετικών και απόλυτων αναφορών κατά τη διαμόρφωση μαθηματικών τύπων στο ΥΦ; …………………………………………………………………………………………………………………………..……… …………………………………………………………………………………………………………………………………… …..……………………………………………………………………………………………………………………………… …..………………………………………………………………………………………………………………………………

………………..…………………………………………………………………………………………………………………

# **Εκπαιδευτικό Σενάριο**

# **Τίτλος: Διαχείριση μουσικής συλλογής με χρήση Υ.Φ.**

## **Τάξη: Γ' Γυμνασίου**

## **Ενότητα: Λύνω προβλήματα με Υπολογιστικά Φύλλα**

**Εμπλεκόμενες έννοιες:** Υπολογιστικό Φύλλο, επίλυση προβλήματος **Εκτιμώμενη Διάρκεια:** 4 διδακτικές ώρες

## **Γενική περιγραφή σεναρίου**

Οι μαθητές καλούνται να δημιουργήσουν μια εφαρμογή στο λογισμικό ΥΦ, με την οποία οι μαθητές θα διαχειρίζονται τη συλλογή μουσικών αρχείων (ή πολυμέσων) που διαθέτουν.

## **Προσδοκώμενα μαθησιακά αποτελέσματα**

Σύμφωνα με το Πρόγραμμα Σπουδών, μετά την ολοκλήρωση της παρούσας διδακτικής ενότητας, ο μαθητής/τρια πρέπει να είναι ικανός/ή

- να χρησιμοποιεί σχετικές και απόλυτες αναφορές κελιών σε υπολογισμούς για την επίλυση προβλημάτων
- να διακρίνει τη διαφορά μεταξύ σχετικών και απόλυτων αναφορών και τη χρησιμότητά τους στους υπολογισμούς
- να χρησιμοποιεί απλές συναρτήσεις όπως η COUNT, IF, COUNTIF, SUMIF
- να κατανοεί τη σπουδαιότητα των συναρτήσεων του υπολογιστικού φύλλου
- να μορφοποιεί τα κελιά ενός υπολογιστικού φύλλου με βάση συγκεκριμένα χαρακτηριστικά (γραμματοσειρά, χρώμα φόντου, περιγράμματα)
- να καθορίζει τις παραμέτρους εκτύπωσης συγκεκριμένα κριτήρια (προεπισκόπηση, μορφή, τμήμα εγγράφου)
- να εφαρμόζει φίλτρα σε πίνακα
- να χρησιμοποιεί αποτελεσματικά το υπολογιστικό φύλλο για την επίλυση προβλημάτων και την υλοποίηση σχεδίων έρευνας.

#### **Εκτίμηση των γνωστικών δυσκολιών των μαθητών**

• Κάποιες φορές είναι δύσκολο για τους μαθητές, ο εντοπισμός των βημάτων και τα εργαλεία του ΥΦ που απαιτούνται για την επίλυση ενός προβλήματος/ερωτήματος.

#### **Παιδαγωγική-διδακτική προσέγγιση**

Η δραστηριότητα προτείνεται για το δεύτερο τετράωρο από τις δώδεκα ώρες της ενότητας των ΥΦ, όπως προτείνεται στο ΠΣ για τη Γ' Γυμνασίου.

Οι μαθητές θα χρησιμοποιήσουν πιο σύνθετες συναρτήσεις του λογισμικού ΥΦ και θα τους παρουσιαστεί σε πολύ εισαγωγικό επίπεδο η έννοια της βάσης δεδομένων με την έννοια της οργάνωσης δεδομένων και της επεξεργασίας τους για την εξαγωγή πληροφοριών.

- Η προτεινόμενη δραστηριότητα είναι διερευνητικού τύπου και επιτρέπει στους μαθητές να διαμορφώσουν τη μαθησιακή τους πορεία μέσα από την καθοδηγούμενη διερεύνηση των βημάτων της δραστηριότητας.
- Οι μαθητές δουλεύουν ομαδοσυνεργατικά (ομάδες 2-3 ατόμων) και συμπληρώνουν ατομικά το φύλλο αξιολόγησης, το οποίο αποτελεί το παραδοτέο της δραστηριότητας.
- Ο ρόλος του διδάσκοντα είναι καθοδηγητικός-υποστηρικτικός της εργασίας και συνεργασίας των μαθητών. Κατά τη διάρκεια της υλοποίησης ο εκπαιδευτικός ελέγχει και παρακολουθεί την πορεία κάθε μαθητή και ομάδας, παρέχει διευκρινίσεις και τεχνική ή γνωστική βοήθεια, όπου είναι απαραίτητο, στέκεται διαμορφωτικά και παρέχει ανατροφοδότηση στις ενέργειες των μαθητών, συντονίζει τις συζητήσεις και την παράθεση επιχειρημάτων μεταξύ των μαθητών.

#### **Μέσα**

Λογισμικό Υπολογιστικών Φύλλων Φύλλο εργασίας των μαθητών Βιντεοπροβολέας/Διαδραστικός πίνακας

## **Πορεία μαθήματος**

## **1. Εισαγωγή**

Ο εκπαιδευτικός παρουσιάζει στους μαθητές τους στόχους της δραστηριότητας, περιγράφει τη δραστηριότητα, τα βήματά της και τον τρόπο εργασίας τους προκαλώντας το ενδιαφέρον. Γίνεται μια μικρή αναφορά στην έννοια της Βάσης Δεδομένων και πραγματοποιείται συζήτηση με τους μαθητές για τις ΒΔ που γνωρίζουν/χρησιμοποιούνται στην καθημερινή ζωή. Οι μαθητές εργάζονται ανά δύο – τρείς σε κάθε Η/Υ.

## **2. Διερεύνηση**

Διανέμεται το Φύλλο Εργασίας (ΦΕ) των μαθητών. Κάθε ομάδα αναλύει το πρόβλημα και καθορίζει τα στοχεία που θα καταγραφούν για κάθε αρχείο μουσικής mp3, CD ή ακόμη και ταινίες DVD. Διαμορφώνουν ένα υπολογιστικό φύλλο εργασίας και εισάγουν δεδομένα (είτε πραγματικά, είτε από συλλογές πολυμέσων που θα εντοπίσουν στο Διαδίκτυο). Στην προσπάθειά τους αυτή, μπορούν να αναπτύξουν τεχνικές όπως η αυτόματη συμπλήρωση περιεχομένου ή ο έλεγχος εγκυρότητας/επικύρωσης δεδομένων που θα ενισχύσει την συνέπεια και την προτυποποίηση των δεδομένων.

Οι μαθητές απαντούν στις ερωτήσεις του ΦΕ, αλλά και σε ερωτήσεις που δημιουργούν οι ίδιοι. Για το σκοποί αυτό χρησιμοποιούν τα φίλτρα (αυτόματο ή σύνθετο) στο ΥΦ ή συναρτήσεις όπως οι IF, COUNTIF, SUMIF. Επεξεργάζονται στατιστικά τα δεδομένα τους και απεικονίζουν σε διαγράμματα τις πληροφορίες που έχουν εξάγει.

## **3. Συγκριτική μελέτη - ολοκληρωση**

Ο εκπαιδευτικός, με τη συμμετοχή των μαθητών, συνοψίζει τη δραστηριότητα και τους στόχους του μαθήματος. Με αφορμή τη δραστηριότητα, επαναφέρει τη συζήτηση στην έννοια των Βάσεων Δεδομένων και αναδεικνύονται οι αδυναμίες του ΥΦ και η απαίτηση εξειδικευμένου λογισμικού για την οργάνωση και τη διαχείριση δεδομένων.

## **Διαγνωστικές ερωτήσεις – Αξιολόγηση**

- Διαμορφωτική αξιολόγηση και ανατροφοδότηση κατά τη διάρκεια υλοποίησης των δραστηριοτήτων.
- Συζήτηση σε ερωτήσεις όπως:
	- − Tα ΥΦ μπορούν να χρησιμοποιηθούν για την εξαγωγή πληροφορίας από δεδομένα; Υπάρχουν σετ δεδομένων που πιθανώς υπάρχουν μειονεκτήματα από τη χρήση ΥΦ;
- Φόρμα αυτοαξιολόγησης.

## **Βιβλιογραφία**

- Abramovich, S., Nikitina, G. V., & Romanenko, V. N. (2010). Spreadsheets and the development of skills in the STEM disciplines. *Spreadsheets in Education (eJSiE)*, 3(3).
- Baker, J., & Sugden, S. J. (2003). Spreadsheets in education –The first 25 Years. *Spreadsheets in Education (eJSiE)*, 1(1), 18-43.
- Tort, F. (2010). Teaching spreadsheets: Curriculum design principles. *Proceedings of EuSpRIG 2010 Conference: "Practical steps to protect organisations from out-of-control spreadsheets"*, ISBN: 978-1-905404-50-6.

# **Φύλλο Εργασίας Μαθητή Τίτλος: Διαχείριση μουσικής συλλογής με χρήση Υπολογιστικών Φύλλων**

**Τάξη: Γ' Γυμνασίου** 

**Ενότητα: Λύνω προβλήματα με Υπολογιστικά Φύλλα**

**Εμπλεκόμενες έννοιες:** Υπολογιστικό Φύλλο, επίλυση προβλήματος **Εκτιμώμενη Διάρκεια:** 4 διδακτικές ώρες

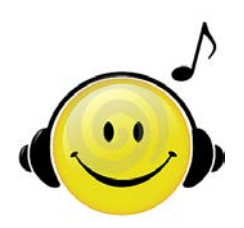

**Τάξη: ……………**

**Όνομα Μαθητή: ……………………………………………………**

## **Σκοπός**

Σε αυτή τη δραστηριότητα θα δημιουργήσεις μια εφαρμογή στο λογισμικό ΥΦ, με την οποία θα διαχειρίζεσαι τη συλλογή μουσικών αρχείων (ή πολυμέσων) που διαθέτεις.

## **Διδακτικοί στόχοι**

Μετά την ολοκλήρωση της δραστηριότητας αυτής θα πρέπει να μπορείτε

- να χρησιμοποιείτε σχετικές και απόλυτες αναφορές κελιών σε υπολογισμούς για την επίλυση προβλημάτων
- να χρησιμοποιείτε απλές συναρτήσεις όπως η COUNT, IF, COUNTIF, SUMIF
- να εφαρμόζετε φίλτρα σε πίνακα
- να χρησιμοποιείτε αποτελεσματικά το υπολογιστικό φύλλο για την επίλυση προβλημάτων και την υλοποίηση σχεδίων έρευνας.

## **Δραστηριότητα**

**Δραστηριότητα .** Έχεις ξανακούσει την έννοια της Βάσης Δεδομένων; Χρησιμοποιείς Βάσεις Δεδομένων; Γράψε παρακάτω τι αποκόμισες από τη σχετική συζήτηση που πραγματοποιήθηκε στην τάξη. Γιατί χρησιμοποιούμε ΒΔ και ποια είναι τα χαρακτηριστικά τους.

…………………………………………………………………………………………………………………………………… …………………………………………………………………………………………………………………………………… …………………………………………………………………………………………………………………………………… …………………………………………………………………………………………………………………………………… …………………………………………………………………………………………………………………………………… …………………………………………………………………………………………………………………………………… …………………………………………………………………………………………………………………………………… …………………………………………………………………………………………………………………………………… …………………………………………………………………………………………………………………………………… …………………………………………………………………………………………………………………………………… ……………………………………………………………………………………………………………………………………

Επιθυμείς να καταγράψεις σε ΥΦ ολόκληρη τη μουσική σου συλλογή (τραγούδια σε CD ή mp3, ίσως ακόμη και πηγές στο youtube με τα αγαπημένα σου τραγούδια). Αν το επιθυμείς, μπορείς να περιγράψεις ενδεχομένως και ταινίες DVD που κατέχεις. Αρχικά ατομικά και στη συνέχεια κατόπιν συζήτησης με τα υπόλοιπα μέλη της

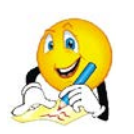

ομάδας σου, γράψε, ποια στοιχεία θα περιλαμβάνονται στην ηλεκτρονική λίστα (π.χ. όνομα καλλιτέχνη/συγκροτήματος, ημερομηνία κυκλοφορίας κ.λπ.). Επίσης, θα πρέπει να καταγράψεις την πληροφορία που θα μπορείς να εξάγεις από τη λίστα αυτή (π.χ. ποια τραγούδια

περιλαμβάνονται σε συγκεκριμένο CD και εκτύπωση λίστα, πόσα τραγούδια συγκεκριμένου καλλιτέχνη διαθέτεις, σε ποιο/α CD περιέχεται συγκεκριμένο τραγούδι κ.λπ.).

…………………………………………………………………………………………………………………………………… …………………………………………………………………………………………………………………………………… ……………………………………………………………………………………………………………………………………

**Δραστηριότητα .** Σχηματίστε φύλλο εργασίας στο ΥΦ, με βάση την ανάλυση που

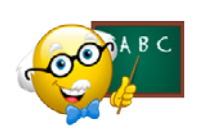

προηγήθηκε και εμπλουτίστε το με δεδομένα (είτε πραγματικά είτε αντλώντας στοιχεία από το Διαδίκτυο). Για ταχύτερη συμπλήρωση των δεδομένων μπορείς να χρησιμοποιήσεις τις λειτουργίες της αντιγραφής αλλά και της αυτόματης συμπλήρωσης περιεχομένου.

Ενδεχομένως να απαιτείται να θέσεις κωδικό σε κάθε διαφορετικό CD που θα εισαχθεί κ.ο.κ. Στόχος είναι η δυνατότητα επεξεργασίας της λίστας.

Είναι ζητούμενο, η λίστα να χαρακτηρίζεται από συνέπεια. Π.χ. δεν μπορεί το όνομα του ίδιου καλλιτέχνη να εμφανίζεται με διαφορετικό τρόπο σε διαφορετικές γραμμές του φύλλου εργασίας. Όμοια για το ίδιο CD δε μπορεί να εμφανίζονται διαφορετικά έτη κυκλοφορίας σε διαφορετικές εγγραφές. Τέλος, για κάποια χαρακτηριστικά που καταγράφεις, απαιτείται η εισαγωγή τιμής ενώ για άλλα όχι. Συνεπώς χρειάζεται μεγάλη προσοχή στην εισαγωγή των δεδομένων και ίσως θα σε

διευκολύνει να χρησιμοποιήσεις το εργαλείο της επικύρωσης δεδομένων του ΥΦ.

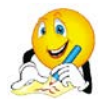

γράψε εδώ τις ενέργειες της ομάδας σχετικά με το θέμα αυτό.

.…….……………………………………………………………………………………………………………… .…….………………………………………………………………………………………………………………

Δραστηριότητα 3. Γράψε παρακάτω τις ενέργειες που απαιτούνται για να απαντηθούν τα ερωτήματα που σχεδίασες στο βήμα 1 της δραστηριότητας. Μπορείτε να δημιουργήσετε λίστες εκτύπωσης, διαγράμματα ή απλά στατιστικά στοιχεία. Για τις ανάγκες της επεξεργασίας θα κληθείς να εφαρμόσεις όλες τις γνώσεις που απέκτησες γύρω από το ΥΦ, ίσως και σύνθετες συναρτήσεις όπως οι COUNTIF και η SUMIF (για τη λειτουργία της τελευταίας, ζήτησε την καθοδήγηση του καθηγητή σου).

Έχοντας ολοκληρώσει την επεξεργασία, φροντίστε να αποθηκεύσετε το αρχείο σας στον ηλεκτρονικό σας φάκελο.

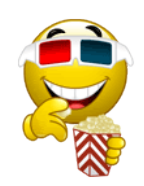

# **Εκπαιδευτικό Σενάριο**

# **Τίτλος: Επεξεργασία δεδομένων από ερωτηματολόγιο με χρήση Υπολογιστικών Φύλλων σε συνεργατικό περιβάλλον**

### **Τάξη: Γ' Γυμνασίου**

## **Ενότητα: Λύνω προβλήματα με Υπολογιστικά Φύλλα**

**Εμπλεκόμενες έννοιες:** Υπολογιστικό Φύλλο, επίλυση προβλήματος **Εκτιμώμενη Διάρκεια:** 4 διδακτικές ώρες

## **Γενική περιγραφή σεναρίου**

Οι μαθητές δημιουργούν και διαμορφώνουν ένα ηλεκτρονικό ερωτηματολόγιο, καλούν συμμαθητές και συνομηλίκους τους να το συμπληρώσουν και επεξεργάζονται τα δεδομένα σε συνεργατικό περιβάλλον Υπολογιστικών Φύλλων (Google Docs ή πλατφόρμα ψηφιακού σχολείου).

## **Προσδοκώμενα μαθησιακά αποτελέσματα**

Σύμφωνα με το Πρόγραμμα Σπουδών, μετά την ολοκλήρωση της παρούσας διδακτικής ενότητας, ο μαθητής/τρια πρέπει να είναι ικανός/ή

- να δημιουργεί συνεργατικά ένα ηλεκτρονικό ερωτηματολόγιο
- να επεξεργάζεται συνεργατικά τα δεδομένα που προκύπτουν από ερωτηματολόγιο/έρευνα σε υπολογιστικό φύλλο
- να διακρίνει τις διαφορές της επεξεργασίας δεδομένων σε υπολογιστικό φύλλο μέσω συνεργατικών εργαλείων
- να αναπτύσσει ολοκληρωμένα και με αρτιότητα τις σχετικές εργασίες που τού/της ανατίθενται.

#### **Εκτίμηση των γνωστικών δυσκολιών των μαθητών**

- Οι μαθητές καλούνται να προσδιορίσουν τις ερωτήσεις που πρέπει να θέσουν ώστε να συγκεντρώσουν δεδομένα προς επεξεργασία. Ίσως, πρέπει να συμπληρωθούν πιλοτικά κάποια ερωτηματολόγια ώστε να προβούν σε διορθώσεις και βελτιωτικές κινήσεις.
- Η συνεργασία είναι βασικό συστατικό του ΠΣ. Οι μαθητές πρέπει να λειτουργήσουν ομαδικά και σε αυτή τη δραστηριότητα και να συνθέτουν σε συγκεκριμένα χρονικά σημεία τη δουλειά τους.

#### **Παιδαγωγική-διδακτική προσέγγιση**

Η δραστηριότητα προτείνεται για τις τελευταίες 4 ώρες από τις δώδεκα ώρες της ενότητας των ΥΦ, όπως προτείνεται στο ΠΣ για τη Γ' Γυμνασίου.

Οι μαθητές έχουν επεξεργαστεί δεδομένα με χρήση του λογισμικού ΥΦ, ενώ έχουν εργαστεί σε συνεργατικά περιβάλλοντα και σε άλλες ενότητες του ΠΣ. Στο πλαίσιο της δραστηριότητας αυτής, θα πρέπει να συνεργαστούν ώστε να σχεδιάσουν ένα ηλεκτρονικό ερωτηματολόγιο και να επεξεργαστούν τα δεδομένα που θα συλλέξουν λειτουργώντας ως ομάδα.

- Η προτεινόμενη δραστηριότητα είναι διερευνητικού τύπου και επιτρέπει στους μαθητές να διαμορφώσουν τη μαθησιακή τους πορεία μέσα από την καθοδηγούμενη διερεύνηση των βημάτων της δραστηριότητας.
- Οι μαθητές δουλεύουν ομαδοσυνεργατικά (ομάδες 2-3 ατόμων) και συμπληρώνουν ατομικά το φύλλο αξιολόγησης, το οποίο αποτελεί το παραδοτέο της δραστηριότητας.
- Ο ρόλος του διδάσκοντα είναι καθοδηγητικός-υποστηρικτικός της εργασίας και συνεργασίας των μαθητών. Κατά τη διάρκεια της υλοποίησης ο εκπαιδευτικός ελέγχει και παρακολουθεί την πορεία κάθε μαθητή και ομάδας, παρέχει διευκρινίσεις και τεχνική ή γνωστική βοήθεια, όπου είναι απαραίτητο, στέκεται διαμορφωτικά και παρέχει ανατροφοδότηση στις ενέργειες των μαθητών, συντονίζει τις συζητήσεις και την παράθεση επιχειρημάτων μεταξύ των μαθητών.

## **Μέσα**

Λογισμικό Υπολογιστικών Φύλλων Συνεργατικό περιβάλλον επεξεργασίας ΥΦ (Google Docs ή πλατφόρμα ψηφιακού σχολείου) Φύλλο εργασίας των μαθητών Βιντεοπροβολέας/Διαδραστικός πίνακας

## **Πορεία μαθήματος**

## **1. Εισαγωγή**

Ο εκπαιδευτικός κάνει εισαγωγή υπενθυμίζοντας στους μαθητές τις δυνατότητες του λογισμικού ΥΦ. Αναφέρει συνοπτικά στους μαθητές τη δραστηριότητα, τα βήματά της και τον τρόπο εργασίας προκαλώντας το ενδιαφέρον τους. Συγκροτούνται οι ομάδες εργασίας.

#### **2. Διερεύνηση**

Οι μαθητές προσδιορίζουν το θέμα της έρευνας. Στη συνέχεια καταγράφουν ατομικά και συνθέτουν, στο πλαίσιο της ομάδας, τις ερωτήσεις που θα συμπεριλάβουν στην έρευνά τους. Προβληματίζονται για το πώς θα αξιοποιήσουν τα δεδομένα που θα προκύψουν.

Οι μαθητές καλούνται να διαμορφώσουν το ερωτηματολόγιο, διερευνώντας τα διαθέσιμα διαδικτυακά περιβάλλοντα (google docs, kwik surveys) και αφού δημοσιεύσουν τη δικτυακή του διεύθυνση, καλούν συμμαθητές τους ή μαθητές άλλων τάξεων/σχολείων για τη συμπλήρωσή του. Για το σκοπό αυτό αξιοποιούν όλα τα φόρα ή τους ιστότοπους κοινωνικής δικτύωσης που συμμετέχουν.

Οι μαθητές αρχικά καταγράφουν ατομικά και στη συνέχεια συνθέτουν το είδος της επεξεργασίας που θα πραγματοποιήσουν, όπως τις ερωτήσεις που θα απαντήσουν καθώς και τα δεδομένα που θα εμπλέξουν σε κάθε μία από αυτές. Επίσης, κατανέμονται οι εργασίες κάθε μέλους της ομάδας. Σχεδιάζουν τα βήματα επεξεργασίας που απαιτούνται για την απάντηση κάθε ερωτήματος.

Οι μαθητές πραγματοποιούν την επεξεργασία των δεδομένων στο συνεργατικό περιβάλλον ΥΦ. Δημιουργούν γραφήματα για την οπτική αναπαράσταση των συμπερασμάτων της έρευνας.

## **3. Συγκριτική μελέτη - ολοκληρωση**

Οι μαθητές δημοσιεύουν τα συμπεράσματα σε πρόσφορα διαδικτυακά μέσα. Αν ο χρόνος επαρκεί, δημιουργούν παρουσίαση με παράθεση των συμπερασμάτων της έρευνας (διαγράμματα και σχολιασμός τους) και τη δημοσιεύουν σε πρόσφορα διαδικτυακά μέσα.

## **Διαγνωστικές ερωτήσεις – Αξιολόγηση**

Διαμορφωτική αξιολόγηση και ανατροφοδότηση κατά τη διάρκεια υλοποίησης των δραστηριοτήτων.

## **Βιβλιογραφία**

Abramovich, S., Nikitina, G. V., & Romanenko, V. N. (2010). Spreadsheets and the development of skills in the STEM disciplines. *Spreadsheets in Education (eJSiE)*, 3(3).

- Baker, J., & Sugden, S. J. (2003). Spreadsheets in education –The first 25 Years. *Spreadsheets in Education (eJSiE)*, 1(1), 18-43.
- Tort, F. (2010). Teaching spreadsheets: Curriculum design principles. *Proceedings of EuSpRIG 2010 Conference: "Practical steps to protect organisations from out-of-control spreadsheets"*, ISBN: 978-1-905404-50-6.

# **Φύλλο Εργασίας Μαθητή**

# **Τίτλος: Επεξεργασία δεδομένων από ερωτηματολόγιο με χρήση Υπολογιστικών Φύλλων σε συνεργατικό περιβάλλον**

**Τάξη: Γ' Γυμνασίου** 

**Ενότητα: Λύνω προβλήματα με Υπολογιστικά Φύλλα**

**Εμπλεκόμενες έννοιες:** Υπολογιστικό Φύλλο, επίλυση προβλήματος **Εκτιμώμενη Διάρκεια:** 4 διδακτικές ώρες

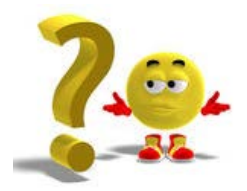

**Τάξη: ……………**

**Όνομα Μαθητή: ……………………………………………………**

## **Σκοπός**

Σε αυτή τη δραστηριότητα θα δημιουργήσεις ένα ηλεκτρονικό ερωτηματολόγιο και θα καλέσεις τους συμμαθητές σου να το συμπληρώσουν. Στη συνέχεια θα επεξεργαστείς τα δεδομένα που συνέλεξες σε συνεργατικό περιβάλλον Υπολογιστικών Φύλλων.

## **Διδακτικοί στόχοι**

Μετά την ολοκλήρωση της δραστηριότητας αυτής θα πρέπει να μπορείτε

- να δημιουργείτε συνεργατικά ένα ηλεκτρονικό ερωτηματολόγιο
- να επεξεργάζεστε συνεργατικά τα δεδομένα που προκύπτουν από ερωτηματολόγιο/έρευνα σε υπολογιστικό φύλλο
- να διακρίνετε τις διαφορές της επεξεργασίας δεδομένων σε υπολογιστικό φύλλο μέσω συνεργατικών εργαλείων
- να αναπτύσσετε ολοκληρωμένα και με αρτιότητα τις σχετικές εργασίες που τού/της ανατίθενται.

## **Δραστηριότητα**

**Δραστηριότητα .** Έχεις κληθεί να πραγματοποιήσεις μια ηλεκτρονική έρευνα ως μέλος ομάδας εργασίας και να επεξεργαστείς τα ερευνητικά δεδομένα από κοινού με την ομάδα σου με στόχο τη δημοσίευσή τους. Ενδεικτικά, προτείνεται ως θέμα «η χρήση του διαδικτύου».

Αρχικά, πρέπει να προσδιορίσεις, τις ερωτήσεις που θα περιλαμβάνονται στο ερωτηματολόγιο. Πέρα από τα δημογραφικά στοιχεία που ζητούνται για στατιστικούς λόγους (φύλο, ηλικία), θα πρέπει να περιλαμβάνονται ερωτήσεις όπως:

- Πόσοι Η/Υ υπάρχουν στο σπίτι σας;
- Η σύνδεση στο διαδίκτυο στο σπίτι είναι τύπου ADSL; (Απάντηση Ναι/Όχι)
- Η σύνδεση στο διαδίκτυο στο σπίτι είναι τύπου ISDN; (Απάντηση Ναι/Όχι)
- Η σύνδεση στο διαδίκτυο στο σπίτι είναι τύπου PSTN; (Απάντηση Ναι/Όχι)
- Πόσες ώρες συνδέεστε στο διαδίκτυο από το σπίτι;

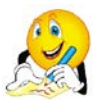

Γράψε παρακάτω άλλες ερωτήσεις που θα ήθελες να συμπεριλάβεις στο ερωτηματολόγιο (πρέπει να λάβεις υπόψη σου, τη δυνατότητα εξαγωγής συμπερασμάτων από αυτές):

…………………………………………………………………………………………………………………………………… …………………………………………………………………………………………………………………………………… …………………………………………………………………………………………………………………………………… …………………………………………………………………………………………………………………………………… ……………………………………………………………………………………………………………………………………

Στη συνέχεια, συζητώντας με τα υπόλοιπα μέλη της ομάδας, διαμορφώστε από κοινού την τελική μορφή που θα έχει το ερωτηματολόγιό σας.

**Δραστηριότητα .** Δημιουργείστε τη φόρμα του ερωτηματολογίου σε κάποιο περιβάλλον δημιουργίας ηλεκτρονικών ερωτηματολογίων (Google Docs, kwiksurveys, surveymonkey ή άλλο).

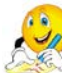

Γράψτε εδώ την ηλεκτρονική του διεύθυνση

………………………………………………………………………………………………………………………

Καλέστε τους συμμαθητές σας καθώς και μαθητές άλλων τάξεων να συμπληρώσουν το ανώνυμο ερωτηματολόγιο. Επίσης, μπορείτε να καλέσετε μαθητές άλλων σχολείων μέσω της πλατφόρμας του ψηφιακού σχολείου ή των ιστότοπων κοινωνικής δικτύωσης που πιθανόν συμμετέχετε.

> Γράψε εδώ τις ενέργειες της ομάδας σου για τη διάδοση της έρευνάς σας. .…….………………………………………………………………………………………………………………

.…….……………………………………………………………………………………………………………… ………… …………………………………………………………………………………………………………………………………… ……………………………………………………………………………………………………………………………………

……………………………………………………………………………………………………………………………………

Σε συνεργασία με τον καθηγητή σας, ορίστε τον αριθμό των ερωτηματολογίων που πρέπει να συμπληρωθούν ή το μέγιστο χρονικό διάστημα που το ερωτηματολόγιο θα παραμείνει ενεργό.

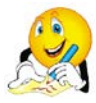

Γράψε εδώ τις σκέψεις σου, που θα καταθέσεις στην ομάδα σου

.…….…………………………………………………………………………………………………………… .…….…………………………………………………………………………………………………………… …………………………………………………………………………………………………………………………………… …………………………………………………………………………………………………………………………………… ……………………………………………………………………………………………………………………………………

**Δραστηριότητα .** Να μεταφέρετε τα δεδομένα του ερωτηματολογίου και προετοιμάστε το σχετικό φύλλο εργασίας στο συνεργατικό περιβάλλον Υπολογιστικών Φύλλων.

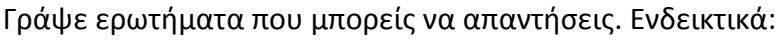

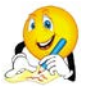

- 1. Πόσοι μαθητές από κάθε ηλικία συμμετείχαν στην έρευνα
- 2. Πόσοι μαθητές από άλλα σχολεία
- 3. Πλήθος συνδέσεων ανά κατηγορία (ADSL, ISDN, PSTN, χωρίς σύνδεση)

4. ……………..……………………………………………………………………………………………………………… 5. ……..…………………………………………………………………………………………………………………….… …………………………………………………………………………………………………………………….…………… …………………………………………………………………………………………………………………….…………… …………………………………………………………………………………………………………………………………… ……………………………………………………………………………………………………………………………………

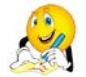

Γράψε τα δεδομένα που πρέπει να εμπλακούν και με λίγα λόγια τα βήματα επεξεργασίας του για κάθε ερώτημα.

…………………………………………………………………………………………………………………….…………… …………………………………………………………………………………………………………………….…………… …………………………………………………………………………………………………………………….…………… …………………………………………………………………………………………………………………….…………… ……………………………………………………………………………………………………………………………………

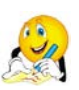

Σε συνεργασία με τα υπόλοιπα μέλη της ομάδας καταγράψτε τα ερωτήματα που θα απαντήσετε με την επεξεργασία του ερωτηματολογίου καθώς και το ποιο θα επεξεργαστεί κάθε μέλος της ομάδας.

1. ……..…………………………………………………………………………………………………………………….… 2. ……..…………………………………………………………………………………………………………………….… 3. ……..…………………………………………………………………………………………………………………….… 4. ……..…………………………………………………………………………………………………………………….… 5. ……..…………………………………………………………………………………………………………………….… …………………………………………………………………………………………………………………….…………… ……………………………………………………………………………………………………………………………………

**Δραστηριότητα .** Κάθε μέλος της ομάδας θα ορίσει μια περιοχή (στο ίδιο ή σε διαφορετικά φύλλα εργασίας) στο συνεργατικό περιβάλλον, όπου θα επεξεργαστεί τα ερωτήματα που έχει αναλάβει.

Πραγματοποιείστε την επεξεργασία των δεδομένων και την εξαγωγή των συμπερασμάτων.

Στη συνέχεια θα δημιουργήσεις διαγράμματα, για την οπτική αναπαράσταση των συμπερασμάτων. Για κάθε σετ δεδομένων μπορούν να παραχθούν περισσότερα από ένα γραφήματα (διαφόρων τύπων) ώστε να γίνει η τελική επιλογή.

Φρόντισε για κάθε ερώτημα που επεξεργάστηκες να δημιουργήσεις τουλάχιστον ένα διάγραμμα.

Συνθέστε το υλικό που δημιουργήσατε ατομικά ώστε να υπάρχει ομοιογένεια και ενιαία παρουσίαση. Δημοσιεύστε τα συμπεράσματα της

έρευνάς σας σε δικτυακό μέσο (ιστολόγιο της τάξης, πλατφόρμα ψηφιακού σχολείου, ιστότοπο του σχολείου κ.λπ.) για ενημέρωση των συμμαθητών σας.

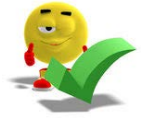

## **Εκπαιδευτικό Σενάριο**

## **Τίτλος: Ολοκλήρωση ημιτελούς προγράμματος – Ταξινόμηση (3) αριθμών**

**Τάξη: Γ' Γυμνασίου** 

**Ενότητα: Προγραμματίζω τον υπολογιστή**

**Εμπλεκόμενες έννοιες:** Προγραμματισμός, Scratch **Εκτιμώμενη Διάρκεια:** 2 διδακτικές ώρες

#### **Γενική περιγραφή σεναρίου**

Το μάθημα ξεκινάει με μια σύντομη προβολή -σε κατάσταση παρουσίασης- της εφαρμογής από τον εκπαιδευτικό με τη χρήση του βιντεοπροβολέα. Καθώς η εφαρμογή καταλήγει με τα τρία (3) κορίτσια να περιμένουν μπροστά από το βάθρο, ο εκπαιδευτικός ενημερώνει τους μαθητές ότι ο δικός τους ρόλος είναι –αφού πρώτα μελετήσουν το πώς είναι φτιαγμένη μέχρι εκείνο το σημείο η εφαρμογή- να την ολοκληρώσουν, αναπτύσσοντας το κομμάτι του κώδικα που θα αποφασίζει για την τελική κατάταξη των αθλητριών με βάση τους χρόνους που πέτυχαν στην κούρσα. Ζητά από τους μαθητές να εκτελέσουν το έργο μερικές φορές και να προσπαθήσουν να καταλάβουν αν ο προγραμματιστής έχει χρησιμοποιήσει κάποια μέθοδο, κάποιο σχέδιο όσον αφορά στους χρόνους που πραγματοποιούν κάθε φορά οι αθλήτριες, γεγονός που οδηγεί σε μια συζήτηση σχετική με τη μαθηματική έννοια του «τυχαίου». Στη συνέχεια δίνεται χρόνος στους μαθητές να μελετήσουν τα σενάρια και ακολουθεί συζήτηση με στόχο την παραγωγή του αλγορίθμου ταξινόμησης τριών αριθμητικών τιμών. Στη φάση αυτή, ο εκπαιδευτικός μπορεί να στηρίξει τους μαθητές σχεδιάζοντας στον πίνακα τα δέντρα συγκρίσεων που αντιστοιχούν στο συλλογισμό τους ενώ, αφού ακουστούν οι διάφορες προτάσεις, επιλέγει έναν αλγόριθμο και τον γράφει στον πίνακα σε μορφή ψευδοκώδικα. Τέλος, οι μαθητές καλούνται να υλοποιήσουν τον αλγόριθμο σε Scratch, επεκτείνοντας και τελειοποιώντας την εφαρμογή "racing.sb".

#### **Προσδοκώμενα μαθησιακά αποτελέσματα**

Σύμφωνα με το Πρόγραμμα Σπουδών, μετά την ολοκλήρωση της παρούσας διδακτικής ενότητας, ο μαθητής/τρια πρέπει να είναι ικανός/ή

- να κατανοεί τη διαφορά μεταξύ τυχαίων και ντετερμινιστικών φαινομένων
- να κατανοεί την έννοια της ταξινόμησης δεδομένων και να είναι σε θέση να παρακολουθήσει και να ερμηνεύσει έναν αλγόριθμο ταξινόμησης τριών αριθμών με τη βοήθεια Η/Υ
- να ορίζει τις μεταβλητές που απαιτούνται για την ανάπτυξη των προγραμμάτων που σχεδιάζει
- να συντάσσει λογικές εκφράσεις
- να αντιλαμβάνεται την αναγκαιότητα και τη χρησιμότητα της δομής επιλογής
- να χρησιμοποιεί σύνθετες εντολές επιλογής (εμφωλευμένα ΑΝ) στα προγράμματα που αναπτύσσει

• να εφαρμόζει τεχνικές ελέγχου και διόρθωσης σφαλμάτων στα προγράμματα που δημιουργεί

## **Εκτίμηση των γνωστικών δυσκολιών των μαθητών**

- Οι μαθητές δεν γνωρίζουν καθόλου ή δεν έχουν αποσαφηνίσει την μαθηματική έννοια του τυχαίου
- Οι μαθητές αντιμετωπίζουν δυσκολίες στην σύνταξη αλλά και στην ερμηνεία λογικών εκφράσεων
- Αντιμετωπίζουν, επίσης, γνωστικές δυσκολίες σε ό,τι αφορά στον τρόπο λειτουργίας της εντολής επιλογής, στο ότι ο προγραμματιστής είναι υποχρεωμένος να καλύψει κάθε δυνατή περίπτωση, δημιουργώντας διαφορετικές διαδρομές στο πρόγραμμά του, που η μία αποκλείει την άλλη. Ειδικά στην περίπτωση εμφωλευμένης επιλογής, δυσκολεύονται να ορίσουν όλους τους δυνατούς συνδυασμούς.
- Όσον αφορά το θέμα της ταξινόμησης τριών (και γενικά μικρού πλήθους) αριθμών, οι μαθητές δυσκολεύονται να κατανοήσουν ότι ο επεξεργαστής δεν έχει τη γενική οπτική άποψη που έχουν οι ίδιοι και μπορούν άμεσα ν' αποφασίσουν ποιος είναι ο μεγαλύτερος αριθμός, αλλά αντίθετα συγκρίνει κάθε φορά ένα ζευγάρι αριθμών.
- Αν οι μαθητές δυσκολεύονται μπορεί να γίνει αναγωγή στο απλούστερο πρόβλημα της εύρεσης του μέγιστου 2 αριθμών και κατόπιν εφαρμογή αυτού για την εύρεση του μέγιστου 3 και τελικά την λύση του προβλήματος. Σε κάθε περίπτωση ο εκπαιδευτικός προσπαθεί να γενικεύσει στο τέλος την λύση των προβλημάτων σύγκρισης και ταξινόμησης στην φάση του αναστοχασμού.

## **Παιδαγωγική-διδακτική προσέγγιση**

Η δραστηριότητα προτείνεται να υλοποιηθεί ως δραστηριότητα εμπέδωσης της δομής επιλογής.

Οι μαθητές έχουν συναντήσει την έννοια της δομής επιλογής και της χρησιμότητάς της καθώς επίσης και τη σύνταξη απλών λογικών εκφράσεων..

Η συγκεκριμένη μικροεφαρμογή μπορεί να αξιοποιηθεί για να θιχθεί η έννοια της παραλληλίας. Ποιο συγκεκριμένα η εντολή για την αύξηση του μετρητή των αθλητών που έχουν τερματίσει σε περίπτωση που δύο οι περισσότερες αθλήτριες τερματίζουν την ίδια χρονική στιγμή θεωρητικά εκτελείται παράλληλα. Στην πράξη τα σημασιολογικά της δεν είναι ξεκάθαρα. Το θέμα όμως δεν αφορά στην συγκεκριμένη διδακτική παρέμβαση και μπορεί να μην σχολιαστεί εφόσον στην παρούσα έκδοση του scratch η περίπτωση ίδιων χρόνων δεν φαίνεται να δημιουργεί πρόβλημα στη λειτουργία του προγράμματος. Προτείνεται το ζήτημα να τεθεί σε ειδική παρέμβαση και να συζητηθεί σύτομα μόνο αν προκύψει ως απορία ή παρατήρηση από τους ίδιους τους μαθητές.

- Η προτεινόμενη δραστηριότητα είναι διερευνητικού τύπου και επιτρέπει στους μαθητές να διαμορφώσουν τη μαθησιακή τους πορεία μέσα από την καθοδηγούμενη διερεύνηση των υπό μελέτη πηγών.
- Οι μαθητές δουλεύουν ομαδοσυνεργατικά (ομάδες 2-3 ατόμων) και συμπληρώνουν ατομικά το φύλλο αξιολόγησης, το οποίο αποτελεί το παραδοτέο της δραστηριότητας.

• Ο ρόλος του διδάσκοντα είναι καθοδηγητικός-υποστηρικτικός της εργασίας και συνεργασίας των μαθητών. Κατά τη διάρκεια της υλοποίησης ο εκπαιδευτικός ελέγχει και παρακολουθεί την πορεία κάθε μαθητή και ομάδας, παρέχει διευκρινίσεις και τεχνική ή γνωστική βοήθεια, όπου είναι απαραίτητο, στέκεται διαμορφωτικά και παρέχει ανατροφοδότηση στις ενέργειες των μαθητών, συντονίζει τις συζητήσεις και την παράθεση επιχειρημάτων μεταξύ των μαθητών.

## **Μέσα**

Περιβάλλον Προγραμματισμού Scratch Εφαρμογή D3\_Racing.sb (htt[p://eprl.korinthos.uop.gr/odekptpe/D3\\_racing.sb\)](http://eprl.korinthos.uop.gr/odekptpe/D3_racing.sb) Φύλλο εργασίας των μαθητών Φύλλο καταγραφής σχεδιασμού/ενεργειών τροποποίησης του προγράμματος

## **Πορεία μαθήματος**

## **Μέρος Ι – Ανάλυση ημιτελούς εφαρμογής - Γνωριμία με την μαθηματική έννοια του «τυχαίου»**

## **Φάση 1. Προσέλκυση της προσοχής και του ενδιαφέροντος των μαθητών –** *Παρουσιάζουμε έναν αγώνα δρόμου*

Στον πίνακα προβάλλεται –σε λειτουργία πλήρους οθόνης- η εκτέλεση της εφαρμογής racing.sb, όπου τρία κορίτσια περιμένουν στη γραμμή εκκίνησης για να εκτελέσουν μία κούρσα. Μόλις ο χρήστης κάνει κλικ στο "GO!" ξεκινάνε και τερματίζουν σε χρόνο που επιλέγεται τυχαία (δυνατές τιμές 5-15 δευτερόλεπτα). Στην οθόνη εμφανίζεται ο χρόνος που πέτυχε η κάθε αθλήτρια και στη συνέχεια, το σκηνικό αλλάζει και οι τρεις αθλήτριες εμφανίζονται να περιμένουν δίπλα στο βάθρο. Ο εκπαιδευτικός ξεκινάει μια συζήτηση σχετική με το ποια θέση θα πρέπει να πάρει η κάθε αθλήτρια στο βάθρο με βάση τα αποτελέσματα. Επιπλέον, θέτει τον προβληματισμό σχετικά με το χρόνο που επιτυγχάνει η κάθε αθλήτρια, αν είναι προεπιλεγμένος και σταθερός όσες φορές κι αν εκτελέσουμε το πρόγραμμα, ή αν είναι διαφορετικός κάθε φορά. Κι αν δεν είναι σταθερός, ποια κριτήρια μπορεί να έχουν χρησιμοποιηθεί για τον καθορισμό του; Στη συνέχεια, παρουσιάζει σε συντομία την πορεία και τους στόχους του μαθήματος.

## **Φάση 2. Διερεύνηση –** *Αναλύουμε την εφαρμογή*

Οι μαθητές –που κάθονται ανά δύο στους Η/Υ- καλούνται να εκτελέσουν μερικές φορές τις εφαρμογή, προσπαθώντας να βγάλουν κάποιο συμπέρασμα σχετικό με το ζήτημα που τέθηκε στην εισαγωγή του μαθήματος και αφορά στον προσδιορισμό του χρόνου της κάθε αθλήτριας. Ο εκπαιδευτικός παρακολουθεί προσεκτικά τα ελεύθερα σχόλια που ακούγονται, προκειμένου να τα αξιοποιήσει στη συζήτηση που θα ακολουθήσει. Όταν καταλάβει ότι οι μαθητές αρχίζουν να αντιλαμβάνονται την απουσία «λογικής» στον τρόπο τερματισμού των αθλητριών, ξεκινάει τη συζήτηση θέτοντας το ερώτημα, τι σημαίνει η λέξη «τυχαίο» με στόχο να οδηγηθεί η κουβέντα στη μαθηματική έννοια του «τυχαίου». Δίνονται παραδείγματα κυρίως από το χώρο των παιχνιδιών (ρίψη κέρματος, ζαριού, κτλ). Η συζήτηση καταλήγει με τη συμφωνία ότι, ο τρόπος με τον οποίο επιλέγεται ο χρόνος τερματισμού των αθλητριών στο συγκεκριμένο πρόγραμμα, είναι τυχαίος, φαίνεται όμως να κινείται σε κάποια συγκεκριμένα όρια, αφού οι χρόνοι τερματισμού δεν έχουν τεράστιες αποκλίσεις μεταξύ τους.

## **Φάση 3. Εφαρμογή, υλοποίηση, εμπέδωση –** *Απαντάμε στο φύλλο εργασίας*

Διανέμεται το Φύλλο Εργασίας. Οι μαθητές καλούνται να «ανοίξουν» το πρόγραμμα (ένα αντίγραφο του οποίου θα ήταν καλό να υπάρχει τοπικά, στους Η/Υ του εργαστηρίου) με στόχο να το μελετήσουν και να προσπαθήσουν να καταλάβουν τον τρόπο με τον οποίο έχει υλοποιηθεί, τις τεχνικές που έχει χρησιμοποιήσει ο προγραμματιστής. Στην προσπάθειά τους αυτή, θα έχουν καθοδήγηση από το ΦΕ, τις ερωτήσεις του οποίου, καλούνται να απαντήσουν γραπτά.

Φάση 4. Αναστοχασμός – Σχολιάζουμε την εφαρμογή

Ακολουθεί συζήτηση στην ολομέλεια, με στόχο την απάντηση των ερωτήσεων του ΦΕ. Ο εκπαιδευτικός μπορεί να χρησιμοποιήσει βιντεοπροβολέα για επισήμανση/διαλεύκανση σημείων στα οποία φαίνεται να υπάρχουν προβλήματα/παρανοήσεις.

Τίθεται, τέλος, το θέμα ότι η συγκεκριμένη εφαρμογή είναι ημιτελής καθώς δεν δείχνει ποια είναι η θέση της κάθε αθλήτριας στο βάθρο. Καθώς το έδαφος έχει προετοιμαστεί από την τελευταία ερώτηση του ΦΕ, ακολουθεί συζήτηση με θέμα το ότι, ενώ για τους ανθρώπους είναι πολύ εύκολο να ταξινομήσουμε ένα μικρό πλήθος αριθμών (2-5) «με μια ματιά», ο υπολογιστής «ακολουθεί» μια συγκεκριμένη διαδικασία, ακόμη και για μικρό αριθμό δεδομένων. Για να γίνει περισσότερο κατανοητό αυτό, ο εκπαιδευτικός μπορεί να σχεδιάσει το παρακάτω παιχνίδι ρόλων: Έχει ετοιμάσει τρεις κάρτες με ένα αριθμό στην κάθε μία και τις έχει τοποθετήσει σε φακέλους. Είναι σημαντικό οι τρεις αυτοί αριθμοί να περιέχουν πολλά ψηφία, ώστε να είναι αδύνατο για το μαθητή να τους απομνημονεύσει. Σηκώνει λοιπόν τρία παιδιά σε κάποιο σημείο της αίθουσας και δίνει ένα φάκελο στο κάθε παιδί. Αποκαλεί τα συγκεκριμένα παιδιά, «θέσεις μνήμης». Στη συνέχεια, επιλέγει ένα παιδί που θα παίξει το ρόλο του «επεξεργαστή» και το οποίο θα πρέπει να κάνει την ταξινόμηση ζητώντας κάθε φορά από δύο μόνο θέσεις μνήμης, να του αποκαλύψουν το περιεχόμενο του φακέλου τους.

## **Φάση 5. Επέκταση** *– Ανάθεση δουλειάς για το σπίτι*

Ανατίθεται στους μαθητές να σκεφτούν αποτελεσματικούς τρόπους ταξινόμησης των τριών αριθμών, τους οποίους θα παρουσιάσουν την επόμενη φορά στην τάξη.

#### **Φάση 6. Αξιολόγηση**

Ζητείται από τους μαθητές να απαντήσουν τις ερωτήσεις 1 & 2 του Φύλλου Αξιολόγησης.

## **Μέρος ΙΙ – Ολοκλήρωση της εφαρμογής – Ταξινόμηση τριών (3) αριθμών Φάση 1. Προσέλκυση της προσοχής και του ενδιαφέροντος των μαθητών –** *Σύνδεση με τα προηγούμενα*

Ο εκπαιδευτικός εκτελεί ξανά την εφαρμογή racing και επαναφέρει τη συζήτηση περί τυχαίου στον τρόπο καθορισμού των χρόνων των αθλητριών. Εφόσον, κάθε φορά που ολοκληρώνεται η κούρσα οι χρόνοι των αθλητριών μπορεί να είναι διαφορετικοί και άρα είναι μη προβλέψιμοι, το τμήμα εκείνο του προγράμματος που έχει ζητηθεί από τους μαθητές να αναπτύξουν, θα πρέπει ουσιαστικά να ταξινομεί τους τρεις αριθμούς, λαμβάνοντας υπόψη όλες τις δυνατές μεταξύ τους συσχετίσεις. Ο εκπαιδευτικός εφιστά την προσοχή των μαθητών στο θέμα της αντίστροφης σχέσης των χρόνων με την κατάταξη. Όσο μεγαλύτερος ο χρόνος μιας αθλήτριας τόσο πιο χαμηλά θα πρέπει να βρεθεί αυτή στο βάθρο.

## **Φάση 2. Διερεύνηση –** *Προτείνουμε αλγόριθμους ταξινόμησης*

Ο εκπαιδευτικός πραγματοποιεί χαρτογράφηση του αλγορίθμου της κάθε ομάδας χρησιμοποιώντας την έννοια του δέντρου των συγκρίσεων.

Αφού ακουστούν όλες οι διαφορετικές προτάσεις -εφόσον υπάρχουν βέβαια-, οι ομάδες καλούνται να συμπληρώσουν στο "Φύλλο καταγραφής σχεδιασμού/ενεργειών τροποποίησης του προγράμματος" τα αποτελέσματα στο δέντρο των συγκρίσεων. Στη συνέχεια, γράφει ο ίδιος στον πίνακα σε ψευδοκώδικα τον αλγόριθμο (που αντιστοιχεί στο παραπάνω δέντρο) και ζητά από τους μαθητές να τον υλοποιήσουν στο Scratch.

## **Φάση 3. Εφαρμογή, υλοποίηση, εμπέδωση –** *Τροποποιούμε το παιχνίδι*

Οι ομάδες προχωρούν στην υλοποίηση, δοκιμή και αποσφαλμάτωση της λύσης. Έχει εν τω μεταξύ ζητηθεί από τον εκπαιδευτικό, η κάθε ομάδα να καταγράψει, στο "Φύλλο καταγραφής σχεδιασμού/ενεργειών τροποποίησης του προγράμματος, το σχεδιασμό που έκανε για την υλοποίησή της και τέλος τις προσπάθειες υλοποίησης (σενάρια που χρειάστηκαν τροποποίηση, ορισμός νέων μεταβλητών, χρήση νέων εντολών κτλ) και τις διορθωτικές παρεμβάσεις. Επισημαίνεται ότι το φύλλο αυτό θα ανήκει στα παραδοτέα της άσκησης.

## **Φάση 4. Αναστοχασμός –** *Ελέγχουμε και σχολιάζουμε τις λύσεις*

Οι μαθητές ανταλλάσσουν θέσεις στο εργαστήριο, προκειμένου να ελέγξει η μία ομάδα το πρόγραμμα της άλλης. Να εκτελέσει δηλαδή την τροποποιημένη εφαρμογή μερικές φορές για να διαπιστώσει αν λειτουργεί σωστά, σημειώνοντας τα προβλήματα που διαπιστώνει. Στη φάση αυτή, αν διαπιστωθούν προβλήματα σε κάποιες ομάδες (δε δόθηκε καμία λύση, ή η λύση δε λειτουργεί σωστά) ο εκπαιδευτικός αφιερώνει κάποιο χρόνο για διερεύνηση των προβλημάτων και αντιμετώπισή τους από την ολομέλεια της τάξης.

Οι μαθητές, τέλος, καλούνται να ολοκληρώσουν τη συμπλήρωση του «Φύλλου καταγραφής σχεδιασμού/ενεργειών τροποποίησης του προγράμματος**».**

## **Φάση 5. Επέκταση** *– Ανάθεση δουλειάς για το σπίτι: γενίκευση της λύσης*

Γίνεται μια συζήτηση σχετική με τη γενίκευση της λύσης της ταξινόμησης αριθμών, κατά πόσο δηλαδή, ο αλγόριθμος που μόλις υλοποίησαν οι μαθητές θα μπορούσε να χρησιμοποιηθεί για την ταξινόμηση περισσότερων αριθμών, τι είδους τροποποιήσεις πρέπει να γίνουν, τι προβλήματα προκύπτουν κτλ. Η περαιτέρω διερεύνηση του ζητήματος τίθεται ως εργασία για το σπίτι.

Με την προϋπόθεση ότι υπάρχει χρόνος, ο εκπαιδευτικός θίγει τέλος το ζήτημα της ταξινόμησης πολύ μεγάλου αριθμού δεδομένων ώστε να αναδυθεί η ανάγκη αναζήτησης πιο αποτελεσματικών τρόπων ταξινόμησης δεδομένων. Ενημερώνει τους μαθητές για την ύπαρξη διάφορων τέτοιων αλγορίθμων.

## **Φάση 6<sup>η</sup> – Αξιολόγηση –** *Απαντάμε στη ρουμπρίκα και σχολιάζουμε*

Οι μαθητές καλούνται να απαντήσουν τις υπόλοιπες ερωτήσεις του Φύλλου Αξιολόγησης. Ακολουθεί συζήτηση στην ολομέλεια και σχολιασμός των αποτελεσμάτων.

# **Φύλλο Εργασίας Μαθητή**

# **Τίτλος: Ολοκλήρωση ημιτελούς προγράμματος – Ταξινόμηση (3) αριθμών**

**Τάξη: Γ' Γυμνασίου** 

**Ενότητα: Προγραμματίζω τον υπολογιστή**

**Εμπλεκόμενες έννοιες:** Προγραμματισμός, scratch **Εκτιμώμενη Διάρκεια:** 2 διδακτικές ώρες

**Τάξη: ……………Όνομα Μαθητή: ……………………………………………………**

## **Σκοπός**

Δημιουργία και επέκταση προγράμματος σε Scratch.

## **Διδακτικοί στόχοι**

Μετά την ολοκλήρωση της δραστηριότητας αυτής θα πρέπει να μπορείτε

- να ορίζετε τις μεταβλητές που απαιτούνται για την ανάπτυξη των προγραμμάτων σας
- να συντάσσετε λογικές εκφράσεις
- να κατανοείτε και να ερμηνεύετε έναν αλγόριθμο ταξινόμησης τριών αριθμών με τη βοήθεια Η/Υ
- να αντιλαμβάνεστε την αναγκαιότητα και τη χρησιμότητα της δομής επιλογής
- να χρησιμοποιείτε σύνθετες εντολές επιλογής (εμφωλευμένα ΑΝ) στα προγράμματα που αναπτύσσετε
- να εφαρμόζετε τεχνικές ελέγχου και διόρθωσης σφαλμάτων στα προγράμματα που δημιουργείτε.

## **Δραστηριότητα**

Αφού, εκτελέσετε μερικές φορές την εφαρμογή **racing,** ανοίξτε το έργο στο scratch και προσπαθήστε να καταλάβετε πώς είναι φτιαγμένο. Πηγή[: http://eprl.korinthos.uop.gr/odekptpe/D3\\_racing.sb](http://eprl.korinthos.uop.gr/odekptpe/D3_racing.sb)

Απαντήστε στις ακόλουθες ερωτήσεις:

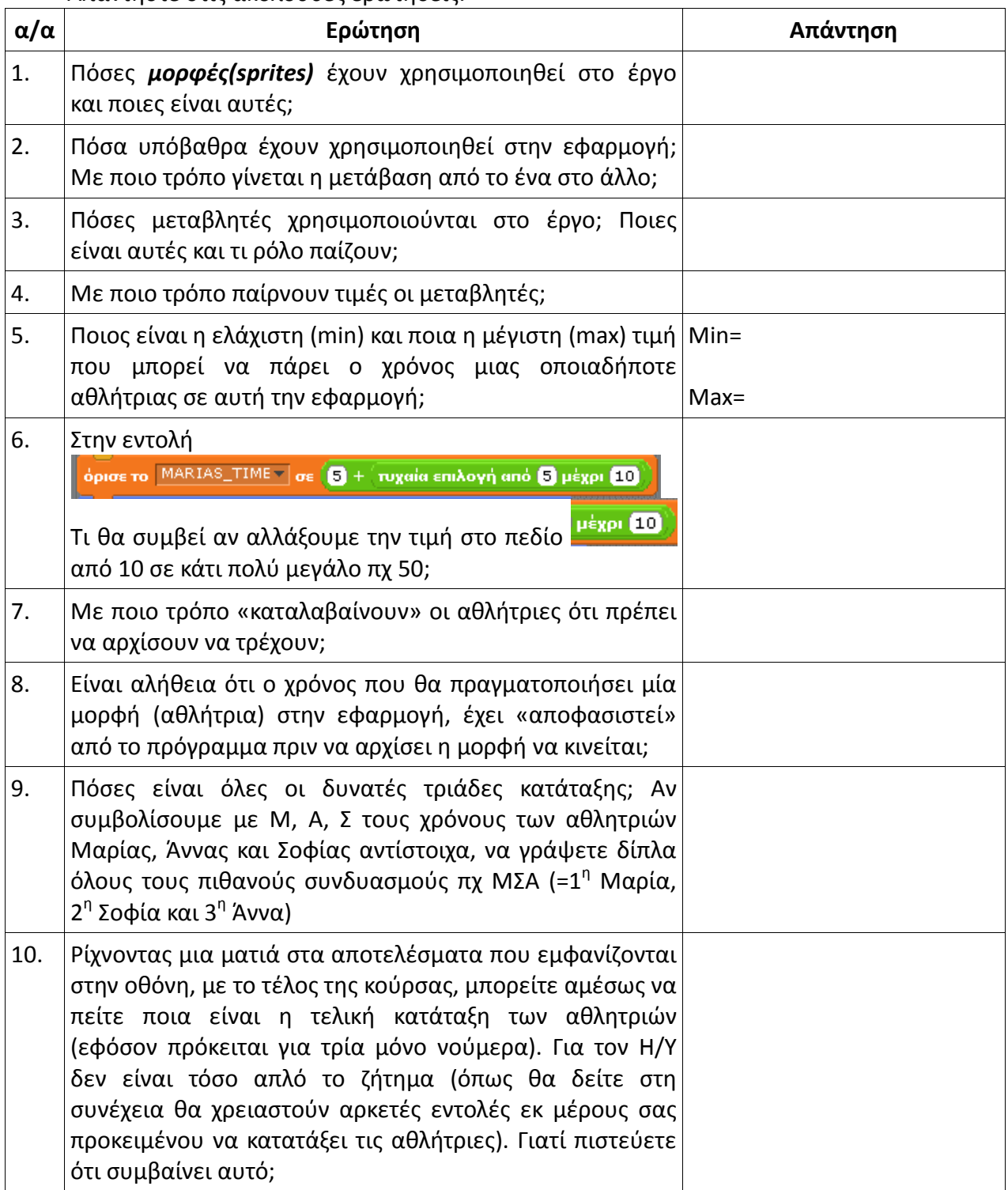

# **Φύλλο Αυτοαξιολόγησης Τίτλος: Ολοκλήρωση ημιτελούς εφαρμογής – Ταξινόμηση (3) αριθμών**

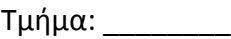

Τμήμα: \_\_\_\_\_\_\_\_\_ Ημερ/νία: \_\_\_\_\_\_\_\_\_\_\_\_\_\_\_\_\_\_

Όνομ/μα μαθητών α) \_\_\_\_\_\_\_\_\_\_\_\_\_\_\_\_\_\_\_\_\_\_\_\_\_\_\_\_\_\_\_\_

β) \_\_\_\_\_\_\_\_\_\_\_\_\_\_\_\_\_\_\_\_\_\_\_\_\_\_\_\_\_\_\_\_\_

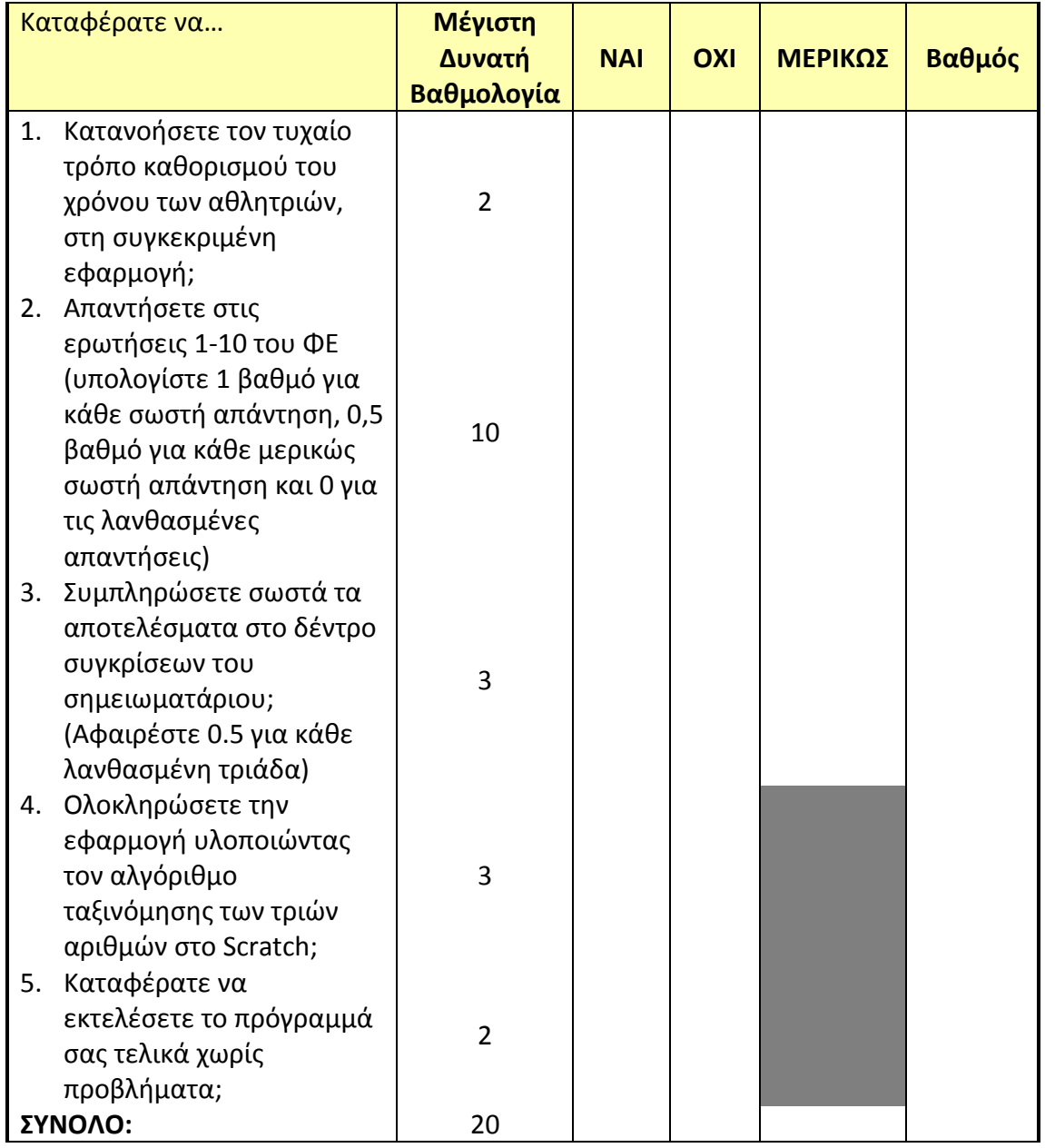

## **Φύλλο Εργασίας Μαθητή**

## **Τίτλος: Ολοκλήρωση ημιτελούς εφαρμογής – Ταξινόμηση (3) αριθμών**

## **ΣΗΜΕΙΩΜΑΤΑΡΙΟ ΚΑΤΑΓΡΑΦΗΣ ΣΧΕΔΙΑΣΜΟΥ/ΕΝΕΡΓΕΙΩΝ ΤΡΟΠΟΠΟΙΗΣΗΣ ΤΟΥ ΠΡΟΓΡΑΜΜΑΤΟΣ**

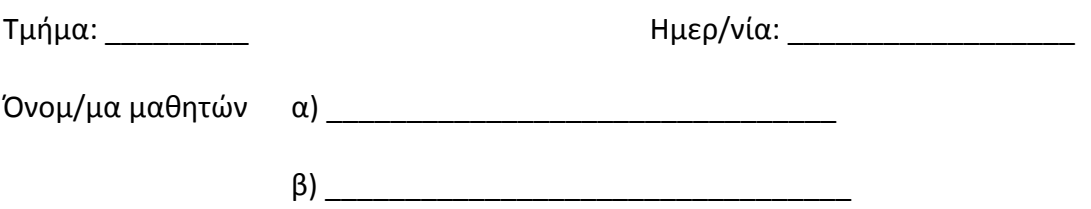

1. Συμπληρώστε τα αποτελέσματα στο παρακάτω δέντρο συγκρίσεων τριών (3) αριθμών a, b, c:

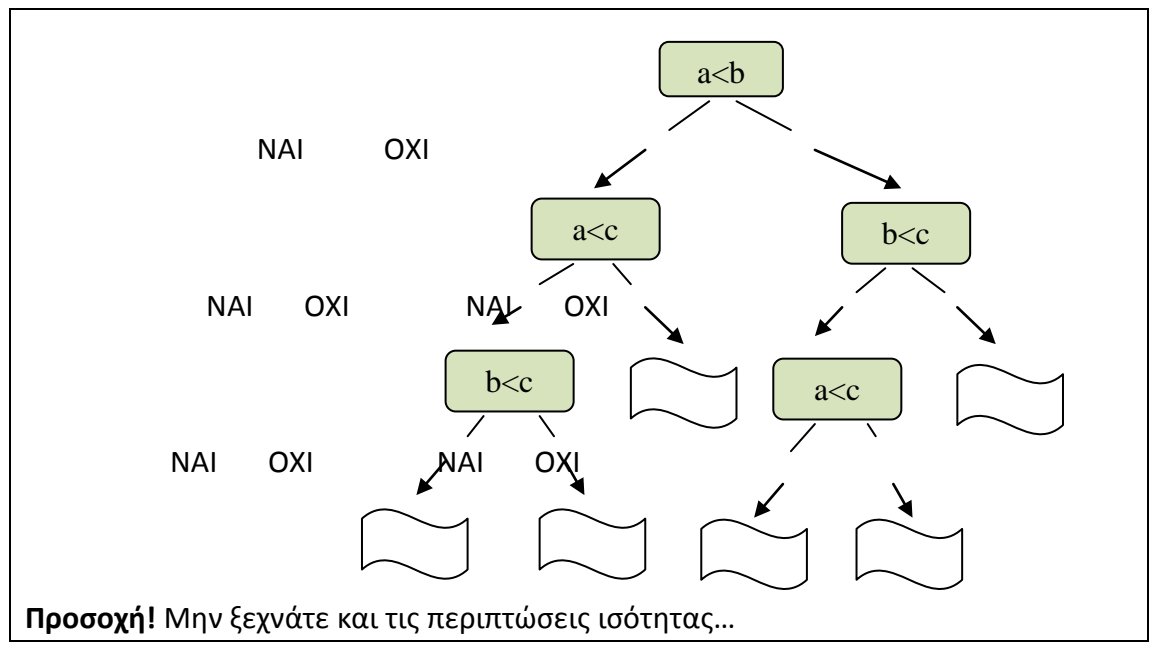

2. Δώστε μία σύντομη περιγραφή του τρόπου με τον οποίο σκοπεύετε να υλοποιήσετε την επέκταση του προγράμματος: σε ποια σενάρια θα «επέμβετε», αν θα ορίσετε νέες μεταβλητές, τι είδους νέες εντολές θα χρειαστείτε κ.λπ.

- 3. Χρησιμοποιήσατε νέες μεταβλητές; \_\_\_\_\_\_\_\_\_\_\_
- a. Αν ναι, για την κάθε μεταβλητή συμπληρώστε τον παρακάτω πίνακα:

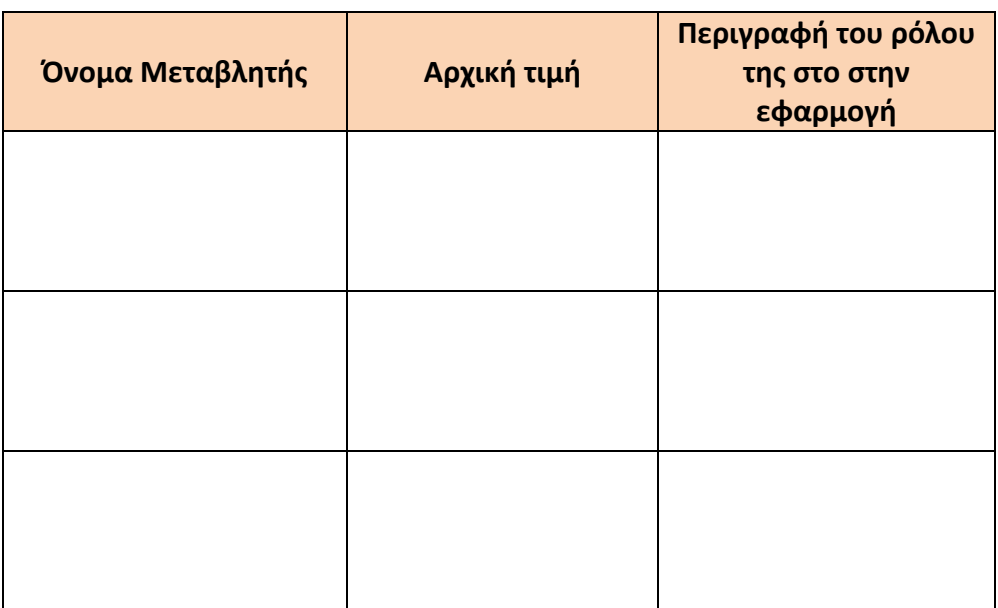

## 4. Χρησιμοποιήσατε νέες εντολές; \_\_\_\_\_\_\_\_\_\_\_\_\_\_

Αν ναι, για την κάθε μία από αυτές συμπληρώστε τον παρακάτω πίνακα:

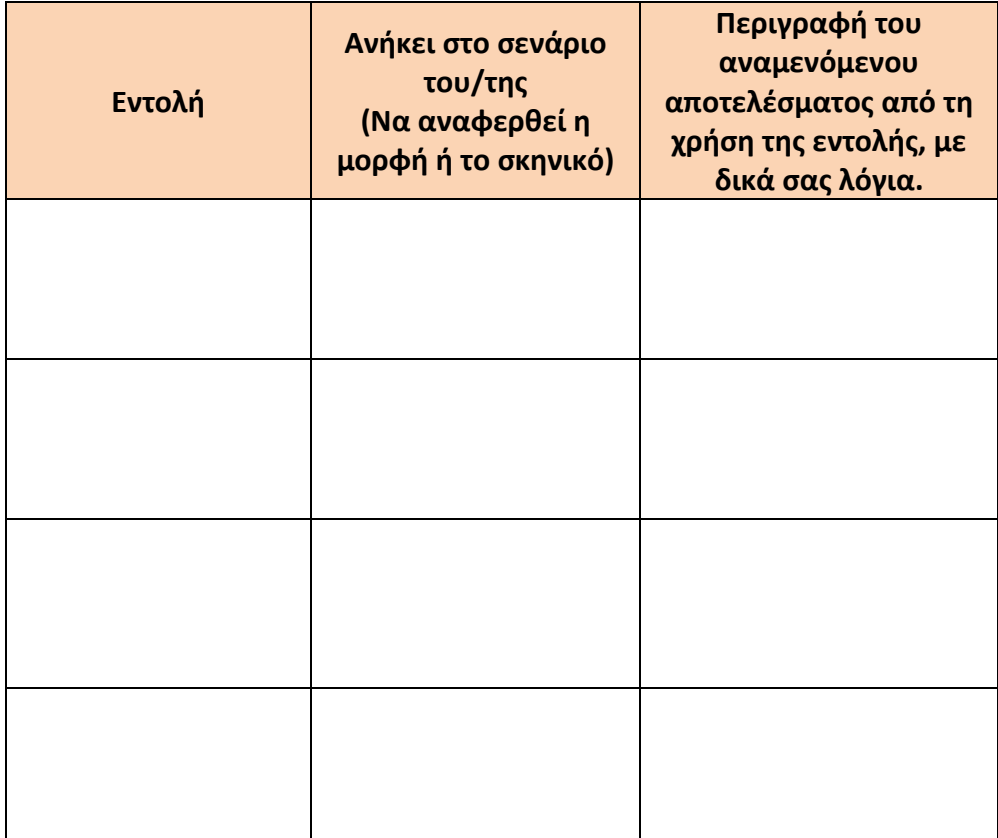

# **4. Προτεινόμενα Σχέδια Έρευνας**

# **Εκπαιδευτικό Σενάριο Τίτλος: Οι ΤΠΕ στην καθημερινή μας ζωή**

**Τύπος δραστηριότητας:** Wiki - Σχέδιο εργασίας και έρευνας **Τάξεις:** Β', Γ' Γυμνασίου **Προτεινόμενη διάρκεια:** 6-8 διδακτικές εβδομάδες **Γνωστικές περιοχές**: Πληροφορική, Σχολική και Κοινωνική ζωή

## **Διδακτικοί στόχοι**

Οι βασικοί στόχοι και τα αναμενόμενα μαθησιακά αποτελέσματα της δραστηριότητας είναι κάθε μαθητής/τρια να είναι ικανός/ή

- να ολοκληρώσει τις γνώσεις και δεξιότητες που έχει αναπτύξει από τις άλλες θεματικές ενότητες του μαθήματος
- να χρησιμοποιεί αποτελεσματικά ποικίλα εργαλεία ΤΠΕ για την ολοκλήρωση πληροφοριών διαφορετικών μορφών στα έργα του
- να εφαρμόζει κριτήρια αξιολόγησης των πηγών και των πληροφοριών που χρησιμοποιεί
- να εργάζεται σε συνεργατικά περιβάλλοντα ανάπτυξης περιεχόμενου
- να αναλύει σύνθετες εργασίες σε επιμέρους απλούστερα έργα
- να αναπτύσσει ολοκληρωμένα και με αρτιότητα τις σχετικές εργασίες που αναλαμβάνει
- να παρουσιάζει και να επικοινωνεί τις ιδέες του
- να ακολουθεί τους καθιερωμένους κανόνες δεοντολογίας (σεβασμός πνευματικής ιδιοκτησίας, αναφορά χρησιμοποιούμενων πηγών κλπ.)
- να συνεργάζεται και να προσφέρει τις γνώσεις και τις ικανότητές του στην ομάδα για την υλοποίηση μιας δραστηριότητας-εργασίας
- να ενισχύσει την αυτοεκτίμησή του και την εμπιστοσύνη στον εαυτό του ως ενεργό υποκείμενο της μάθησης.

**Απαιτούμενη υποδομή:** Σχολικό εργαστήριο, σύνδεση στο Διαδίκτυο, ψηφιακή φωτογραφική μηχανή, βίντεο, σαρωτής

## **Εκτίμηση των δυσκολιών των μαθητών**

Οι δυσκολίες που αναμένεται να αντιμετωπίσουν οι μαθητές αφορούν

- στην αναζήτηση, αξιολόγηση και αξιοποίηση πληροφοριών από το Διαδίκτυο με στόχο την επίλυση προβλήματος.
- σε τεχνικά ζητήματα χειρισμού του περιβάλλοντος του wiki
- σε εννοιολογικές δυσκολίες στην κατανόηση της δομής υπερκειμένου και της διασύνδεσης (υπερσύνδεσμοι)
- στη μικρή εμπειρία σε εμπλοκή δραστηριοτήτων υλοποίησης ενός ολοκληρωμένου, αυθεντικού έργου, όπου απαιτείται να είναι δημιουργικοί και να συνεργάζονται μεταξύ τους
- σε περιορισμένη συμμετοχή κάποιων μαθητών που, ενδεχόμενα, δεν έχουν υπολογιστή και διασύνδεση με το Διαδίκτυο από το σπίτι.

## **Συνοπτική παρουσίαση**

Ο γενικός σκοπός του παρόντος wiki είναι η διερεύνηση του ρόλου και της επίδρασης των ΤΠΕ στην καθημερινή ζωή και ειδικότερα στην εργασία, στην εκπαίδευση, στον πολιτισμό, στην ατομική και κοινωνική ζωή. Ειδικότερα, οι μαθητές καλούνται να διερευνήσουν και να αναπτύξουν συνεργατικά υλικό με στόχο

- να γνωρίσουν επαγγέλματα που έχουν αλλάξει ή κινδυνεύουν να εξαφανιστούν, καθώς και νέα επαγγέλματα που δημιουργούνται λόγω της επίδρασης των ΤΠΕ στη σημερινή εποχή
- να αναπτύξουν κριτική στάση σχετικά με την επίδραση των ΤΠΕ στο χώρο της εργασίας και της παραγωγής
- να διαπραγματευτούν τις επιπτώσεις των ΤΠΕ στα πεδία της εκπαίδευσης, της επιστήμης και του πολιτισμού
- να διαπιστώσουν την επίδραση των κοινωνικών δικτύων, τις δυνατότητες και την επίδραση που έχουν στην ατομική και κοινωνική ζωή των ανθρώπων

• να γνωρίσουν πιθανούς κινδύνους και βασικούς κανόνες προστασίας και συμπεριφοράς κατά τη χρήση των ΤΠΕ και του Διαδικτύου (π.χ. ιοί και πειρατεία λογισμικού, προστασία προσωπικών δεδομένων, κυβερνοεκφοβισμόςπαρενόχληση, εξαπάτηση, εθισμός κ.λπ.).

## **Οργάνωση διδασκαλίας**

Οι μαθητές χωρίζονται σε ομάδες των 4-5 ατόμων, διαπραγματεύονται τις παραπάνω θεματικές και αναπτύσσουν συνεργατικά περιεχόμενο στο wiki. Δημιουργούν λήμματα και σχετικούς συνδέσμους μεταξύ των σελίδων τους. Το μαθησιακό σενάριο και η εργασία των μαθητών περιλαμβάνει τις εξής φάσεις:

- 1. Προετοιμασία
- 2. Εισαγωγή (1η Εβδομάδα)
- 3. Διερεύνηση (2η Εβδομάδα)
- 4. Ανάπτυξη-Υλοποίηση
- 5. Ολοκλήρωση
- 6. Αξιολόγηση

#### **1. Προετοιμασία**

Ο εκπαιδευτικός θα πρέπει να έχει ήδη δημιουργήσει στο wiki την κεντρική σελίδα με την περιγραφή, τους στόχους και το χρονοδιάγραμμα της εργασίας, τις υποστηρικτικές ενότητες (βοήθεια, παράδειγμα αναφοράς κ.λπ.), καθώς και τις κεντρικές θεματικές σελίδες, οι οποίες αναμένεται να αναπτυχθούν και να εμπλουτιστούν από τους μαθητές στην πορεία της δραστηριότητας. Θα πρέπει να εντάξει μια σειρά κατάλληλων πηγών, οι οποίες θα δοθούν στους μαθητές για να ξεκινήσουν την εργασία τους. Επίσης, θα πρέπει να δημιουργήσει για κάθε μαθητή λογαριασμό στην πλατφόρμα wiki.

## **2. Εισαγωγή (1η Εβδομάδα)**

Παρουσιάζεται αναλυτικά το θέμα και οι στόχοι της εργασίας. Οι μαθητές της τάξης χωρίζονται σε ομάδες των τεσσάρων-πέντε μαθητών. Κάθε ομάδα αναλαμβάνει μια θεματική ενότητα για την οποία θα έχει την ευθύνη δημιουργίας και επίβλεψης. Παρουσιάζεται αντίστοιχο παράδειγμα wiki ή σελίδες από τη Wikipedia.

Ο εκπαιδευτικός έχει ήδη δημιουργήσει την κεντρική σελίδα κάθε ομάδας, με το θέμα διαπραγμάτευσης και προσθέτει τα ονόματα των μαθητών που συμμετέχουν στην ομάδα. Επίσης, δίνει στους μαθητές τα στοιχεία του λογαριασμού τους. Οι μαθητές έρχονται σε επαφή με το περιβάλλον wiki που θα χρησιμοποιήσουν και επισκέπτονται τις κεντρικές σελίδες που υπάρχουν ήδη στο wiki (της βοήθειας, των πηγών, της ενημέρωσης, των συχνών ερωτήσεων κ.λπ.).

Παράλληλα, εξοικειώνονται με τα εργαλεία συζήτησης και επεξεργαστή κειμένου του περιβάλλοντος. Από τους μαθητές ζητείται ως την επόμενη συνάντηση στην τάξη να ανταλλάξουν απόψεις και ιδέες με τα μέλη της ομάδας τους χρησιμοποιώντας τις σελίδες συζήτησης, να εντοπίσουν σχετικές πηγές πληροφοριών και να τις κοινοποιήσουν στους συμμαθητές τους, να εξοικειωθούν με τον κειμενογράφο και να διατυπώσουν ερωτήσεις ή απορίες στις σελίδες συζήτησης.

#### **3. Διερεύνηση (2η Εβδομάδα)**

Κάθε μέλος της ομάδας προχωράει ατομικά σε διερεύνηση, αναζήτηση, συλλογή και αξιολόγηση σχετικών πληροφοριών, τόσο από προτεινόμενες ηλεκτρονικές ή συμβατικές πηγές όσο και από άλλες πηγές στο Διαδίκτυο. Η εργασία αυτή θα πρέπει να γίνεται και σε χρόνο εκτός των εργαστηριακών ασκήσεων. Στόχος είναι κάθε ομάδα να δημιουργήσει όσο το δυνατόν περισσότερες σελίδες-λήμματα γύρω από τη θεματική της ενότητα. Για το σκοπό αυτό, προτείνεται τα μέλη της ομάδας να συνεργάζονται συστηματικά μέσω του εργαλείου συζήτησης κάθε σελίδας, και να διαπραγματευτούν, σε πρώτη φάση, τα λήμματα και τις αντίστοιχες σελίδες που θα δημιουργήσουν στη συγκεκριμένη ενότητα. Ο εκπαιδευτικός παρακολουθεί τις σελίδες συζήτησης των μαθητών και των βοηθητικών ενοτήτων και απαντά σε πιθανές ερωτήσεις.

#### **4. Ανάπτυξη-Υλοποίηση**

Πρόκειται για τη μεγαλύτερη σε διάρκεια και πιο ουσιαστική φάση της εργασίας, η οποία αφορά στη συνεργασία ανάμεσα στους μαθητές και στη συνδημιουργία περιεχόμενου. Περιλαμβάνει εργαστηριακές ενότητες στο εργαστήριο υπολογιστών και ηλεκτρονική παρουσία-εργασία από απόσταση.

Οι μαθητές δημιουργούν τις σελίδες στην ενότητά τους με επιμέρους θέματα και τις εμπλουτίζουν βήμα-βήμα με νέο περιεχόμενο, δουλεύοντας τόσο από το σχολικό εργαστήριο όσο και από το σπίτι τους. Παράλληλα, γίνεται συζήτηση στην τάξη για πιθανά θέματα ή προβλήματα που έχουν εμφανιστεί και ο εκπαιδευτικός δίνει τις απαραίτητες διευκρινήσεις και τεχνική βοήθεια (π.χ. ενσωμάτωση εικόνας και βίντεο, τρόποι δημιουργίας υπερσύνδεσμων στο wiki κ.α.).

Οι μαθητές συζητούν συστηματικά (και από το σπίτι) στις αντίστοιχες σελίδες του wiki, μοιράζονται πηγές πληροφοριών, διαπραγματεύονται και συνδιαμορφώνουν το περιεχόμενο, εμπλουτίζουν τις σελίδες τους με νέο περιεχόμενο και πολυμεσικό υλικό, προσδιορίζουν τις λέξεις κλειδιά και εισάγουν συνδέσμους μεταξύ σελίδων διορθώνουν συντακτικά και γραμματικά λάθη, κάνουν παρεμβάσεις αισθητικού χαρακτήρα κ.λπ..

Ο εκπαιδευτικός καθοδηγεί και προτρέπει τους μαθητές να επικοινωνούν μεταξύ τους στις σελίδες συζήτησης του wiki, έτσι ώστε να αναπτύσσουν το περιεχόμενο τους αυθεντικά, αποφεύγοντας την αντιγραφή από άλλες πηγές. Τους υποστηρίζει ώστε κάθε νέο υλικό να προκύπτει μετά από σύνθεση, προσαρμογή και διαπραγμάτευση μέσα στην ομάδα**.** Τέλος, τους ενθαρρύνει να συμμετέχουν όλοι ενεργά και τους ενημερώνει περιοδικά για την πρόοδο του έργου.

#### **5. Ολοκλήρωση**

Είναι η τελική φάση της εργασίας. Αφού έχει οριστικοποιηθεί το περιεχόμενο κάθε σελίδας, οι μαθητές κάνουν τις τελικές διορθώσεις και προσαρμογές. Παράλληλα, πλοηγούνται στο wiki και μελετούν το υλικό που έχει δημιουργηθεί από τις άλλες ομάδες. Στη φάση αυτή, αποφασίζουν για τη διασύνδεση σελίδων μεταξύ διαφορετικών θεματικών. Στο τέλος, κάθε ομάδα παρουσιάζει την εργασία της στην τάξη, γίνεται συζήτηση και ανταλλαγή απόψεων, ανασκόπηση και προκύπτουν τα συμπεράσματα από την εργασία αυτή.

#### **6. Αξιολόγηση**

Η αξιολόγηση της εργασίας πρέπει να αφορά

- στο περιεχόμενο και στη ποιότητα των σελίδων του wiki
- στην τεχνική αρτιότητα και οργάνωση του wiki
- στη συμμετοχή και στην ατομική συμβολή κάθε μαθητή
- στη συνεργασία ανάμεσα στους μαθητές κάθε ομάδας.

Ο εκπαιδευτικός αξιοποιεί επίσης το υλικό του wiki, όπως προκύπτει μέσα από το ιστορικό και τη συζήτηση μεταξύ των μελών κάθε ομάδας.

## **Σημειώσεις**

- 1. Η εργασία των μαθητών μπορεί να περιλαμβάνει επίσης εκπαιδευτικές επισκέψεις σε εργασιακούς χώρους (π.χ. ΟΤΕ, γραφεία μηχανοργάνωσης σε υπηρεσίες, τράπεζες κ.λπ.), συζητήσεις ή συνεντεύξεις με συμμαθητές, άλλους εκπαιδευτικούς, ειδικούς, γονείς κ.λπ. Το υλικό αυτό μπορεί να αξιοποιηθεί κατάλληλα, με την καθοδήγηση του εκπαιδευτικού, και να ενσωματωθεί στο wiki.
- 2. Οι μαθητές, αφού ολοκληρώσουν την εργασία τους στο wiki, παρουσιάζουν τα αποτελέσματα στην τάξη, γίνεται συζήτηση και εξαγωγή συμπερασμάτων. Επιπρόσθετα, μπορεί να γίνει σχετική εκδήλωση στο σχολείο με τη συμμετοχή ειδικών, εκπαιδευτικών και γονέων.
- 3. Η ανατροφοδότηση από τους μαθητές και η αυτοαξιολόγηση της συμμετοχής τους είναι σημαντικά εργαλεία και μπορούν να συμβάλουν στη βελτίωση του αποτελέσματος μελλοντικών δραστηριοτήτων του τύπου αυτού. Οι μαθητές συμπληρώνουν ένα έντυπο ή ηλεκτρονικό ερωτηματολόγιο με ερωτήσεις σχετικά με τα αποτελέσματα της ενασχόλησής τους με το wiki, τις δυσκολίες που συνάντησαν, τα στοιχεία που τους έκαναν εντύπωση κ.λπ.

## **Εκπαιδευτικό Σενάριο**

## **Τίτλος: Περιβαλλοντικός χάρτης του νομού μας**

**Τύπος δραστηριότητας:** Ιστολόγιο - Σχέδιο έρευνας **Τάξεις:** Α', Β' Γυμνασίου **Προτεινόμενη διάρκεια:** 8 διδακτικές εβδομάδες **Γνωστικές περιοχές**: Πληροφορική, Περιβάλλον, Γεωγραφία, τοπική Ιστορία, Κοινωνική ζωή

#### **Διδακτικοί στόχοι**

Οι βασικοί στόχοι και τα αναμενόμενα μαθησιακά αποτελέσματα της δραστηριότητας είναι κάθε μαθητής/τρια να είναι ικανός/ή

- να ολοκληρώσει τις γνώσεις και δεξιότητες που έχει αναπτύξει από τις άλλες θεματικές ενότητες του μαθήματος
- να χρησιμοποιεί αποτελεσματικά ποικίλα εργαλεία ΤΠΕ για την ολοκλήρωση πληροφοριών διαφορετικών μορφών στα έργα του
- να εφαρμόζει κριτήρια αξιολόγησης των πηγών και των πληροφοριών που χρησιμοποιεί
- να παρουσιάζει και να επικοινωνεί τις ιδέες του
- να εργάζεται αποτελεσματικά σε συνεργατικά περιβάλλοντα
- να αναλύει σύνθετες εργασίες σε επιμέρους απλούστερα έργα και να αναπτύσσει ολοκληρωμένα και με αρτιότητα τις εργασίες που αναλαμβάνει
- να ακολουθεί τους καθιερωμένους κανόνες δεοντολογίας (σεβασμός πνευματικής ιδιοκτησίας, αναφορά χρησιμοποιούμενων πηγών κλπ.)
- να συνεργάζεται και να προσφέρει τις γνώσεις και τις ικανότητές του στην ομάδα για την υλοποίηση μιας δραστηριότητας-εργασίας
- να ενισχύσει την αυτοεκτίμησή του και την εμπιστοσύνη στον εαυτό του ως ενεργό υποκείμενο της μάθησης.

**Απαιτούμενη υποδομή:** Σχολικό εργαστήριο, σύνδεση στο Διαδίκτυο, ψηφιακή φωτογραφική μηχανή, βίντεο

## **Εκτίμηση των δυσκολιών των μαθητών**

Οι δυσκολίες που αναμένεται να αντιμετωπίσουν οι μαθητές αφορούν

- στην αναζήτηση, αξιολόγηση και αξιοποίηση πληροφοριών από το Διαδίκτυο με στόχο την επίλυση προβλήματος.
- σε εννοιολογικές δυσκολίες στην κατανόηση της δομής του ιστολογίου (διάκριση μεταξύ άρθρων και σχολίων) υπερκειμένου και της διασύνδεσης (υπερσύνδεσμοι)
- σε τεχνικά ζητήματα χειρισμού του περιβάλλοντος του ιστολογίου και ενσωμάτωσης πολυμεσικών στοιχείων
- στη μικρή εμπειρία των μαθητών σχετικά με τη συνεργατική υλοποίηση δραστηριοτήτων με στόχο την ανάπτυξη ενός ολοκληρωμένου, αυθεντικού έργου
- σε ενδεχόμενα περιορισμένη συμμετοχή κάποιων μαθητών που δεν διαθέτουν υπολογιστή και διασύνδεση με το Διαδίκτυο από το σπίτι.

## **Συνοπτική παρουσίαση**

Η δραστηριότητα αυτή εντάσσεται στην ενότητα της υλοποίησης σχεδίων εργασίας (projects). Ο γενικός σκοπός του εκπαιδευτικού ιστολογίου είναι η συνεργατική διαπραγμάτευση και ανάπτυξη ενός Περιβαλλοντικού Χάρτη της περιοχής, μέσω του ιστολογίου της τάξης. Ειδικότερα, οι μαθητές καλούνται να ανατρέξουν σε πηγές (συμβατικές και δικτυακές), να συλλέξουν σχετικό υλικό (πληροφορίες χάρτες, φωτογραφίες κ.λπ.), να διερευνήσουν διαθεματικά το αντικείμενο και να αναπτύξουν συνεργατικά υλικό με στόχο

- να παρουσιάσουν ένα αναλυτικό περιβαλλοντικό χάρτη και να αναδείξουν τα πιο σημαντικά μέρη της περιοχής τους, στο φυσικό και στο ιστορικό επίπεδο
- να συζητήσουν και να ανταλλάξουν απόψεις για τη σημασία των περιοχών εξαιρετικού ενδιαφέροντος, τα ενδεχόμενα προβλήματα υποβάθμισης του περιβάλλοντος, τις αιτίες και τους τρόπους αντιμετώπισής τους
- να αναπτύξουν κριτική στάση απέναντι στα ζητήματα του περιβάλλοντος και της αειφόρου ανάπτυξης
• να διαπραγματευτούν ενδεχόμενες θετικές ή αρνητικές επιπτώσεις στην τοπική κοινωνία, στην ατομική και κοινωνική ζωή των ανθρώπων, στην οικονομική ανάπτυξη της περιοχής κ.λπ.

Παράλληλα, οι μαθητές αναπτύσσουν δεξιότητες αναζήτησης και αξιολόγησης πληροφοριών, τεχνικές δεξιότητες χειρισμού του περιβάλλοντος του ιστολογίου και ενσωμάτωσης πολυμεσικών στοιχείων (εικόνες, βίντεο, υπερσύνδεσμοι) κ.λπ.

## **Οργάνωση διδασκαλίας - Προτεινόμενη πορεία**

Φάσεις-διάρθρωση

- Προετοιμασία
- Εισαγωγή (1<sup>η</sup> Εβδομάδα)
- Διερεύνηση (2<sup>η</sup> Εβδομάδα)
- Ανάπτυξη-Υλοποίηση (3<sup>η</sup>-6<sup>η</sup> Εβδομάδα)
- Ολοκλήρωση (7<sup>η</sup>-8<sup>η</sup> Εβδομάδα)
- Αξιολόγηση

## **1. Προετοιμασία**

Ο εκπαιδευτικός δημιουργεί το ιστολόγιο (αρχικό περίγραμμα) χρησιμοποιώντας μια από τις διαθέσιμες πλατφόρμες και τους λογαριασμούς των μαθητών. Επίσης, δημιουργεί ειδική σελίδα με την περιγραφή, τους στόχους, το χρονοδιάγραμμα, τους τρόπους εργασίας και τις υποστηρικτικές ενότητες (βοήθεια, παραδείγματα ιστολογίων κ.λπ.). Εντάσσει επιλεγμένες πηγές οι οποίες θα δοθούν στους μαθητές ως αφετηρία για την αναζήτηση πληροφοριών και τη διερεύνηση του θέματος.

## **2. Εισαγωγή (1η Εβδομάδα)**

Παρουσιάζεται αναλυτικά το θέμα και οι στόχοι της εργασίας. Η εργασία μπορεί να υλοποιηθεί με τη συμμετοχή όλης τάξης ή να χωριστεί σε επιμέρους θεματικές ενότητες που ανατίθενται σε ομάδες μαθητών. Παρουσιάζονται και συζητούνται στην τάξη καλά παραδείγματα ιστολογίων και εκπαιδευτικών ιστολογίων, με στόχο να εξοικειωθούν οι μαθητές με τα τεχνολογικά και εννοιολογικά χαρακτηριστικά και να διακρίνουν το ρόλο των άρθρων (posts) και των σχολίων (comments) στο ιστολόγιο. Αναρτούν τα πρώτα τους σχόλια στο αρχικό άρθρο που έχει ήδη αναρτήσει ο εκπαιδευτικός.

#### **3. Διερεύνηση (2η Εβδομάδα)**

Κάθε μαθητής συμβάλλει στην αναζήτηση, διερεύνηση, ανάλυση και αξιολόγηση πληροφοριών, τόσο από τις προτεινόμενες ηλεκτρονικές ή συμβατικές πηγές όσο και από άλλες πηγές στο Διαδίκτυο. Οι μαθητές ανταλλάσσουν απόψεις και ιδέες χρησιμοποιώντας το ιστολόγιο ως χώρο συζήτησης και διερεύνησης, εντοπίζουν πηγές πληροφοριών στον Ιστό και τις μοιράζονται τους συμμαθητές τους, με στόχο να προετοιμάσουν καλύτερα την εργασία τους. Στόχος της φάσης αυτής είναι οι μαθητές να συνεργαστούν αποτελεσματικά και να ενισχύσουν τη λειτουργία ομάδας μέσω α) της συγγραφής και ανάρτησης άρθρων και β) της αλληλεπίδρασης, συζήτησης και ανταλλαγής και επέκτασης ιδεών που αναπτύσσονται στο χώρο σχολιασμού.

#### **4. Ανάπτυξη-Υλοποίηση**

Πρόκειται για τη μεγαλύτερη και πιο ουσιαστική φάση της εργασίας, η οποία αφορά στη συνεργασία ανάμεσα στους μαθητές, στη συνδημιουργία περιεχόμενου και στην ανάπτυξη μιας κοινότητας μάθησης. Περιλαμβάνει εργαστηριακές ενότητες στο εργαστήριο υπολογιστών και ηλεκτρονική παρουσία-εργασία από απόσταση.

Οι μαθητές δημιουργούν άρθρα σχετικά με επιμέρους θέματα, τα σχολιάζουν, μοιράζονται πηγές πληροφοριών, διαπραγματεύονται εναλλακτικές προσεγγίσεις και απόψεις, τα εμπλουτίζουν σταδιακά κ.λπ., δουλεύοντας τόσο από το σχολικό εργαστήριο όσο και από το σπίτι τους. Στην τάξη γίνεται συζήτηση για θέματα περιεχομένου, οργανωτικά ζητήματα ή τεχνικά προβλήματα που αντιμετωπίζουν οι μαθητές. Ο εκπαιδευτικός δίνει τις απαραίτητες οδηγίες και διευκρινήσεις, καθώς και τεχνική βοήθεια (π.χ. ενσωμάτωση εικόνας και βίντεο, τρόποι δημιουργίας υπερσύνδεσμων κ.α.). Προτρέπει τους μαθητές να εμπλουτίσουν το περιεχόμενο με εικόνες, βίντεο και πηγές στον Ιστό, να οργανώσουν τα άρθρα τους σε κατάλληλες κατηγορίες, να χρησιμοποιήσουν ετικέτες περιγραφής κλ.π.

Ο εκπαιδευτικός παρακολουθεί σε συνεχή βάση τις αναρτήσεις (άρθρα και σχόλια) των μαθητών και ελέγχει την καταλληλότητα των πηγών που προτείνουν και χρησιμοποιούν οι μαθητές. Προτείνεται όμως να μην παρεμβαίνει αμέσως με στόχο να επιλύσει τεχνικά προβλήματα, να προτείνει νέες πηγές πληροφοριών και υλικού, να διορθώσει 'λάθη' ή να οδηγήσει τους μαθητές σε συγκεκριμένες κατευθύνσεις. Είναι καλύτερο να αφήνει τους μαθητές να αναλάβουν ρόλους και πρωτοβουλίες, να δώσουν λύσεις και να λειτουργήσουν ως μια ομάδα-κοινότητα που αναπτύσσεται και μαθαίνει συνεργατικά.

Υποστηρίζει τους μαθητές, ώστε το υλικό στο ιστολόφγιο να προκύπτει μετά από σύνθεση, προσαρμογή και διαπραγμάτευση στην ομάδα, αποφεύγοντας την αντιγραφή από τις χρησιμοποιηθείσες πηγές. Τέλος, ενημερώνει περιοδικά τους μαθητές για την πρόοδο του έργου και ενθαρρύνει την ενεργό συμμετοχή τους.

#### **5. Ολοκλήρωση**

Είναι η τελική φάση της εργασίας. Αφού έχει ολοκληρωθεί η διαπραγμάτευση στο ιστολόγιο, γίνεται παρουσίαση και συζήτηση στην τάξη. Στη φάση αυτή, αναμένεται ανάδραση από όλους τους μαθητές. Κάθε ομάδα παρουσιάζει την εργασία της στην τάξη, γίνεται συζήτηση, ανταλλαγή απόψεων και σύνθεση ιδεών, ανασκόπηση της ανάπτυξης του ιστολογίου ως τεχνολογικό περιβάλλον και βγαίνουν συμπεράσματα από την εργασία αυτή. Οι μαθητές προτείνουν τρόπους παραπέρα μελέτης και επέκτασης της δραστηριότητας του ιστολογίου τους.

#### **Αξιολόγηση**

Ο εκπαιδευτικός αξιοποιεί το υλικό, όπως προκύπτει μέσα από την ανάπτυξη του ιστολογίου, τη συμμετοχή κάθε μαθητή και τη συμβολή του στην ομάδα. Η αξιολόγηση της εργασίας προτείνεται να αφορά

- στο περιεχόμενο και στη ποιότητα των άρθρων του ιστολογίου
- στην τεχνική αρτιότητα και οργάνωση του ιστολογίου
- στη συμμετοχή και στην ατομική συμβολή κάθε μαθητή με άρθρα και σχόλια
- στη συνεργασία και στη δημιουργία κοινότητας διερεύνησης ανάμεσα στους μαθητές.

#### **Σημειώσεις**

1. Το σχέδιο έρευνας και η εργασία των μαθητών στο ιστολόγιο προτείνεται να διαρκέσει περίπου οκτώ (8) εβδομάδες. Μπορεί δε να εξελίσσεται παράλληλα με τη διδασκαλία άλλων αντικείμενων των ΤΠΕ στο εργαστήριο. Επίσης, θα μπορούσε να υλοποιηθεί με προσαρμογές ή με διαφορετικό αντικείμενο, κάθε φορά, σε οποιαδήποτε τάξη του Γυμνασίου.

- 2. Η εργασία των μαθητών στο ιστολόγιο γίνεται τόσο από το σχολικό εργαστήριο Η/Υ όσο και από το σπίτι τους. Προτείνεται να συνδυαστεί με και να περιλαμβάνει, επιπρόσθετα, εκπαιδευτικές επισκέψεις σε περιοχές ειδικού φυσικού και περιβαλλοντικού ενδιαφέροντος, σε ιστορικά ή λαογραφικά μουσεία, συνεντεύξεις με ειδικούς ή εκπαιδευτικούς και άλλες δράσεις.
- 3. Οι μαθητές χρησιμοποιούν τον διαθέσιμο εξοπλισμό για να καταγράψουν φωτογραφίες και βίντεο από σημαντικές περιοχές. Το υλικό αυτό μπορεί να αξιοποιηθεί κατάλληλα, με την καθοδήγηση του εκπαιδευτικού, και να ενσωματωθεί στο ιστολόγιο.
- 4. Ο εκπαιδευτικός προτρέπει και βοηθά τους μαθητές να προσκαλέσουν στο ιστολόγιό τους έναν εξωτερικό συγγραφέα (άλλο εκπαιδευτικό από το σχολείο, ειδικό επιστήμονα, δημοσιογράφο, το δήμαρχο κ.λπ.)
- 5. Οι μαθητές, αφού ολοκληρώσουν την εργασία τους, παρουσιάζουν τα αποτελέσματα στην τάξη, γίνεται συζήτηση και εξαγωγή συμπερασμάτων.
- 6. Η ανατροφοδότηση από τους μαθητές και η αυτοαξιολόγηση της συμμετοχής τους είναι σημαντικά εργαλεία και μπορούν να συμβάλουν στη βελτίωση του εκπαιδευτικού αποτελέσματος του ιστολογίου.

## **Εκπαιδευτικό Σενάριο**

#### **Τίτλος: Υπερθέρμανση του πλανήτη**

**Τύπος δραστηριότητας:** Ιστεξερεύνηση-σχέδιο έρευνας **Τάξεις:** Β', Γ' Γυμνασίου **Προτεινόμενη διάρκεια:** 8 διδακτικές εβδομάδες **Γνωστικές περιοχές**: ΤΠΕ, Πληροφορική, Περιβάλλον

## **Συνοπτική παρουσίαση**

Η ακόλουθη δραστηριότητα ιστοεξερεύνησης έχει ως θέμα την υπερθέρμανση του πλανήτη. Έχει σχεδιαστεί με βάση τους στόχους του Προγράμματος Σπουδών Πληροφορικής του Γυμνασίου, στην ενότητα των σχεδίων έρευνας δίνοντας έμφαση στο διαθεματικό πεδίο.

## **Δομή της Ιστοεξερεύνησης**

**Εισαγωγή:** Η υπερθέρμανση του πλανήτη μας είναι μια είδηση που αναπαράγεται ολοένα και πιο συχνά στην ειδησιογραφία. Με το πέρασμα των ετών ειδικοί επιστήμονες παρουσιάζουν στοιχεία, για την αύξηση της μέσης θερμοκρασίας του πλανήτη, γεγονός που επηρεάζει το κλίμα κάθε περιοχής. Η αντίδραση κάποιων θα μπορούσε να είναι πως θα βελτιωθούν οι καιρικές συνθήκες και τα καλοκαίρια θα έχουν μεγαλύτερη διάρκεια, είναι όμως τόσο απλό; Η υπερθέρμανση του πλανήτη ευθύνεται για την υποχώρηση των πάγων, που έχει ως αποτέλεσμα την αύξηση της στάθμη της θάλασσας; Ποιες θα είναι οι συνέπειες; Υπάρχουν τρόποι αποφυγής του φαινομένου;

Το θέμα προσεγγίζεται διαφορετικά, ανάλογα με την οπτική γωνία που το εξετάζουν διαφορετικές ομάδες όπως επιστήμονες, πολιτικοί, μέσα μαζικής ενημέρωσης, εταιρείες ενέργειας - βιομηχανίες, περιβαλλοντικές ομάδες κ.α.

• Κάποιοι θεωρούν πως μεγάλο μέρος της υπερθέρμανσης του πλανήτη οφείλεται ή προκαλείται από την ανθρώπινη δραστηριότητα (χρήση μη ανανεώσιμων πηγών ενέργειας, παραγωγή διοξειδίου του άνθρακα, φαινόμενο του θερμοκηπίου κ.λπ.). Ανησυχούν για το ενεργειακό μας αποτύπωμα και ότι οι επιπτώσεις της υπερθέρμανσης του πλανήτη θα προκαλέσει πολλά προβλήματα για τους ανθρώπους και άλλα είδη, αν δεν γίνει τίποτα για την αντιμετώπιση ή την πρόληψή τους.

• Άλλοι υποστηρίζουν ότι η κλιματική αλλαγή είναι μέρος του φυσικού κύκλου και δεν μπορούν να παρέμβει ο άνθρωπος παρά μόνο να προσαρμοστεί στις επιπτώσεις από την αλλαγή του κλίματος.

Θα έχεις την ευκαιρία να εξερευνήσεις πολλές διαφορετικές πηγές με διαφορετικές απόψεις, ώστε να αποκτήσεις καλύτερη εικόνα του θέματος.

Για να αποκτήσεις μια πρώτη εικόνα για το τι θα αντιμετωπίσεις, δες τα βίντεο:

- − http[://www.youtube.com/watch](http://www.youtube.com/watch?v=dI4-t7ujgyg)?v=dI4-t7ujgyg
- − http[://www.greektube.org/content/view/4252/2](http://www.greektube.org/content/view/4252/2/)
- − http[://www.youtube.com/watch](http://www.youtube.com/watch?v=M0D5YHVMk8A)?v=M0D5YHVMk8A

**Δραστηριότητα:** Θα δημιουργηθούν 5μελής ερευνητικές ομάδες εμπειρογνωμόνων, που θα αποτελούνται από:

- επιστήμονα του κλίματος
- πολιτικό αναλυτή
- οικονομολόγο
- εμπειρογνώμονα της ενέργειας
- μηχανικό/αρχιτέκτονα

Καθένας/μία θα εργαστεί ατομικά, ανάλογα με το ρόλο του, και θα διερευνήσει τα ζητήματα που σχετίζονται με την υπερθέρμανση του πλανήτη σύμφωνα με την ειδικότητά του. Όταν ολοκληρωθεί η ατομική έρευνα, θα μοιραστείτε τις γνώσεις σας με την ομάδα και θα προετοιμάσετε μια έκθεση.

Θα δημιουργηθεί μια επιπλέον ομάδα με διαφορετική προσέγγιση: θα διερευνήσει την επιχειρηματολογία όσων θεωρούν πως η κλιματική αλλαγή είναι μέρος του φυσικού κύκλου και δεν μπορεί να παρέμβει ο άνθρωπος παρά μόνο να προσαρμοστεί στις επιπτώσεις από την αλλαγή του κλίματος. Και αυτή η ομάδα θα ετοιμάσει ειδική έκθεση προς την πολιτεία.

Η δουλειά κάθε ομάδας, θα παρουσιαστεί στην τάξη.

Στη συνέχεια οι μαθητές θα συγκροτήσουν νέες ομάδες με σκοπό τη δημιουργία

− παρουσίασης με ενημερωτικό υλικό

- − αφίσα για την ευαισθητοποίηση των πολιτών
- − δελτίο τύπο προς τα τοπικά μέσα μαζικής ενημέρωσης.

Στόχοι της δραστηριότητας είναι, να είσαι ικανός/η να:

- να διεξάγεις έρευνα με στόχο την απάντηση ερευνητικών ερωτήσεων και να αποτιμάς πληροφορίες και ιδέες
- να αξιολογείς την ακρίβεια της πληροφορίας και την αξιοπιστίας της πηγής της
- να δημιουργείς παρουσιάσεις και πολυμεσικό υλικό για την προβολή πληροφοριών
- να συνδυάζεις πληροφορίες και να προτείνεις λύσεις εφαρμόζοντας γνώσεις από διαφορετικά πεδία της επιστήμης
- να επιχειρηματολογεί για το φαινόμενο της υπερθέρμανσης πλανήτη και να αναφέρει τρόπους αντιμετώπισης
- να εξηγείς τις συνέπειες της ανθρώπινης παρέμβασης στο οικοσύστημα.

## **Διαδικασία:**

## **Στάδιο Ι**

Πριν ξεκινήσεις, θα πρέπει να αναπτύξεις τη δική σου γνώμη σχετικά με το ζήτημα της υπερθέρμανσης του πλανήτη. Για το σκοπό αυτό παρακολούθησε τα βίντεο που ακολουθούν προσεκτικά αναζητώντας πληροφορίες και κρατώντας σημειώσεις. Για τα βίντεο αυτά σημείωσε τις απαντήσεις στις παρακάτω ερωτήσεις:

- − Που αποδίδεται η υπερθέρμανση του πλανήτη
- − Τα στοιχεία που κατατίθενται.

Τα βίντεο είναι τα εξής:

- − http[://www.youtube.com/watch](http://www.youtube.com/watch?v=Jxi-OlkmxZ4)?v=Jxi-OlkmxZ4
- − <http://www.youtube.com/watch?v=oJAbATJCugs>
- − <http://www.youtube.com/watch?v=O8qmaAMK4cM>
- − http[://www.youtube.com/watch](http://www.youtube.com/watch?v=ucugCJHDff0)?v=ucugCJHDff0

Επίσης, μελετώντας τις πηγές που σου προτείνει η δραστηριότητα βεβαιώσου ότι έχεις κατανοήσει

- − ποια είναι η διαφορά μεταξύ κλίματος και καιρού
- − τι είναι το φαινόμενο του θερμοκηπίου.

Ακολουθεί συζήτηση στην τάξη, με την καθοδήγηση του εκπαιδευτικού, με σκοπό τη διερεύνηση ερωτημάτων όπως τα παρακάτω (καταφατική ή αρνητική απάντηση). Η υπερθέρμανση του πλανήτη:

- − συμβαίνει και μπορεί να καταστρέψει τη Γη
- − αποτελεί φυσική συνέχεια και δε μπορούμε να την ελέγξουμε
- − είναι απόρροια της ανθρώπινης δραστηριότητας
- − είναι επιβλαβής για το περιβάλλον.
- − διογκώνεται ως πρόβλημα από τα μέσα ενημέρωσης
- − είναι φαινόμενο που απαιτεί τη λήψη μέτρων για την αποφυγή του.

#### **Στάδιο ΙΙ**

Στη συνέχεια, και αφού συγκροτηθούν οι ομάδες και αποδοθούν οι ρόλοι σε κάθε μέλος, πρέπει να διερευνήσεις τις πηγές που περιλαμβάνονται στη δραστηριότητα. Φυσικά, μπορείς να εντοπίσεις αντίστοιχες πηγές στον παγκόσμιο ιστό, ελέγχοντας κάθε φορά την εγκυρότητα και την αξιοπιστία τους. Ανάλογα με το ρόλο που έχεις αναλάβει θα ετοιμάσεις μιας μικρή έκθεση:

- **Επιστήμονας του κλίματος:** Διερεύνηση επιστημονικών δεδομένων πίσω από την αλλαγή του κλίματος και τα εργαλεία που χρησιμοποιούνται για τη μελέτη της υπερθέρμανσης του πλανήτη. Ποιοι παράγοντες κυρίως ευθύνονται για τις σημαντικές αλλαγές στο κλίμα; Ποιοι από αυτούς είναι φυσικοί και ποιοι οφείλονται στην ανθρώπινη δραστηριότητα;
- **Πολιτικός αναλυτής:** Πως η νομοθεσία και συγκεκριμένες πολιτικές μπορούν να επηρεάσουν την κλιματική αλλαγή. Παρουσίαση δράσεων διαφόρων κρατών/οργανισμών.
- **Οικονομολόγος:** Οικονομικές επιπτώσεις που συνδέονται με την υπερθέρμανση του πλανήτη.
- **Εμπειρογνώμονας της ενέργειας:** Πώς παράγεται η ηλεκτρική ενέργεια αλλά η ενέργεια για τις μεταφορές και πώς τη χρήση της επηρεάζει το κλίμα.
- **Μηχανικός/αρχιτέκτονας:** Πώς οι ειδικοί των κατασκευών ανταποκρίνονται στην αλλαγή του κλίματος με τη χρήση βιώσιμων υλικών και ενεργειακά αποδοτικών σχεδίων;

• **Εναλλακτική ομάδα:** Κατάθεση επιχειρηματολογίας για την άποψη πως η κλιματική αλλαγή είναι μέρος του φυσικού κύκλου και δεν μπορεί να παρέμβει ο άνθρωπος παρά μόνο να προσαρμοστεί στις επιπτώσεις από την αλλαγή του κλίματος.

Όταν ολοκληρωθεί η ατομική έρευνα, θα μοιραστείτε τις γνώσεις σας με την ομάδα και θα προετοιμάσετε έναν γραφικό οργανωτή που θα περιέχει τις αιτίες υπερθέρμανσης του πλανήτη και τις συνέπειες του φαινομένου.

Επίσης, θα προετοιμάσετε μια ολιγοσέλιδη έκθεση που θα υποβληθεί στην πολιτεία. Η έκθεση θα πρέπει να περιλαμβάνει αναφορά στο πρόβλημα, παράγοντες που σύμφωνα με τις πηγές το εντείνουν και προτάσεις αντιμετώπισης από πλευράς του κράτους. Κάθε ομάδα θα προετοιμάσει και υλικό στο λογισμικό παρουσιάσεων που θα χρησιμοποιήσει στη συνάντηση με τους υπηρεσιακούς παράγοντες της πολιτείας και θα παρουσιάσει τη συνολική της δουλειά στην τάξη. Θα ακολουθήσει συζήτηση και κριτική αναφορικά με τις εκθέσεις που παρουσιάστηκαν.

#### **Στάδιο ΙΙΙ**

Στη συνέχεια όλοι οι μαθητές θα ανασυγκροτήσουν νέες ομάδες με σκοπό τη δημιουργία

- − παρουσίασης με ενημερωτικό υλικό (παράθεση πηγών) με διαγράμματα απεικόνισης αύξησης θερμοκρασίας του πλανήτη, διοξειδίου του άνθρακα, στάθμης της θάλασσας κ.λπ.
- − αφίσα για την ευαισθητοποίηση των πολιτών
- − δελτίο τύπο προς τα τοπικά μέσα μαζικής ενημέρωσης (το πολύ μια σελίδα)
- − κόμικς/γελοιογραφίας με αναφορές στο ζήτημα
- − βίντεο μικρής διάρκειας με συνοπτική αναφορά και προτάσεις αντιμετώπισης
- − ιστολογίου με υλικό και σημαντικούς συνδέσμους σχετικά με το θέμα. Στο ιστολόγιο θα ενσωματωθεί και το υλικό που θα προετοιμάσουν οι υπόλοιπες ομάδες.

**Πηγές-Μέσα:** Προτεινόμενοι δικτυακοί τόποι για την έρευνά σας, είναι οι εξής:

- Βικιπαίδεια, http[://el.wikipedia.org/wiki](http://el.wikipedia.org/wiki)
- − Παρανοήσεις για την υπερθέρμανση του πλανήτη, http[://www.estianet.gr/index.](http://www.estianet.gr/index.php/%CE%9F%CE%B9%CE%BA%CE%BF%CE%BB%CE%BF%CE%B3%CE%AF%CE%B1/10.html)php/ [Οικολογία/10.html](http://www.estianet.gr/index.php/%CE%9F%CE%B9%CE%BA%CE%BF%CE%BB%CE%BF%CE%B3%CE%AF%CE%B1/10.html)
- − Οι επιπτώσεις της υπερθέρμανσης του πλανήτη, http[://www.prasinipili.org/global](http://www.prasinipili.org/global-warming/global-warming.html)[warming/global](http://www.prasinipili.org/global-warming/global-warming.html)-warming.html
- − Κλίμα καιρός, http[://dimotikonline.blogspot.com/2010/12/blog](http://dimotikonline.blogspot.com/2010/12/blog-post_6479.html)-post\_6479.html
- − Οι οκτώ χειρότερες επιπτώσεις από την υπερθέρμανση του πλανήτη, http://www.physics4[u.gr/news/2007/scnews2813.html](http://www.physics4u.gr/news/2007/scnews2813.html)
- − Greenpeace, το φαινόμενο του θερμοκηπίου, http[://oceans.greenpeace.org/gr/245656/247804](http://oceans.greenpeace.org/gr/245656/247804)
- − Εκπαιδευτική πύλη, το φαινόμενο του θερμοκηπίου, http[://www.env](http://www.env-edu.gr/Chapters.aspx?id=145)[edu.gr/Chapters.aspx](http://www.env-edu.gr/Chapters.aspx?id=145)?id=145
- − Πύλη Ευρωπαϊκής Ένωσης, http[://europa.eu/pol/ener/index](http://europa.eu/pol/ener/index_el.htm)\_el.htm
- − econews.gr, [http://www.econews.gr/2009/04/28/global](http://www.econews.gr/2009/04/28/global-warming-economic-chaos/)-warming-economic-chaos/
- − Σκάι.gr: μέτρα για κλιματικές αλλαγές, http[://www.skai.gr/news/environment/article/36018/Μέτρα](http://www.skai.gr/news/environment/article/36018/Μέτρα-για-κλιματικές-αλλαγές)-για-κλιματικές-αλλαγές
- − Υπερθέρμανση του Πλανήτη: Αλήθεια ή ψέμα; http[://www.politismospolitis.org/archives/4229](http://www.politismospolitis.org/archives/4229)
- − Το ψέμα για την υπερθέρμανση του πλανήτη: βίντεο (ελληνικοί υπότιτλοι), http[://www.youtube.com/watch](http://www.youtube.com/watch?v=QkVgbr18RR0)?v=QkVgbr18RR0, http[://www.youtube.com/watch](http://www.youtube.com/watch?v=hnW9NBiCz04)?v=hnW9NBiCz04, http[://www.youtube.com/watch](http://www.youtube.com/watch?v=8SXDCJKjO8k)?v=8SXDCJKjO8k

Μπορείτε να επεκτείνετε την αναζήτησή σας και σε άλλες πηγές στον Παγκόσμιο Ιστό, σε έντυπα ή περιοδικά. Κρατείστε σημειώσεις για τις πιο σημαντικές πληροφορίες, αναλύστε και ανασυνθέστε το υλικό, αναζητείστε επιστημονικά δεδομένα και σχετικές φωτογραφίες ή βίντεο.

**Αξιολόγηση:** Αφού ολοκληρώθηκε η αποστολή σας, ήρθε η ώρα να αξιολογήσετε την προσπάθειά σας. Αυτό θα πραγματοποιηθεί, αξιολογώντας τα διάφορα κριτήρια (4=άριστα, 3=πολύ καλά, 2= καλά, 1=ανεπαρκώς) ξεχωριστά για τα Στάδια ΙΙ και ΙΙΙ. Για το Στάδιο ΙΙ:

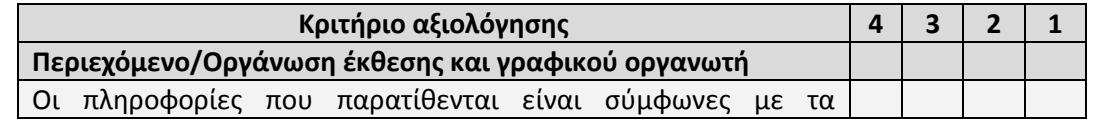

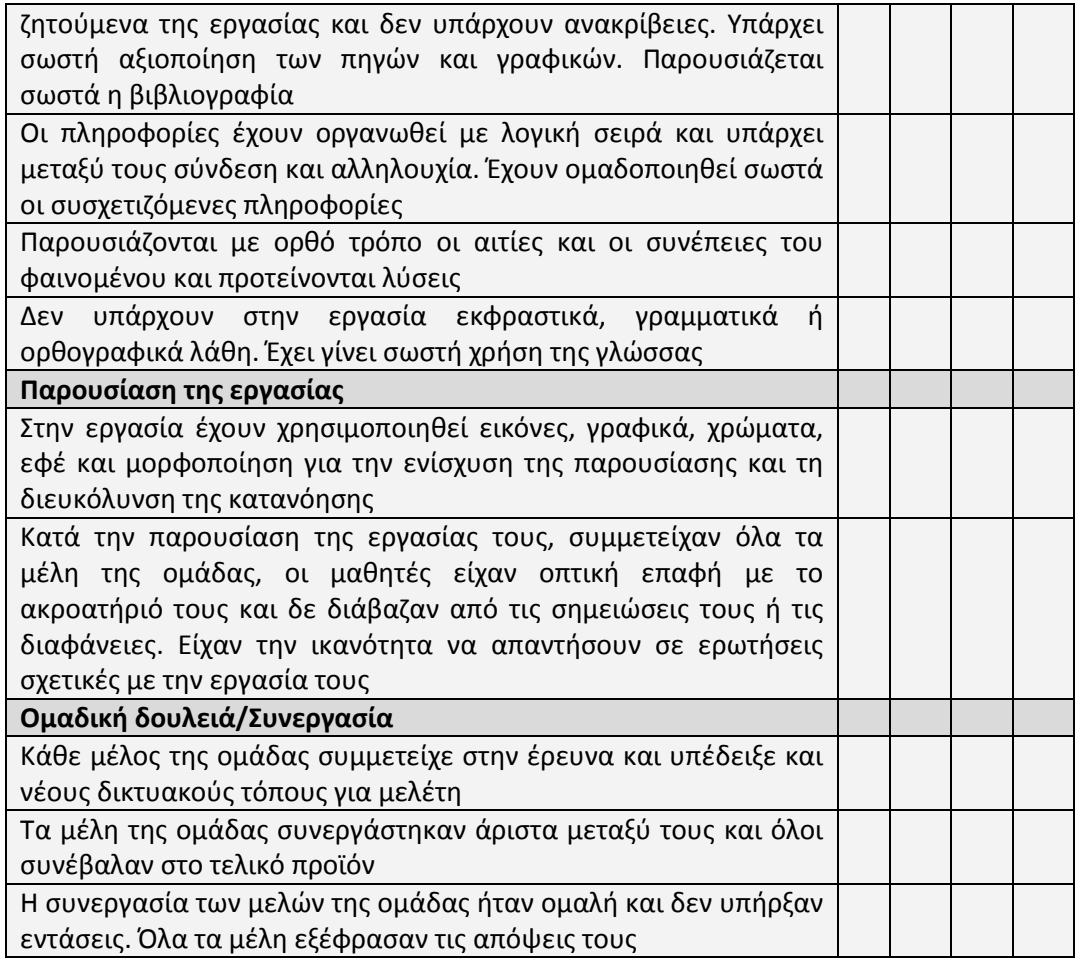

Αντίστοιχα για το Στάδιο ΙΙΙ:

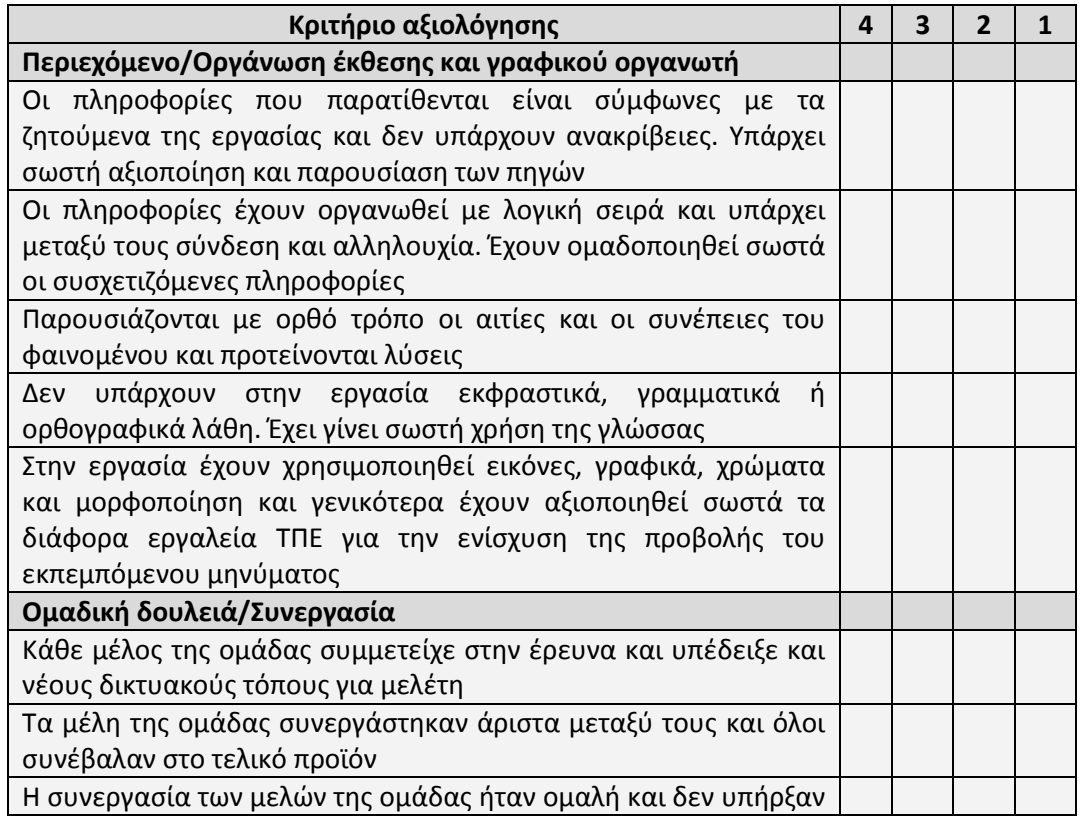

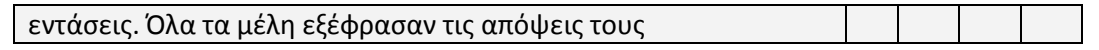

Η συνολική παρουσία σου στη δραστηριότητα προκύπτει από τη σύνθεση των παραπάνω αξιολογήσεων.

**Συμπέρασμα:** Συγχαρητήρια, η δραστηριότητα ολοκληρώθηκε. Με την ολοκλήρωσή της, θα πρέπει να έχεις διευκρινίσει τη προσωπική σου στάση σχετικά με την υπερθέρμανση του πλανήτη. Όπως συμβαίνει σε πολλές επιστημονικές συζητήσεις, κάποιοι επιστήμονες συμφωνούν με την απειλή της υπερθέρμανσης του πλανήτη, ενώ άλλοι όχι. Σε κάποιες από τις απόψεις που διατυπώνονται μπορεί να υποκρύπτονται υποκειμενικές απόψεις.

Έχοντας αναλύσει και εξετάσει κάποιες από τις αιτίες της υπερθέρμανσης του πλανήτη, είσαι σε θέση να υπερασπιστείς την άποψή σου σχετικά με αυτό το ζήτημα με ακριβή στοιχεία και επιχειρήματα. Επίσης, είσαι σε θέση να ενημερώσεις τρίτους σχετικά με αυτό το θέμα και τι μπορούμε να κάνουμε. Μην ξεχνάς ότι η γη μας είναι μία και αν πληγεί σοβαρά, ίσως να μην μπορεί να επανέλθει.

Μπορείς να παίξεις στο παιχνίδι της NASA για να το διαπιστώσεις και ο ίδιος

http://climate.nasa.gov/S[eaLevelQuiz/quiz.html.](http://climate.nasa.gov/SeaLevelQuiz/quiz.html)

Άλλα σχετικά παιχνίδια στο

http[://www.wartgames.com/themes/science/globalwarming.html.](http://www.wartgames.com/themes/science/globalwarming.html)

## **Σελίδα καθηγητή:**

**Τάξη:** Β', Γ' Γυμνασίου

**Θέση στο Πρόγραμμα Σπουδών:** Η δραστηριότητα προτείνεται να αξιοποιηθεί στο πλαίσιο της ενότητας των σχεδίων έρευνας.

**Τύπος Δραστηριότητας:** Εφαρμογή γνώσεων, διερεύνηση, επίλυση προβλήματος **Εκτιμώμενη Διάρκεια:** 10-16 διδακτικές ώρες

## **Προσδοκώμενα μαθησιακά αποτελέσματα:**

Στόχοι της δραστηριότητας είναι, ο μαθητής να είναι ικανός/η να:

- να διεξάγει έρευνα με στόχο την απάντηση ερευνητικών ερωτήσεων και να αποτιμά πληροφορίες και ιδέες
- να αξιολογεί την ακρίβεια της πληροφορίας και την αξιοπιστίας της πηγής της
- να δημιουργεί παρουσιάσεις και πολυμεσικό υλικό για την προβολή πληροφοριών
- να συνδυάζει πληροφορίες και να προτείνει λύσεις εφαρμόζοντας γνώσεις από διαφορετικά πεδία της επιστήμης
- να επιχειρηματολογεί για το φαινόμενο της υπερθέρμανσης πλανήτη και να αναφέρει τρόπους αντιμετώπισης
- να εξηγεί τις συνέπειες της ανθρώπινης παρέμβασης στο οικοσύστημα.

## **Διδακτική Παιδαγωγική προσέγγιση**

Ο στόχος της δραστηριότητας δεν είναι η παράθεση ορολογίας και πληροφοριών σχετικά με το αντικείμενο ούτε, πολύ περισσότερο, η στείρα και εξαντλητική μελέτη του. Ο ρόλος του εκπαιδευτικού είναι καθοδηγητικός και υποστηρικτικός με στόχο

- την ενεργοποίηση όλων των μαθητών και τη συμμετοχή τους σε διερευνητικές δραστηριότητες
- την υποστήριξη των μαθητών σε παραγωγικές δραστηριότητες αναζήτησης, αξιολόγησης και αξιοποίησης πληροφοριών από το Διαδίκτυο
- την προώθηση και υποστήριξη της συνεργασίας μεταξύ των μελών κάθε ομάδας για την υλοποίηση του έργου – επίλυση προβλήματος
- την αποτελεσματική παράθεση ιδεών και απόψεων για το θέμα του έχουν διαπραγματευθεί.

Στην περίπτωση που απαιτείται, τα βίντεο προβάλλονται σε όλη την τάξη και ο εκπαιδευτικός βοηθά με την μετάφραση.

**Αξιολόγηση:** Πέρα από την αυτό-αξιολόγηση των μαθητών, ο εκπαιδευτικός μπορεί να αξιολογήσει το παραδοτέο και ο ίδιος χρησιμοποιώντας τη ρουμπρίκα, της σχετικής ενότητας.

**Πρόσθετες πηγές:** Oπτικοακουστικό υλικό, μπορεί να αντληθεί από τους συνδέσμους:

- − Our Island Home films, <http://www.ourislandhomefilm.com/clips.html>
- − NASA, http[://climate.nasa.gov](http://climate.nasa.gov/)

Επίσης, ενδεικτικά μπορεί να αξιοποιηθούν κάποιο από τους παρακάτω συνδέσμους (στα αγγλικά)

- − WWF, [http://www.worldwildlife.org/climate](http://www.worldwildlife.org/climate/)
- − National Geographic,

[http://news.nationalgeographic.com/news/2004/12/1206\\_041206\\_global\\_warming.ht](http://news.nationalgeographic.com/news/2004/12/1206_041206_global_warming.html)

[ml](http://news.nationalgeographic.com/news/2004/12/1206_041206_global_warming.html)

- − US Environmental Protection Agency, <http://www.epa.gov/climatechange/kids/index.html>
- − Society of Environmental Scientists, <http://www.sejarchive.org/resource/index18.htm>
- − Global Warming International Center,<http://www.globalwarming.net/>
- Οι προτεινόμενοι δικτυακοί τόποι για την έρευνά σας, ανά ειδικότητα είναι οι εξής:
- Επιστήμονας του κλίματος:
- − Union of Concerned Scientists, [http://www.climatehotmap.org/about/global](http://www.climatehotmap.org/about/global-warming-causes.html)-warming[causes.html](http://www.climatehotmap.org/about/global-warming-causes.html)
- − Nasa, [http://science.nasa.gov/science](http://science.nasa.gov/science-news/science-at-nasa/1997/essd06oct97_1/)-news/science-at-nasa/1997/essd06oct97\_1/
- − Wikipedia, [http://en.wikipedia.org/wiki/Temperature\\_record](http://en.wikipedia.org/wiki/Temperature_record)
- Wikipedia, [http://en.wikipedia.org/wiki/Global\\_climate\\_model](http://en.wikipedia.org/wiki/Global_climate_model)
- − University of Oxford,

<http://www.conted.ox.ac.uk/courses/professional/staticdetails.php?course=203>

- − Climate Prediction Center, [http://www.cpc.ncep.noaa.gov](http://www.cpc.ncep.noaa.gov/)
- Πολιτικός αναλυτής:
- − Kyoto Protocol, [http://unfccc.int/kyoto\\_protocol/items/2830.php](http://unfccc.int/kyoto_protocol/items/2830.php)
- − Natural Resources Defense Council,<http://www.nrdc.org/>
- − US Environmental Protection Agency, <http://www.epa.gov/climatechange/policy/neartermghgreduction.html>
- European Commision, http[://ec.europa.eu/clima/policies/brief/eu/index](http://ec.europa.eu/clima/policies/brief/eu/index_en.htm)\_en.htm
- − Asia-Pacific Partnership on Clean Development and Climate, [http://www.asiapacificpartnership.org/ ActionPlans.htm](http://www.asiapacificpartnership.org/%20ActionPlans.htm)
- Οικονομολόγος:
- − National Center for Policy Analysis, <http://www.ncpa.org/environment>
- − Global Policy forum, <http://www.globalpolicy.org/component/content/article/216/45883.html>
- − Time magazine articles, <http://www.time.com/time/magazine/article/0,9171,1176991,00.html> -

<http://www.time.com/time/magazine/article/0,9171,1176810,00.html> <http://www.time.com/time/magazine/article/0,9171,1177019,00.html>

- − European Union Emission Trading Scheme, [http://en.wikipedia.org/wiki/European\\_Union\\_Emission\\_Trading\\_Scheme](http://en.wikipedia.org/wiki/European_Union_Emission_Trading_Scheme)
- Εμπειρογνώμονας της ενέργειας:
- − Natural Resources Defense Council,<http://www.nrdc.org/>
- − National Renewable Energy Laboratory, [http://www.nrel.gov/learning/advanced\\_vehicles\\_fuels.html](http://www.nrel.gov/learning/advanced_vehicles_fuels.html)
- US Department of Energy, [http://www1.eere.energy.gov](http://www1.eere.energy.gov/)
- − Union of Concerned Scientists,

http://www.ucsusa.org/clean\_energy/technology\_and\_impacts/

[energy\\_technologies/how](http://www.ucsusa.org/clean_energy/technology_and_impacts/%20energy_technologies/how-geothermal-energy-works.html)-geothermal-energy-works.html

- − Greenpeace, [http://www.greenpeace.org/usa/en/campaigns/global](http://www.greenpeace.org/usa/en/campaigns/global-warming-and-energy/)-warming-and[energy/](http://www.greenpeace.org/usa/en/campaigns/global-warming-and-energy/)
- − Live Science, [http://www.livescience.com/1289](http://www.livescience.com/1289-fight-global-warming.html)-fight-global-warming.html
- Μηχανικός/αρχιτέκτονας:
- − Environmental Defense fund, <http://www.fightglobalwarming.com/page.cfm?tagID=135>
- − National Building Museum, htt[p://www.nbm.org/exhibitions](http://www.nbm.org/exhibitions-collections/exhibitions/the-green-house/contemporary.html)[collections/exhibitions/the](http://www.nbm.org/exhibitions-collections/exhibitions/the-green-house/contemporary.html)-green-house/contemporary.html [http://www.nbm.org/exhibitions](http://www.nbm.org/exhibitions-collections/related-exhibition-resources/the-green-house-2.html)-collections/related-exhibition-resources/the-greenhouse-[2.html](http://www.nbm.org/exhibitions-collections/related-exhibition-resources/the-green-house-2.html)
- − US Department of Energy,<http://www.energysavers.gov/>
- − US Department of the Intertior, <http://www.nps.gov/climatefriendlyparks/>
- Εναλλακτική ομάδα:
- − World Climate Report, [http://www.worldclimatereport.com](http://www.worldclimatereport.com/)
- − Open Source Systems, Science, Solutions, [http://ossfoundation.us/projects/environment/global](http://ossfoundation.us/projects/environment/global-warming/natural-cycle)-warming/natural-cycle
- − Dr Roy Spencer climatologist, [http://www.drroyspencer.com/global](http://www.drroyspencer.com/global-warming-natural-or-manmade/)-warming-naturalor-[manmade](http://www.drroyspencer.com/global-warming-natural-or-manmade/)
- − Exxon mobil, [http://www.exxonmobil.com/Corporate/safety\\_climate\\_mgmt\\_principles.aspx](http://www.exxonmobil.com/Corporate/safety_climate_mgmt_principles.aspx)

## **Εκπαιδευτικό Σενάριο**

## **Τίτλος: Κατασκευή – προγραμματισμός ρομπότ**

#### **Τάξη: Α', Β' Γυμνασίου**

**Ενότητα:** Σχέδιο έρευνας

## **Εμπλεκόμενες έννοιες: κατασκευή ρομπότ, διερεύνηση, αλγοριθμική, προγραμματισμός**

**Εκτιμώμενη Διάρκεια:** 12-16 διδακτικές ώρες

## **Γενική περιγραφή σεναρίου**

Το περιγραφόμενο μαθησιακό έργο έχει ως σκοπό να εισάγει τους μαθητές στις έννοιες της ρομποτικής και του προγραμματισμού, μέσω της κατασκευής και του προγραμματισμού ενός απλού ρομπότ. Επίσης, πρόκειται να προετοιμάσει τους μαθητές κατάλληλα ώστε να μπορούν να λύσουν πιο σύνθετα αλγοριθμικά προβλήματα σε επόμενες τάξεις.

Αρχικά, γίνεται στην τάξη μια σύντομη παρουσίαση ακολουθούμενη από συζήτηση σχετικά με το τι είναι ρομπότ και που χρησιμοποιούνται αυτά στην καθημερινή μας ζωή. Στη συνέχεια, οι μαθητές χωρίζονται σε ομάδες των 3-4 ατόμων και σε κάθε μια από αυτές δίνεται μια συλλογή υλικών εκπαιδευτικής ρομποτικής (π.χ. Lego Mindstorms ή άλλη παρόμοια). Έπειτα, παρουσιάζονται στους μαθητές τα δομικά υλικά της συλλογής. Μετά με τη βοήθεια των κατάλληλων Φύλλων Εργασίας, οι μαθητές συναρμολογούν ένα απλό ρομπότ π.χ. ένα όχημα. Την κατασκευή ακολουθεί ο προγραμματισμός του ρομπότ με τη βοήθεια του λογισμικού που συμπεριλαμβάνεται στο σετ. Τέλος, οι μαθητές καλούνται να επεκτείνουν το παρόν σενάριο κατασκευάζοντας το δικό τους ρομπότ παίρνοντας ιδέες από το διαδίκτυο.

## **Προσδοκώμενα μαθησιακά αποτελέσματα**

Μετά το τέλος της δραστηριότητας οι μαθητές θα πρέπει:

- Να είναι εξοικειωμένοι με την κατασκευή απλών ρομπότ.
- Να έχουν αναπτύξει βασικές έννοιες της ρομποτικής όπως: αυτόματος έλεγχος, μικροεπεξεργαστής, προγραμματισμός, αισθητήρας, σήμα, ανάδραση κ.α.
- Να μπορούν να σχεδιάζουν και να βελτιώνουν απλούς αλγορίθμους για την καθοδήγηση του ρομπότ.
- Να είναι εξοικειωμένοι με απλές προγραμματιστικές δομές όπως δομή ελέγχου και δομή επανάληψης
- Να μπορούν να εργάζονται αποτελεσματικά σε ομάδες.
- Να εκτελούν έτοιμα προγράμματα για ρομπότ.
- Να καλλιεργήσουν την δημιουργικότητα τους

## **Εκτίμηση των γνωστικών δυσκολιών των μαθητών**

Οι μαθητές δεν έχουν προηγούμενη σχολική εμπειρία τόσο με την κατασκευή όσο και τον προγραμματισμό ρομπότ. Επίσης δεν έχουν εμπειρία στην επίλυση προβλημάτων με τη βοήθεια υπολογιστών. Γίνεται διερεύνηση των εμπειριών και των αναπαραστάσεων των μαθητών στην αρχική συζήτηση ώστε να αξιοποιηθεί κατά την διάρκεια της εφαρμογής του σχεδίου.

Οι βασικές δυσκολίες των μαθητών που πρέπει να λάβει υπόψη ο εκπαιδευτικός είναι:

- Η έλλειψη κατασκευαστικής εμπειρίας ρομπότ σε συνδυασμό με τις πιθανές δυσλειτουργίες του υλικού πιθανόν να δυσκολέψουν τους μαθητές στη φάση της κατασκευής.
- Οι μαθητές δεν έχουν αποκτήσει εμπειρία στην αλγοριθμική σκέψη γεγονός που τους δυσκολεύει στο σχεδιασμό απλών αλγορίθμων για ρομπότ.
- Η ρύθμιση των αισθητήρων κατά τη διάρκεια του προγραμματισμού. Για παράδειγμα ο αισθητήρας φωτός πριν χρησιμοποιηθεί χρειάζεται calibration.
- Ο ελεύθερος συνδυασμός των δομικών στοιχείων του σετ στη φάση της επέκτασης του ρομπότ.

## **Μέσα:**

Συλλογή υλικών και λογισμικού εκπαιδευτικής ρομποτικής Φύλλα Εργασίας Μαθητών ΗΥ εργαστηρίου με το απαραίτητο λογισμικό και δυνατότητα επικοινωνίας με τον μικροεπεξεργαστή του σετ

## **Πορεία Μαθήματος:**

## **Μέρος Ι. Εισαγωγή σε βασικές έννοιες και γνωριμία με το υλικό**

*Φάση 1. Προσέλκυση της προσοχής και του ενδιαφέροντος των μαθητών*

Ο εκπαιδευτικός ξεκινά την συζήτηση για την ρομποτική ρωτώντας τους μαθητές αν έχουν δει ρομπότ και ζητώντας τους να περιγράψουν σύντομα την εμπειρία τους. Από την συζήτηση ο εκπαιδευτικός διερευνά αν οι μαθητές έχουν εμπειρίες από εκπαιδευτικά σετ ρομποτικής. Κατόπιν με τη βοήθεια προβολέα παρουσιάζει στους μαθητές video και εικόνες από εφαρμογές της ρομποτικής, στην βιομηχανία, στην επιστήμη και στη καθημερινή ζωή. Τέλος, παρουσιάζει την πορεία και τους στόχους του μαθήματος.

## *Φάση 2. Γνωριμία με το υλικό*

Στη φάση αυτή οι μαθητές χωρίζονται σε ομάδες των 3-4 ατόμων σύμφωνα με τις επιθυμίες τους και σε κάθε μια ομάδα δίνεται μια συλλογή εκπαιδευτικής ρομποτικής. Οι μαθητές έχουν στη διάθεσή τους 10 λεπτά να ανοίξουν το σετ και να επεξεργαστούν τα δομικά του στοιχεία. Στη συνέχεια καλούνται μαζί με τον καθηγητή να ονοματίσουν τα δομικά στοιχεία του σετ για να υπάρχει κοινός κώδικας επικοινωνίας. Στη συνέχεια δοκιμάζουν τους αισθητήρες, τους κινητήρες και τις τυχών μονάδες εξόδου της συλλογής συνδέοντας τις στον μικροεπεξεργαστή και θέτοντας τις συσκευές αυτές σε λειτουργία χωρίς να χρησιμοποιήσουν ακόμα τον ΗΥ για προγραμματισμό. Για παράδειγμα οι μαθητές συνδέουν τον αισθητήρα ανίχνευσης ήχου και βλέπουν τις ενδείξεις του μικροεπεξεργαστή για διάφορες πηγές ήχου. Επίσης μπορούν να συνδέσουν και να τροφοδοτήσουν ένα κινητήρα. Έμφαση δίνεται στο την μετατροπή των φυσικών παραμέτρων σε σήματα, στο εύρος των τιμών που εισάγονται στον επεξεργαστή και στην έννοια της βαθμονόμησης (calibration).

## **ΜΕΡΟΣ ΙΙ. Κατασκευή και προγραμματισμός του ρομπότ**

## *Φάση 1. Κατασκευή του ρομπότ*

Οι μαθητές κατασκευάζουν με οδηγίες βήμα προς βήμα ένα απλό ρομπότ-όχημα. Οι εκπαιδευτικές συλλογές ρομποτικής έχουν συνήθως αναλυτικούς οδηγούς κατασκευής απλών ρομποτικών διατάξεων που μπορούν να αξιοποιηθούν για τον σκοπό αυτό. Ο εκπαιδευτικός μπορεί να βοηθά τις ομάδες στην κατασκευή και ταυτόχρονα να επιδεικνύει την κατασκευή βήμα – βήμα.

## *Φάση 2. Εισαγωγή στον προγραμματισμό του ρομπότ*

Στη Φάση αυτή (σημειώνεται ότι όλοι οι μαθητές πρέπει να έχουν ολοκληρώσει την κατασκευή) ο καθηγητής καλεί τους μαθητές να του εξηγήσουν με απλά λόγια τον αλγόριθμο που πρέπει να εκτελέσει το όχημα, ώστε να κινηθεί πάνω σε ένα τετράγωνο. Στη συνέχεια, ο εκπαιδευτικός εξηγεί τη δομή ακολουθίας μετατρέποντας τα απλά λόγια σε αλγοριθμική δομή. Για την καλύτερη κατανόηση της δομής ακολουθίας είναι δυνατό να χρησιμοποιηθούν και άλλα παραδείγματα, όπως η κίνηση του οχήματος σε μια προκαθορισμένη ακανόνιστη πορεία.

Επίσης, είναι δυνατόν να σχεδιαστούν και πιο σύνθετοι αλγόριθμοι, π.χ.

- το όχημα να κινηθεί πάνω σε ένα κανονικό εξάγωνο,
- το όχημα να ακολουθεί μια μαύρη γραμμή πάνω στο δάπεδο,
- το όχημα να κινείται ευθεία μέχρις ότου να συναντήσει ένα εμπόδιο, όπου και θα κάνει λίγο πίσω, θα στρίβει δεξιά 30°και θα επαναλαμβάνει την κίνηση.

εισάγοντας τους μαθητές στις έννοιες της δομής επιλογής και επανάληψης.

Σε αυτή τη φάση οι μαθητές προτρέπονται να αξιοποιήσουν την σωματοσυντονισμένη μάθηση του Papert, ώστε υποδυόμενοι τα οχήματα τους να βρίσκουν τις εντολές που πρέπει να εκτελέσουν για να επιλύσουν το πρόβλημα.

Τέλος, ζητείται από τους ίδιους τους μαθητές να σκεφτούν και να σχεδιάσουν οι ίδιοι απλούς αλγορίθμους κίνησης του οχήματος.

#### *Φάση 3. Χρήση του Λογισμικού προγραμματισμού του ρομπότ*

Στη σημείο αυτό ο εκπαιδευτικός εξηγεί με τη βοήθεια προβολέα το λογισμικό και υλοποιεί ο ίδιος έναν από τους αλγορίθμους που διατυπώθηκε στην προηγούμενη φάση. Στη συνέχεια προτρέπει τους μαθητές να υλοποιήσουν τους υπόλοιπους αλγορίθμους με τη δική του καθοδήγηση.

#### *Φάση 4. Αναστοχασμός*

Όταν τελειώσει η κατασκευή και ο προγραμματισμός των οχημάτων οι ομάδες καλούνται να παρουσιάσουν στην τάξη τα ρομπότ τους. Κατά τη διάρκεια της παρουσίασης ο εκπαιδευτικός συζητάει με την τάξη τις πιθανές διαφορετικές υλοποιήσεις των αλγορίθμων ή τα διάφορα λάθη και παραλείψεις που παρατηρούνται. Τέλος, οι μαθητές καλούνται να σχολιάσουν και να αξιολογήσουν όλα τα ρομπότ των συμμαθητών τους.

## *Φάση 5. Επέκταση*

Στη Φάση ανατίθεται στους μαθητές ένα πρόβλημα όπου προσπαθούν να το λύσουν κατασκευάζοντας το δικό τους συνδυασμό αλγόριθμο/ρομπότ με τη βοήθεια του ρομπότ που έχουν κατασκευάσει. Τέτοιο πρόβλημα μπορεί να είναι η έξοδος από ένα λαβύρινθο, ένα ρομπότ – ηλεκτρική σκούπα που θα προσπαθεί να σκουπίζει ένα χώρο κ.α.

## *Φάση 6. Αξιολόγηση*

Εδώ οι μαθητές αξιολογούν τη διαδικασία κατασκευής και προγραμματισμού του ρομπότ που ακολουθήθηκε κατά τη διάρκεια του μέρους αυτού. Ο καθηγητής προσπαθεί να συλλέξει πληροφορίες σχετικές με το τι δυσκόλεψε τους μαθητές, έτσι ώστε να τους κατευθύνει καταλληλότερα στην επόμενη φάση της Επέκτασης. Επίσης, κάθε ομάδα παρουσιάζει τον τρόπο λύσης του προβλήματος που της έχει ανατεθεί με τη βοήθεια του ρομπότ. Αν κάποια ομάδα δεν μπόρεσε να λύσει το πρόβλημα ή υπάρχουν περιπτώσεις μαθητών που έχουν προβλήματα στην κατανόηση,τότε ο εκπαιδευτικός λύνει σε όλη την τάξη το πρόβλημα, κατασκευάζοντας και επεξηγώντας τον αλγόριθμο. Ο εκπαιδευτικός αναδεικνύει τις περισσότερο δημιουργικές προσεγγίσεις των μαθητών.

## **ΜΕΡΟΣ ΙΙΙ. Ελεύθερη κατασκευή ρομπότ από τους μαθητές.**

#### *Φάση 1. Αναζήτηση Θέματος*

Αρχικά, δίνεται στους μαθητές το Φύλλο Εργασίας 1, το οποίο παρέχει μια σειρά από διευθύνσεις στο διαδίκτυο, όπου οι μαθητές μπορούν να καταφύγουν και να πάρουν ιδέες για την κατασκευή του δικού τους ρομπότ. Στη συνέχεια χωρίζονται ξανά σε ομάδες των 3-4 ατόμων και επιλέγει κάθε ομάδα από ένα θέμα και το δηλώνει στον εκπαιδευτικό. Μάλιστα, είναι επιτρεπτό να μοιραστεί στους μαθητές μια λίστα από πιθανά θέματα και να διαλέξουν οι ίδιοι από εκεί.

## *Φάση 2. Υλοποίηση Θέματος*

Οι ομάδες ξεκινούν να κατασκευάζουν και να προγραμματίζουν το ρομπότ που επέλεξαν, ενώ μπορούν να ζητήσουν και τη βοήθεια του εκπαιδευτικού όποτε τη χρειάζονται. Ο εκπαιδευτικός αν παρατηρήσει ότι οι μαθητές αντιμετωπίζουν δυσκολίες σε κοινά προβλήματα, τότε μπορεί να σταματήσει την εργασία για λίγο και να λύσει τα διάφορα ζητήματα που πιθανόν προκύπτουν. Στη φάση αυτοί οι μαθητές είναι υποχρεωμένοι να σημειώνουν σε ένα είδος ημερολογίου όλη τη φάση της υλοποίησης μαζί με τις δυσκολίες που αντιμετώπισαν, το οποίο θα παραδοθεί στον εκπαιδευτικό.

#### *Φάση 3. Αναστοχασμός*

Αυτή είναι η πιο ενδιαφέρουσα φάση, όπου η κάθε ομάδα παρουσιάζει το ρομπότ που έχει κατασκευάσει. Αν μια ομάδα δεν έχει τελειοποιήσει το ρομπότ που έχει κατασκευάσει, τότε οι υπόλοιποι μαθητές με τη βοήθεια του εκπαιδευτικού προσπαθούν να λύσουν το πρόβλημα.

## *Φάση 4. Αξιολόγηση*

Εδώ οι μαθητές καλούνται να αξιολογήσουν τα ρομπότ των συμμαθητές σύμφωνα τις ερωτήσεις του Φύλλου Εργασίας 2 που τους έχει δοθεί. Τέλος, η αξιολόγηση μπορεί να είναι και εξωτερική, δηλαδή από μαθητές και εκπαιδευτικούς του σχολείου που δεν πήραν μέρος στη δραστηριότητα, πράγμα που μπορεί να επιτευχθεί με παρουσίαση των ρομπότ σε μια σχολική εκδήλωση. Ο εκπαιδευτικός αναδεικνύει τις περισσότερο δημιουργικές προσεγγίσεις των μαθητών.

#### **Γνωστική καθοδήγηση**

Σε όλη τη διάρκεια της δραστηριότητας, ιδιαίτερα στις φάσεις της διερεύνησης και της υλοποίησης της επέκτασης, ο εκπαιδευτικός περνάει από όλα τα τραπέζια εργασίας και παρακολουθεί διακριτικά τις κινήσεις των ομάδων. Δεν παραλείπει να υπενθυμίζει στους μαθητές ότι είναι στη διάθεσή τους για διευκρινίσεις/βοήθεια. Στη φάση της υλοποίησης της επέκτασης –όπου αναμένεται να αντιμετωπίσουν τις περισσότερες δυσκολίες- ο εκπαιδευτικός παροτρύνει τους μαθητές να επεκτείνουν τη συνεργασία τους και πέρα από τα όρια της ομάδας, ζητώντας βοήθεια από συμμαθητές που ενδεχομένως τα καταφέρνουν καλύτερα.

# **Φύλλο Εργασίας Μαθητή**

## **Τίτλος: Κατασκευή – προγραμματισμός ρομπότ**

**Τάξη: ……………**

**Όνομα Μαθητή: ……………………………………………………**

Παρακάτω υπάρχει ένα πλήθος από sites, τα οποία μπορείτε να τα επισκεφτείτε ώστε να πάρετε ιδέες και να κατασκευάσετε το δικό σας ρομπότ.

- 1. [http://mindstorms.lego.com](http://mindstorms.lego.com/)
- 2. [http://www.vernier.com/engineering/lego](http://www.vernier.com/engineering/lego-nxt/)-nxt/
- 3. <http://www.nxtprograms.com/>
- 4. <http://www.youtube.com/user/TheLegoLG?blend=21&ob=5>
- 5. <http://www.youtube.com/user/legomindstormz?blend=22&ob=5>
- 6. <http://wrohellas.gr/>

Σας βοήθησε η λίστα με τα sites για να πάρετε ιδέες;

…………………………………………………………………………………………………………………………………… ……………………………………………………………………………………………………………………………………

Αν όχι τι πληροφορίες θα θέλατε να έχουν τα sites;

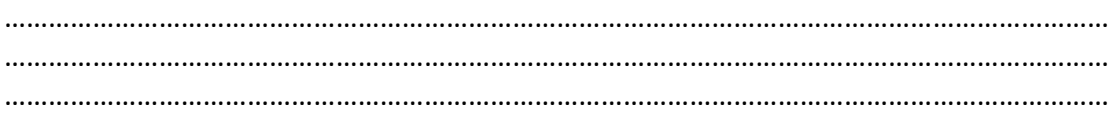

Ποιο site σας άρεσε περισσότερο;

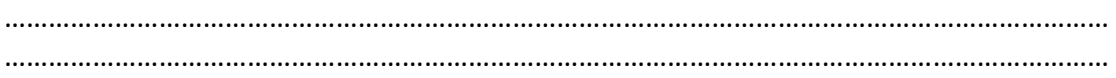

Τι ρομπότ θα κατασκευάσετε;

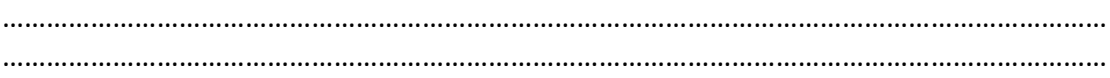

## Αναπτύξτε με απλά λόγια μέσα σε λίγες γραμμές τι θα κάνει το ρομπότ σας.

…………………………………………………………………………………………………………………………………… …………………………………………………………………………………………………………………………………… …………………………………………………………………………………………………………………………………… …………………………………………………………………………………………………………………………………… …………………………………………………………………………………………………………………………………… …………………………………………………………………………………………………………………………………… …………………………………………………………………………………………………………………………………… ……………………………………………………………………………………………………………………………………

# **Φύλλο Αξιολόγησης εργασίας**

**Τάξη: ……………**

**Όνομα Μαθητή: ……………………………………………………**

Το φύλλο αυτό θα σας βοηθήσει να αξιολογήσετε τα ρομπότ των συμμαθητών σας. Κυκλώστε τον αριθμό που θεωρείται ότι αντιπροσωπεύει καλύτερα το ρομπότ. Από κάθε ομάδα προτάσεων αξιολόγησης μπορείτε να κυκλώσετε ένα μόνο αριθμό.

**Όνομα Ομάδας:** …………………………………………………………………….

## **Ποιότητα Κατασκευής**

- 1. Η κατασκευή του ρομπότ δεν είχε ολοκληρωθεί.
- 2. Το ρομπότ ήταν κατασκευαστικά ασταθές και αποσυναρμολογούνταν στη πρώτη δυσκολία που συναντούσε.
- 3. Το ρομπότ ήταν πολύπλοκη αλλά στιβαρή κατασκευή.
- 4. Το ρομπότ ήταν απλή και στιβαρή κατασκευή.

#### **Λογισμικό**

- 1. Το ρομπότ δεν υλοποιούσε κανέναν αλγόριθμο.
- 2. Ο αλγόριθμος που υλοποίησε ήταν πολύ απλός.
- 3. Ο αλγόριθμος ήταν περίπλοκα σχεδιασμένος με αποτέλεσμα η κατανόηση του να είναι δύσκολη.
- 4. Ο αλγόριθμος ήταν απλά σχεδιασμένος και μπορούσαμε να τον κατανοήσουμε.

#### **Πρωτοτυπία του θέματος**

- 1. Το ρομπότ που υλοποιήθηκε το είχαμε διδαχθεί στην τάξη.
- 2. Το ρομπότ που επιλέχτηκε ήταν παρόμοιο με αυτά που διδαχθήκαμε στην τάξη.
- 3. Το ρομπότ αυτό το έχω δει κάπου στο διαδίκτυο.
- 4. Το ρομπότ αυτό πρώτη φορά το βλέπω.

#### **Βαθμός αποτελεσματικότητας**

- 1. Το ρομπότ δεν είχε καμία σχέση με το θέμα.
- 2. Το ρομπότ κατασκευαστικά ταίριαζε με την επιλογή του θέματος άλλα δεν υλοποιούσε σωστά τις διάφορες λειτουργίες.
- 3. Το ρομπότ κατασκευαστικά δεν είχε μεγάλη σχέση με την επιλογή του θέματος αλλά υλοποιούσε με επιτυχία τις διάφορες λειτουργίες.
- 4. Το ρομπότ κατασκευαστικά και λειτουργικά ταίριαζε πολύ με το θέμα.

## **Εκπαιδευτικό Σενάριο**

## **Τίτλος: Σχέδιο Έρευνας – Βάσεις Δεδομένων**

**Τάξη: Γ' Γυμνασίου**

**Ενότητα:** Σχέδιο έρευνας

**Εμπλεκόμενες έννοιες:** Σχέδιο έρευνας, Βάσεις Δεδομένων **Εκτιμώμενη Διάρκεια:** 12-16 διδακτικές ώρες

## **Γενική περιγραφή σεναρίου**

Η σειρά μαθημάτων ξεκινάει με μια επίδειξη έτοιμων βάσεων δεδομένων (ΒΔ) χειρογραφικών (π.χ. καρτέλες του σχολείου) και ψηφιακών τοπικά ή από το διαδίκτυο, (πχ http://www.whitepages.gr, http://www.fishbase.org/, http://www.google.com), με στόχο την ανάπτυξη συζήτησης με θέμα βασικές έννοιες των ΒΔ, τους τρόπους χρήσης τους και τα πλεονεκτήματα που προκύπτουν από την οργάνωση ενός μεγάλου όγκου στοιχείων σε μία οργανωμένη συλλογή.

Ακολουθεί η φάση εξοικείωσης των μαθητών –μέσα από έτοιμα, απλά παραδείγματα ΒΔ- με το Σχεσιακό Σύστημα Διαχείρισης Βάσεων Δεδομένων (ΣΣΔΒΔ) που υπάρχει εγκατεστημένο στους Η/Υ του σχολικού εργαστηρίου.

Στην τελική φάση, που αποτελεί και το μεγαλύτερο μέρος της εκπόνησης του σχεδίου έρευνας, οι μαθητές, χωρισμένοι σε ομάδες, επιλέγουν να φτιάξουν μία ΒΔ με θέμα δικής τους επιλογής. Σχεδιάζουν τη βάση με τη βοήθεια εννοιολογικού χάρτη, την υλοποιούν, καταχωρούν δεδομένα και οι ομάδες ανταλλάσσουν θέσεις ώστε να χρησιμοποιήσει η μία τη ΒΔ που έφτιαξε η άλλη.

Η σειρά μαθημάτων ολοκληρώνεται με παρουσίαση των διαφόρων ΒΔ από τις ομάδες στην ολομέλεια. Οι μαθητές μπορούν επίσης να αντλούν πληροφορίες από τις ΒΔ και να υποβάλλουν ερωτήματα για να παράγουν νέες γνώσεις ή να υποστηρίξουν αποφάσεις από τις συλλογές των δεδομένων.

Επειδή στο βασικό Πρόγραμμα σπουδών του Γυμνασίου δεν προβλέπεται συστηματική εξοικείωση με τις ΒΔ και τα ΣΔΒΔ η προτεινόμενη δραστηριότητα προτείνει αρχικά σχετικές διδακτικές προσεγγίσεις και στη συνέχεια αναπτύσσεται το σχέδιο εργασίας των μαθητών με την απαιτούμενη ελευθερία επιλογών για τους μαθητές.

#### **Προσδοκώμενα μαθησιακά αποτελέσματα**

Μετά την ολοκλήρωση της παρούσας διδακτικής ενότητας, ο μαθητής/τρια πρέπει να είναι ικανός/ή

- να κατανοεί τις βασικές έννοιες των βάσεων δεδομένων ανεξάρτητα από το μέσο αποθήκευσης (Χειρόγραφες/Ψηφιακές)
- να διακρίνει και να κατανοεί την οργάνωση, τη χρησιμότητα και τα πλεονεκτήματα των συστημάτων βάσεων δεδομένων (ΒΔ)
- να γνωρίζει τις βασικές επεξεργασίες των δεδομένων και να εκτιμά το υπολογιστικό τους κόστος
- να αναφέρει σημαντικές εφαρμογές των ΒΔ στο κοινωνικό περιβάλλον
- να δημιουργεί, να τροποποιεί και να διαμορφώνει πίνακες σε μια ΒΔ για την επίλυση απλών προβλημάτων της καθημερινής ζωής
- να επιλέγει και να ορίζει κλειδιά σε έναν πίνακα ΒΔ
- να κατανοεί την τιμή NULL
- να εκτελεί βασικές πράξεις σε έναν πίνακα για να λύσει πρακτικά προβλήματα
- να ορίζει και να εφαρμόζει φίλτρα σε έναν πίνακα ΒΔ
- να ορίζει συσχετίσεις μεταξύ πινάκων σε μια ΒΔ
- να ορίζει κανονικοποιημένες σχεσιακές ΒΔ για απλές περιπτώσεις (π.χ. συσχετίσεις 1-Ν)
- να συντάσσει απλά ερωτήματα για την άντληση πληροφοριών και την επίλυση απλών πρακτικών προβλημάτων
- να ορίζει απλές φόρμες, αναφορές και γραφήματα σύμφωνα με τις απαιτήσεις αυθεντικών προβλημάτων

## **Παιδαγωγική-διδακτική προσέγγιση**

Σε όλη τη διάρκεια της δραστηριότητας, ιδιαίτερα στις φάσεις του σχεδιασμού και της υλοποίησης, ο εκπαιδευτικός περνάει από όλους τους Η/Υ και παρακολουθεί διακριτικά τις κινήσεις των ομάδων. Δεν επιτρέπει τη μετάβαση από τη μία φάση στην επόμενη, εάν προηγουμένως δεν έχει ελέγξει τη δουλειά της ομάδας. Δεν παραλείπει να υπενθυμίζει στους μαθητές ότι είναι στη διάθεσή τους για διευκρινίσεις/βοήθεια.

- Η προτεινόμενη δραστηριότητα είναι διερευνητικού τύπου.
- Οι μαθητές δουλεύουν ομαδοσυνεργατικά (ομάδες 2-3 ατόμων) και συμπληρώνουν ατομικά το φύλλο αξιολόγησης, το οποίο αποτελεί το παραδοτέο της δραστηριότητας.
- Ο ρόλος του διδάσκοντα είναι καθοδηγητικός-υποστηρικτικός της εργασίας και συνεργασίας των μαθητών. Κατά τη διάρκεια της υλοποίησης ο εκπαιδευτικός ελέγχει και παρακολουθεί την πορεία κάθε μαθητή και ομάδας, παρέχει διευκρινίσεις και τεχνική ή γνωστική βοήθεια, όπου είναι απαραίτητο, στέκεται διαμορφωτικά και παρέχει ανατροφοδότηση στις ενέργειες των μαθητών, συντονίζει τις συζητήσεις και την παράθεση επιχειρημάτων μεταξύ των μαθητών.

#### **Εκτίμηση των γνωστικών δυσκολιών των μαθητών**

Οι μαθητές θα πρέπει να έχουν κατανοήσει σε βάθος τις έννοιες πληροφορία, δεδομένα και ζητούμενα κι επίσης να είναι εξοικειωμένοι με τη χρήση εννοιολογικών χαρτών.

Οι περισσότεροι μαθητές δεν διαθέτουν επαρκεί νοητικά μοντέλα για τις βάσεις δεδομένων. Οι εκπαιδευτικοί μπορούν να χρησιμοποιήσουν αυθεντικά τεκμήρια από χειρογραφικές ΒΔ και γνωστές ψηφιακές ΒΔ (π.χ. google, whitepages, ηλεκτρονικά καταστήματα κ.α.) για να εισάγουν βασικές έννοιες. Η εισαγωγή των Ψηφιακών Βάσεων Δεδομένων μπορεί επίσης να στηριχθεί στα λογιστικά φύλλα και τις αδυναμίες αυτών (ανωμαλίες ενημέρωσης, διαγραφής εισαγωγής) λόγω της έλλειψης κανονικοποίησης.

## **Μέσα** ΣΣΔΒΔ 3 έτοιμες ΒΔ με καταχωρημένα στοιχεία Λογισμικό εννοιολογικής χαρτογράφησης Πρόσβαση στο Διαδίκτυο

## **Πορεία μαθημάτων**

## **Μέρος Ι – Γνωριμία με τις ΔΒ και τις χρήσεις τους (1 διδ. ώρα)**

## **Φάση 1. Προσέλκυση της προσοχής και του ενδιαφέροντος των μαθητών –** *Παρουσιάζουμε πραγματικές ΒΔ και επιδεικνύουμε τρόπους χρήσης τους.*

Ο εκπαιδευτικός φέρνει στην τάξη αυθεντικά τεκμήρια από χειρογραφικές βάδεις δεδομένων όπως καρτέλες από το αρχείο του σχολείου, ένα τηλεφωνικό κατάλογο κ.λ.π. Με αφορμή αυτά συζητά με τους μαθητές για βασικές έννοιες σχετικά με τις ΒΔ. Ο εκπαιδευτικός ξεκινάει το μάθημα θέτοντας ερώτημα σχετικό με τον τρόπο που χρησιμοποιούν οι μαθητές για την αναζήτηση τηλεφωνικών αριθμών. Στις απαντήσεις που θα δοθούν, αναμένεται να ακουστεί η υπηρεσία 11888 του ΟΤΕ (καθώς και το γνωστό διαφημιστικό σλόγκαν) και πιθανόν, η ιστοσελίδα whitepages. Σε περίπτωση, που οι μαθητές αγνοούν την ύπαρξη της ιστοσελίδας, ενημερώνονται σχετικά από τον εκπαιδευτικό.

Ακολουθεί η επίδειξη του τρόπου χρήσης της σελίδας με τη βοήθεια βιντεοπροβολέα και εισάγοντας κριτήρια που θα επιλέξουν οι μαθητές. Στη συνέχεια, οι μαθητές παροτρύνονται να χρησιμοποιήσουν οι ίδιοι την ιστοσελίδα από το σταθμό εργασίας τους και να πραγματοποιήσουν διάφορες αναζητήσεις με κριτήρια της επιλογής τους. Επισημαίνεται η δυνατότητα αντίστροφης αναζήτησης κάτι που οι μαθητές μπορούν εύκολα να δοκιμάσουν, εισάγοντας το σταθερό τους τηλέφωνο στο κατάλληλο πεδίο και ελέγχοντας τα αποτελέσματα.

Τέλος, ο εκπαιδευτικός θέτει ερωτήματα που αφορούν τον όγκο των δεδομένων που διαχειρίζεται η συγκεκριμένη σελίδα σε συνδυασμό με την ταχύτητα απόκρισης του συστήματος. Ζητά από τους μαθητές να φανταστούν το μέγεθος ενός "φανταστικού" πανελληνίου τηλεφωνικού καταλόγου σε έντυπη μορφή και πόσο χρόνο θα έκανε κανείς να εντοπίσει το ζητούμενο αριθμό. Προχωρώντας ένα βήμα παραπέρα, ρωτάει τους μαθητές αν θεωρούν ότι υπάρχει αποτελεσματικός τρόπος αναζήτησης ενός στοιχείου σε έναν τηλεφωνικό κατάλογο στον οποίο δεν υπάρχει κανενός είδους ταξινόμηση, αλλά τα στοιχεία είναι με τυχαίο τρόπο τοποθετημένα.

Αναδεικνύεται, μέσα από την παραπάνω συζήτηση, η μεγάλη σημασία της οργάνωσης των δεδομένων με στόχο την αποτελεσματική διαχείρισή τους και το ρόλο που μπορεί να παίξει προς αυτή την κατεύθυνση η ψηφιακή τεχνολογία.

Άλλα θέματα που μπορεί να τεθούν από τον εκπαιδευτικό με στόχο τον προβληματισμό των μαθητών είναι: πώς γίνεται η παρεμβολή νέου ονόματος, τι γίνεται με τις συνωνυμίες (πχ. Η αναζήτηση Παπαδόπουλος Κων/νος στην Αθήνα, επιστρέφει περισσότερες από 50 εγγραφές), με την αλλαγή τηλεφωνικού αριθμού, με την κατάργηση μιας τηλεφωνικής σύνδεσης, αλλαγή ιδιοκτήτη κτλ.

Ο εκπαιδευτικός κλείνει την πρώτη διδακτική ώρα με τον ορισμό των Βάσεων Δεδομένων και με αναφορά στα πλεονεκτήματα, ζητώντας από τους μαθητές να αναφέρουν άλλες εφαρμογές Βάσεων Δεδομένων.

## **Μέρος ΙΙ – Εξοικείωση με ένα ΣΔΒΔ (2 διδ. Ώρες)**

## **Φάση 1. Διερεύνηση –** *Άντληση πληροφοριών μέσα από έτοιμη ΒΔ με ένα πίνακα/ενημέρωση της ΒΔ*

Οι μαθητές εφοδιάζονται με ΒΔ με ένα πίνακα και καλούνται να επιλύσουν απλά προβλήματα που απαιτούν αναζήτηση, ταξινόμηση και φιλτράρισμα. Π.χ. Ένας πίνακας με διατροφικά στοιχεία στον οποίο τα παιδιά ψάχνουν για να απαντήσουν σε ερωτήματα επιλογής τροφών που να ικανοποιούν διάφορα κριτήρια.

Η διδασκαλία ξεκινά με επίδειξη του περιβάλλοντος και των διαφόρων λειτουργιών του στο εργαστήριο με τη βοήθεια του συγκεκριμένου προβλήματος και ακολουθεί εφαρμογή από τους μαθητές.

Στη συνέχεια οι μαθητές παροτρύνονται να αναζητήσουν σχετικές πληροφορίες από τον παγκόσμιο πληροφοριακό ιστό ώστε να ενημερώσουν τη ΒΔ, κάνοντας εισαγωγή μίας νέας εγγραφής.

Στη φάση αυτή, ο εκπαιδευτικός φροντίζει να εισάγει τις έννοιες: εγγραφή, πεδίο, τύπος δεδομένων, κλειδί τονίζοντας τη σημασία του τελευταίου στο θέμα της ακεραιότητας των οντοτήτων.

## **Φάση 2. Εφαρμογή, υλοποίηση, εμπέδωση –** *Εισαγωγή στην έννοια συσχετίσεων πινάκων*

Οι μαθητές εφοδιάζονται με μία νέα ΒΔ με έναν πίνακα, ο οποίος περιέχει τους τίτλους βιβλίων καθώς και μερικά ακόμη στοιχεία (ISBN, σύντομη περιγραφή, εκδοτικός οίκος, έτος κυκλοφορίας, κατηγορία, συγγραφέας). Ο εκπαιδευτικός κάνει ιδιαίτερη αναφορά στο ISBN, στη μοναδικότητα που το χαρακτηρίζει και την καταλληλότητά του, κατά συνέπεια, στο ρόλο του κλειδιού. Αφού πραγματοποιήσουν κάποιες αναζητήσεις οι μαθητές, τίθεται το ερώτημα, με ποιο τρόπο θα μπορούσε να επεκταθεί η ΒΔ προσθέτοντας κάποιες πληροφορίες για το συγγραφέα του κάθε βιβλίου. Από τη συζήτηση που ακολουθεί, τονίζεται το μειονέκτημα της εισαγωγής των νέων στοιχείων στον ίδιο πίνακα καθώς αυτό θα είχε ως αποτέλεσμα την άσκοπη επανάληψη πληροφορίας. Παρεμπιπτόντως, μπορεί να γίνει μία αντιπαραβολή με υλοποίηση του αντίστοιχου προβλήματος σε Excel, ώστε να επισημανθούν οι διαφορές ανάμεσα στα δύο είδη εφαρμογών.

Ακολουθούν οι προτάσεις για τον σχεδιασμό του νέου πίνακα: τι πεδία πρέπει να περιέχει, τον τύπο των πεδίων και κυρίως με ποιο τρόπο θα είναι δυνατή η συσχέτιση των δύο πινάκων (επηρεάζεται ο σχεδιασμός του ήδη υπάρχοντος πίνακα;).

Όταν η ολομέλεια καταλήξει στην τελική μορφή που θα πρέπει να έχουν οι δύο πίνακες, ο εκπαιδευτικός επιδεικνύει τον τρόπο ορισμού νέου πίνακα και στη συνέχεια καλεί τους μαθητές να ανοίξουν μία άλλη ΒΔ στην οποία μπορούν να δουν τη λύση με τους δύο πίνακες υλοποιημένους.

## **Μέρος ΙΙΙ – Σχεδιασμός και υλοποίηση ΒΔ (10 διδ. Ώρες)**

## **Φάση 1. Σχεδιασμός –** *Αναζήτηση θέματος και σχεδιασμός Βάσης*

Ο εκπαιδευτικός ζητά από τους μαθητές να σκεφτούν στοιχεία, άμεσου ενδιαφέροντος για τους ίδιους, τα οποία θα μπορούσαν να οργανωθούν σε ΒΔ. Καταγράφει τις ιδέες στον πίνακα και στη συνέχεια καλεί τους μαθητές να χωριστούν σε ομάδες 2-3 με κριτήριο το ενδιαφέρον τους για το ίδιο θέμα. Κάθε ομάδα έχει άμεση υποχρέωση να καταθέσει στον εκπαιδευτικό την σύνθεσή της και τον τίτλο του θέματός της.

Στα επόμενα μαθήματα οι μαθητές καλούνται να σχεδιάσουν τη ΒΔ, αρχικά με τη χρήση εννοιολογικού χάρτη και στη συνέχεια φτάνοντας σε επίπεδο περιγραφής πινάκων και πεδίων, τύπου πεδίων, επιλογή κλειδιού κτλ. Είναι πολύ σημαντικό να γίνει έλεγχος/διόρθωση σε αυτή τη φάση του σχεδιασμού και φυσικά σε περίπτωση που ο εκπαιδευτικός εντοπίσει σοβαρά ζητήματα παρανόησης, να επανέλθει στην ολομέλεια για επισημάνσεις/διευκρινίσεις.

Δίνεται οδηγία στους μαθητές να αναζητούν τις οντότητες στα ουσιαστικά και τις συχετίσεις στα ρήματα. Επίσης μέσω απλών παραδειγμάτων οι μαθητές καθοδηγούνται τόσο στην ανάπτυξη εννοιολογικών χαρτών όσο και στην μετατροπή τους σε σχήματα δεδομένων.

## **Φάση 2. Υλοποίηση –** *Δημιουργία ΒΔ και εισαγωγή στοιχείων*

Οι μαθητές προχωρούν σε υλοποίηση του σχεδιασμού τους στο σύστημα που διαθέτουν οι Η/Υ του εργαστηρίου. Ο εκπαιδευτικός ελέγχει την υλοποίηση και προβαίνει σε διορθώσεις εφόσον χρειαστεί.

Ακολουθεί η φάση καταχώρησης των στοιχείων που θα πρέπει να έχουν εν τω μεταξύ συγκεντρώσει οι μαθητές, στη ΒΔ.

## **Μέρος ΙV – Παρουσίαση και αξιολόγηση των εργασιών (3 διδ. Ώρες)**

## **Φάση 1. Διερεύνηση** *– Οι ομάδες ανταλλάσσουν τις ΒΔ*

Οι ομάδες ανταλλάσσουν ΒΔ με σκοπό η κάθε μία να παίξει το ρόλο του χρήστη για δύο (2) τουλάχιστον βάσεις άλλων ομάδων. O εκπαιδευτικός ζητά από τις ομάδες να καταγράψουν κάθε πρόβλημα/θέμα προς σχολιασμό ή συζήτηση που θα εντοπίσουν κατά τη διάρκεια της ενασχόλησή τους με τις βάσεις των άλλων ομάδων, ώστε αυτά να τεθούν και να συζητηθούν στην επόμενη φάση, των παρουσιάσεων.

#### **Φάση 2. Παρουσίαση έργων – Αξιολόγηση**

Ένα άτομο από κάθε ομάδα αναλαμβάνει να παρουσιάσει με τη βοήθεια του προβολέα, τη δουλειά της ομάδας του στην ολομέλεια. Η παρουσίαση πρέπει να εστιάζει βασικά στο σχεδιασμό και την υλοποίηση της βάσης. Ενδιαφέρον θα ήταν, σε περίπτωση που περισσότερες από μία ομάδες έχουν σχεδιάσει ΒΔ για το ίδιο θέμα, να γίνει σύγκριση και σχολιασμός των διαφορετικών προσεγγίσεων.

## **Επεκτάσεις**

Προτείνεται να γίνει προσπάθεια χρήσης των εργαλείων σχεδιασμού σύνθετων φορμών του ΣΔΒΔ για την επαφή του χρήστη με τα δεδομένα και να αξιοποιηθούν πολυμεσικές δυνατότητες του ΣΔΒΔ π.χ. βάση δεδομένων με διαφημιστικά ταινιών. Οι ΒΔ που κατασκευάζουν τα παιδιά μπορούν να αξιοποιούνται από τα παιδιά των επόμενων σχολικών ετών για επίδειξη, αξιολόγηση, επέκταση, άντληση δεδομένων κ.α.